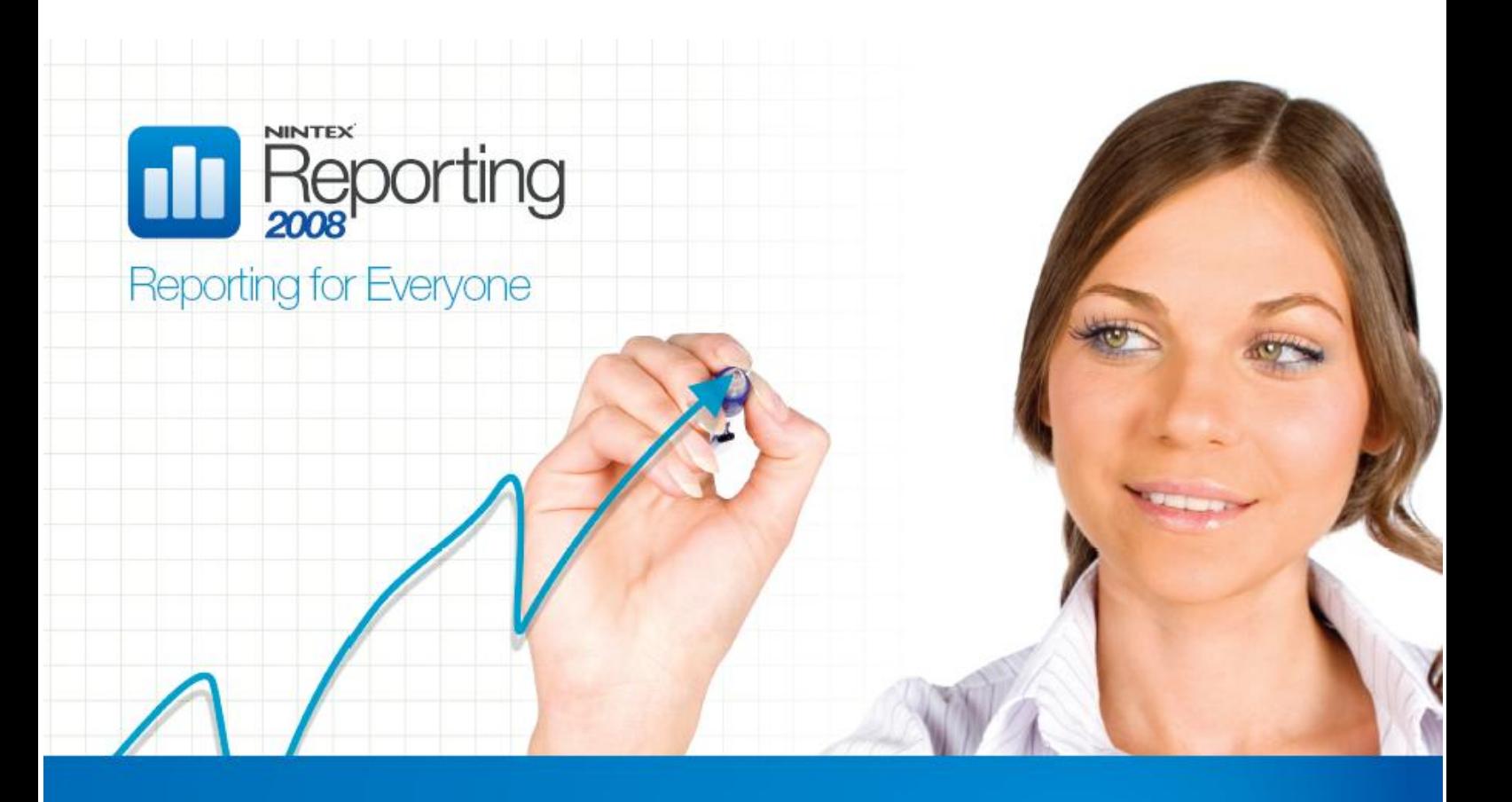

Monitor, audit and gain valuable insights from the content and activity information within SharePoint

# **Nintex Reporting 2008**

Software Development Kit

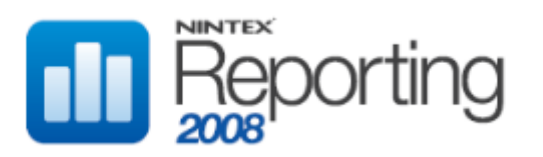

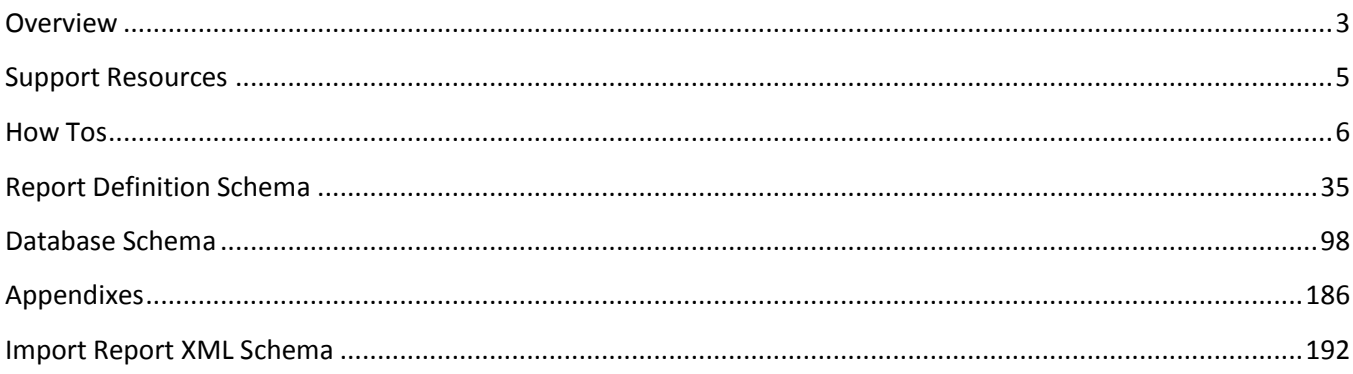

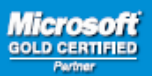

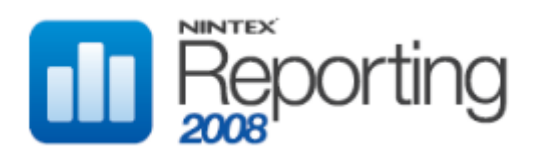

# <span id="page-2-0"></span>**OVERVIEW**

Welcome to the Nintex Reporting 2008 Software Development Kit (SDK). This document is intended for developers and includes technical documentation of the database and XML schemas, as well as easy to follow "how to's" with code examples.

This SDK will be updated to include new API documentation and practical examples as they become available. Please submit all feedback to [support@nintex.com.](mailto:support@nintex.com)

To download the latest version of the Nintex Reporting 2008 software development kit and supporting resources please see <http://connect.nintex.com/files/folders/nrsdk/default.aspx>

# COMPONENTS

Nintex Reporting 2008 comprises several important components:

- 1. Collectors
- 2. The Data Warehouse
- 3. The Data Management Service
- 4. The Report Cache
- 5. SharePoint Web Parts

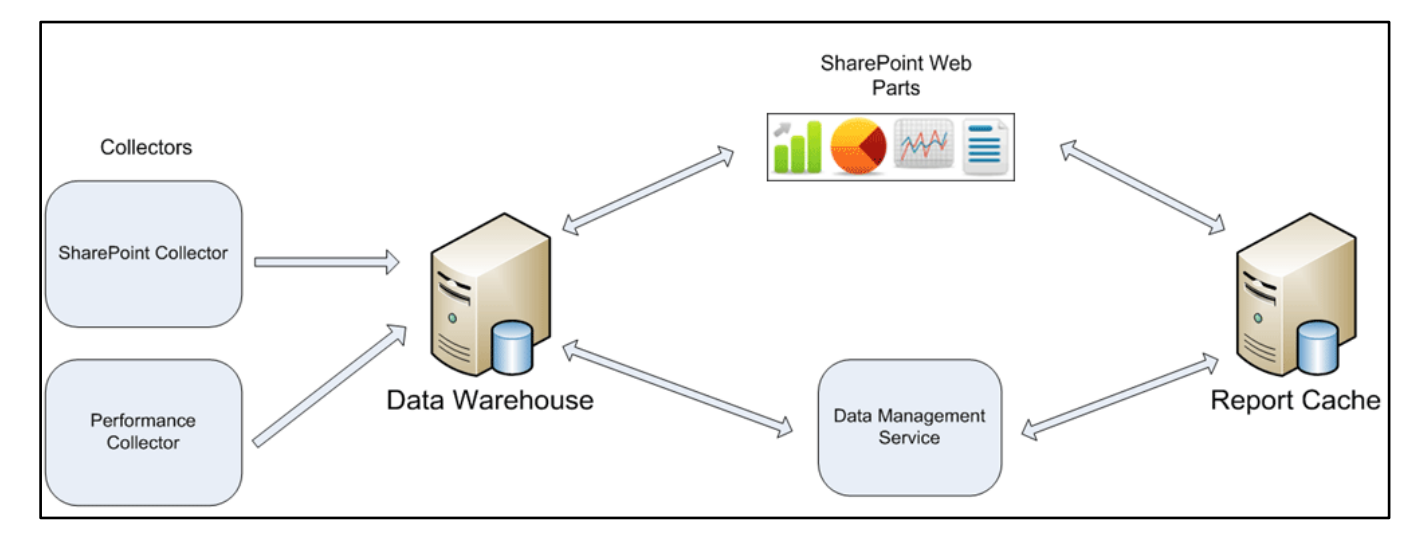

#### **Collectors**

A collector is a process which monitors a system and gathers data into a central repository, against which reports are run.

Nintex Reporting 2008 ships with 2 Collectors.

The first is the SharePoint collector. This collector crawls your SharePoint environment, gathering information about the state of your environment (eg the number of Sites, Lists, Documents, Content Databases). It also processes the SharePoint audit log to collect information usage information (eg which documents are being update, which sites are being visited).

The second type of collector we have is a performance collector. This collector gathers information from performance monitor counters such as CPU, memory usage, available disk space. It can be configured to collect information from any performance counter available in perf mon. Using this information we are able to track the performance of key services and processes in the SharePoint environment such as the memory usage of the SharePoint timer service.

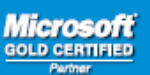

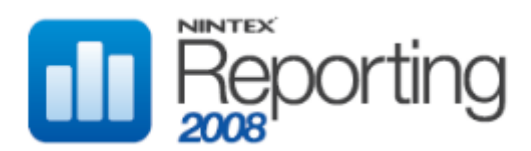

#### **The Data Warehouse**

Information from Collectors is stored in a Sql Server data warehouse. This can reside on your existing SharePoint infrastructure or be provisioned on a separate server. By storing information in a separate Sql Server database, the performance of SharePoint is not impacted when reports are run.

#### **The Data Management Service**

A data management service manages the scheduling or reports and provides report data to SharePoint Web Parts. When a report schedule runs, the data management service stores the results in the Report Cache.

#### **The Report Cache**

The Report Cache is a Sql Server database which stores the results of previously scheduled reports. This allows users to view previous execution of a report (eg users can view the "current" report or a report from last week or last month) providing historical information.

The Report Cache also stores configuration information, such as the display settings for each report, report subscription information, and setup and licensing information.

#### **SharePoint Web Parts**

Nintex Reporting ships with several SharePoint Web Parts which allow report data to be displayed:

- Nintex Chart Viewer displays pie, line, column and bar charts using Silverlight technology.
- Nintex Report Actions displays actions such as the ability to subscribe, run a new report or export as PDF.
- Nintex Report Viewer displays report data in a tabular format.
- Nintex Schedule Selector displays information about the report and allows previous runs to be selected.
- Nintex Summary Viewer displays summary statistics reports.

# WHAT'S NEW?

• The Import Report XML Schema was added in Nintex Reporting 2008 v1.1

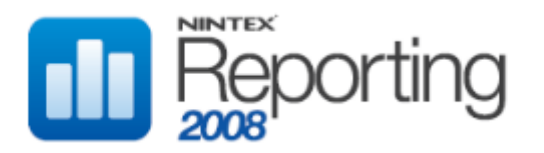

# <span id="page-4-0"></span>**SUPPORT RESOURCES**

This section lists a range of software required to successfully develop for and extend Nintex Reporting.

## **Nintex Connect**

The Nintex Connect site provides a forum for discussing the use and development of Nintex Reporting 2008, along with additional examples and downloads.

Download[: http://connect.nintex.com](http://connect.nintex.com/)

## **SQL Server 2000 (or above)**

SQL Server 2005 Management Studio *or* SQL Server 2000 Query Analyzer are required to develop reports.

Download[: http://www.microsoft.com/sql](http://www.microsoft.com/sql)

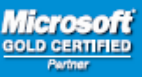

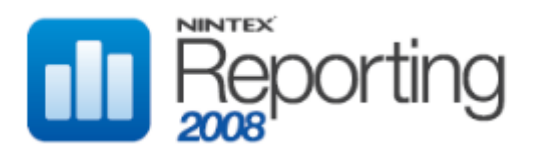

# <span id="page-5-0"></span>**HOW TOS**

This section contains a number of examples demonstrating how to extend Nintex Reporting 2008 to meet custom business requirements.

This section contains the following examples

- 1. Create a new report
- 2. Create a new schedule
- 3. Create a new report page

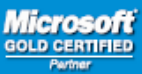

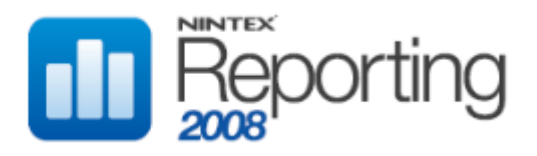

HOW TO: CREATE A NEW REPORT

## SKILL LEVEL: INTERMEDIATE

## **OVERVIEW**

This example will demonstrate the creation of a new Nintex Reporting 2008 report. The report creation process requires new database objects and records to be created.

The report in this example will use a Pie Chart to display Content Types Usage, showing each Content Type and the number of List Items using each Content Type. The report will also include Site and Web parameters to enable it to be targeted to a specific Team Site.

To create a new report, database objects are required in both the Data Warehouse database and Cache and Configuration database. The stored procedure which returns report data must be created in the Data Warehouse, whereas the report metadata and the cache table used to hold previously run snapshots of report schedules must be created in the Cache and Configuration database. The report metadata indicates which stored procedure to run when executing the report and also the cache table in which to stored snapshots. See the Which Database section for clarification.

## REQUIREMENTS

This example requires the following technologies and/or applications:

- Windows SharePoint Services 3.0
- Nintex Reporting 2008
- SQL Server 2005 Management Studio *or* SQL Server 2000 Query Analyzer

# SUMMARY

This is a quick summary of the steps and procedures required to complete this example.

- 1. Create a stored procedure to return the data
- 2. Create a new table to store cached data when a schedule is created for the new report
- 3. Create the Report record
- 4. Create the Report Parameter records
- 5. Create the ReportDefinitionXML to specify how the report data and chart will be displayed
- 6. View the report using Nintex Reporting 2008
- 7. Create a new Nintex Reporting 2008 Report Page in SharePoint to display the new report data and chart

# WHICH DATABASE?

Below is a listing of data tasks and the database in which the task should be executed.

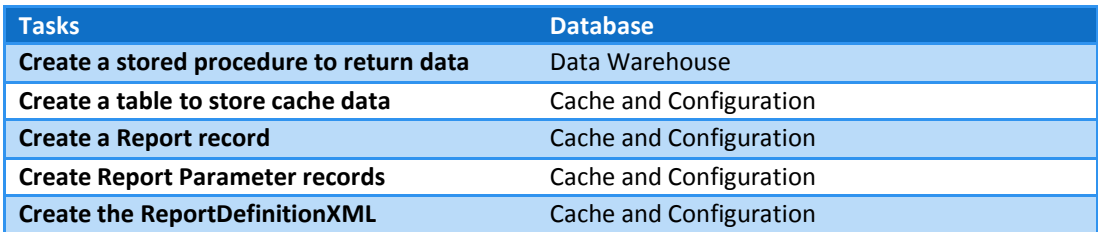

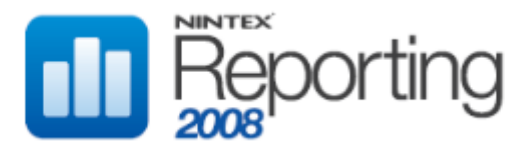

# STEPS AND PROCEDURES

#### **Step 1 – Create a stored procedure to return the data**

1. Below is the stored procedure required to return the data. Copy and paste this query into Query Analyzer (for SQL Server 2000) or SQL Server Management Studio (for SQL Server 2005). Ensure you have connect to the Nintex Reporting 2008 Data Warehouse database.

```
CREATE PROCEDURE [dbo].[RptContentTypes]
  @FarmID uniqueidentifier = null,
  @SiteID uniqueidentifier = null,
  @WebID uniqueidentifier = null,
  @ExcludeDelete dListItems bit = 0,
   @PageLowerBound nvarchar(8) = null,
  @PageHigherBound nvarchar(8) = null,
  @TotalRowCount int = null output,
  \ellSortCol nvarchar(255) = null,
  \thetaOrderExp nvarchar(4) = null,
  @RowCountOnly bit = 0
as
/*
Description: Returns the number of ListItems used by each Content Type
Testing:
declare @count int
exec dbo.RptContentTypes null, null, null, 1, 1, 10, @count output, 'ListItems', 'Desc', 1
select @count records
*/
begin
  set nocount on
  -- prepare paging
  declare @PageSize nvarchar(8),
              @OrderExpSwap nvarchar(4),
               @sql varchar(8000)
   if (@PageLowerBound is null)
        set @PageLowerBound = '1'
   if (@PageHigherBound is null)
         select @PageHigherBound = dbo.fnGetDefaultPageHigherBound()
   if (@SortCol is null)
        set @SortCol = ' ListItems'
   if (@OrderExp is null)
        set @OrderExp = 'Desc'
   set @PageSize = cast((cast(@PageHigherBound as bigint) - cast(@PageLowerBound as 
bigint) + 1) as n \text{varchar}(8))
   if (lower(@OrderExp) = 'asc')
        set @OrderExpSwap = 'desc'
   else
        set @OrderExpSwap = 'asc'
   declare @SortExpression nvarchar(1000),
               @SortExpressionSwap nvarchar(1000)
   set @SortExpression = dbo.fnGetSortOrderExpression(@SortCol, @OrderExp)
  set <br>
@SortExpressionSwap = dbo.fnGetSortOrderExpression(@SortCol,
@OrderExpSwap)
```
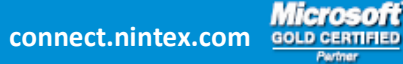

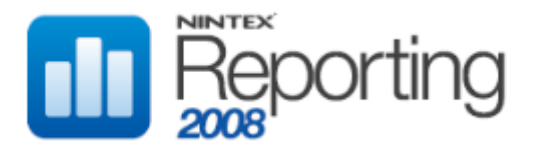

```
-- prepare helper
   declare @SPSiteId bigint,
                 @SPWebId bigint
   set @SPSiteId = dbo.fnGetSPSiteId(@FarmId, @SiteId)
   set @SPWebId = dbo.fnGetSPWebId(@SPSiteId, @WebId)
   -- get results
   if (@RowCountOnly = 1)
   begin
          select @TotalRowCount = count (distinct ct. [Name])
          from dbo.DimSPListItems li
                inner join dbo.LookupContentTypes ct
                       on ct.LookupValue = li.ContentTypeLookup
                 inner join dbo.DimSPLists l
                       on l.ObjectId = li.ParentSPListId
                 inner join dbo.DimSPWebs w
                       on w.ObjectId = l.ParentSPWebID
                 and (w.\text{ObjectId} = \text{QSPWebId} \text{ or } \text{QSPWebId} \text{ is null})and (w.ParentSiteId = @SPSiteId or @SPSiteId is null)
          where (@ExcludeDeletedListItems = 0 or li.Deleted = 0)
   end
   else
   begin
        set @sql = '
          select *
          from (
                 select top ' + @PageSize + ' *
                 from (
                 select top ' + @PageHigherBound + '
                 cast(' + isnull('''' + cast(@StteId as nvarchar(50)) + ''''', 'null') + 'as uniqueidentifier) SiteId,
                cast(' + isnull('''' + cast(@WebId as nvarchar(50)) + '''', 'null') + '
as uniqueidentifier) WebId,
                 ' + cast(@ExcludeDeletedListItems as nvarchar) + ' 
ExcludeDeletedListItems, 
                 ct.[Name] ContentType,
                 count_big(li.ObjectID) ListItems
                 from dbo.DimSPListItems li
                        inner join dbo.LookupContentTypes ct
                              on ct.LookupValue = li.ContentTypeLookup
                        inner join dbo.DimSPLists l
                              on l.ObjectId = li.ParentSPListId
                        inner join dbo.DimSPWebs w
                              on w.ObjectId = l.ParentSPWebID
                 where (' + cast) (CExcludeDeletedListItems as nvarchar) + '=0 or
li.Deleted=0)
                 ' + isnull(' and w.ParentSiteId = ' + cast(@SPSiteId as nvarchar), '') +
'' + isnull(' and l.ParentSPWebId = ' + cast(@SPWebId as nvarchar), '') +
                 group by ct.[Name]
                 order by ' + @SortExpression + '
                 ) as res1 
          order by ' + @SortExpressionSwap + '
          ) as res2 
          order by ' + @SortExpression
   end
   exec (@sql)
```
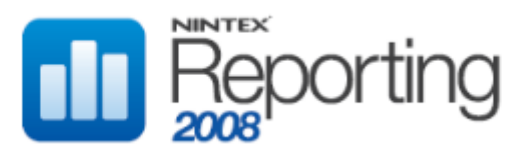

#### **Important information about Nintex Reporting 2008 stored procedures**

- 1. Certain parameters **must** be included or an exception will occur when attempting to run the report. See the table below for required parameters.
- 2. The stored procedure **must** return the number of rows if parameter @RowCountOnly=1, or else it must return a recordset if parameter @RowCountOnly=0. The number of rows must be stored in an output parameter called @TotalRowCount.
- 3. The stored procedure should implement sorting and paging; this can be done using the method above, or using temporary tables, for example.
- 4. It is recommended that the method used above to set sort expressions and get SiteId and WebId be used, as this will provide a consistent experience for all custom reports.
- 5. If the report is to be targeted to Site or Team Site, it is recommended that a FarmId parameter to supplied. This will provide a consistent experience when Nintex Reporting supports multiple Farms.
- 6. If drilldown functionality is required, all report-specific parameters (ie, those not included in the table below) should be included in the final recordset to enable the same filtering to occur on subsequent reports.

Required Parameters for Nintex Reporting 2008 stored procedures

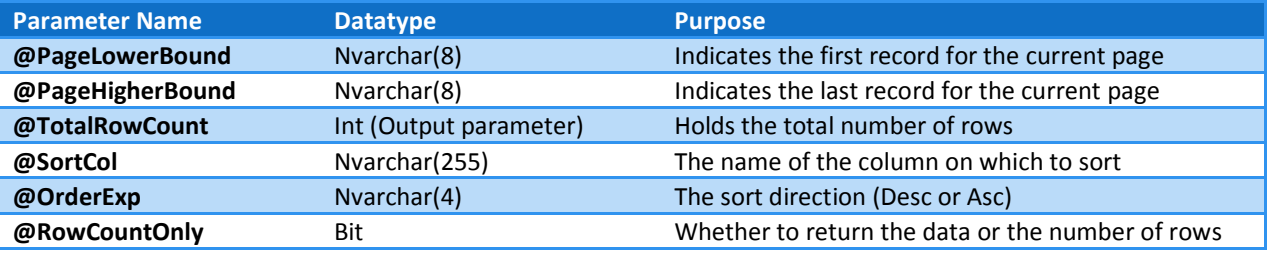

#### **Step 2 – Create a new table to store cached data when a schedule is created for the new report**

1. After the stored procedure has been created in Step 1, run it using the Testing section.

Highlight the following code and execute it in Query Analyzer (for SQL Server 2000) or SQL Server Management Studio (for SQL Server 2005). Ensure you have connected to the Nintex Reporting 2008 Data Warehouse database.

```
declare @count int
exec dbo.RptContentTypes null, null, null, 1, 1, 20, @count output, 'ListItems', 'Desc', 1
select @count records
```
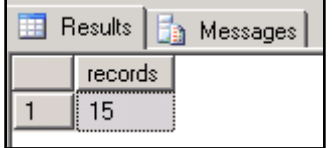

This will return the number of records (as @RowCountOnly was set to 1). Now run the following code to return to recordset (here @RowCountOnly is set to 0)

```
exec dbo.RptContentTypes null, null, null, 1, 1, 20, @count output, 'ListItems', 'Desc', 0
```
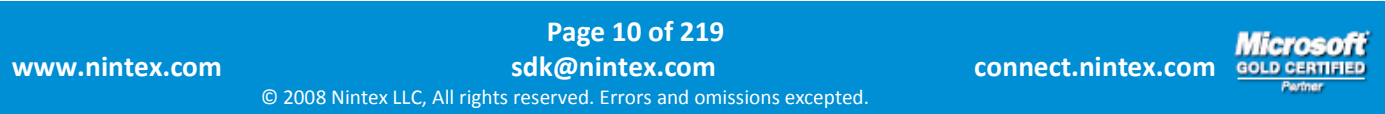

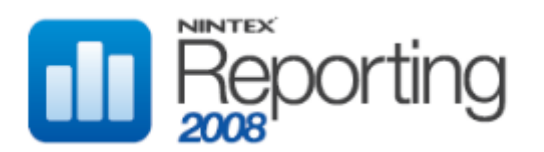

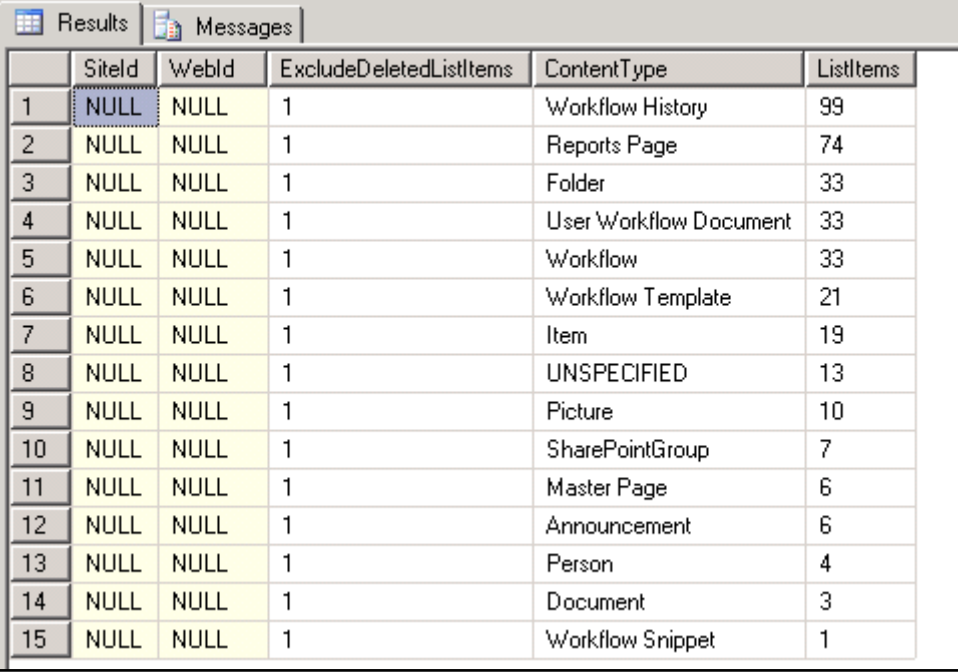

Confirm that the number of records returned matches the output from the first statement.

Remember that the @PageLowerBound and @PageHigherBound may need to be changed to ensure all records are returned. Note that these parameters are 1-based, so setting @PageLowerBound to 1 will return the first record.

The cache table schema must match this recordset exactly. Note in the stored procedure above, fields which are uniqueidentifiers (SiteId, WebId, for example), must be re-cast back to uniqueidentifiers if cast as an nvarchar and appended to a string. Field names are case sensitive. Note that if a @SiteId and @WebId are specified, they will be returned in the recordset. You will need to specify valid SiteId and WebId Guids. Check the Nintex Reporting 2008 Data Warehouse tables dbo.DimSPSites and dbo.DimSPWebs for these values.

exec dbo.RptContentTypes null, 'E1A763A2-19F1-4C38-86D6-54611A4CD4F2', 'AB0B7E81-75C6-4621-A8C5- B382CC82885E', 1, 1, 20, @count output, 'ListItems', 'Desc', 0

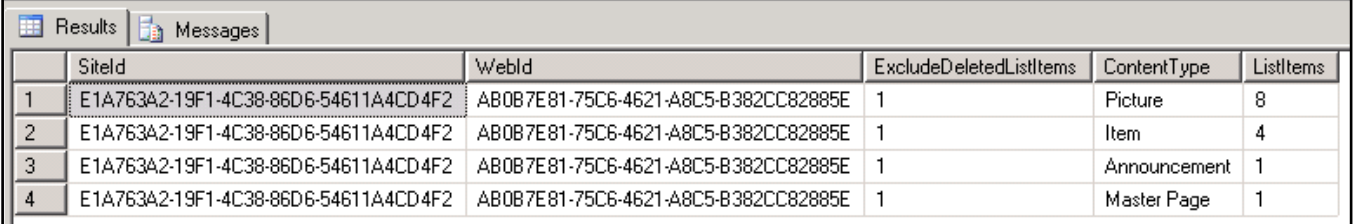

Below is the create table script for the cache table. Note that cache tables requires an identity column called ResultId. This is used by aid in sorting. Cache tables also require a column called ReportExecutionInstanceId, which is a foreign key constraint to dbo.ReportExecutions.

Note that the ContentType field uses values from the dbo.LookupContentTypes table. The Name field has a datatype of nvarchar(256). Therefore, we must use the same datatype for the cache table.

The following script creates the cache table for this report. It also creates a foreign key constraint for the ReportExecutionInstanceId field.

Run the following script in Query Analyzer (for SQL Server 2000) or SQL Server Management Studio (for SQL Server 2005). Ensure you can connected to the Nintex Reporting 2008 Cache and Configuration database.

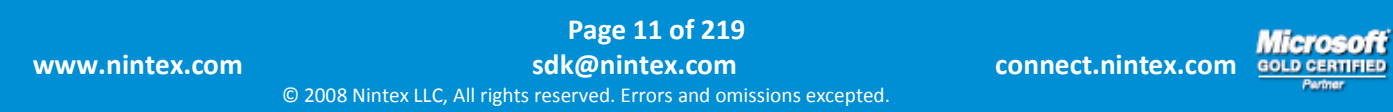

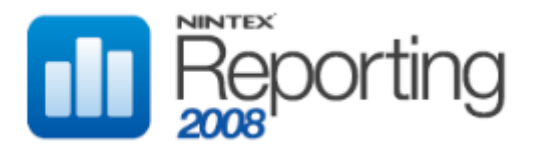

```
CREATE TABLE [dbo].[RptCacheContentTypes](
      [ResultId] [int] IDENTITY(1,1) NOT NULL,
      [ReportExecutionInstanceId] [int] NOT NULL,
      [SiteId] [uniqueidentifier] NULL,
      [WebId] [uniqueidentifier] NULL,
       [ExcludeDeletedListItems] [int] NULL,
      [ContentType] [nvarchar](256) NULL,
      [ListItems] [bigint] NULL
) ON [PRIMARY]
GO
ALTER TABLE [dbo].[RptCacheContentTypes] WITH NOCHECK
      ADD CONSTRAINT [FK_RptCacheContentTypes_ReportExecutions] FOREIGN
KEY([ReportExecutionInstanceId])
REFERENCES [dbo].[ReportExecutions] ([ReportExecutionInstanceID])
GO
ALTER TABLE [dbo].[RptCacheContentTypes] CHECK CONSTRAINT
[FK_RptCacheContentTypes_ReportExecutions]
```
2. Expand the Tables folder to ensure the table has been created successfully.

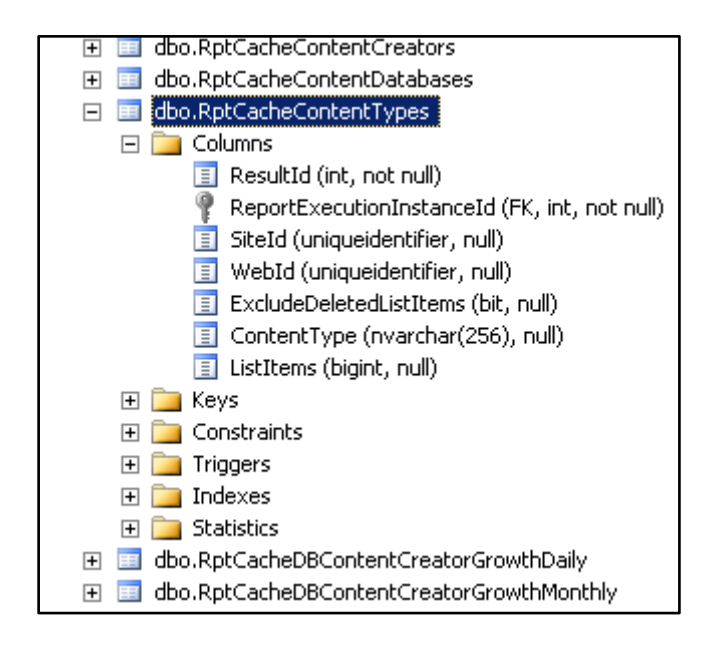

#### **Step 3 – Create a Report record**

The Report record contains metadata for the report, including the report name, category (Documents, User, etc), the name of the cache table and the name of the stored procedure to execute.

Highlight the following code and execute it in Query Analyzer (for SQL Server 2000) or SQL Server Management Studio (for SQL Server 2005). Ensure you have connected to the Nintex Reporting 2008 Cache and Configuration database.

```
INSERT dbo.Reports (ReportGuid, ReportName, TableName, ReportRunnerStoredProcedure,
      ReportRunTimeOut, ReportCleanUpStoredProcedure, ReportDefinitionXML,
      ReportCategoryID, ReportIconURL, [Description], SupportsPaging, DrilldownAccessOnly,
      AllowDrilldown, DrilldownReportId, UserAccessible)
VALUES ('D79D8B15-4179-4097-B09C-25EA75A85AD4', 'Content Types', 'RptCacheContentTypes',
'RptContentTypes',
      0, '', '', 11, '/ layouts/NintexReporting/Images/PieChart30.png',
      'Displays the number of ListItems assigned to each ContentType', 1, 0, 0, -1, 1)
```
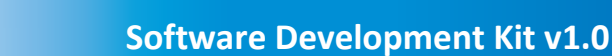

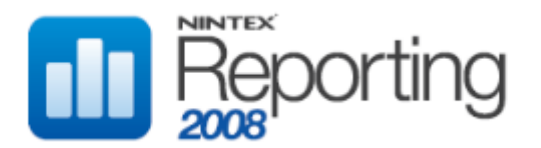

Note that the above insert statement specifies the cache table and the stored procedure. We will create the ReportDefinitionXML later, so the statement inserts an empty string. The ReportCategoryID of 11 signifies that the report should appear in the Lists & Discussions section. To specify a different category, use a value in the dbo.ReportCategory table. The ReportCleanUpStoredProcedure field is used to specify a stored procedure to execute after each scheduled run of the report. Generally, this is used to update StartDate/EndDate parameters, and so in this example, it is not required.

Other settings for this report are as follows; the report supports paging, does not support drilling down to another report and is accessible (visible) to the end user.

In this example, we will be displaying the data in a Pie Chart, so we have specified a path to the PieChart30 icon. Below is a list of all valid ReportIconURL paths. If you wish to specify your own icon, it should be 30x30 pixels.

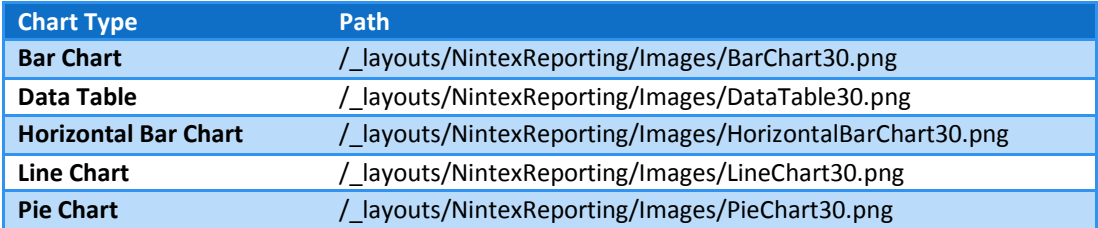

Note that Data Table is used when there is no effective way to represent data in a chart. For example, a list of Files which have been updated by a specific user would be meaningless on a chart. In this case the Data Table icon would be specified. The ReportDefinitionXML would also specify that no chart should be rendered.

## **Step 4 – Create Report Parameter records**

The Report Parameter records contain metadata for the report parameters, including the display name and data type. When the user attempts to run a report using Run Now functionality, report parameter information is read from the dbo.ReportParams table. This ensures that the user is prompted for all required parameters and can only enter a valid value for the parameter's data type. For example, for a parameter with a display type of "Site", a Site Picker is displayed, and for a parameter with a display type of "Boolean", a checkbox is displayed.

Highlight the following code and execute it in Query Analyzer (for SQL Server 2000) or SQL Server Management Studio (for SQL Server 2005). Ensure you have connected to the Nintex Reporting 2008 Cache and Configuration database.

1. Run the following script to determine the ReportId for the Report record created in Step 1:

select ReportId, ReportName from dbo.Reports order by ReportId desc

## This indicates that 198 is the ReportId:

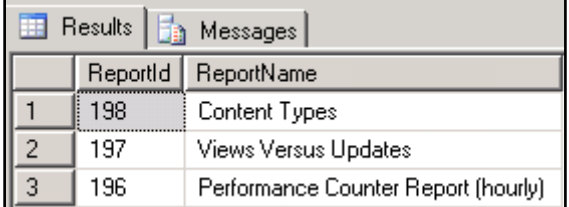

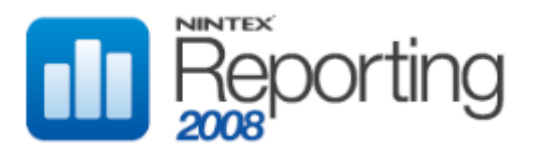

#### 2. Run the following script to insert the Report Parameter records:

INSERT dbo.ReportParams (ReportId, ParamName, ParamDBType, ParamDisplayTypeId, DisplayName, [Description], AllowNull, Sliding, DisplayOrder, Hidden, DefaultValue) VALUES (198, 'SiteID', 16, 4, 'Site Collection', 'The Site Collection on which to report', 1, 0, 0, 0, null) INSERT dbo.ReportParams (ReportId, ParamName, ParamDBType, ParamDisplayTypeId, DisplayName, [Description], AllowNull, Sliding, DisplayOrder, Hidden, DefaultValue) VALUES (198, 'WebID', 16, 5, 'Team Site', 'The Team Site on which to report', 1, 0, 1, 0, null) INSERT dbo.ReportParams (ReportId, ParamName, ParamDBType, ParamDisplayTypeId, DisplayName, [Description], AllowNull, Sliding, DisplayOrder, Hidden, DefaultValue) VALUES (198, 'ExcludeDeletedListItems', 3, 10, 'Exclude Deleted ListItems', 'Whether or not to exclude deleted listitems', 0, 0, 2, 0, null)

Note that all records are linked to the ReportId of 198.

The dbo.DBType table contains all valid values for the ParamDBType field. In the example above, 16 indicates a string and 3 indicates a boolean value.

The dbo.ParamDisplayTypes table contains all valid values for the ParamDisplayTypeId field. In the example above, 4 indicates a Site, 5 indicates a Web and 10 indicates a Boolean value.

In the example above, we are allowing both the Site and Web to be null (which allows the user to specify "All Site Collections"). We are not allowing the 3rd parameter to be null - the user must use a checkbox to specify that deleted ListItems are to be excluded from the results.

The DisplayOrder field indicates the order in which the parameters will be displayed when the user attempts to run the report.

The Sliding field is used for DateTime parameters, so is not relevant to this example.

Note that if a parameter is set to be Hidden, it must be AllowNull enabled (as well as a default for the stored procedure parameter). Alternatively, it must have a default value entered.

#### **Step 5 – Create the ReportDefinitionXML**

Highlight the following code and execute it in Query Analyzer (for SQL Server 2000) or SQL Server Management Studio (for SQL Server 2005). Ensure you have connected to the Nintex Reporting 2008 Cache and Configuration database.

Note that we are only updating the new Report by specifying where reportId =  $198$ 

Run the following code:

```
update dbo.Reports
set reportDefinitionXML = '<?xml version="1.0" encoding="utf-8"?>
<ReportDefinition xmlns:xsi="http://www.w3.org/2001/XMLSchema-instance" 
xmlns:xsd="http://www.w3.org/2001/XMLSchema">
      <Title>showNoTitle</Title>
      <AllowCaching>true</AllowCaching>
      <CacheTimeOut>0</CacheTimeOut>
      <PageSize>10</PageSize>
      <AllowSorting>true</AllowSorting>
      <DefaultSortExpression>ListItems</DefaultSortExpression>
      <DefaultSortDirection>D</DefaultSortDirection>
      <ReportColumns>
             <ReportColumn>
```
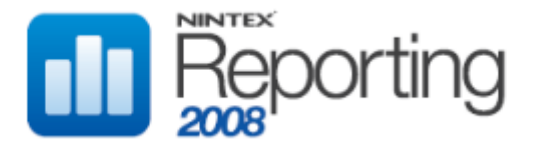

<SortExpression>SiteId</SortExpression> <Sortable>true</Sortable> <Name>SiteId</Name> <DisplayName>SiteId</DisplayName> <DisplayType>Default</DisplayType> <IsTextColumn>false</IsTextColumn> <IsValueColumn>false</IsValueColumn> <IsHidden>true</IsHidden> </ReportColumn> <ReportColumn> <SortExpression>WebId</SortExpression> <Sortable>true</Sortable> <Name>WebId</Name> <DisplayName>WebId</DisplayName> <DisplayType>Default</DisplayType> <IsTextColumn>false</IsTextColumn> <IsValueColumn>false</IsValueColumn> <IsHidden>true</IsHidden> </ReportColumn> <ReportColumn> <SortExpression>ExcludeDeletedListItems</SortExpression> <Sortable>true</Sortable> <Name>ExcludeDeletedListItems</Name> <DisplayName>ExcludeDeletedListItems</DisplayName> <DisplayType>Number</DisplayType> <IsTextColumn>false</IsTextColumn> <IsValueColumn>false</IsValueColumn> <IsHidden>true</IsHidden> </ReportColumn> <ReportColumn> <SortExpression>ContentType</SortExpression> <Sortable>true</Sortable> <Name>ContentType</Name> <DisplayName>Content Type</DisplayName> <DisplayType>Default</DisplayType> <IsTextColumn>true</IsTextColumn> <IsValueColumn>false</IsValueColumn> <IsHidden>false</IsHidden> </ReportColumn> <ReportColumn> <FormatString>#,##0</FormatString> <SortExpression>ListItems</SortExpression> <Sortable>true</Sortable> <Name>ListItems</Name> <DisplayName>List Items</DisplayName> <DisplayType>Number</DisplayType> <IsTextColumn>false</IsTextColumn> <IsValueColumn>true</IsValueColumn> <IsHidden>false</IsHidden> </ReportColumn> </ReportColumns> <ReportParameters /> <ChartVisualParameters> <ChartTitle>showNoTitle</ChartTitle> <ShowLastUpdateInformation>false</ShowLastUpdateInformation> <X\_Axis\_name></X\_Axis\_name> <Y\_Axis\_name></Y\_Axis\_name> <ChartType>PieChart2D</ChartType> <ShowLegend>true</ShowLegend> <ShowLegendLabel>true</ShowLegendLabel> <Width>700</Width> <Height>500</Height> <ColourMode>Columns</ColourMode> <PainterStyle>Solid</PainterStyle> <LabelGroupBy>Column</LabelGroupBy> <Colours /> <FillColours /> </ChartVisualParameters>

**Microsoft GOLD CERTIFIED** 

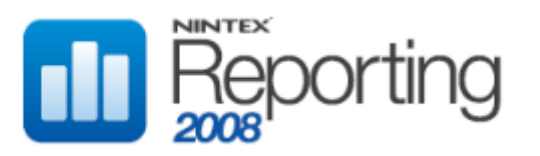

#### </ReportDefinition>' where reportId = 198

See the Report Definition Schema section of this document for a full explanation of this schema.

#### **Step 6 – View the report**

Open a browser and navigate to a team site on which Nintex Reporting 2008 is available.

Go the Site Settings on the top right-hand corner of the portal homepage (Site Actions -> Site Settings)

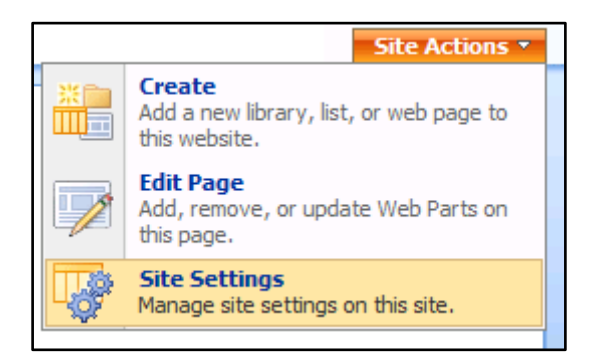

#### In the Nintex Reporting section, click on the first link, **Run new report**

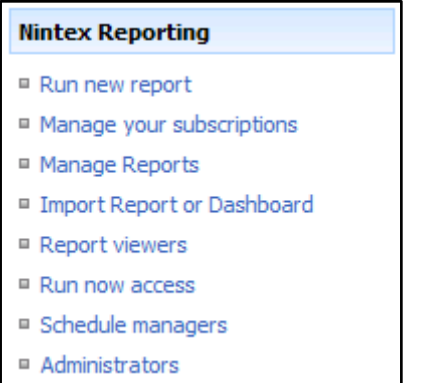

The **Run new report** link will take you to the Run Report page

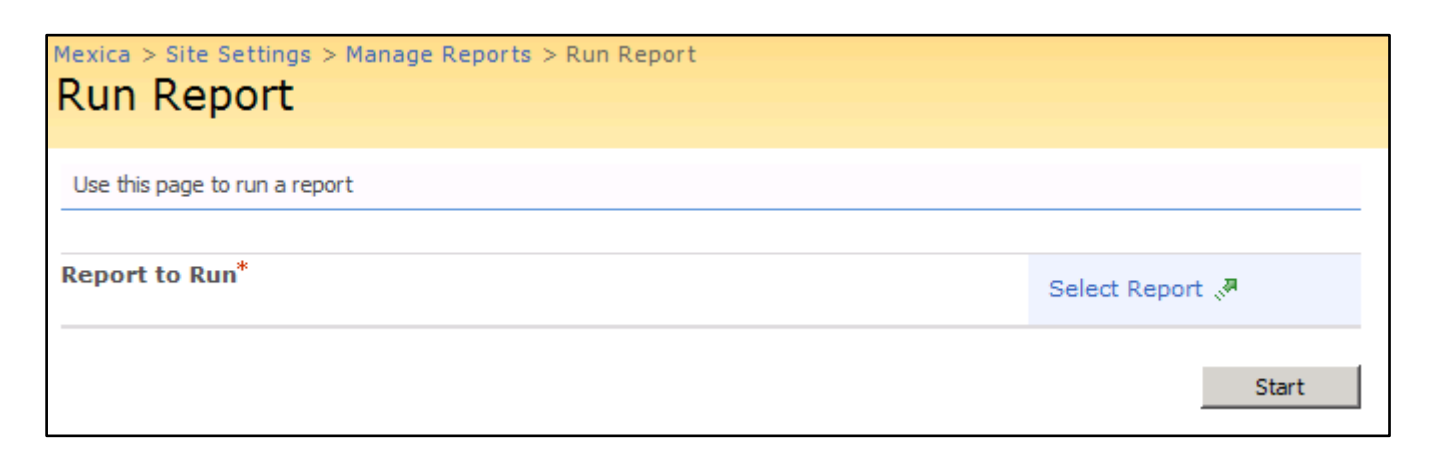

Click on Select Report

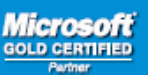

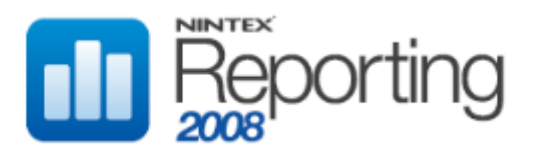

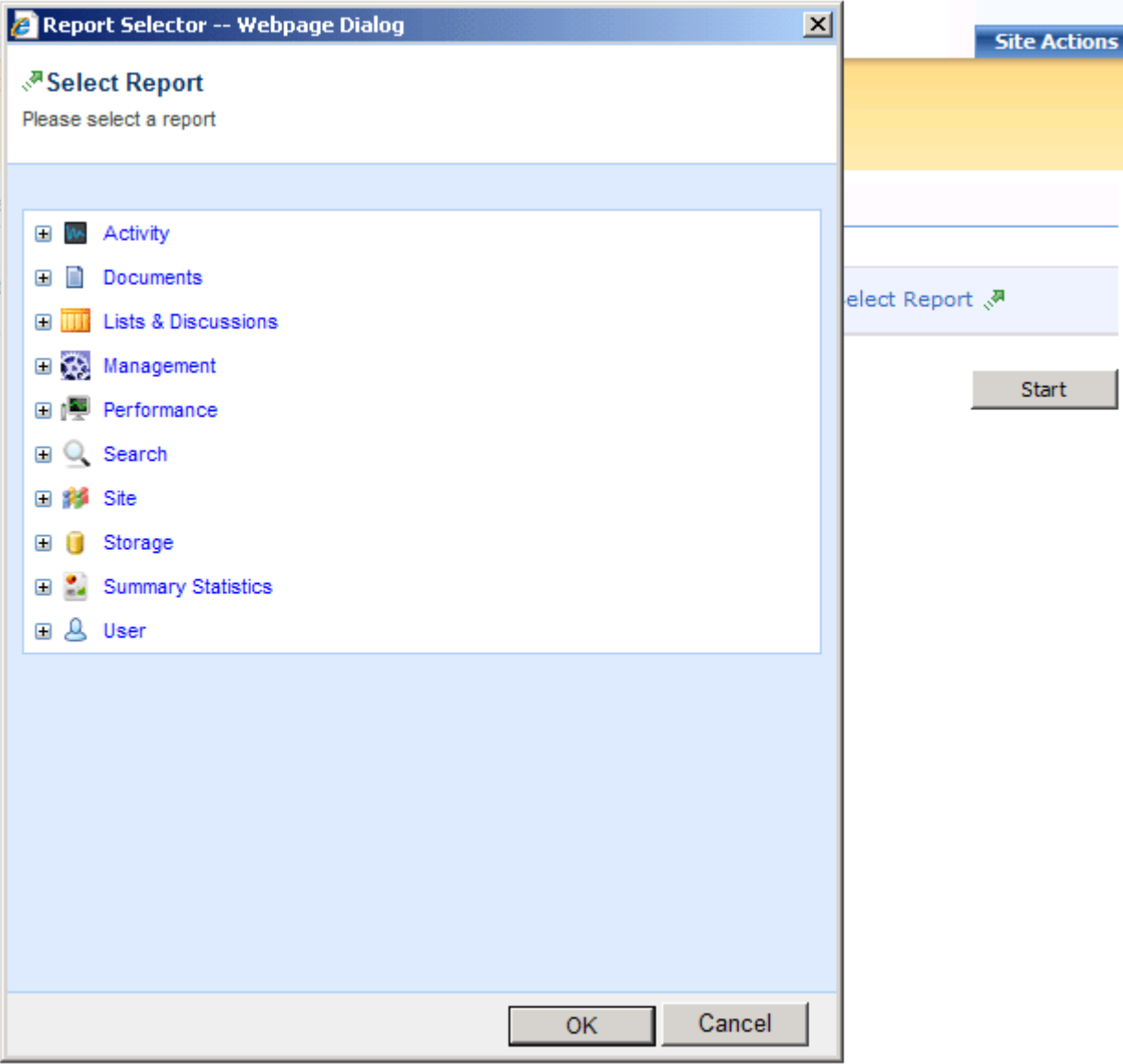

Expand the Lists & Discussions category. Content Types should be listed as the first report in the Lists & Discussions category.

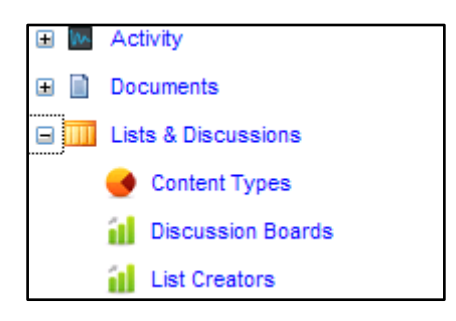

Click Content Types, then OK. This will open the Run Report page with a Report Parameters section applicable to this report.

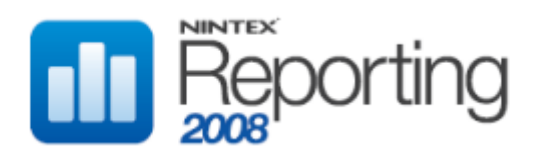

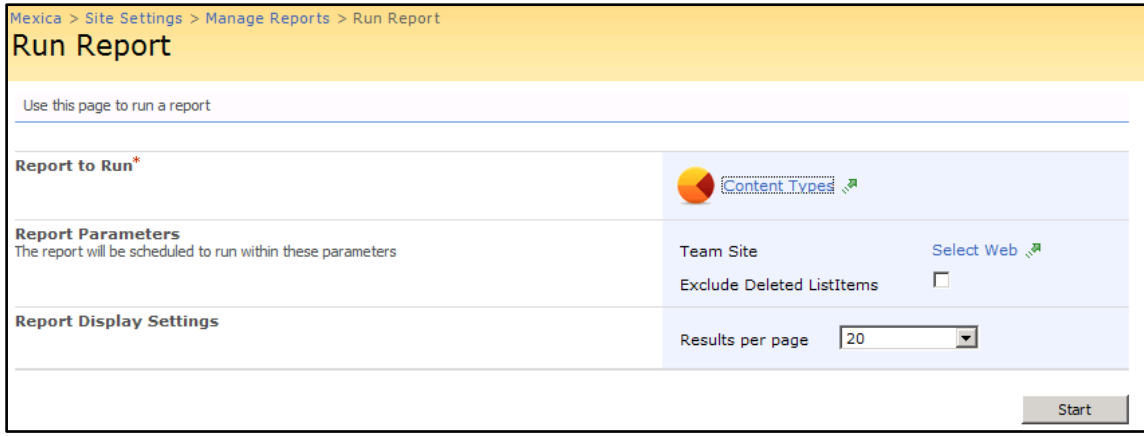

Click on Select Web to open the Site Picker dialog. To run the report against all Sites Collections and Team Sites, tick the box at the bottom of the dialog - **All team sites within the site collection**. Alternatively, expand the Site Collection and select a Team Site.

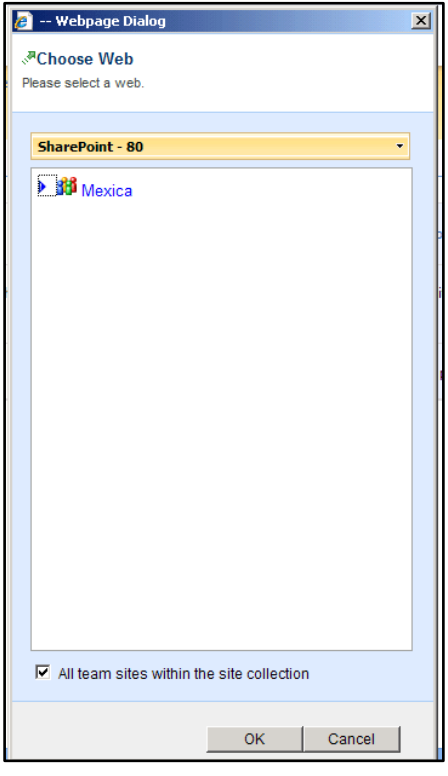

Click OK. Note that the **Select Web** link now says **All Team Sites**.

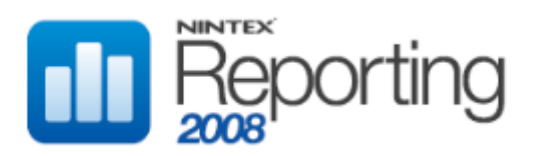

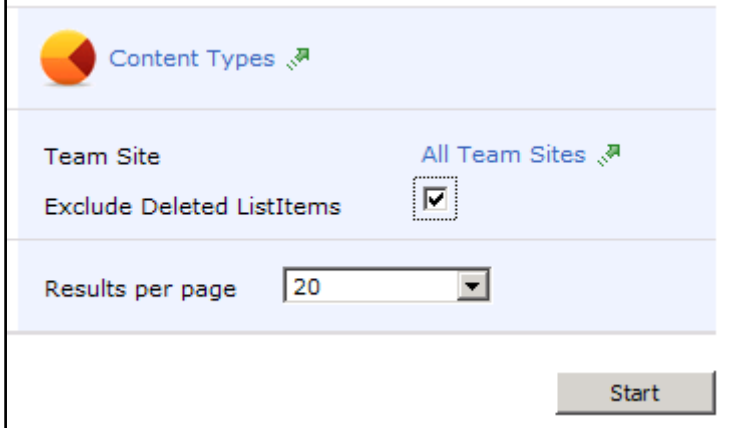

To exclude deleted ListItems, tick the box. Press Start to run the report.

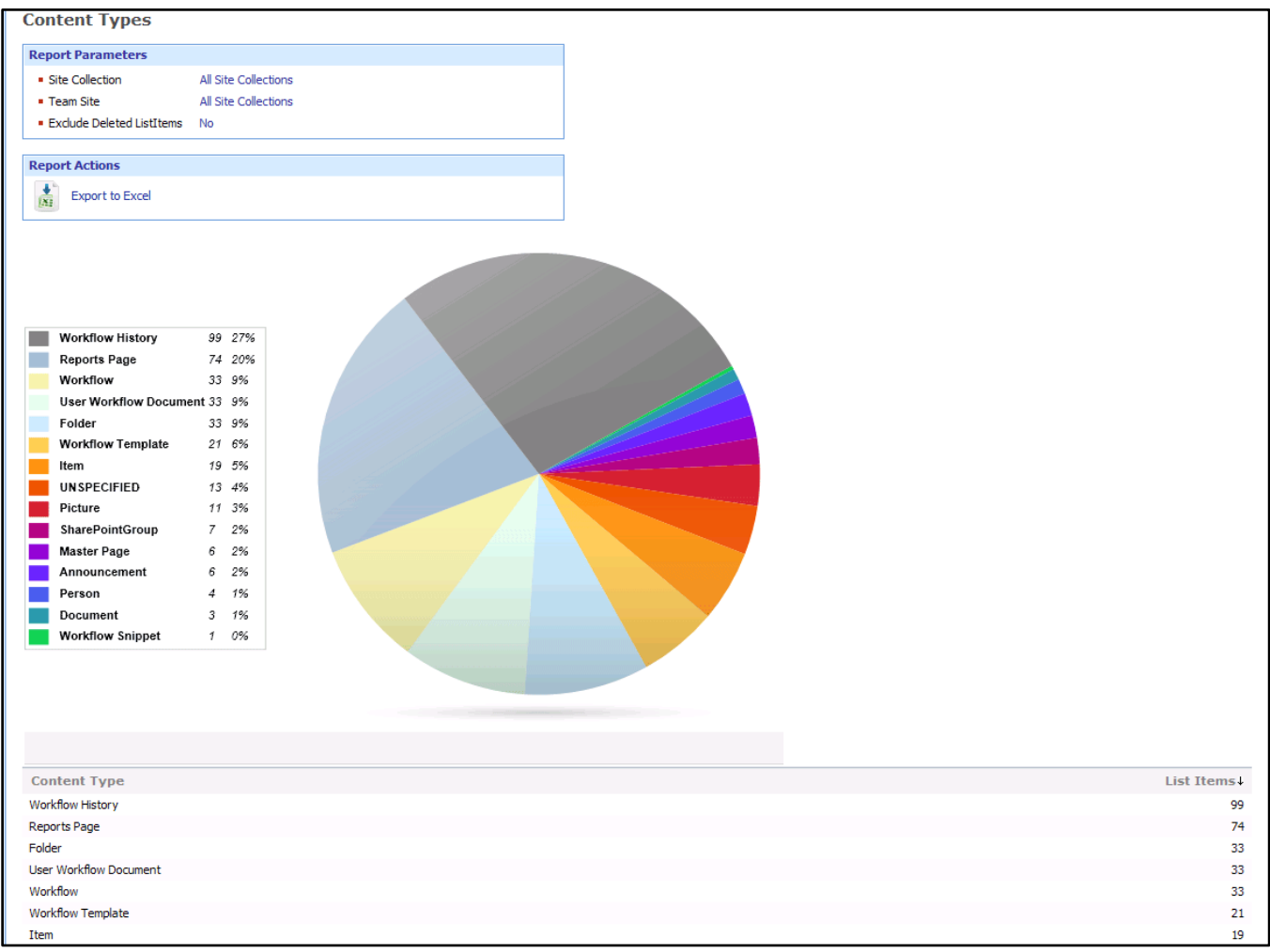

Note that the results are sorted by ListItems descending. Click on the column headings to change the sort order.

## **Step 7 – Create a new Nintex Reporting 2008 Report Page in SharePoint**

See How To "Creating a Report Page".

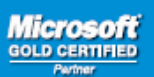

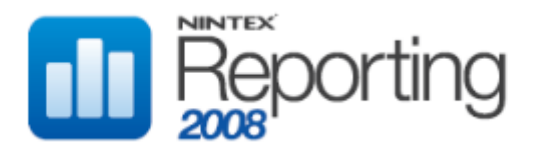

# HOW TO: CREATE A NEW REPORT SCHEDULE

## SKILL LEVEL: INTERMEDIATE

## **OVERVIEW**

This example will demonstrate the creation of a new Nintex Reporting 2008 report schedule. The report schedule creation process can be completed via Nintex Reporting 2008 administration pages.

# REQUIREMENTS

This example requires the following technologies and/or applications:

- Windows SharePoint Services 3.0
- Nintex Reporting 2008

## SUMMARY

This is a quick summary of the steps and procedures required to complete this example.

- 1. Select a report on which to base the schedule
- 2. Set schedule parameters, start date, frequency and permissions

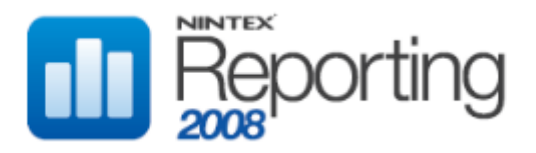

# STEPS AND PROCEDURES

## **Step 1 – Select a report on which to base the schedule**

Select the Site Settings menu from the top right-hand Site Actions menu.

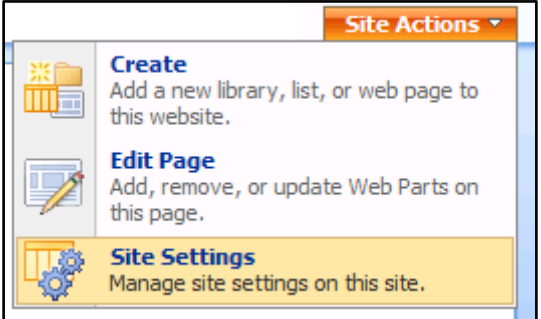

Click on the **Manage Reports** link on the Nintex Reporting section of the Site Settings page.

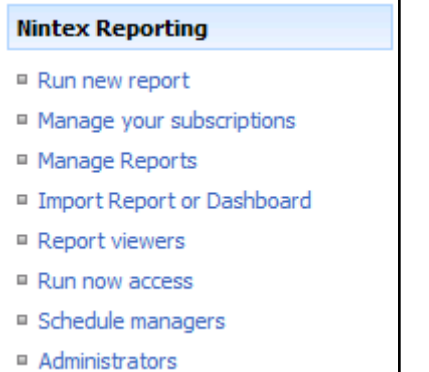

This opens the Manage Report Schedules page.

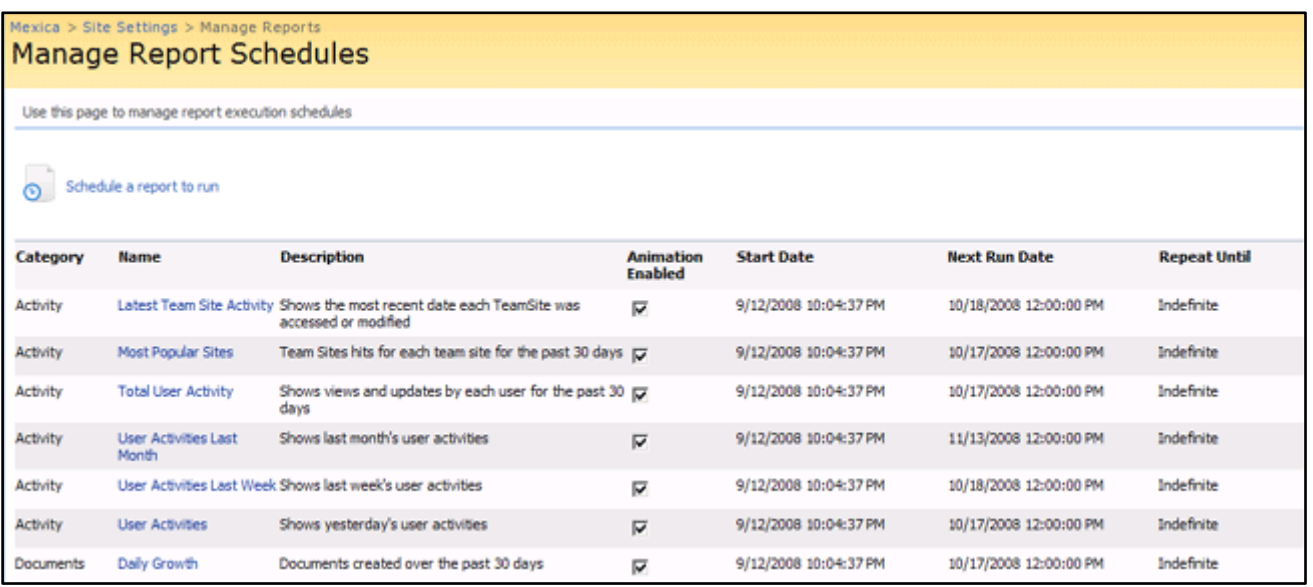

Click on the **Schedule a report to run** link at the top of the page. This opens the Create Report Schedule page.

**Micro** 

ofi

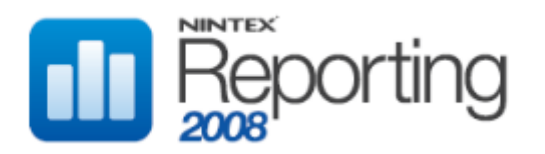

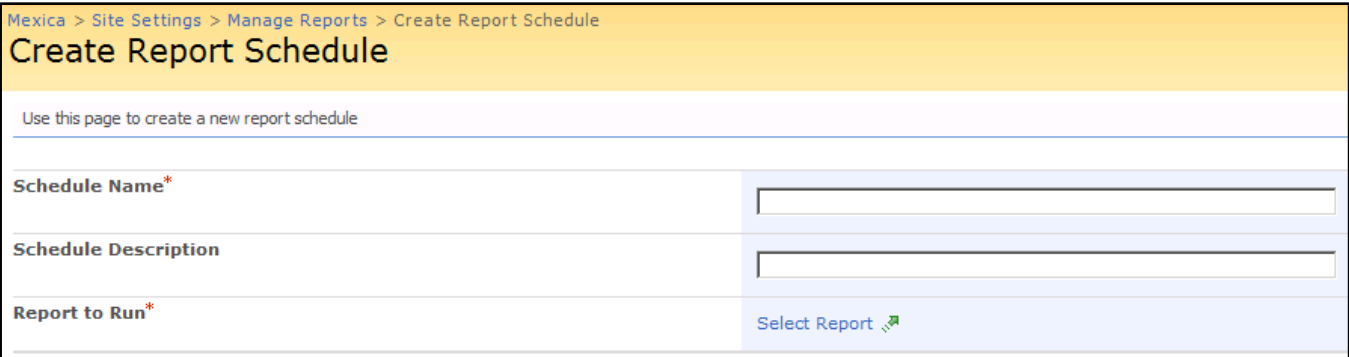

Enter a name and description for the Schedule , and click on the **Select Report** link, select the required report to open the Report Selector page.

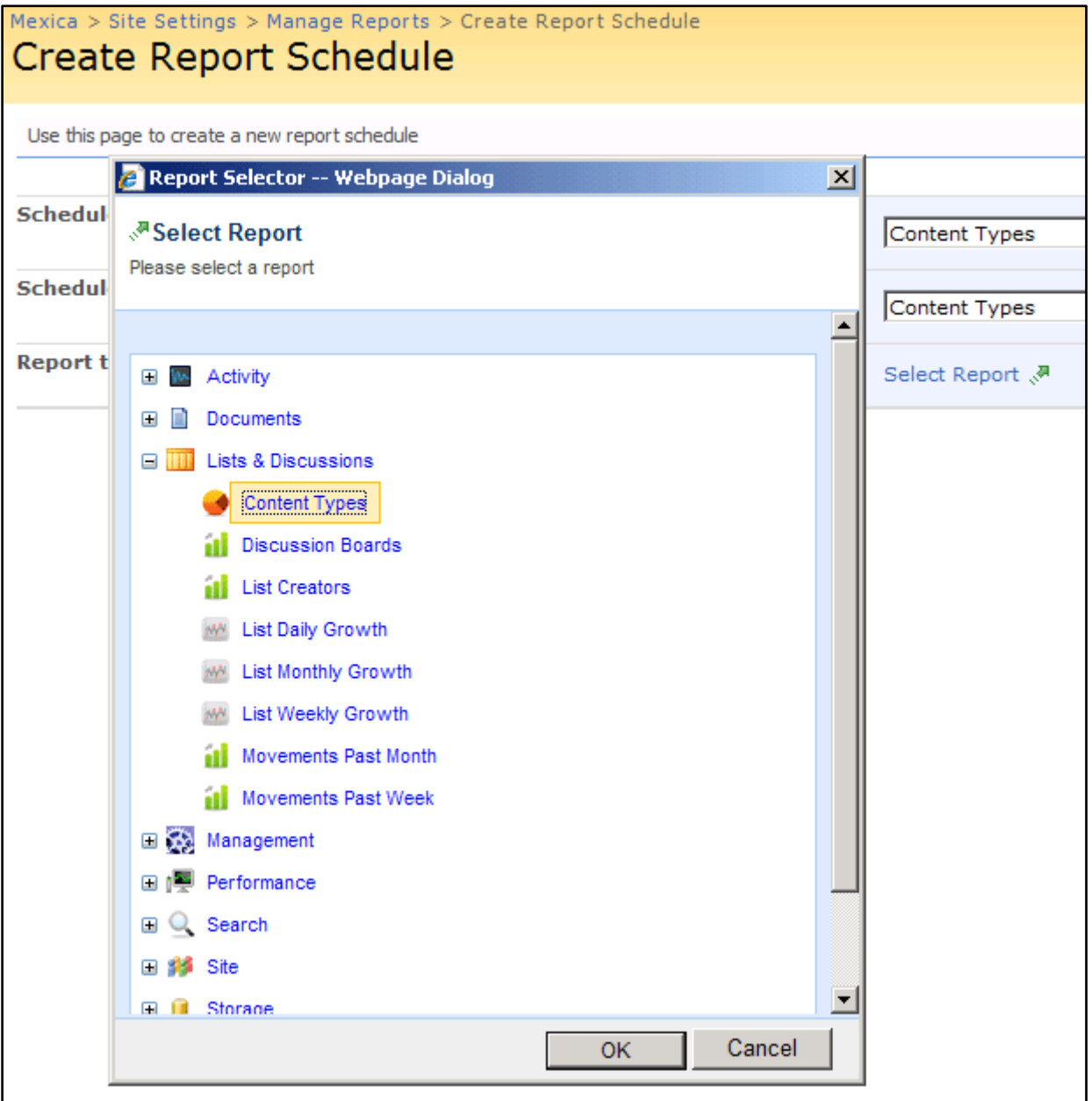

Press OK. This will display the required report parameters, the Start Date, Frequency and Permissions sections.

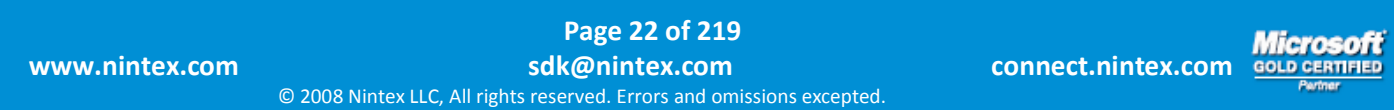

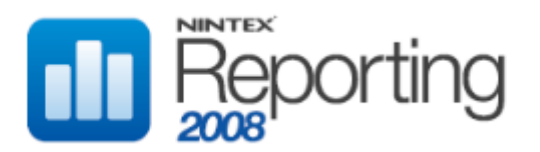

# **Step 2 – Set schedule parameters, start date, frequency and permissions.**

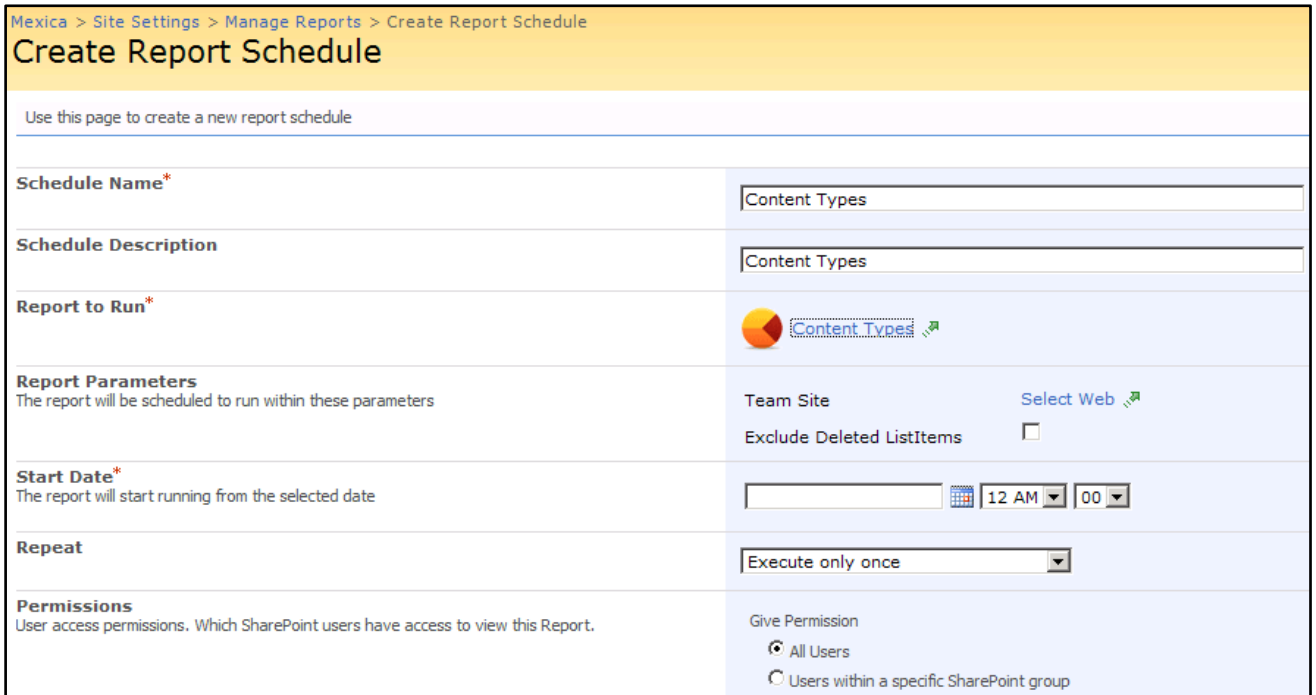

In this example, we want the schedule to start at 11AM on October  $8^{th}$ , and execute each week. We will also specify that only 10 report results are to be saved in the cache tables. This schedule is made available to all users by selecting the "All Users" setting under Permissions.

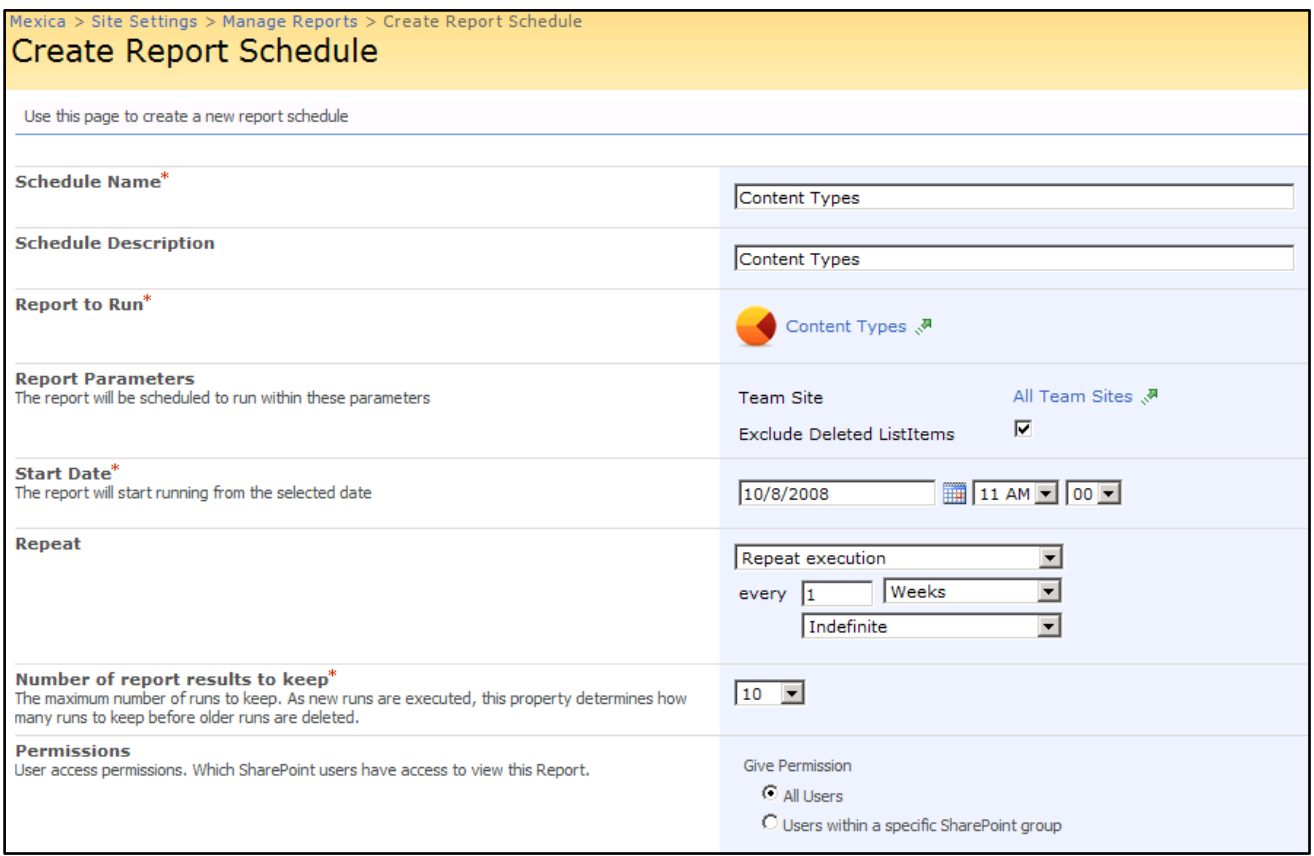

Press OK. This will take you back to the Manage Report Schedules page. At 11AM, the schedule will run.

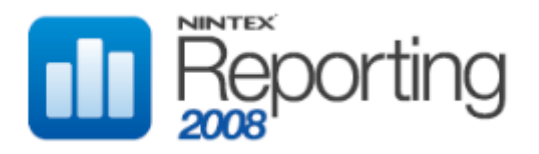

# HOW TO: CREATE A NEW REPORT PAGE

SKILL LEVEL: INTERMEDIATE

## **OVERVIEW**

This example will demonstrate the creation of a new Nintex Reporting 2008 Report Page. This page is used to view previous runs of scheduled reports. In this example we will create a report page which displays the Content Types report.

# REQUIREMENTS

This example requires the following technologies and/or applications:

- Windows SharePoint Services 3.0
- Nintex Reporting 2008

## SUMMARY

This is a quick summary of the steps and procedures required to complete this example.

- 1. Add a new report page
- 2. Add the required webparts to the report page
- 3. Configure the webparts

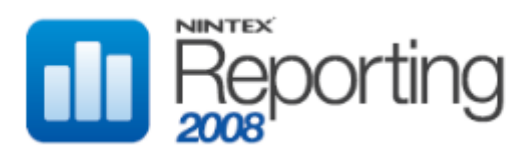

# STEPS AND PROCEDURES

## **Step 1 – Add a new report page**

Open a browser and navigate to the SharePoint site on which Nintex Reporting is deployed. Click the Nintex Reporting link on the left-hand menu.

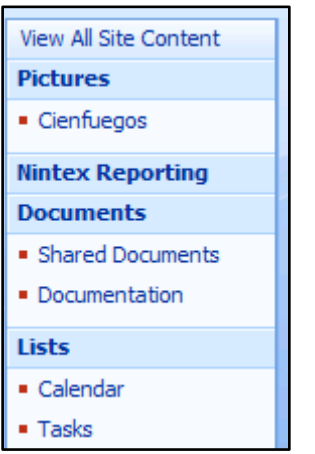

The Nintex Reporting home page will open.

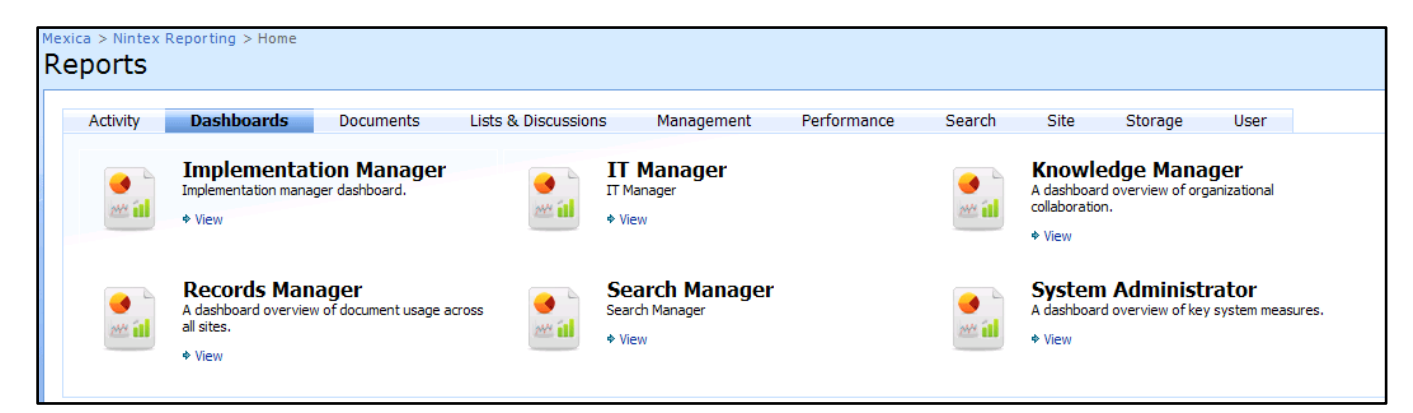

Click on the Lists & Discussions tab. Note that the Content Types report is not yet available on a report page.

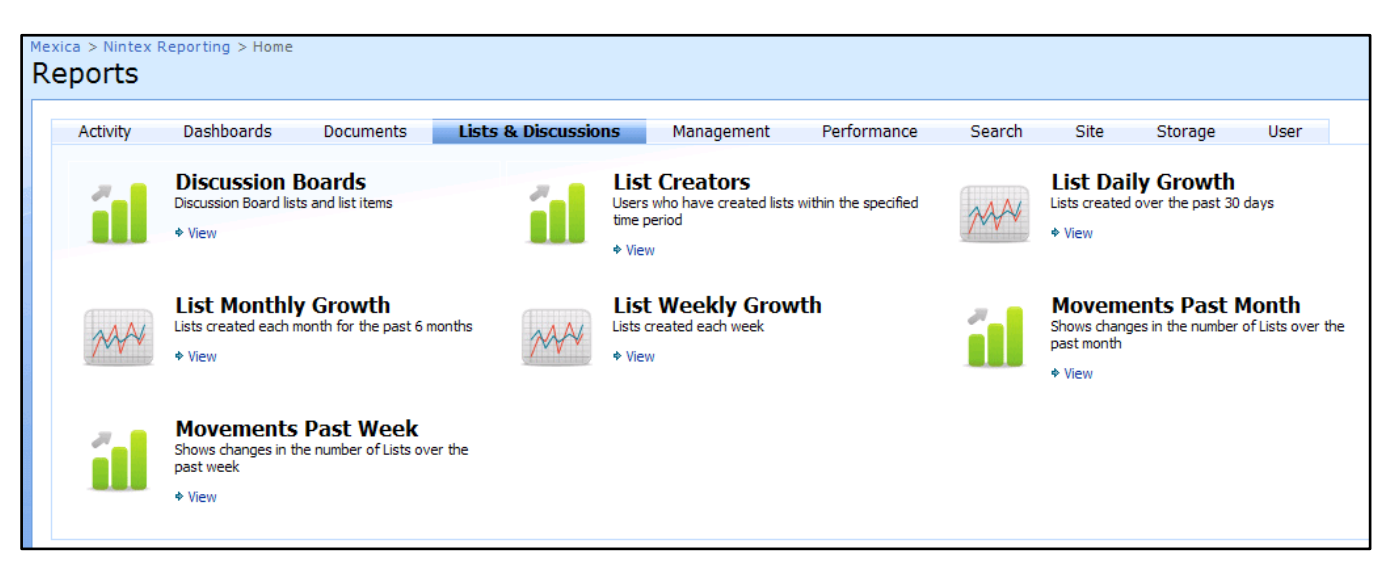

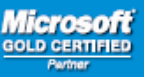

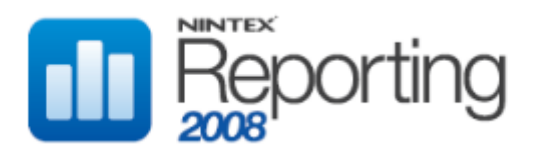

At the top left-hand side of the page, click on the **Nintex Reporting** link in the breadcrumbs heading (Mexica > Nintex Reporting > Home). This opens the Nintex Reporting document library. The document library contains all the web part pages which were provisioned as part of the Nintex Reporting 2008.

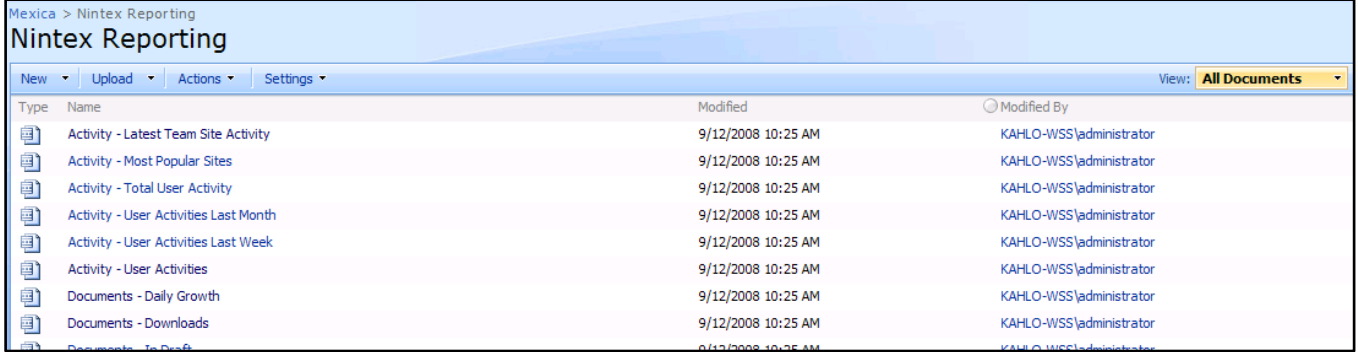

Click on the **New** menu. Then click on **Reports Page**.

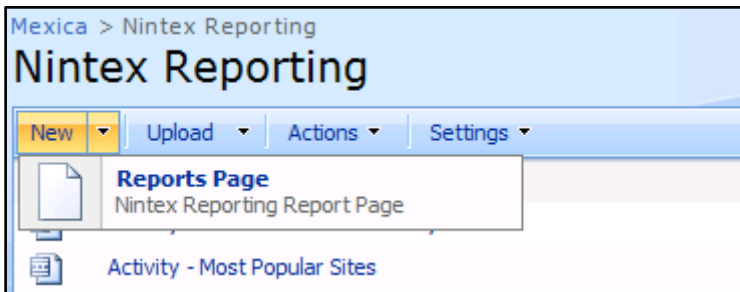

The New Report Page will open.

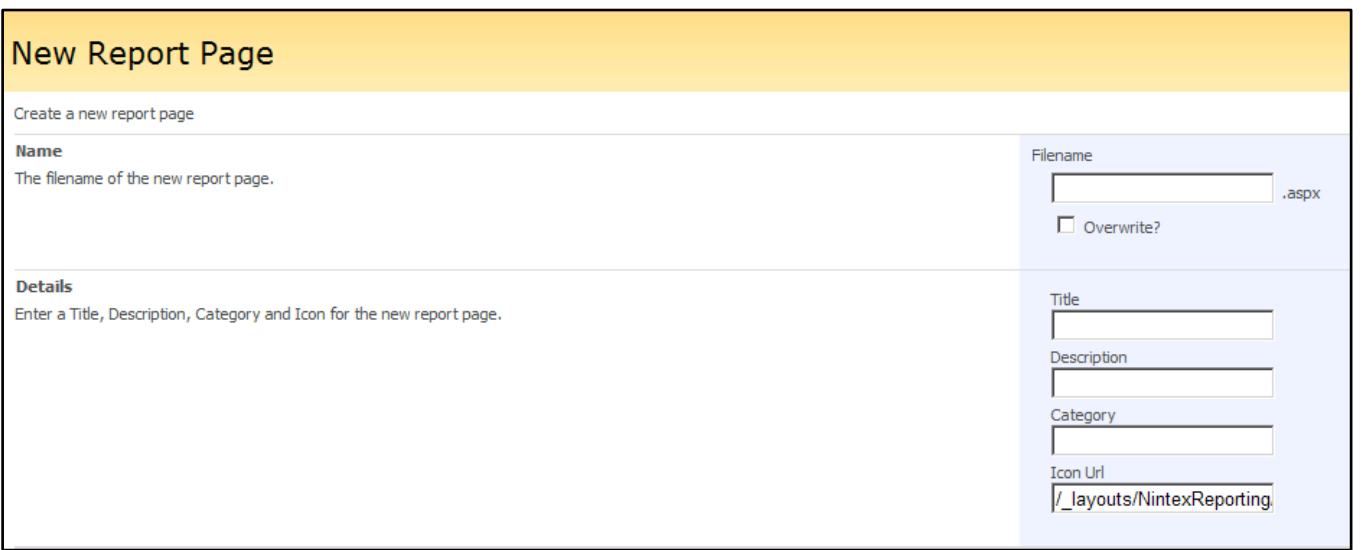

Note that the Icon Url field is pre-populated with Dashboard30.png (/\_layouts/NintexReporting/Images/Dashboard30.png)

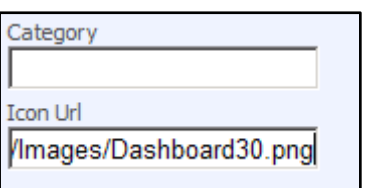

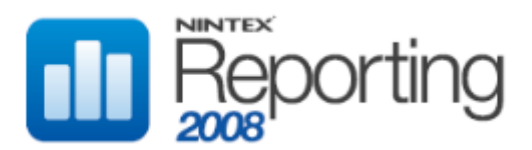

Valid Icon Url values are listed below. Note that these images are shipped with Nintex Reporting 2008. If you wish to use your own icon, it should be 30x30 pixels.

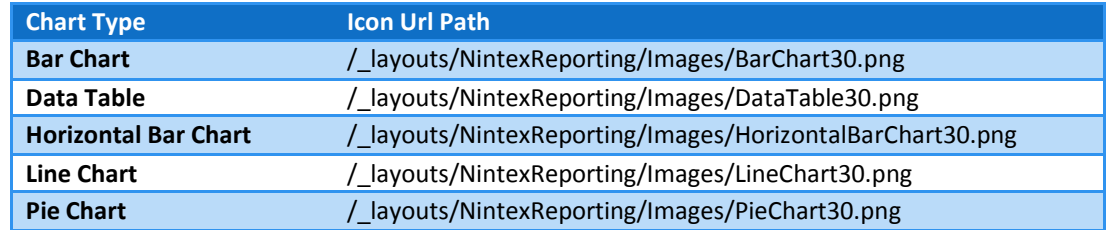

Fill in the Filename, Title, Description and Category. Note we have entered the path to for the Pie Chart.

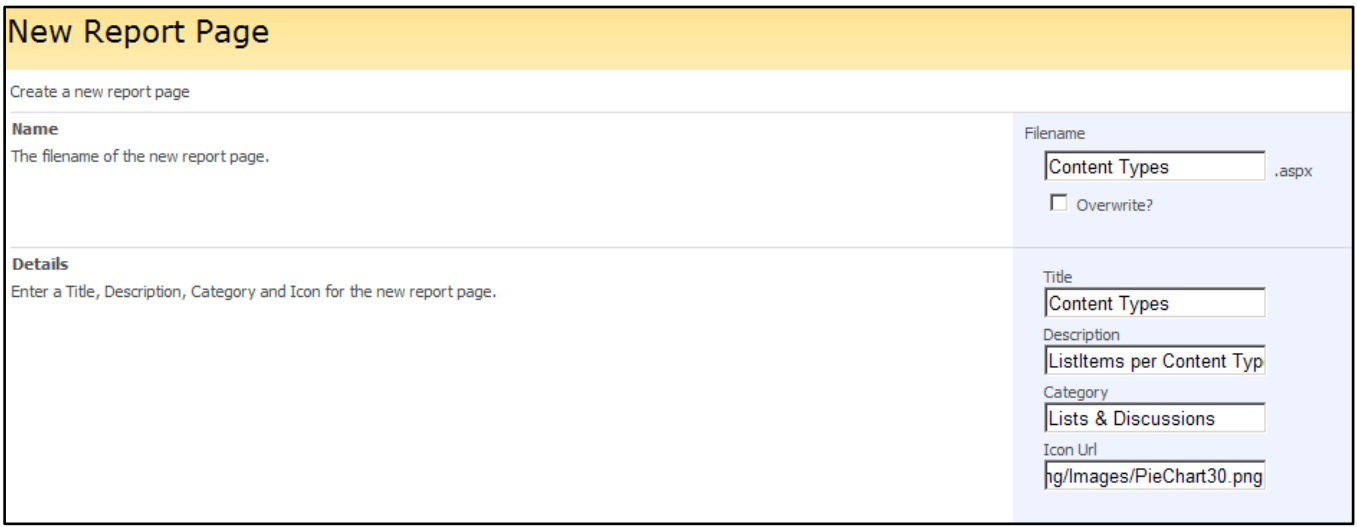

The available categories are: Activity, Dashboards, Documents, Lists & Discussions, Management, Performance, Search, Site, Storage, User. A new category will be created if it does not match one of the available categories.

Press OK. This opens the report page in Edit Mode.

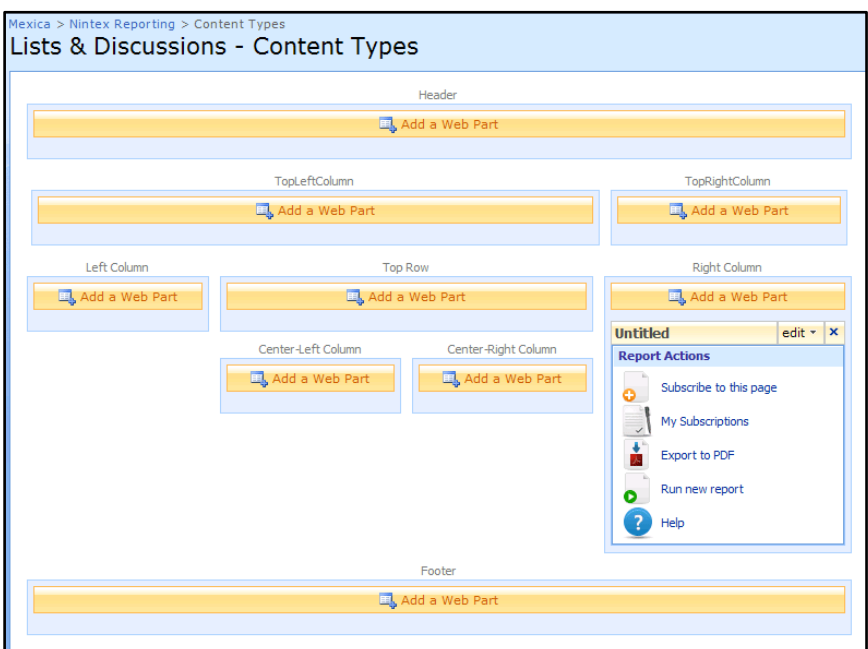

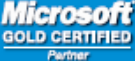

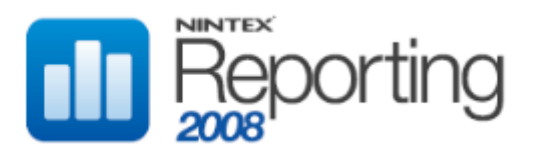

#### **Step 2 – Add the required webparts to the report page**

Below is a screenshot displaying webparts on a standard report page.

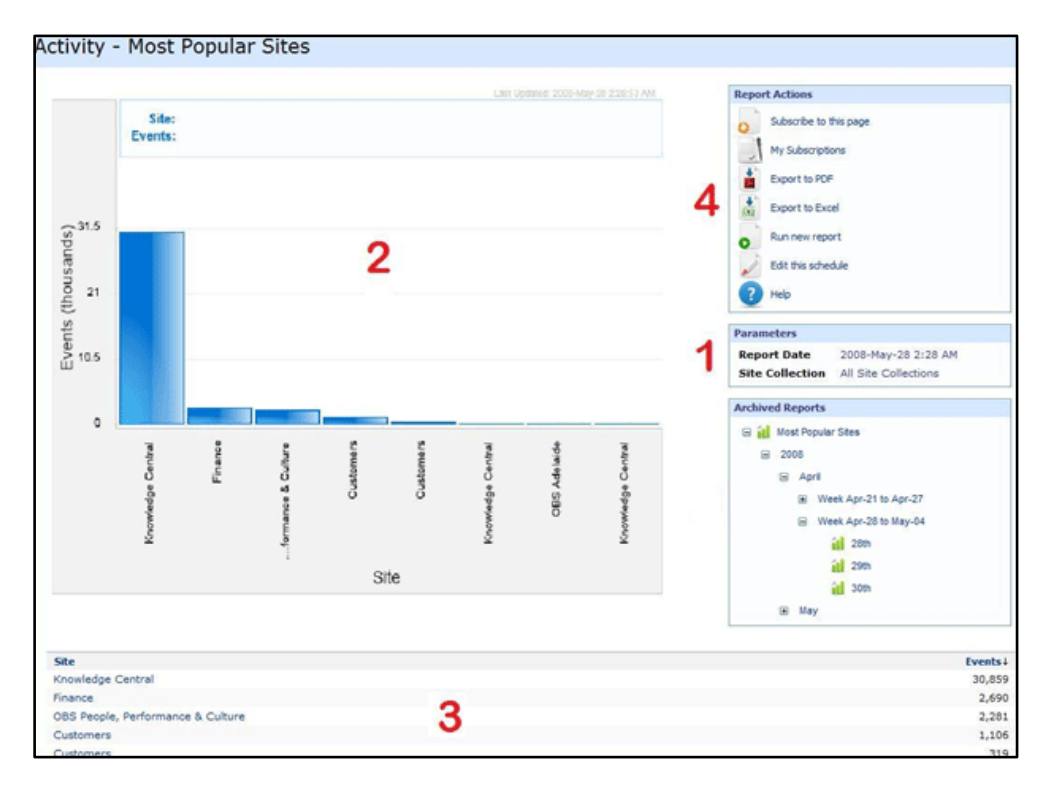

Web parts descriptions for the layout above:

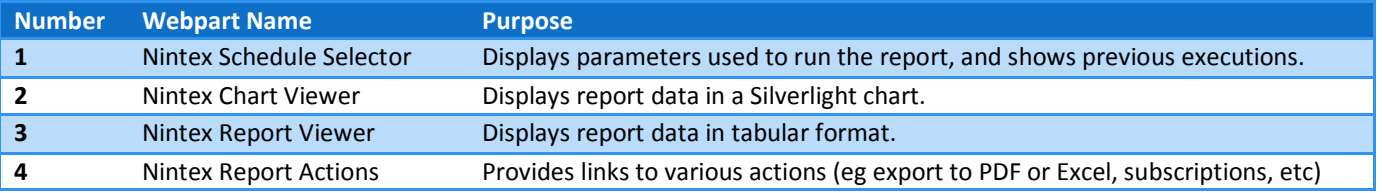

To complete the report page, we must add a Nintex Schedule Selector, Nintex Chart Viewer and Nintex Report Viewer.

With the page in Edit Mode, click Add a Web Part. This displays the Web Part library dialog.

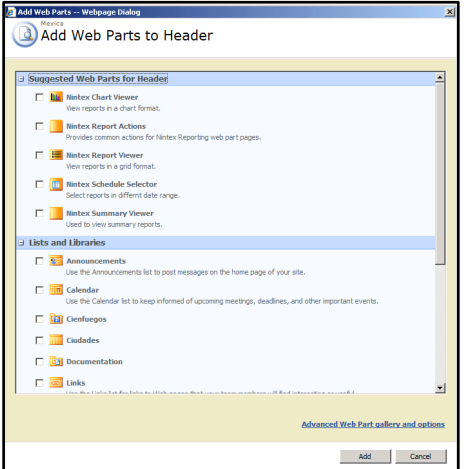

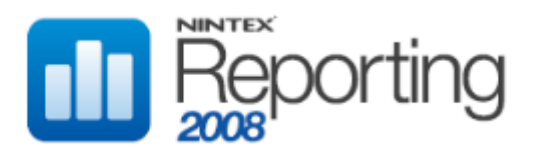

Select Nintex Schedule Selector, and press OK. Click Add a Web Part on another web part, and select the Nintex Chart Viewer. Repeat this process to add the Nintex Report Viewer.

Using the mouse, drag the Nintex Schedule Selector to be below the existing Report Actions Web Part. Position the other web parts as follows:

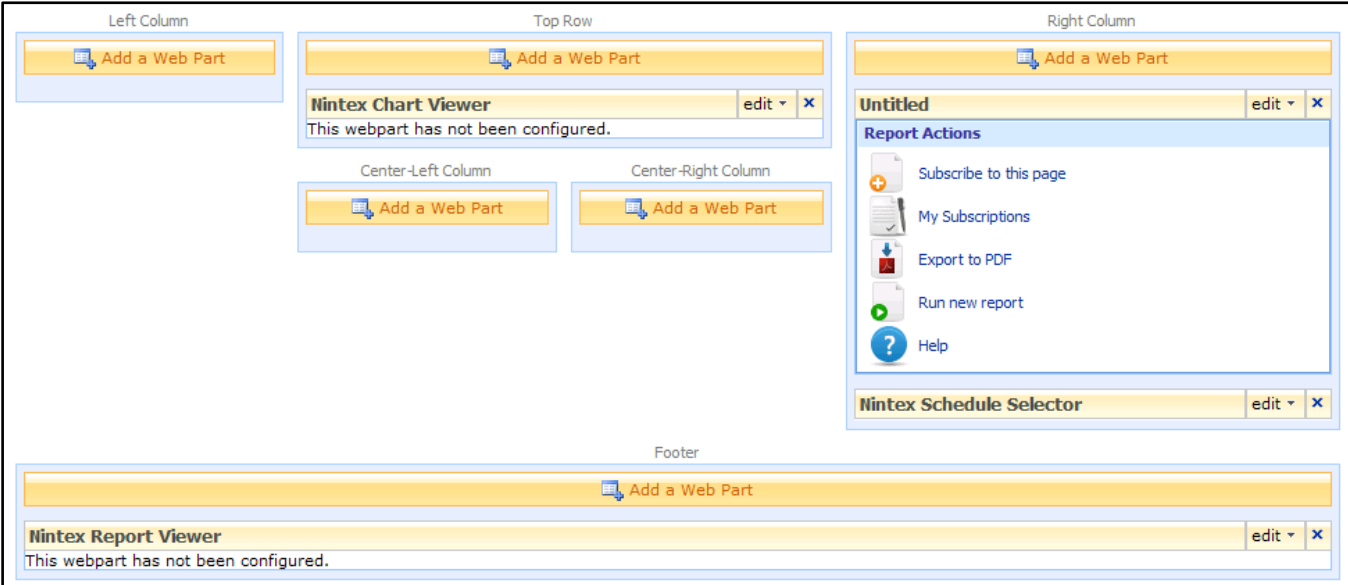

## **Step 3 – Configure the webparts**

Click the edit button on the Nintex Schedule Selector webpart.

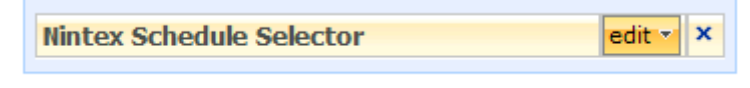

Press Modify Shared Web Part

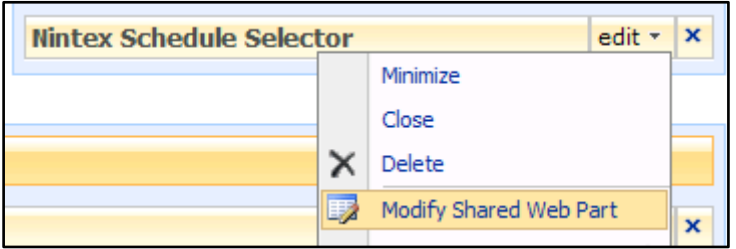

This will open the Nintex Schedule Selector web part properties window.

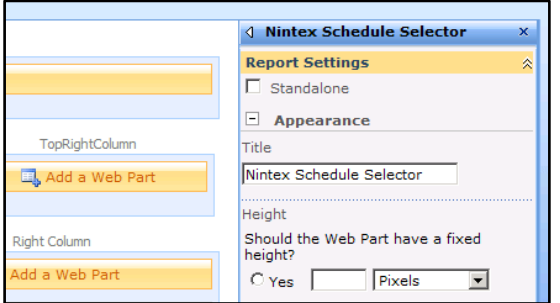

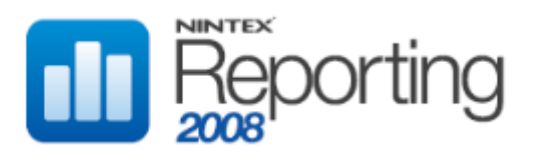

Tick the Standalone checkbox. The Report Selection link now appears.

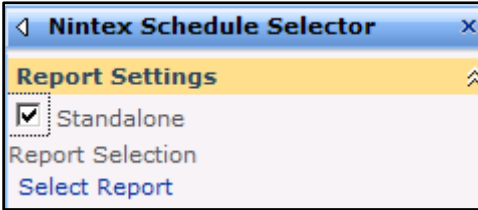

Press the Select Report link. This opens the Report Selector window.

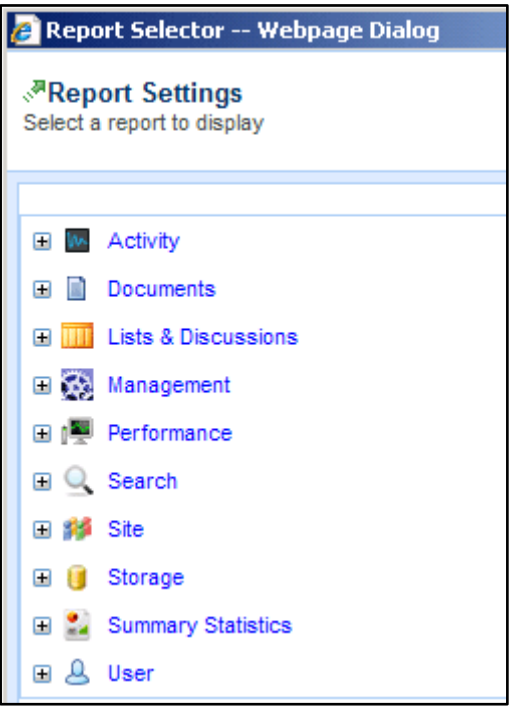

Expand the Lists & Discussions category and select the required report. In this example, we will select the Content Types report.

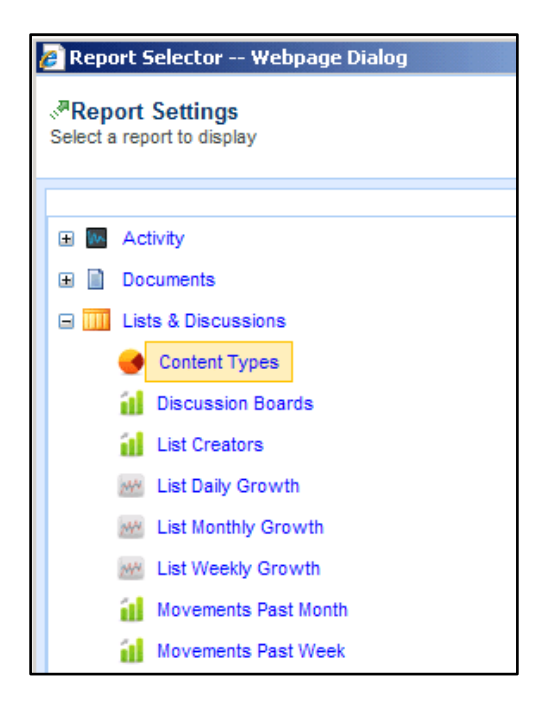

**Microsoft** 

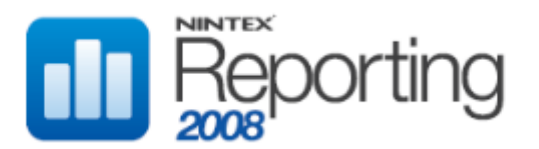

Press Save to close the the Report Selector window. Press Apply on the bottom right-hand side of the web part properties window.

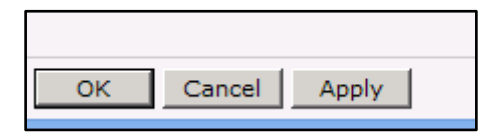

Pressing Apply will apply the report selection to the Nintex Schedule Selector webpart. Now the webpart displays the parameters used for the most recent run of the Content Types report, together with an Archived Reports section which allows selection of previous executions of this report.

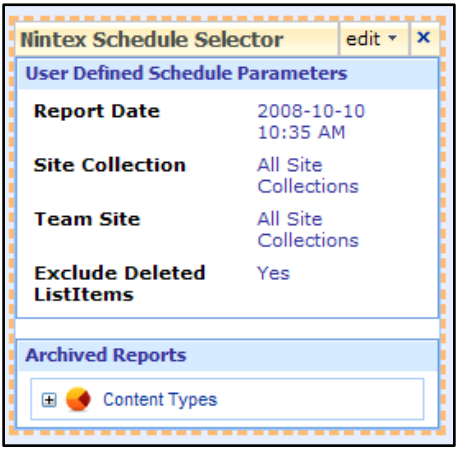

In the webpart properties window, change the Title to **Parameters**.

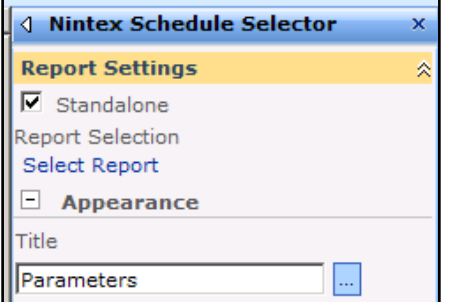

Press Apply on the bottom right-hand side of the web part properties window. Notice that the Nintex Schedule Selector is now titled **Parameters**.

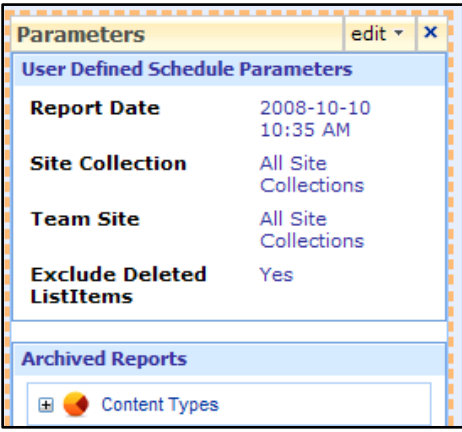

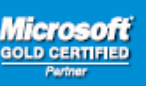

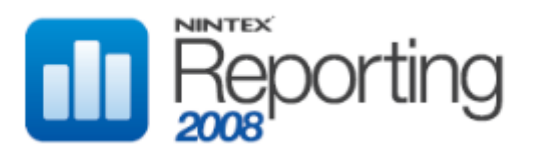

Press the Edit button on the Nintex Chart Viewer webpart.

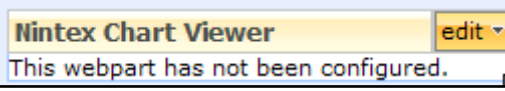

Press Connections, then Get Selected Report From, then Nintex Schedule Selector. This tells the Nintex Chart Viewer webpart to display the Content Types report that was selected in the Nintex Schedule Selector webpart. It also links the Nintex Chart Viewer to display any previous executions of the Content Types report.

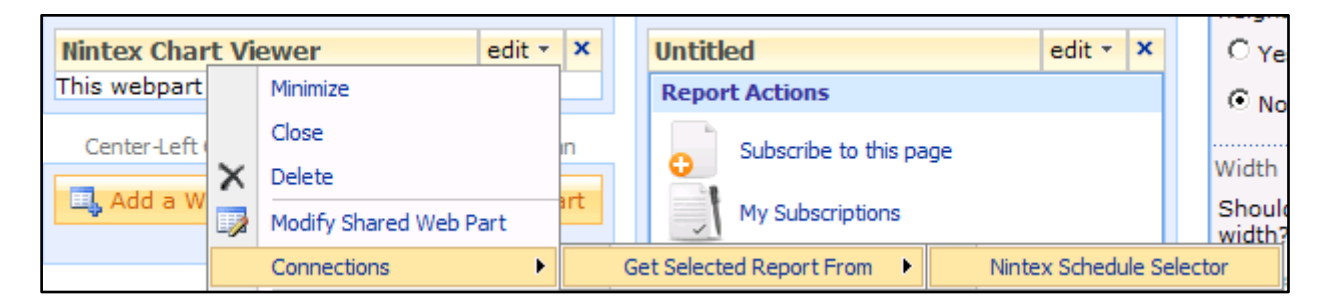

Now press Modify Shared Web Part. This will open the webpart properties window for the Nintex Chart Viewer.

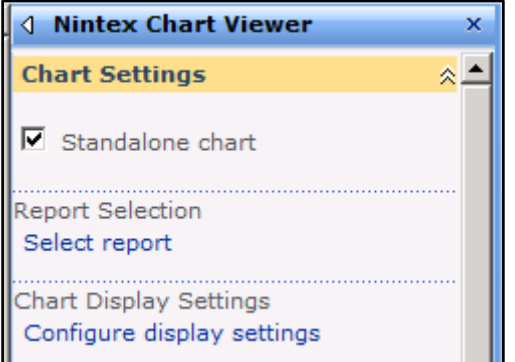

Untick the Standalone chart checkbox. This is not required, as this webpart is now connected to the Nintex Schedule Selector.

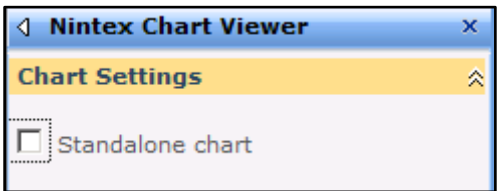

Click Apply on the bottom right-hand side of the properties window. This will refresh the Nintex Chart Viewer and display the chart for the Content Types report.

Microsoft

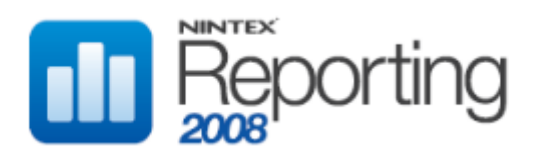

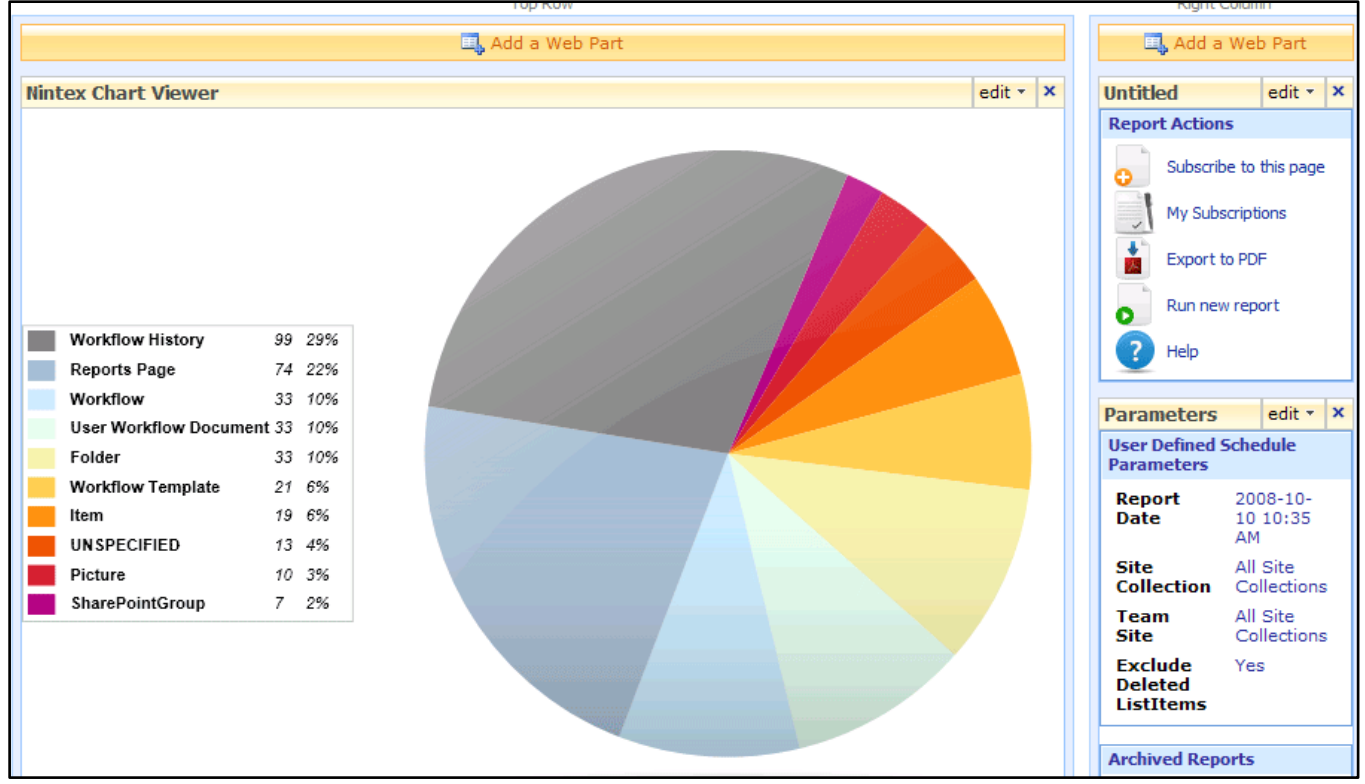

Now press the Edit button on the Nintex Report Viewer webpart.

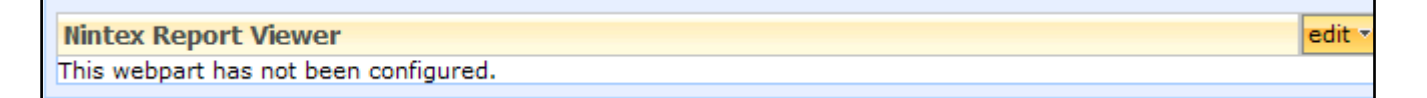

Press Connections, then Get Selected Report From, then Nintex Schedule Selector. This tells the Nintex Report Viewer webpart to display the Content Types report that was selected in the Nintex Schedule Selector webpart. It also links the Nintex Report Viewer to display any previous executions of the Content Types report.

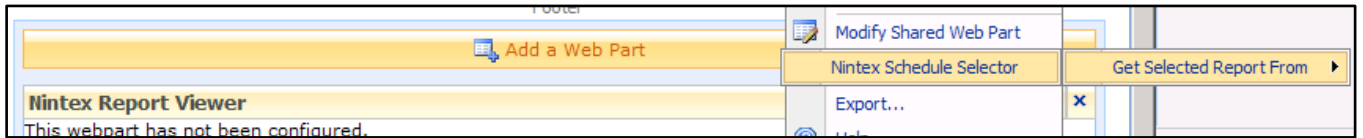

Now click Modify Shared Web Part on the Nintex Report Viewer. This will open the webpart properties window for the Nintex Report Viewer.

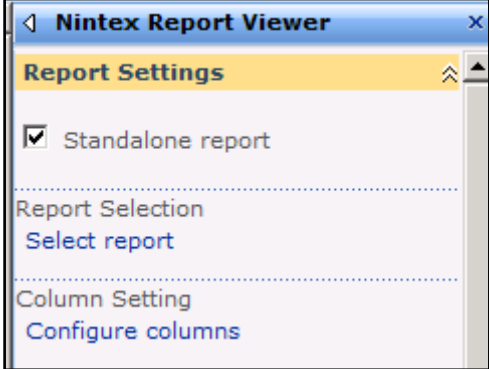

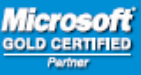

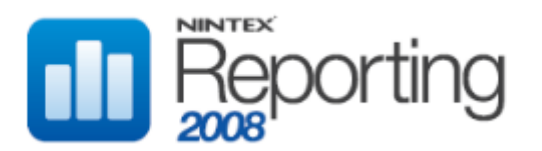

Again, untick the Standalone report checkbox. This is not required, as this webpart is now connected to the Nintex Schedule Selector.

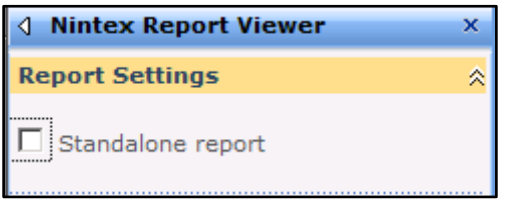

Click OK on the bottom right-hand side of the properties window.

Now click the Exit Edit Mode link, on the top right-hand side of the page.

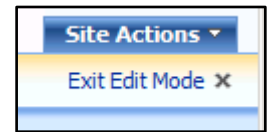

This will open the report page, fully configured with chart, tabular data, parameters and report actions.

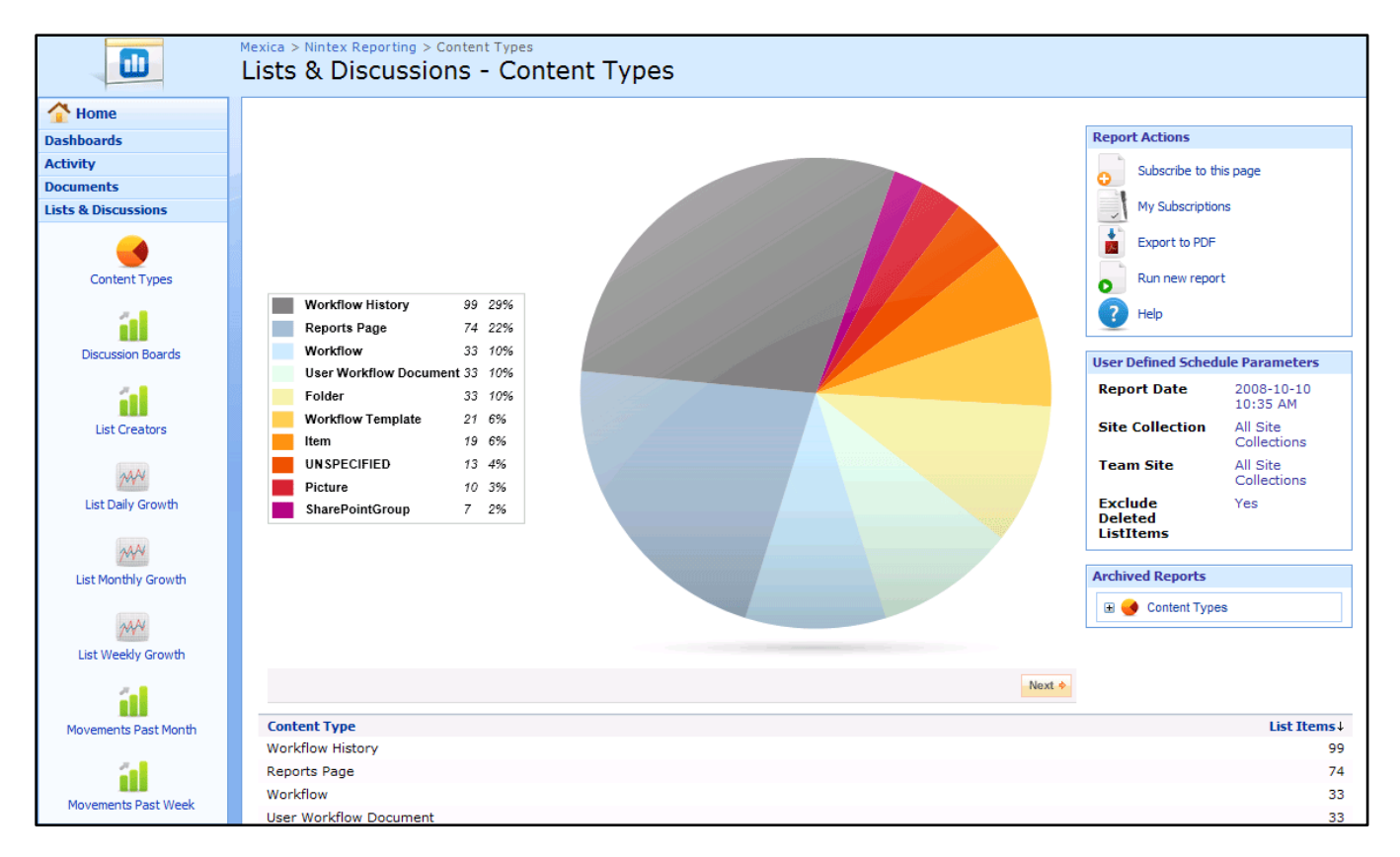

Note that the Content Types report is also listed under the Lists & Discussions category in the left-hand navigation.

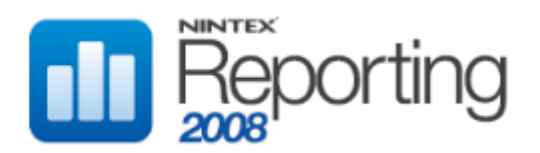

# <span id="page-34-0"></span>**REPORT DEFINITION SCHEMA**

Reporting Definitions are used by Nintex Reporting 2008 to store report and chart settings. The definition is stored in xml format in the Cache and Configuration database, and is specific to each report and also each report schedule. When a new report schedule is created, the schedule definition is created by making a copy of the definition of the report on which the schedule is based.

The Report Definition stores settings such as the format of each column, which columns are to appear on the chart, the type of chart, the sort order, chart colours, legend settings, height and width settings, and report drill down information.

It is important to note that the Report Definition is generally case sensitive. When creating a new definition for a custom report, ensure that column names and element values conform to the schema documented below.

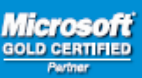

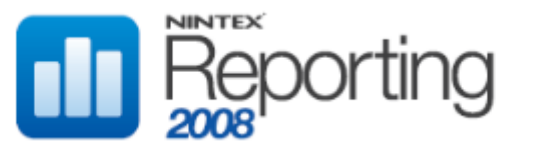

# REPORTDEFINITION

Top-level element that contains the definition of a report definition.

## CHILD ELEMENTS

AllowCaching, AllowSorting , ArrayOfReportAxis, CacheTimeOut, ChartVisualParameters, DefaultSortDirection, DefaultSortExpression, Formatter, PageSize, ReportColumns, ReportDrilldownParameters, ReportResultType, Title

## PARENT ELEMENTS

None

## **OCCURRENCES**

Minimum: 1 Maximum: 1

# EXAMPLE

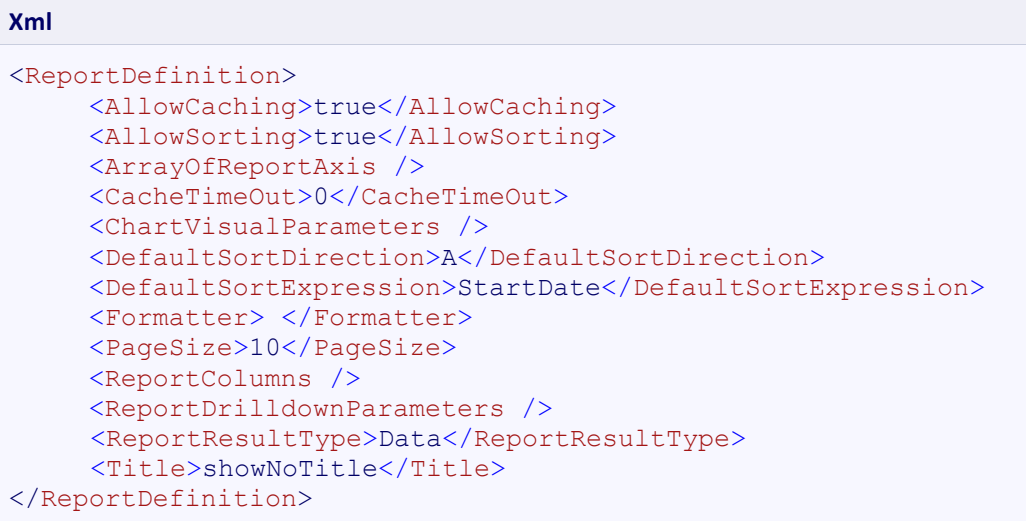
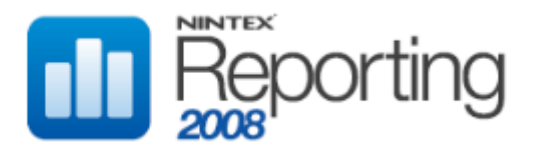

# ALLOWCACHING

Specifies if the report data should be cached.

## CHILD ELEMENTS

None

## PARENT ELEMENTS

ReportDefinition

## **OCCURRENCES**

Minimum: 1 Maximum: 1

## VALUES

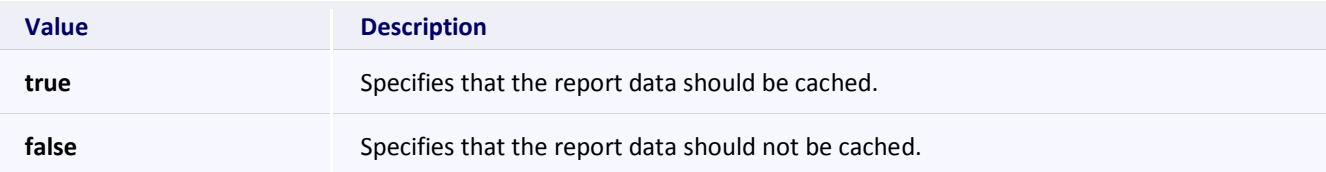

```
Xml
<ReportDefinition>
      <AllowCaching>true</AllowCaching>
      :
      :
</ReportDefinition>
```
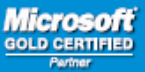

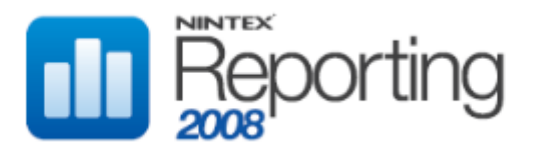

# ALLOWSORTING

Specifies if sorting should be enabled in the grid view.

## CHILD ELEMENTS

None

## PARENT ELEMENTS

ReportDefinition

## **OCCURRENCES**

Minimum: 1 Maximum: 1

## VALUES

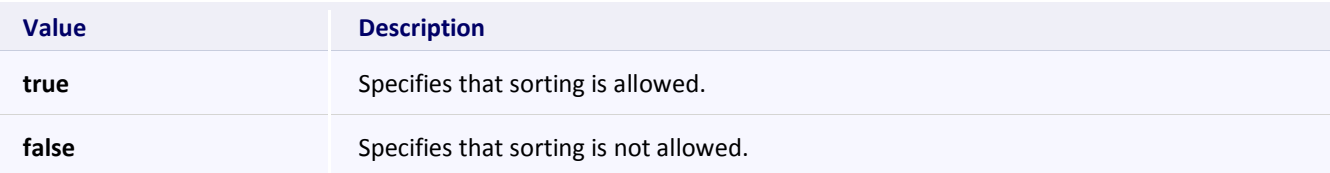

```
Xml
<ReportDefinition>
      <AllowSorting>true</AllowSorting>
      :
      :
</ReportDefinition>
```
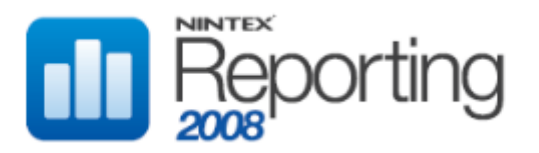

# ARRAYOFREPORTAXIS

Defines an array of x and y axis which can be selected and displayed on a chart.

## CHILD ELEMENTS

ReportAxis

## PARENT ELEMENTS

ReportDefinition

## **OCCURRENCES**

Minimum: 0 Maximum: 1

## EXAMPLE

**Xml** <ReportDefinition> <ArrayOfReportAxis> <ReportAxis /> </ArrayOfReportAxis> : : </ReportDefinition>

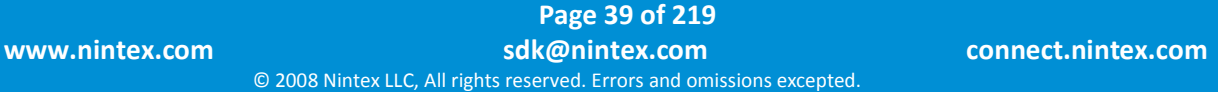

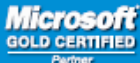

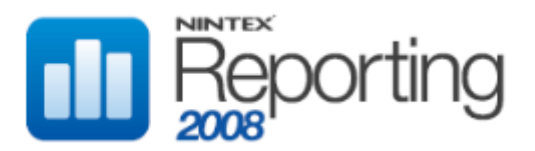

## REPORTAXIS

Defines a named x and y axis combination to display on a chart.

## CHILD ELEMENTS

DisplayName, XAxis, YAxis

### PARENT ELEMENTS

ArrayOfReportAxis

#### **OCCURRENCES**

Minimum: 1 Maximum: unbounded

```
Xml
<ReportDefinition>
      <ArrayOfReportAxis>
            <ReportAxis>
                 <XAxis>TeamSiteName</XAxis>
                 <YAxis>NumberOfDocuments</YAxis>
                 <DisplayName>Documents Per TeamSite</DisplayName>
           </ReportAxis>
      </ArrayOfReportAxis>
      :
      :
</ReportDefinition>
```
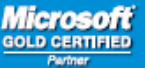

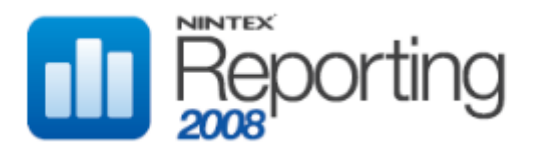

## DISPLAYNAME

Defines the name of the x and y axis combination.

## CHILD ELEMENTS

none

#### PARENT ELEMENTS

ReportAxis

#### **OCCURRENCES**

Minimum: 1 Maximum: 1

```
Xml
<ReportDefinition>
      <ArrayOfReportAxis>
            <ReportAxis>
                 <XAxis>TeamSiteName</XAxis>
                 <YAxis>NumberOfDocuments</YAxis>
                 <DisplayName>Documents Per TeamSite</DisplayName>
           </ReportAxis>
      </ArrayOfReportAxis>
      :
      :
</ReportDefinition>
```
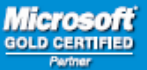

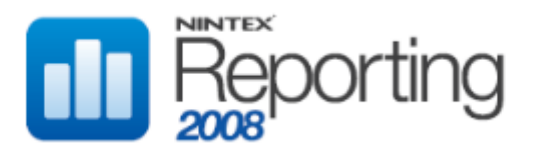

# XAXIS

Defines the column for the x axis. The value is case sensitive and must match an existing ReportColumn Name element value.

#### CHILD ELEMENTS

none

### PARENT ELEMENTS

ReportAxis

#### **OCCURRENCES**

Minimum: 1 Maximum: 1

```
Xml
```

```
<ReportDefinition>
      <ArrayOfReportAxis>
            <ReportAxis>
                 <XAxis>TeamSiteName</XAxis>
                 <YAxis>NumberOfDocuments</YAxis>
                 <DisplayName>Documents Per TeamSite</DisplayName>
           </ReportAxis>
      </ArrayOfReportAxis>
      :
      :
</ReportDefinition>
```
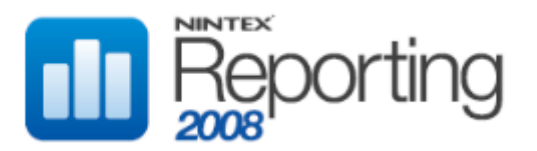

# YAXIS

Defines the column name for the y axis. The value is case sensitive and must match an existing ReportColumn Name element value.

#### CHILD ELEMENTS

none

### PARENT ELEMENTS

ReportAxis

#### **OCCURRENCES**

Minimum: 1 Maximum: 1

```
Xml
```

```
<ReportDefinition>
      <ArrayOfReportAxis>
            <ReportAxis>
                 <XAxis>TeamSiteName</XAxis>
                 <YAxis>NumberOfDocuments</YAxis>
                 <DisplayName>Documents Per TeamSite</DisplayName>
           </ReportAxis>
      </ArrayOfReportAxis>
      :
      :
</ReportDefinition>
```
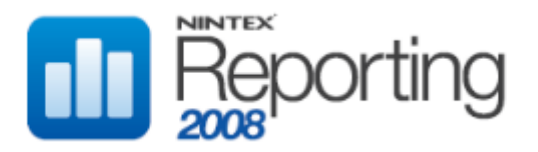

# CACHETIMEOUT

Specifies the cache timeout of the report data, in seconds.

## CHILD ELEMENTS

None

### PARENT ELEMENTS

ReportDefinition

## **OCCURRENCES**

Minimum: 1 Maximum: 1

## EXAMPLE

**Xml**

```
<ReportDefinition>
      <CacheTimeOut>60</CacheTimeOut>
      :
      :
</ReportDefinition>
```
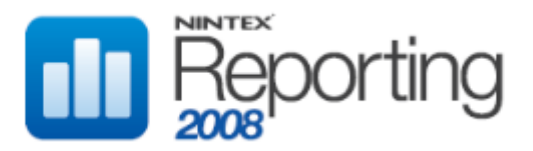

# CHARTVISUALPARAMETERS

Defines the Chart settings for the report.

## CHILD ELEMENTS

ChartTitle, ChartType, ColourMode, Colours, CustomYScale, FillColours, Height, LabelGroupBy, LegendDisplayType, MultiSeriesDisplayType, ShowAnimation, ShowLastUpdateInformation, ShowLegend, ShowLegendLabel, Width, X Axis\_name, Y\_Axis\_name, YScaleMax, YScaleMin

## PARENT ELEMENTS

ReportDefinition

#### **OCCURRENCES**

Minimum: 1 Maximum: 1

## EXAMPLE

**Xml**

```
<ReportDefinition>
      <ChartVisualParameters>
           <ChartTitle />
           <ChartType />
           :
           :
      </ChartVisualParameters>
</ReportDefinition>
```
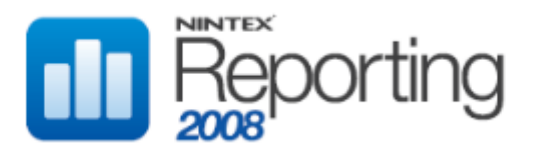

# **CHARTTITLE**

Defines the Chart title. To hide the title, use the value showNoTitle.

### CHILD ELEMENTS

none

#### PARENT ELEMENTS

ChartVisualParameters

#### **OCCURRENCES**

Minimum: 1 Maximum: 1

```
Xml
<ReportDefinition>
      <ChartVisualParameters>
           <ChartTitle>Users This Month</ChartTitle>
      </ChartVisualParameters>
      :
      :
</ReportDefinition>
```
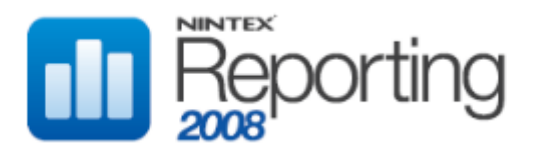

# **CHARTTYPE**

Defines the Chart type. The setting is case sensitive and must match one of the values specified below.

### CHILD ELEMENTS

none

#### PARENT ELEMENTS

ChartVisualParameters

#### **OCCURRENCES**

Minimum: 1 Maximum: 1

## VALUES

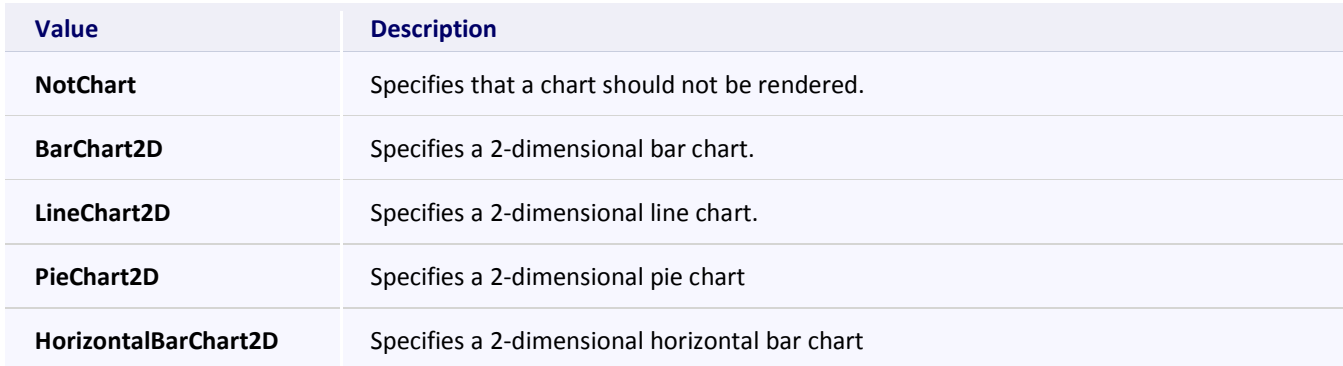

```
Xml
<ReportDefinition>
      <ChartVisualParameters>
          <ChartType>LineChart2D</ChartType>
      </ChartVisualParameters>
      :
      :
</ReportDefinition>
```
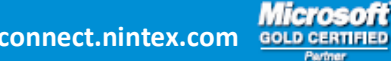

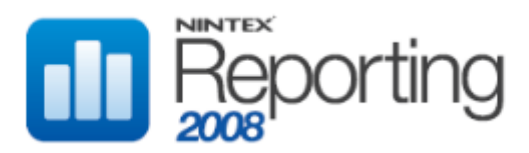

# COLOURMODE

Defines the ColourMode settings for the chart. Normally for a single value column chart, this setting should be Columns, and for a multiple value column chart it should be set to Rows.

#### CHILD ELEMENTS

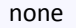

# PARENT ELEMENTS

ChartVisualParameters

### **OCCURRENCES**

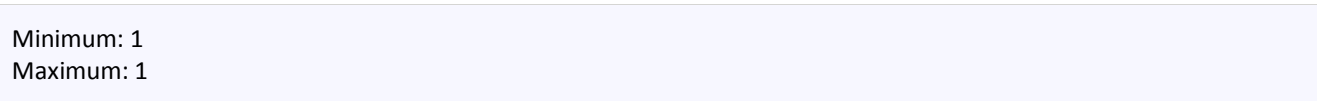

## VALUES

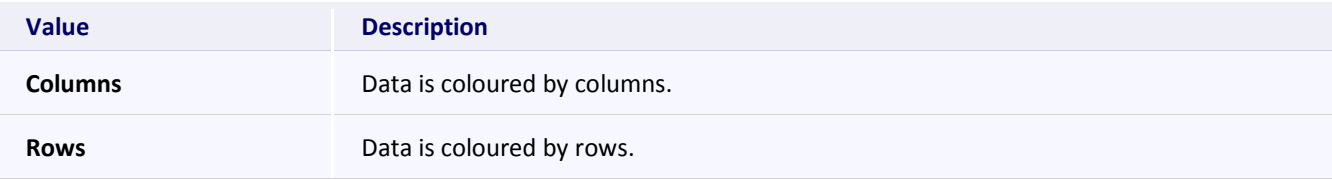

```
Xml
<ReportDefinition>
      <ChartVisualParameters>
           <ColourMode>Columns</ColourMode>
      </ChartVisualParameters>
      :
      :
</ReportDefinition>
```
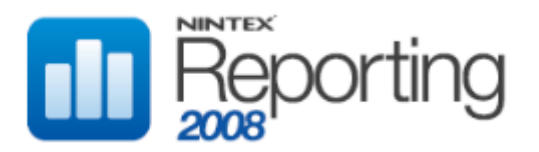

# COLOURS

Defines the colour settings for line and bar charts. For pie charts, specify an empty element. Default colour is #0074D5.

## CHILD ELEMENTS

RGBColour

### PARENT ELEMENTS

ChartVisualParameters

### **OCCURRENCES**

Minimum: 1 Maximum: 1

## EXAMPLE

**Xml**

```
<ReportDefinition>
      <ChartVisualParameters>
           <Colours>
               <RGBColour />
           </Colours> 
      </ChartVisualParameters>
</ReportDefinition>
```
# AVAILABLE COLOUR SETTINGS FOR R, G, B CHILD ELEMENTS

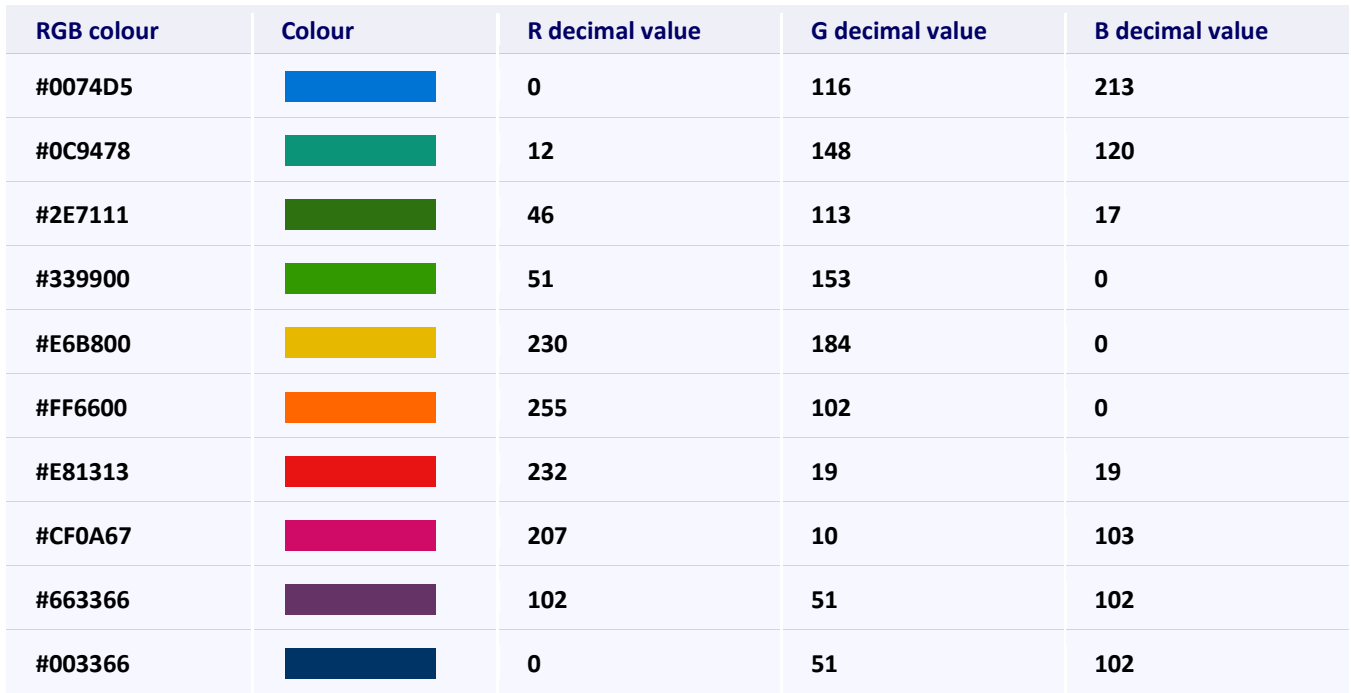

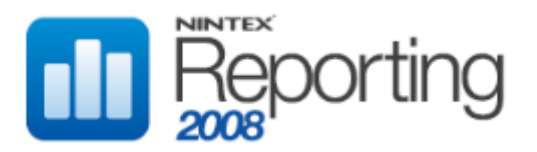

# **RGBCOLOUR**

Defines the RGB additive colour model settings for the Colours element.

### CHILD ELEMENTS

B, G, R

#### PARENT ELEMENTS

Colours

#### **OCCURRENCES**

Minimum: 1 Maximum: 1

### EXAMPLE

**Xml**

```
<ReportDefinition>
      <ChartVisualParameters>
            <Colours>
                 <RGBColour>
                    <B\, />\ltG />
                    \langle R \rangle </RGBColour> 
            </Colours> 
      </ChartVisualParameters>
      :
      :
</ReportDefinition>
```
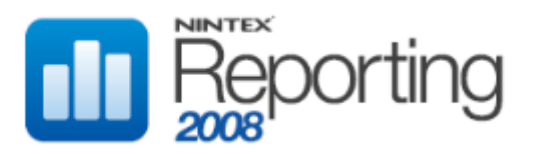

# B

Defines the blue component of the RGB additive colour model. The value must be an integer between 0 and 255 inclusive.

## CHILD ELEMENTS

none

### PARENT ELEMENTS

RGBColour

### **OCCURRENCES**

Minimum: 1 Maximum: 1

```
Xml
```

```
<ReportDefinition>
      <ChartVisualParameters>
           <Colours>
               <RGBColour>
                    <B>255</B>
                   <G>102</G>
                   <R>0</R> </RGBColour> 
           </Colours> 
      </ChartVisualParameters>
      :
      :
</ReportDefinition>
```
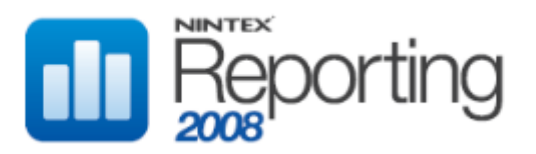

# G

Defines the green component of the RGB additive colour model. The value must be an integer between 0 and 255 inclusive.

## CHILD ELEMENTS

none

### PARENT ELEMENTS

RGBColour

### **OCCURRENCES**

Minimum: 1 Maximum: 1

```
Xml
```

```
<ReportDefinition>
      <ChartVisualParameters>
           <Colours>
               <RGBColour>
                    <B>255</B>
                   <G>102</G>
                   <R>0</R> </RGBColour> 
           </Colours> 
      </ChartVisualParameters>
      :
      :
</ReportDefinition>
```
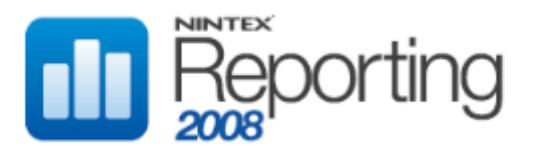

# R

Defines the red component of the RGB additive colour model. The value must be an integer between 0 and 255 inclusive.

## CHILD ELEMENTS

none

### PARENT ELEMENTS

RGBColour

### **OCCURRENCES**

Minimum: 1 Maximum: 1

```
Xml
```

```
<ReportDefinition>
      <ChartVisualParameters>
           <Colours>
               <RGBColour>
                    <B>255</B>
                   <G>102</G>
                   <R>0</R> </RGBColour> 
           </Colours> 
      </ChartVisualParameters>
      :
      :
</ReportDefinition>
```
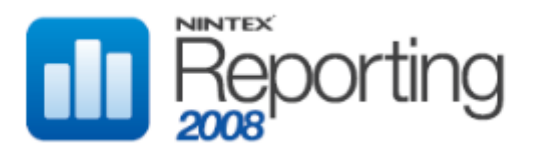

# CUSTOMYSCALE

Defines whether a custom Y scale is to be used for the chart. If true, YScaleMin and YScaleMax must be set.

## CHILD ELEMENTS

none

### PARENT ELEMENTS

ChartVisualParameters

### **OCCURRENCES**

Minimum: 0 Maximum: 1

## VALUES

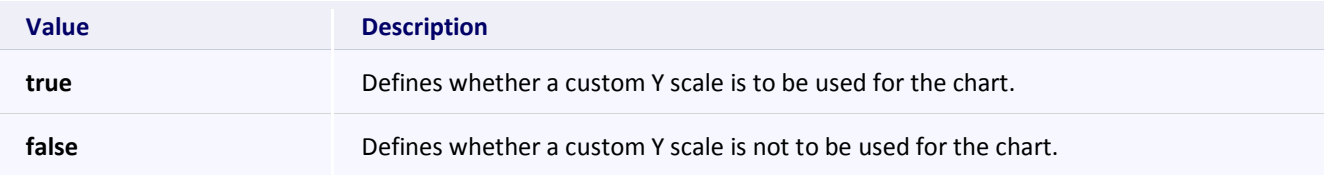

```
Xml
<ReportDefinition>
      <ChartVisualParameters>
           <CustomYScale>true</CustomYScale> 
      </ChartVisualParameters>
      :
      :
</ReportDefinition>
```
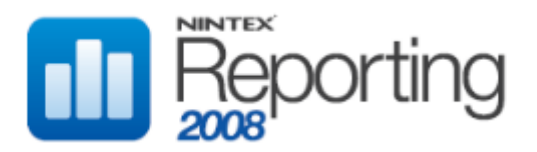

# FILLCOLOURS

Reserved for future use. For all chart types, specify an empty element.

### CHILD ELEMENTS

RGBColour

#### PARENT ELEMENTS

ChartVisualParameters

### **OCCURRENCES**

Minimum: 1 Maximum: 1

## EXAMPLE

**Xml**

```
<ReportDefinition>
      <ChartVisualParameters>
           <FillColours />
      </ChartVisualParameters>
</ReportDefinition>
```
## AVAILABLE COLOUR SETTINGS FOR R, G, B CHILD ELEMENTS

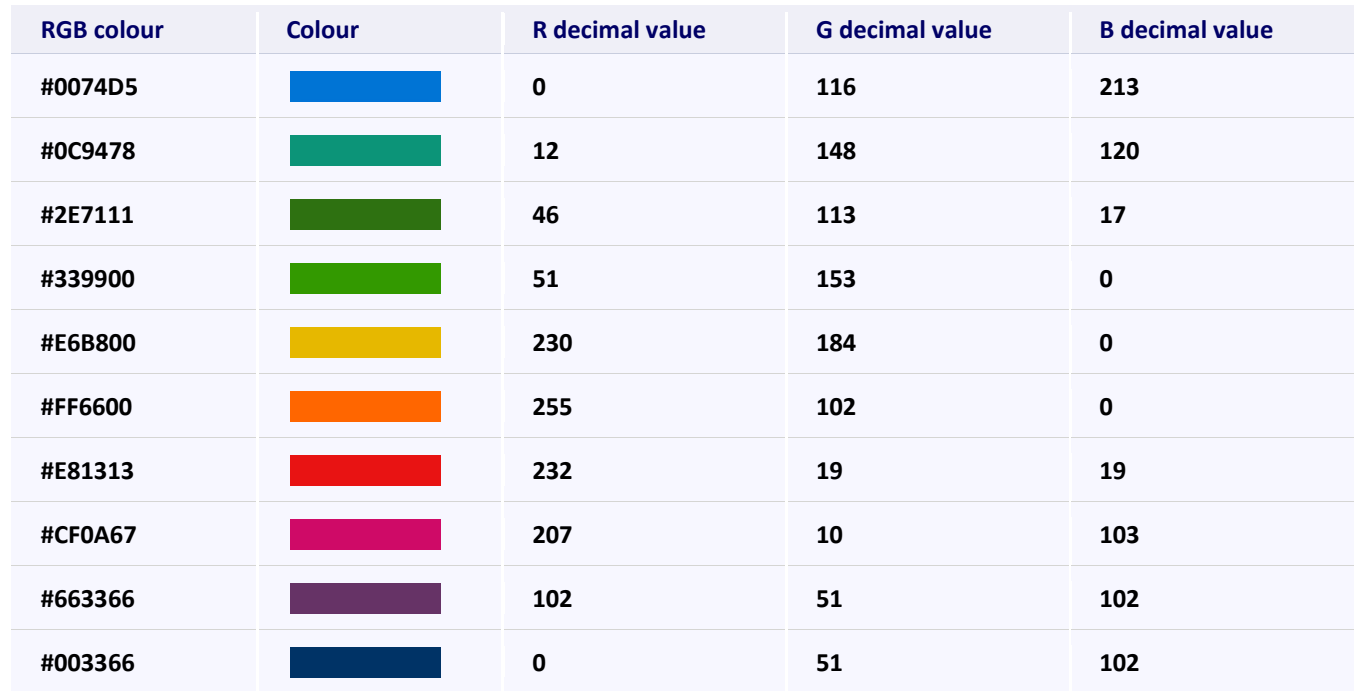

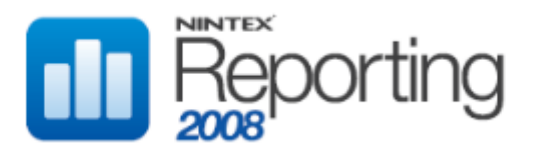

# **RGBCOLOUR**

Defines the RGB additive colour model settings for the FillColours element.

### CHILD ELEMENTS

B, G, R

#### PARENT ELEMENTS

FillColours

#### **OCCURRENCES**

Minimum: 1 Maximum: 1

## EXAMPLE

**Xml**

```
<ReportDefinition>
       <ChartVisualParameters>
             <FillColours>
                 <RGBColour>
                     \langle B \rangle\ltG />
                     \langle R \rangle </RGBColour> 
             </FillColours> 
       </ChartVisualParameters>
       :
       :
</ReportDefinition>
```
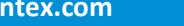

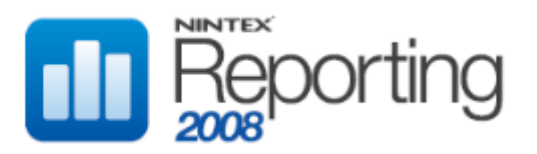

# B

Defines the blue component of the RGB additive colour model. The value must be an integer between 0 and 255 inclusive.

## CHILD ELEMENTS

none

### PARENT ELEMENTS

RGBColour

### **OCCURRENCES**

Minimum: 1 Maximum: 1

```
Xml
```

```
<ReportDefinition>
      <ChartVisualParameters>
           <FillColours>
               <RGBColour>
                    <B>255</B>
                   <G>102</G>
                   <R>0</R> </RGBColour> 
           </FillColours> 
      </ChartVisualParameters>
      :
      :
</ReportDefinition>
```
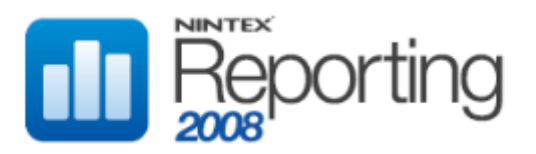

# G

Defines the green component of the RGB additive colour model. The value must be an integer between 0 and 255 inclusive.

## CHILD ELEMENTS

none

### PARENT ELEMENTS

RGBColour

### **OCCURRENCES**

Minimum: 1 Maximum: 1

```
Xml
```

```
<ReportDefinition>
      <ChartVisualParameters>
           <FillColours>
               <RGBColour>
                    <B>255</B>
                   <G>102</G>
                   <R>0</R> </RGBColour> 
           </FillColours> 
      </ChartVisualParameters>
      :
      :
</ReportDefinition>
```
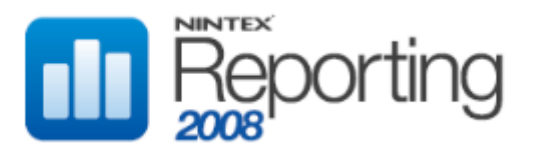

# R

Defines the red component of the RGB additive colour model. The value must be an integer between 0 and 255 inclusive.

## CHILD ELEMENTS

none

### PARENT ELEMENTS

RGBColour

### **OCCURRENCES**

Minimum: 1 Maximum: 1

## EXAMPLE

**Xml**

```
<ReportDefinition>
      <ChartVisualParameters>
           <FillColours>
               <RGBColour>
                    <B>255</B>
                   <G>102</G>
                   <R>0</R> </RGBColour> 
           </FillColours> 
      </ChartVisualParameters>
      :
      :
</ReportDefinition>
```
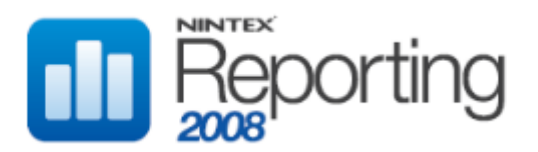

# HEIGHT

Defines the height of the chart, in pixels. This element accepts a value of type Integer.

### CHILD ELEMENTS

none

### PARENT ELEMENTS

ChartVisualParameters

#### **OCCURRENCES**

Minimum: 1 Maximum: 1

```
Xml
<ReportDefinition>
      <ChartVisualParameters>
           <Height>250</Height> 
      </ChartVisualParameters>
      :
      :
</ReportDefinition>
```
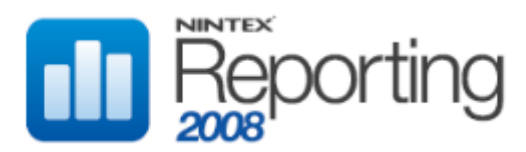

# LABELGROUPBY

Defines the LabelGroupBy setting for the chart. Normally, this is set to Column if only one value column is present on the chart, and set to Series if multiple value columns are present on the chart.

If using the MultiSeriesDisplayType setting of Sequence, and a ChartType setting of BarChart2D or HorizontalBarChart2D, then this setting must be Column. For all other MultiSeriesDisplayType settings, it should be Series.

## CHILD ELEMENTS

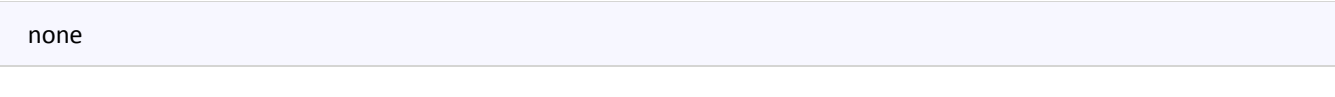

# PARENT ELEMENTS

ChartVisualParameters

#### **OCCURRENCES**

Minimum: 1 Maximum: 1

## VALUES

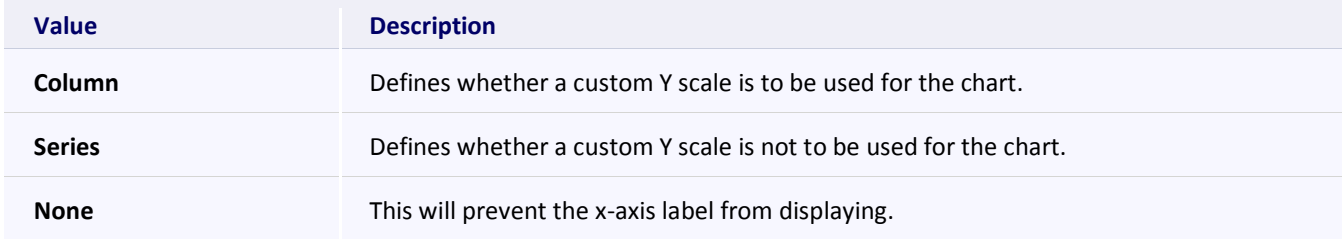

```
Xml
<ReportDefinition>
      <ChartVisualParameters>
           <LabelGroupBy>Column</LabelGroupBy> 
      </ChartVisualParameters>
      :
      :
</ReportDefinition>
```
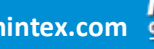

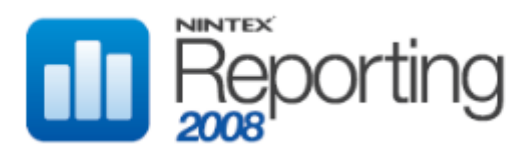

# LEGENDDISPLAYTYPE

Defines the LegendDisplayType setting for the chart. The value is case sensitive and must match a value below. Note this setting is only applicable for PieChart2D chart types.

## CHILD ELEMENTS

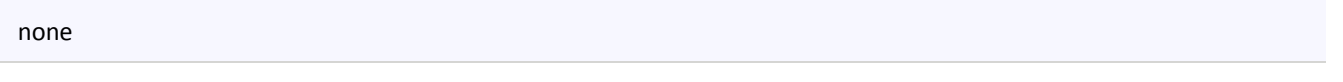

# PARENT ELEMENTS

ChartVisualParameters

## **OCCURRENCES**

Minimum: 0 Maximum: 1

#### VALUES

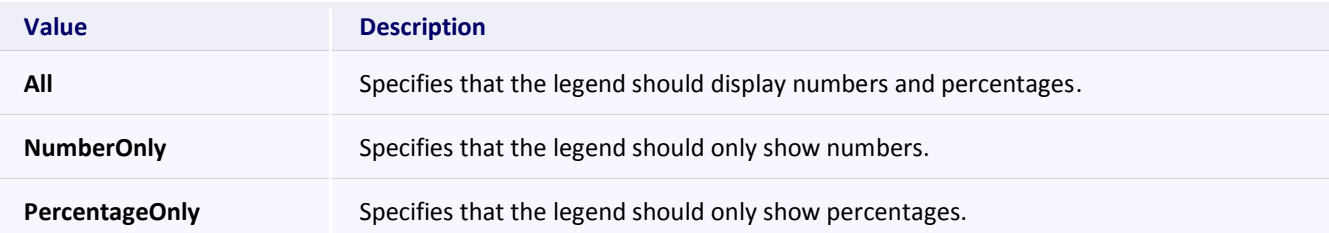

```
Xml
<ReportDefinition>
      <ChartVisualParameters>
           <LegendDisplayType /> 
      </ChartVisualParameters>
      :
      :
</ReportDefinition>
```
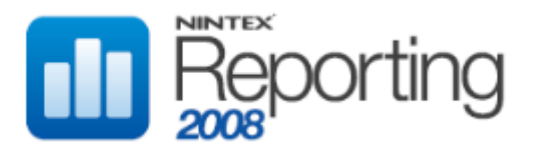

# MULTISERIESDISPLAYTYPE

Defines the MultiSeriesDisplayType setting for the chart.

## CHILD ELEMENTS

none

#### PARENT ELEMENTS

ChartVisualParameters

#### **OCCURRENCES**

Minimum: 0 Maximum: 1

## VALUES

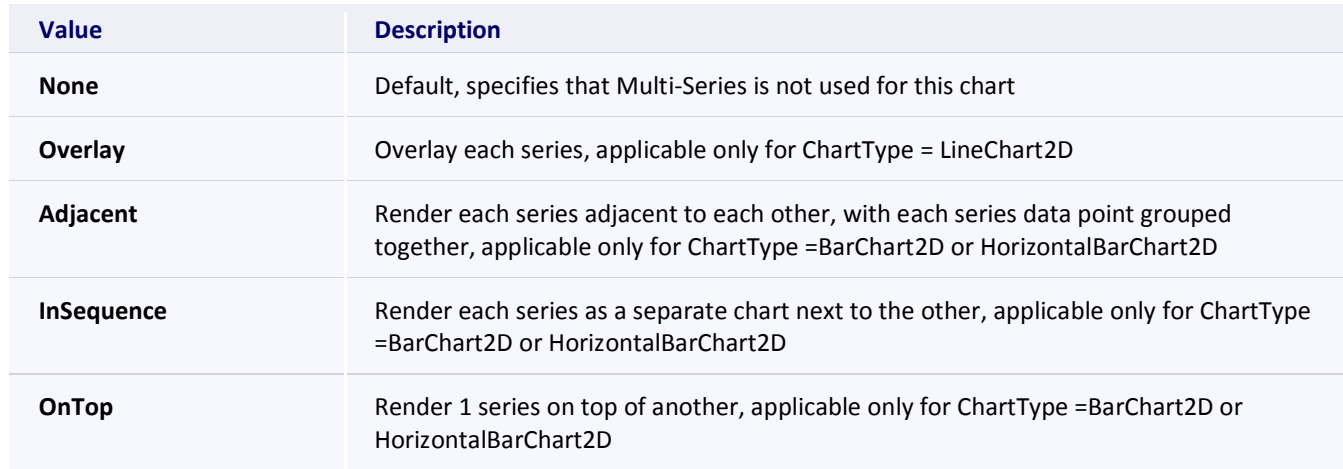

## EXAMPLE

# **Xml**

```
<ReportDefinition>
      <ChartVisualParameters>
           <MultiSeriesDisplayType>Overlay</MultiSeriesDisplayType> 
      </ChartVisualParameters>
      :
      :
</ReportDefinition>
```
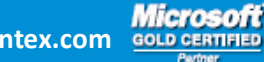

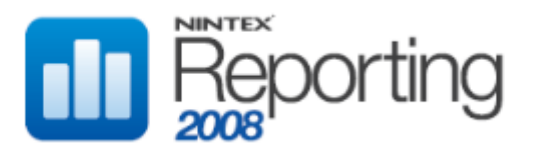

# SHOWANIMATION

Defines whether or not to show animation when rendering the chart.

### CHILD ELEMENTS

none

#### PARENT ELEMENTS

ChartVisualParameters

#### **OCCURRENCES**

Minimum: 0 Maximum: 1

## VALUES

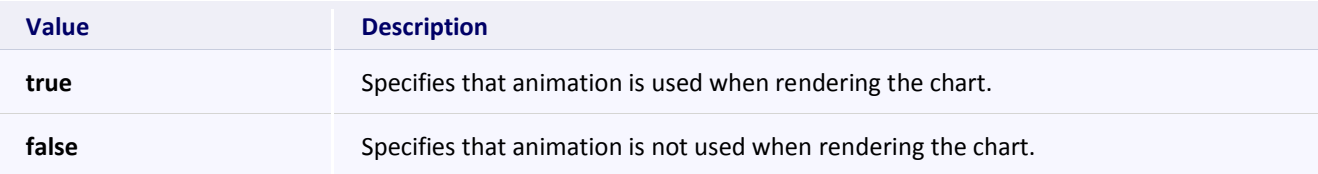

```
Xml
<ReportDefinition>
      <ChartVisualParameters>
           <ShowAnimation>true</ShowAnimation> 
      </ChartVisualParameters>
      :
      :
</ReportDefinition>
```
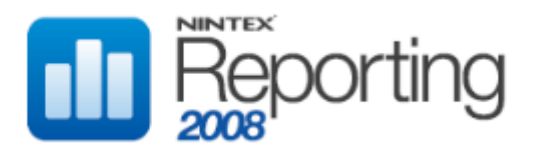

# SHOWLASTUPDATEINFORMATION

Defines whether or not to show the last updated timestamp for the chart.

### CHILD ELEMENTS

none

#### PARENT ELEMENTS

ChartVisualParameters

#### **OCCURRENCES**

Minimum: 1 Maximum: 1

## VALUES

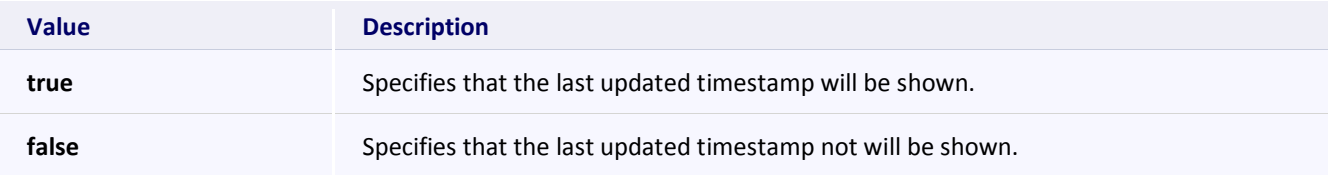

```
Xml
<ReportDefinition>
      <ChartVisualParameters>
           <ShowLastUpdatedInformation>true</ShowLastUpdatedInformation> 
      </ChartVisualParameters>
      :
      :
</ReportDefinition>
```
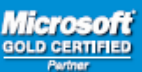

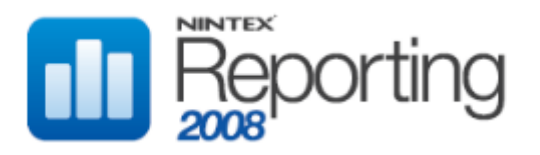

# SHOWLEGEND

Defines whether or not to show the legend.

### CHILD ELEMENTS

none

#### PARENT ELEMENTS

ChartVisualParameters

#### **OCCURRENCES**

Minimum: 1 Maximum: 1

## VALUES

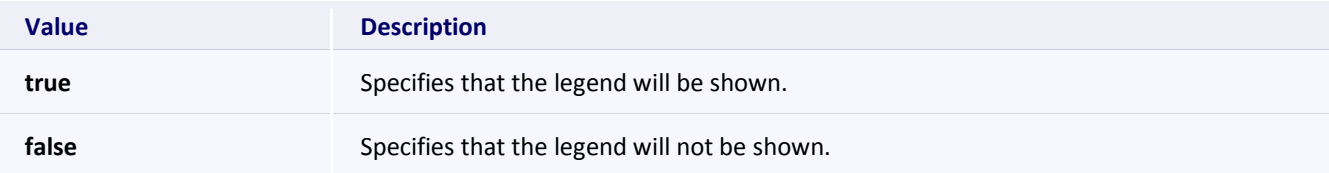

```
Xml
<ReportDefinition>
      <ChartVisualParameters>
           <ShowLegend>true</ShowLegend> 
      </ChartVisualParameters>
      :
      :
</ReportDefinition>
```
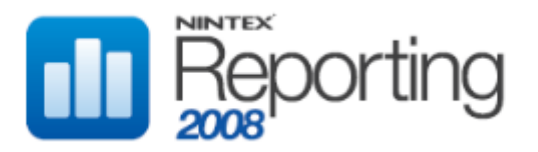

# SHOWLEGENDLABEL

Defines whether or not the legend label will be shown.

## CHILD ELEMENTS

none

#### PARENT ELEMENTS

ChartVisualParameters

#### **OCCURRENCES**

Minimum: 1 Maximum: 1

## VALUES

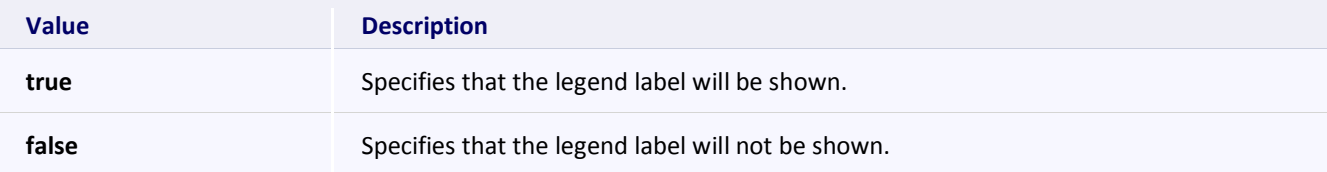

```
Xml
<ReportDefinition>
      <ChartVisualParameters>
           <ShowLegendLabel>true</ShowLegendLabel> 
      </ChartVisualParameters>
      :
      :
</ReportDefinition>
```
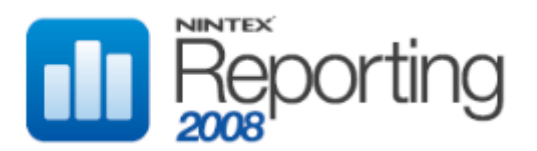

# **WIDTH**

Defines width of the chart, in pixels. This element accepts a value of type Integer.

## CHILD ELEMENTS

none

## PARENT ELEMENTS

ChartVisualParameters

### **OCCURRENCES**

Minimum: 1 Maximum: 1

```
Xml
<ReportDefinition>
      <ChartVisualParameters>
           <Width>700</Width> 
      </ChartVisualParameters>
      :
      :
</ReportDefinition>
```
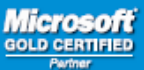

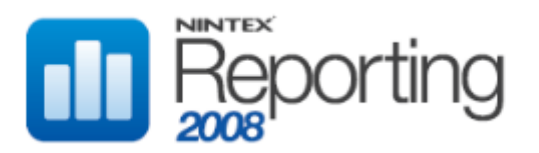

# X\_AXIS\_NAME

Defines the label to assign to the x axis; this will override any individual ReportColumn settings.

## CHILD ELEMENTS

none

### PARENT ELEMENTS

ChartVisualParameters

#### **OCCURRENCES**

Minimum: 1 Maximum: 1

```
Xml
<ReportDefinition>
      <ChartVisualParameters>
           <X_Axis_Name>Creation Date</X_Axis_Name> 
      </ChartVisualParameters>
      :
      :
</ReportDefinition>
```
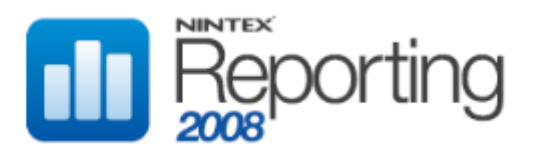

# Y\_AXIS\_NAME

Defines the label to assign to the y axis; this will override any individual ReportColumn settings.

## CHILD ELEMENTS

none

### PARENT ELEMENTS

ChartVisualParameters

#### **OCCURRENCES**

Minimum: 1 Maximum: 1

```
Xml
<ReportDefinition>
      <ChartVisualParameters>
           <Y_Axis_Name>Team Sites</Y_Axis_Name> 
      </ChartVisualParameters>
      :
      :
</ReportDefinition>
```
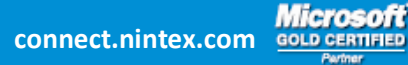

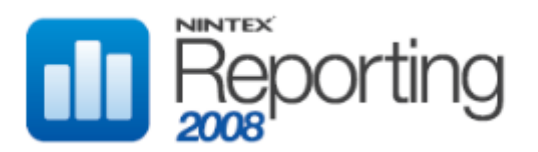

# YSCALEMAX

Defines the y axis scale maximum value. This element accepts a value of type Double.

### CHILD ELEMENTS

none

#### PARENT ELEMENTS

ChartVisualParameters

#### **OCCURRENCES**

Minimum: 0 Maximum: 1

```
Xml
<ReportDefinition>
      <ChartVisualParameters>
           <YScaleMax>1000</YScaleMax> 
      </ChartVisualParameters>
      :
      :
</ReportDefinition>
```
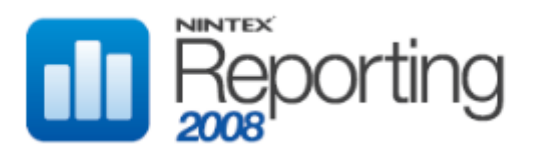

# YSCALEMIN

Defines the y axis scale minimum value. This element accepts a value of type Double.

## CHILD ELEMENTS

none

### PARENT ELEMENTS

ChartVisualParameters

## **OCCURRENCES**

Minimum: 0 Maximum: 1

```
Xml
<ReportDefinition>
      <ChartVisualParameters>
           <YScaleMax>250</YScaleMax> 
      </ChartVisualParameters>
      :
      :
</ReportDefinition>
```
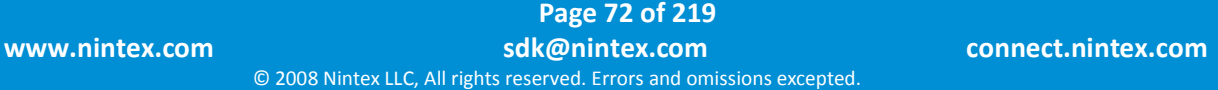
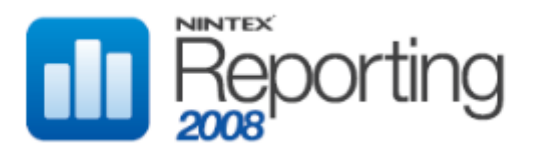

# DEFAULTSORTDIRECTION

Defines the sort direction for the column specified in the DefaultSortExpression element.

### CHILD ELEMENTS

None

### PARENT ELEMENTS

ReportDefinition

## **OCCURRENCES**

Minimum: 1 Maximum: 1

### VALUES

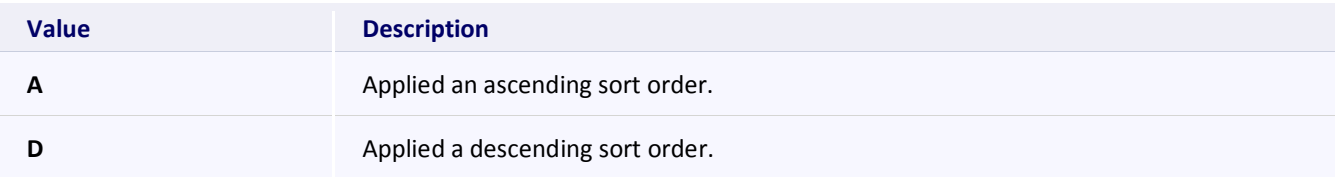

```
Xml
<ReportDefinition>
      <DefaultSortDirection>A</DefaultSortDirection>
      :
      :
</ReportDefinition>
```
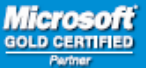

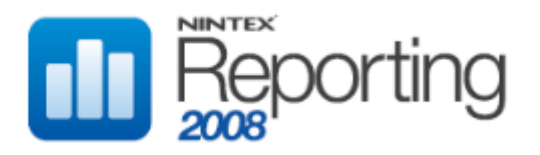

# DEFAULTSORTEXPRESSION

Specify the default column to sort by.

## CHILD ELEMENTS

None

### PARENT ELEMENTS

ReportDefinition

## **OCCURRENCES**

Minimum: 1 Maximum: 1

## EXAMPLE

```
<ReportDefinition>
     <DefaultSortExpression>StartDate</DefaultSortExpression>
      :
      :
</ReportDefinition>
```
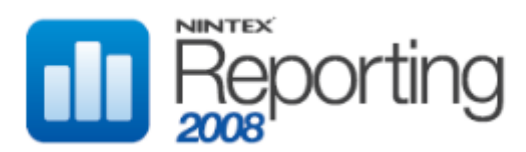

## FORMATTER

Represents the Report Formatter for a Report Definition. The Report Formatter is used for rendering a report's contents through a third party .net assembly.

Note: Nintex Reporting ships with a HTML and PDF Report Formatter which is used by the Summary View web part, and can be re-used by developers that are building new summary view reports. The appendix **Nintex Reporting Summary View Formatter** provides further information on the functionality of the Report Formatter.

### CHILD ELEMENTS

Assembly, Data, Type

### PARENT ELEMENTS

ReportDefinition

### **OCCURRENCES**

Minimum: 0 Maximum: 1

### EXAMPLE

```
<ReportDefinition>
      <Formatter>
           <Assembly>
           Nintex.Reporting.UI.WSS.ServerControls, Version=1.0.0.0, 
           Culture=neutral, PublicKeyToken=df8bc1a8465564d9
           </Assembly>
           <Data><![CDATA[..]]></Data>
           <Type>
           Nintex.Reporting.UI.WSS.ServerControls.Pdf.NRSummaryViewerFormatter
           </Type>
      </Formatter>
      :
      :
</ReportDefinition>
```
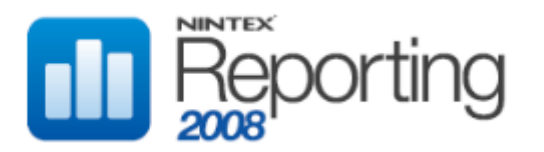

# ASSEMBLY

Specifies the fully qualified reference to the .net assembly that contains the Report Formatter implementation.

## CHILD ELEMENTS

None

### PARENT ELEMENTS

Formatter

### **OCCURRENCES**

Minimum: 1 Maximum: 1

# EXAMPLE

```
<ReportDefinition>
      <Formatter>
           <Assembly>
          Nintex.Reporting.UI.WSS.ServerControls, Version=1.0.0.0, 
           Culture=neutral, PublicKeyToken=df8bc1a8465564d9
           </Assembly>
           <Data><![CDATA[..]]></Data>
           <Type>
          Nintex.Reporting.UI.WSS.ServerControls.Pdf.NRSummaryViewerFormatter
           </Type>
      </Formatter>
      :
      :
</ReportDefinition>
```
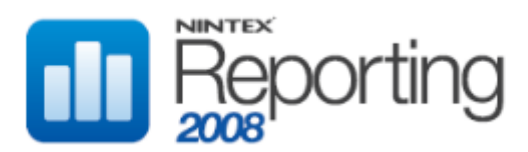

# DATA

Specifies custom data for the selected Report Formatter. This element is used to store custom information required by the Report Formatter, each Report Formatter will have unique requirements on the support data which can be supplied in this element.

Note: Nintex Reporting ships with a HTML and PDF Report Formatter which is used by the Summary View web part, and can be re-used by developers that are building new summary view reports. The appendix **Nintex Reporting Summary View Formatter** provides further information on the functionality of the Report Formatter.

## CHILD ELEMENTS

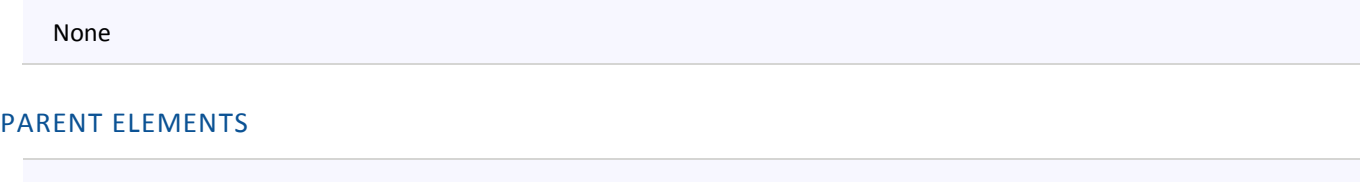

Formatter

## **OCCURRENCES**

Minimum: 1 Maximum: 1

```
Xml
<ReportDefinition>
      <Formatter>
           <Assembly>
           Nintex.Reporting.UI.WSS.ServerControls, Version=1.0.0.0, 
            Culture=neutral, PublicKeyToken=df8bc1a8465564d9
            \langleAssembly>
            <Data><![CDATA[..]]></Data>
            <Type>Nintex.Reporting.UI.WSS.ServerControls.Pdf.NRSummaryViewerFormatter
            \langleType\rangle</Formatter>
      :
      :
</ReportDefinition>
```
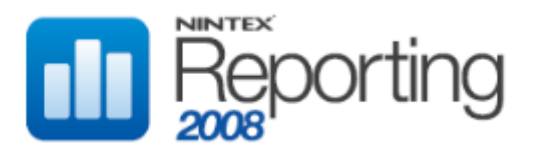

# TYPE

The fully qualified named object (class) in the .net assembly.

### CHILD ELEMENTS

None

## PARENT ELEMENTS

Formatter

### **OCCURRENCES**

Minimum: 1 Maximum: 1

### EXAMPLE

# **Xml** <ReportDefinition> <Formatter> <Assembly> Nintex.Reporting.UI.WSS.ServerControls, Version=1.0.0.0, Culture=neutral, PublicKeyToken=df8bc1a8465564d9 </Assembly> <Data><![CDATA[..]]></Data> <Type> Nintex.Reporting.UI.WSS.ServerControls.Pdf.NRSummaryViewerFormatter </Type> </Formatter> : : </ReportDefinition>

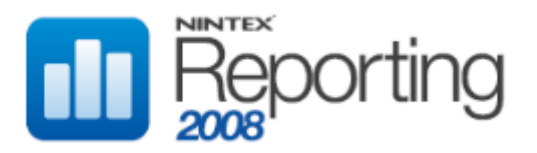

# PAGESIZE

Specifies the page size used when returning the data.

### CHILD ELEMENTS

None

### PARENT ELEMENTS

ReportDefinition

## **OCCURRENCES**

Minimum: 1 Maximum: 1

## EXAMPLE

```
<ReportDefinition>
      <PageSize>20</PageSize>
      :
      :
</ReportDefinition>
```
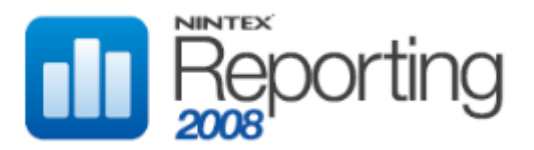

# REPORTCOLUMNS

Top level element that contains the definition of report columns.

## CHILD ELEMENTS

ReportColumn

### PARENT ELEMENTS

ReportDefinition

## **OCCURRENCES**

Minimum: 1 Maximum: 1

## EXAMPLE

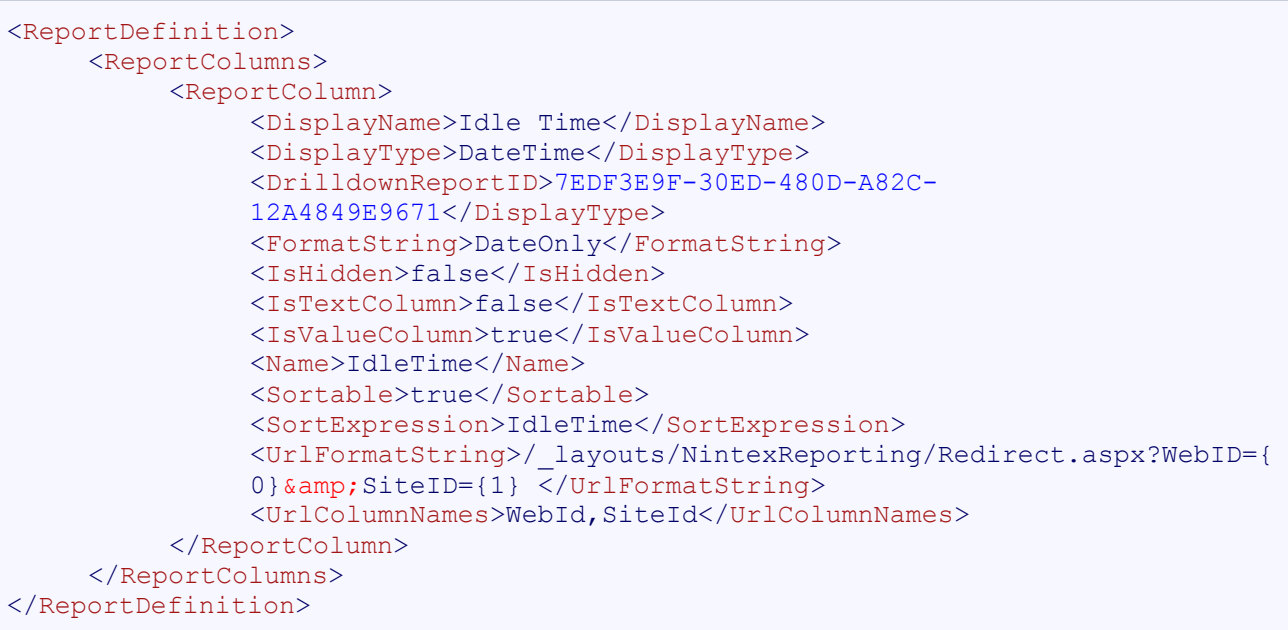

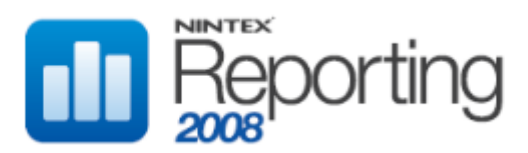

# REPORTCOLUMN

Describes a column to be returned in the report.

### CHILD ELEMENTS

DisplayName, DisplayType, DrilldownReportID, FormatString, IsHidden, IsTextColumn, IsValueColumn, Name, Sortable, SortExpression, UrlFormatString, UrlColumnNames

## PARENT ELEMENTS

ReportColumns

#### **OCCURRENCES**

Minimum: 1 Maximum: Unbounded

### EXAMPLE

```
<ReportDefinition>
     <ReportColumns>
          <ReportColumn>
               <DisplayName>Idle Time</DisplayName>
               <DisplayType>DateTime</DisplayType>
               <DrilldownReportID>7EDF3E9F-30ED-480D-A82C-
               12A4849E9671</DrilldownReportID>
               <FormatString>DateOnly</FormatString>
               <IsHidden>false</IsHidden>
               <IsTextColumn>false</IsTextColumn>
               <IsValueColumn>true</IsValueColumn>
               <Name>IdleTime</Name>
               <Sortable>true</Sortable>
               <SortExpression>IdleTime</SortExpression>
               <UrlFormatString>/_layouts/NintexReporting/Redirect.aspx?WebID={
               0} & amp; SiteID={1} </UrlFormatString>
               <UrlColumnNames>WebId,SiteId</UrlColumnNames>
          </ReportColumn>
     </ReportColumns>
</ReportDefinition>
```
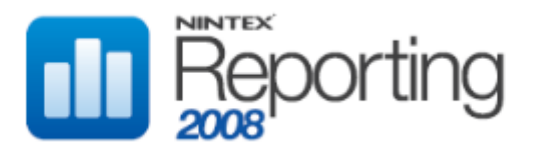

## DISPLAYNAME

Specifies the display name of the data item in the grid view.

### CHILD ELEMENTS

None

### PARENT ELEMENTS

ReportColumn

## **OCCURRENCES**

Minimum: 1 Maximum: 1

## EXAMPLE

**Xml** <ReportDefinition> <ReportColumns> <ReportColumn> <DisplayName>Idle Time</DisplayName> : : </ReportColumn> </ReportColumns> </ReportDefinition>

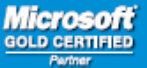

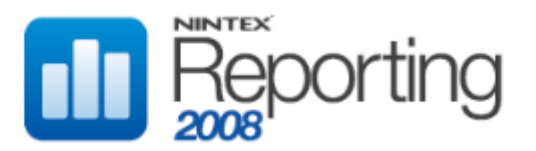

## DISPLAYTYPE

Specifies the type of data to be rendered in the grid view, to ensure the data is correctly represented. If omitted, the value Default is used.

### CHILD ELEMENTS

None

#### PARENT ELEMENTS

ReportColumn

#### **OCCURRENCES**

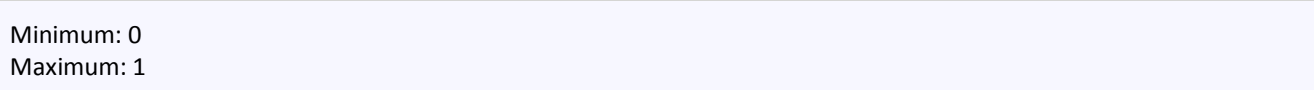

#### VALUES

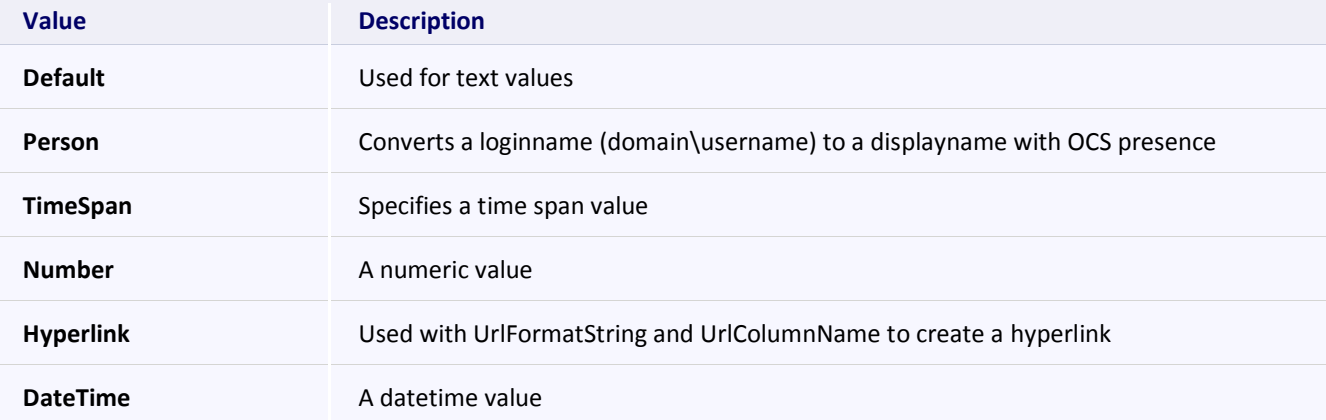

## EXAMPLE

```
<ReportDefinition>
     <ReportColumns>
          <ReportColumn>
               <DisplayType>DateTime</DisplayType>
                :
                :
          </ReportColumn>
     </ReportColumns>
</ReportDefinition>
```
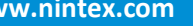

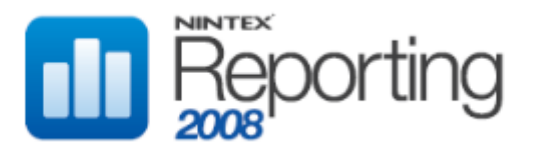

# DRILLDOWNREPORTID

Specifies the report Guid which matches the ReportDrilldownParameter ReportID value. This allows individual columns to drilldown to different reports, defined in the ReportDrilldownParameters element.

#### CHILD ELEMENTS

None

#### PARENT ELEMENTS

ReportColumn

### **OCCURRENCES**

Minimum: 0 Maximum: 1

```
Xml
<ReportDefinition>
     <ReportColumns>
          <ReportColumn>
               <DrilldownReportID>7EDF3E9F-30ED-480D-A82C-
               12A4849E9671</DrilldownReportID>
               :
                :
          </ReportColumn>
     </ReportColumns>
</ReportDefinition>
```
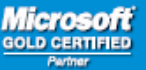

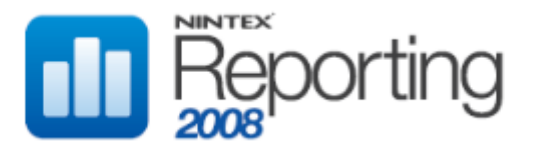

# FORMATSTRING

The standard .net format string to be passed to the **ToString** operator when rendering the field. DateTime data type columns can use DateTime, DateOnly or TimeOnly. Numeric datatype columns can use #,##0.00, for example.

#### CHILD ELEMENTS

None

#### PARENT ELEMENTS

ReportColumn

#### **OCCURRENCES**

Minimum: 0 Maximum: 1

#### EXAMPLE

## **Xml** <ReportDefinition> <ReportColumns> <ReportColumn> <FormatString>#,##0.000MB</FormatString> : : </ReportColumn> </ReportColumns> </ReportDefinition>

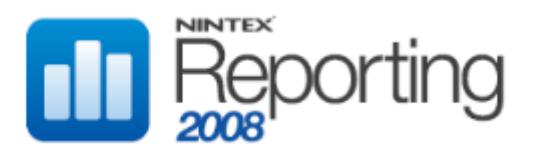

# ISHIDDEN

Specifies whether or not to hide the column. If omitted, the column is shown.

### CHILD ELEMENTS

None

## PARENT ELEMENTS

ReportColumn

## **OCCURRENCES**

Minimum: 0 Maximum: 1

## VALUES

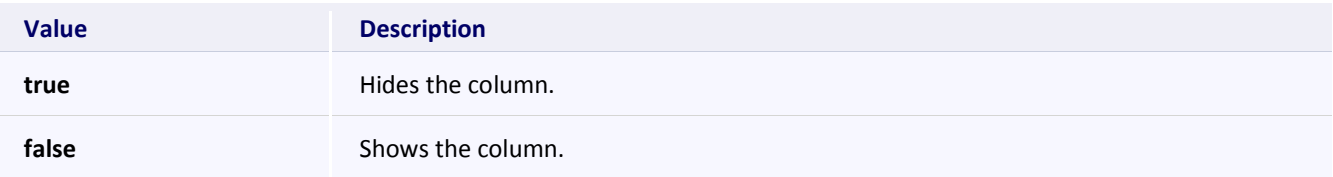

## EXAMPLE

```
<ReportDefinition>
     <ReportColumns>
          <ReportColumn>
               <IsHidden>true</IsHidden>
                :
               :
          </ReportColumn>
     </ReportColumns>
</ReportDefinition>
```
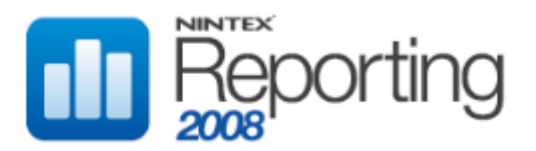

# ISTEXTCOLUMN

Identifies this column as a key text field used when generating charts. IsTextColumn can be "true" for only one ReportColumn. If a chart type other than NotChart is specified, IsTextColumn must be set to "true" for one of the ReportColumn elements. If omitted, the setting is "false".

# CHILD ELEMENTS

None

## PARENT ELEMENTS

ReportColumn

# **OCCURRENCES**

Minimum: 1 Maximum: 1

#### VALUES

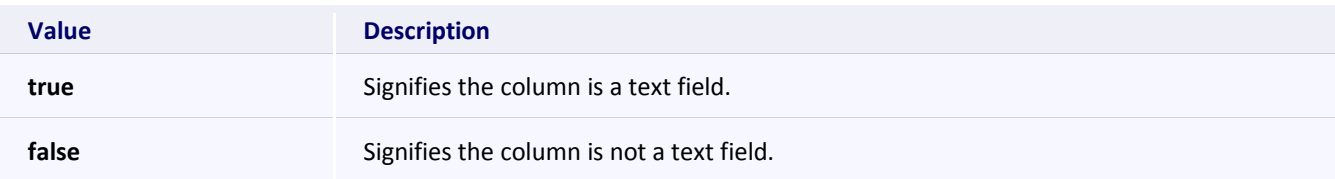

```
Xml
<ReportDefinition>
     <ReportColumns>
          <ReportColumn>
               <IsTextColumn>true</IsTextColumn>
               :
               :
          </ReportColumn>
     </ReportColumns>
</ReportDefinition>
```
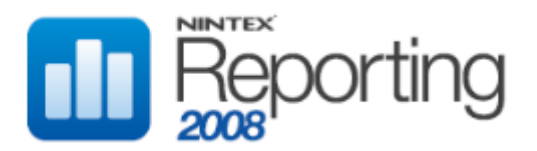

# ISVALUECOLUMN

Identifies this column as a value field used when generating charts. IsValueColumn can be "true" for only one ReportColumn, unless a multiseries chart type is specified. If a chart type other than NotChart is specified, IsTextColumn must be set to "true" for at least one of the ReportColumn elements. If omitted, the setting is "false".

#### Child Elements

None

## PARENT ELEMENTS

ReportColumn

### **OCCURRENCES**

Minimum: 0 Maximum: 1

## VALUES

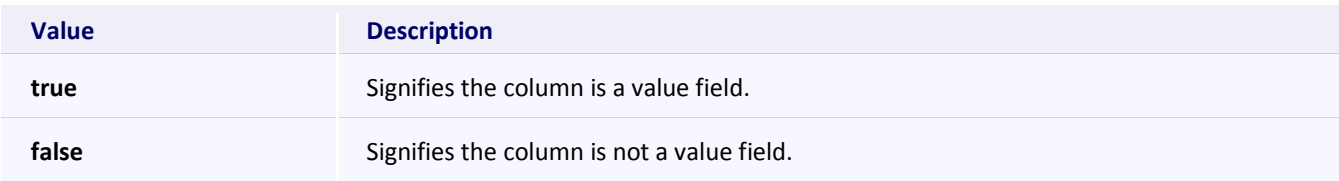

```
Xml
<ReportDefinition>
     <ReportColumns>
          <ReportColumn>
               <IsValueColumn>true</IsValueColumn>
                :
               :
          </ReportColumn>
     </ReportColumns>
</ReportDefinition>
```
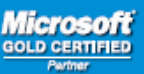

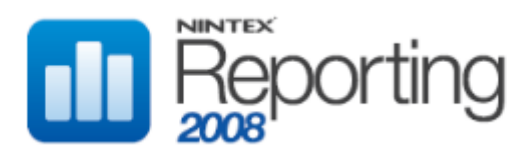

## NAME

Specifies the internal name of the data item. The value of the Name element is case sensitive and must match the name of the column specified in the Report Stored Procedure and/or the Report Cache Table.

### CHILD ELEMENTS

None

## PARENT ELEMENTS

ReportColumn

#### **OCCURRENCES**

Minimum: 1 Maximum: 1

## EXAMPLE

```
<ReportDefinition>
     <ReportColumns>
          <ReportColumn>
               <Name>CreationDate</Name>
                :
                :
          </ReportColumn>
     </ReportColumns>
</ReportDefinition>
```
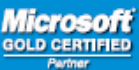

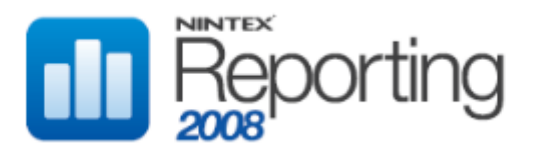

# SORTABLE

Specifies if the column allows sorting. If omitted, the column is not sortable.

### CHILD ELEMENTS

None

### PARENT ELEMENTS

ReportColumn

## **OCCURRENCES**

Minimum: 0 Maximum: 1

## VALUES

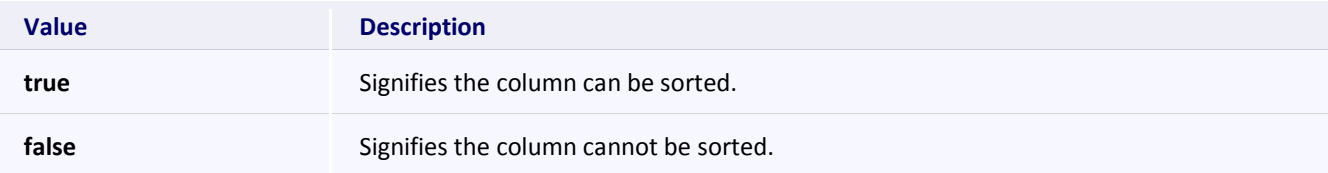

## EXAMPLE

```
<ReportDefinition>
     <ReportColumns>
          <ReportColumn>
               <Sortable>false</Sortable>
                :
               :
          </ReportColumn>
     </ReportColumns>
</ReportDefinition>
```
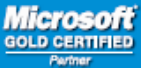

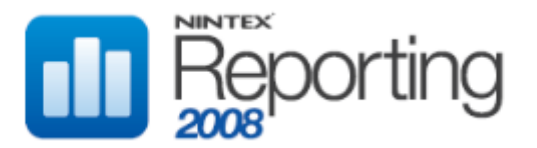

# SORTEXPRESSION

Specifies the sort expression that is used by a data source control to sort data. The value of the SortExpression column is case sensitive and must match a column name in the dataset. If omitted, the column is not sortable.

#### CHILD ELEMENTS

None

### PARENT ELEMENTS

ReportColumn

#### **OCCURRENCES**

Minimum: 0 Maximum: 1

```
Xml
<ReportDefinition>
     <ReportColumns>
          <ReportColumn>
                <SortExpression>StartDate</SortExpression>
                :
                :
          </ReportColumn>
     </ReportColumns>
</ReportDefinition>
```
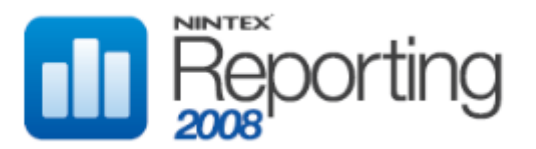

# URLCOLUMNNAMES

Specifies the columns names used to replace the format items in **UrlFormatString**. The comma-separated values in the UrlColumnNames element are case sensitive and must match columns in the dataset.

#### CHILD ELEMENTS

None

### PARENT ELEMENTS

ReportColumn

### **OCCURRENCES**

Minimum: 0 Maximum: 1

```
Xml
<ReportDefinition>
     <ReportColumns>
          <ReportColumn>
               <UrlColumnNames>WebId,SiteId</UrlColumnNames >
                :
                :
          </ReportColumn>
     </ReportColumns>
</ReportDefinition>
```
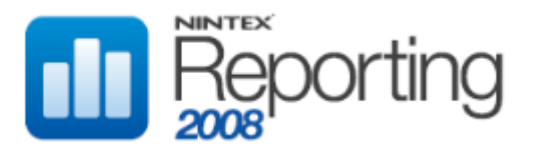

# URLFORMATSTRING

The template of the Url with format items which are replaced with values specified in **UrlColumnNames**. The number of placeholders in the Url must match the number of comma-separated columns specified in **UrlColumnNames**.

#### CHILD ELEMENTS

None

## PARENT ELEMENTS

ReportColumn

### **OCCURRENCES**

Minimum: 0 Maximum: 1

```
Xml
<ReportDefinition>
     <ReportColumns>
           <ReportColumn>
                <UrlFormatString>/_layouts/NintexReporting/Redirect.aspx?WebID={
                0} \texttt{Aamp;}SiteID=\{1\} </UrlFormatString>
                :
                :
           </ReportColumn>
     </ReportColumns>
</ReportDefinition>
```
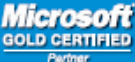

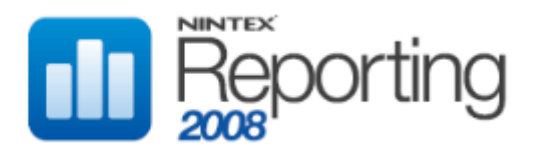

# REPORTDRILLDOWNPARAMETERS

Specifies the Report Drilldown Parameters required to enable a report to support drilldown functionality.

For drilldown reports which do not have any parameters, use the ReportColumn DrilldownReportID child element .

## CHILD ELEMENTS

ReportDrilldownParameter

## PARENT ELEMENTS

ReportDefinition

### **OCCURRENCES**

Minimum: 0 Maximum: 1

```
Xml
<ReportDefinition>
     <ReportDrilldownParameters>
          <ReportDrilldownParameter />
     </ ReportDrilldownParameters >
</ReportDefinition>
```
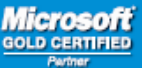

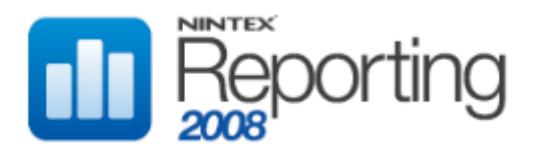

# REPORTDRILLDOWNPARAMETER

Represents a parameter required for a drilldown report. This parameter will be passed to the stored procedure required to execute the drilldown report. In the example below, the ReportID is the GUID specified in the dbo.Reports table. The stored procedure for the report specified by this GIUD requires 4 parameters; SiteID, WebID, IntervalInMinutes and TimePeriodType.

Note that either field or value attributes must be specified, but not both. Note also that the name and field attribute values are case sensitive. Use value="DBNull" to set a parameter value to null.

#### CHILD ATTRIBUTES

Field, Name, ReportID, Value

### PARENT ELEMENTS

ReportDrilldownParameters

### **OCCURRENCES**

Minimum: 1 Maximum: unbounded

#### **ATTRIBUTES**

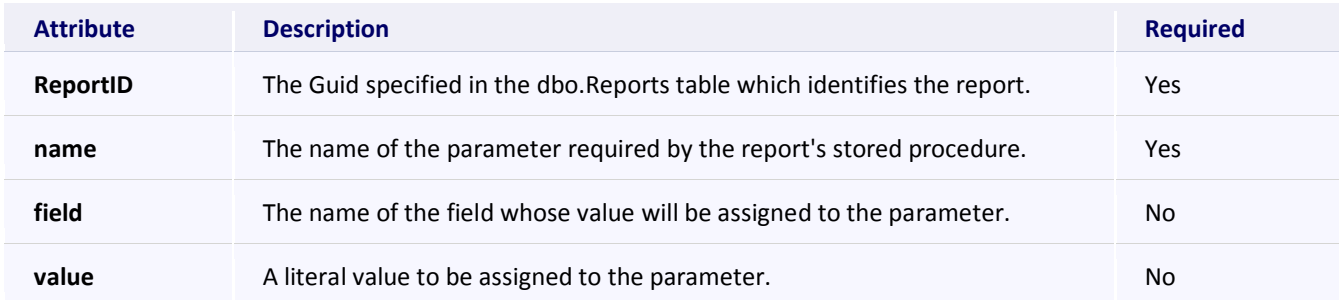

```
Xml
<ReportDefinition>
     <ReportDrilldownParameters>
           <ReportDrilldownParameter ReportID="3EBA3733-BF81-45EF-894F-
139B4A354367" name="SiteID" field="SiteId" />
           <ReportDrilldownParameter ReportID="3EBA3733-BF81-45EF-894F-
139B4A354367" name="WebID" field="WebId" />
           <ReportDrilldownParameter ReportID="3EBA3733-BF81-45EF-894F-
139B4A354367" name="IntervalInMinutes" value="60" />
                <ReportDrilldownParameter ReportID="3EBA3733-BF81-45EF-894F-
     139B4A354367" name="TimePeriodType" value="DBNull" />
     </ ReportDrilldownParameters >
</ReportDefinition>
```
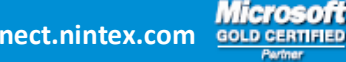

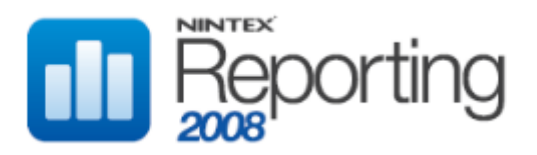

# REPORTRESULTTYPE

Specifies the report result type.

### CHILD ELEMENTS

None

#### PARENT ELEMENTS

ReportDefinition

### **OCCURRENCES**

Minimum: 1 Maximum: 1

## VALUES

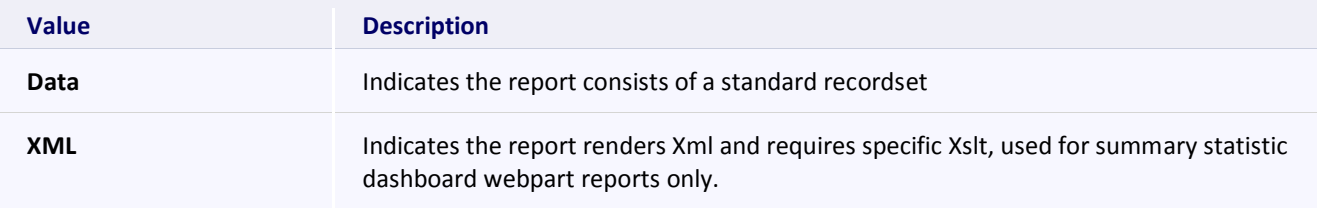

```
Xml
<ReportDefinition>
      <ReportResultType>Data</ReportResultType>
      :
      :
</ReportDefinition>
```
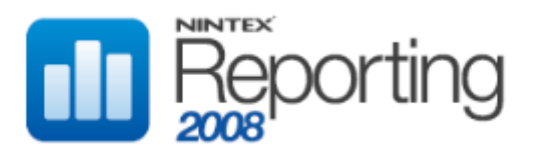

# TITLE

Specifies the report title. Use the literal showNoTitle to ensure a title will not be rendered.

## CHILD ELEMENTS

None

### PARENT ELEMENTS

ReportDefinition

## **OCCURRENCES**

Minimum: 1 Maximum: 1

## EXAMPLE

```
<ReportDefinition>
      <Title>Lists Created This Month</Title>
      :
      :
</ReportDefinition>
```
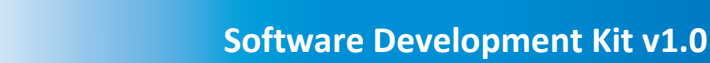

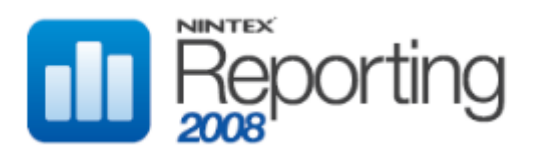

## **DATABASE SCHEMA**

This section details the two types of databases that store Nintex Reporting information. The **cache and configuration database** is the central database which contains global settings, report metadata and report snapshots. There can only be one configuration database per SharePoint farm.

The second type of database is the **data warehouse** and stores data used to generate reports.

### CONFIGURATION DATABASE

#### CONFIGURATION TABLES

This section describes the system configuration tables. These table are accessed via Central Administration only.

### **CfgBIServer**

This table lists instances of the Data Management Service.

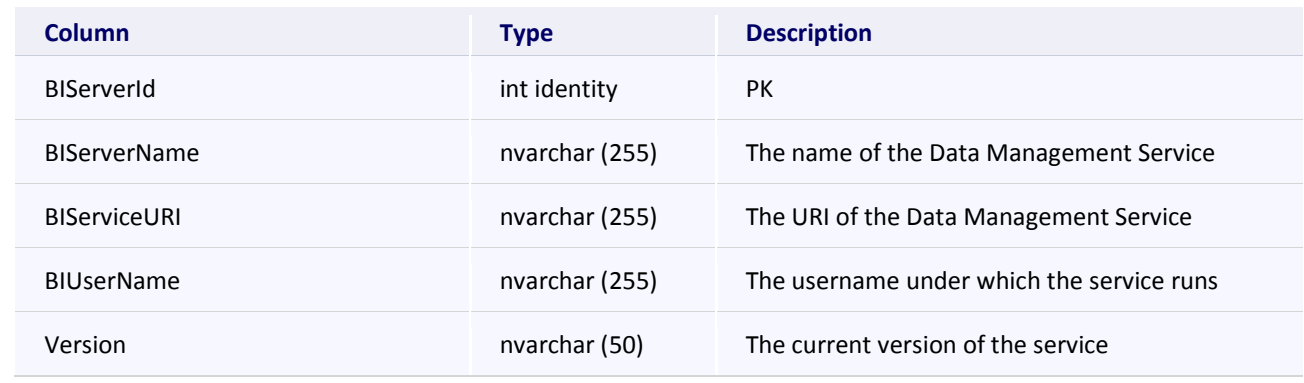

### **CfgBIUsers**

This table lists users who can access the Data Management Service.

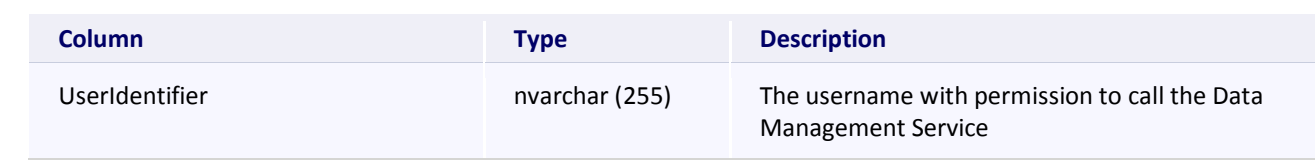

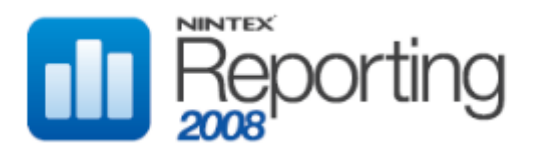

### **CfgDispatcher**

This table lists instances of the Dispatcher Service.

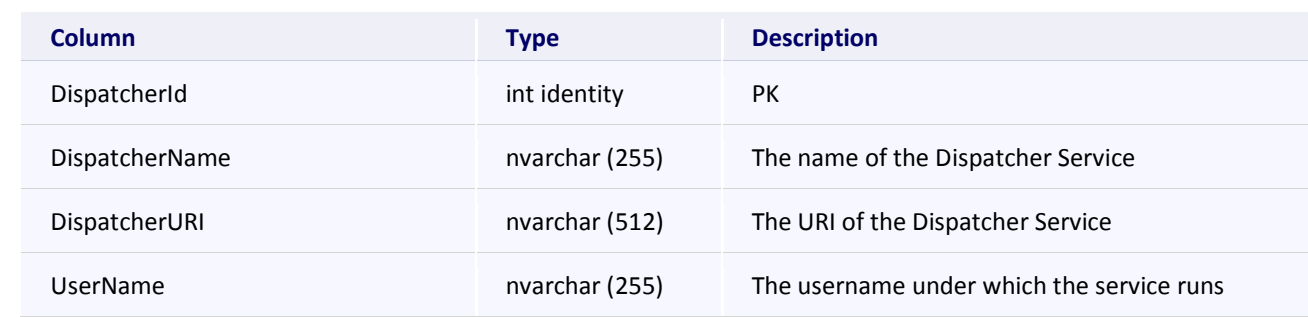

## **CfgLicenseInfo**

This table stored License information.

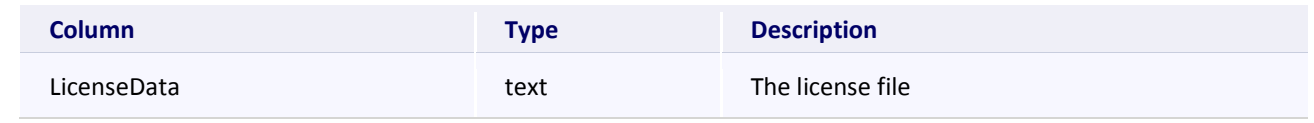

## **CfgSensor**

This table lists instances of Collectors.

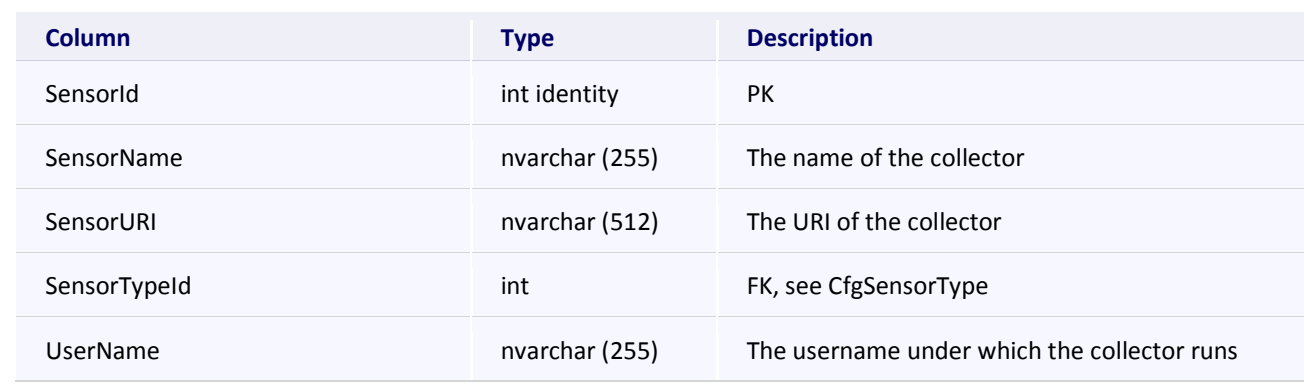

## **CfgSensorType**

This table lists the different types of Collectors available

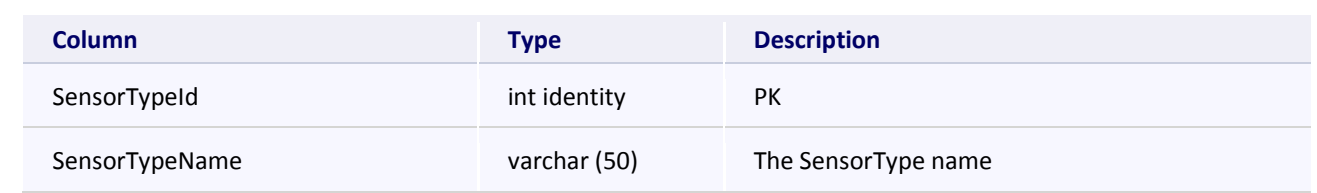

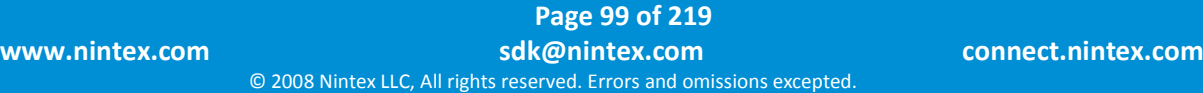

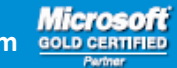

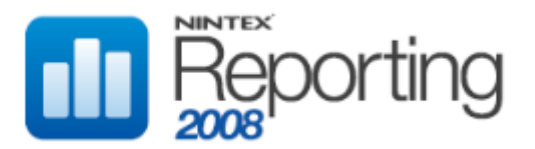

## **CfgSensorType**

## CfgSystem

This table holds a summary of system configuration, including virtual URI addresses.

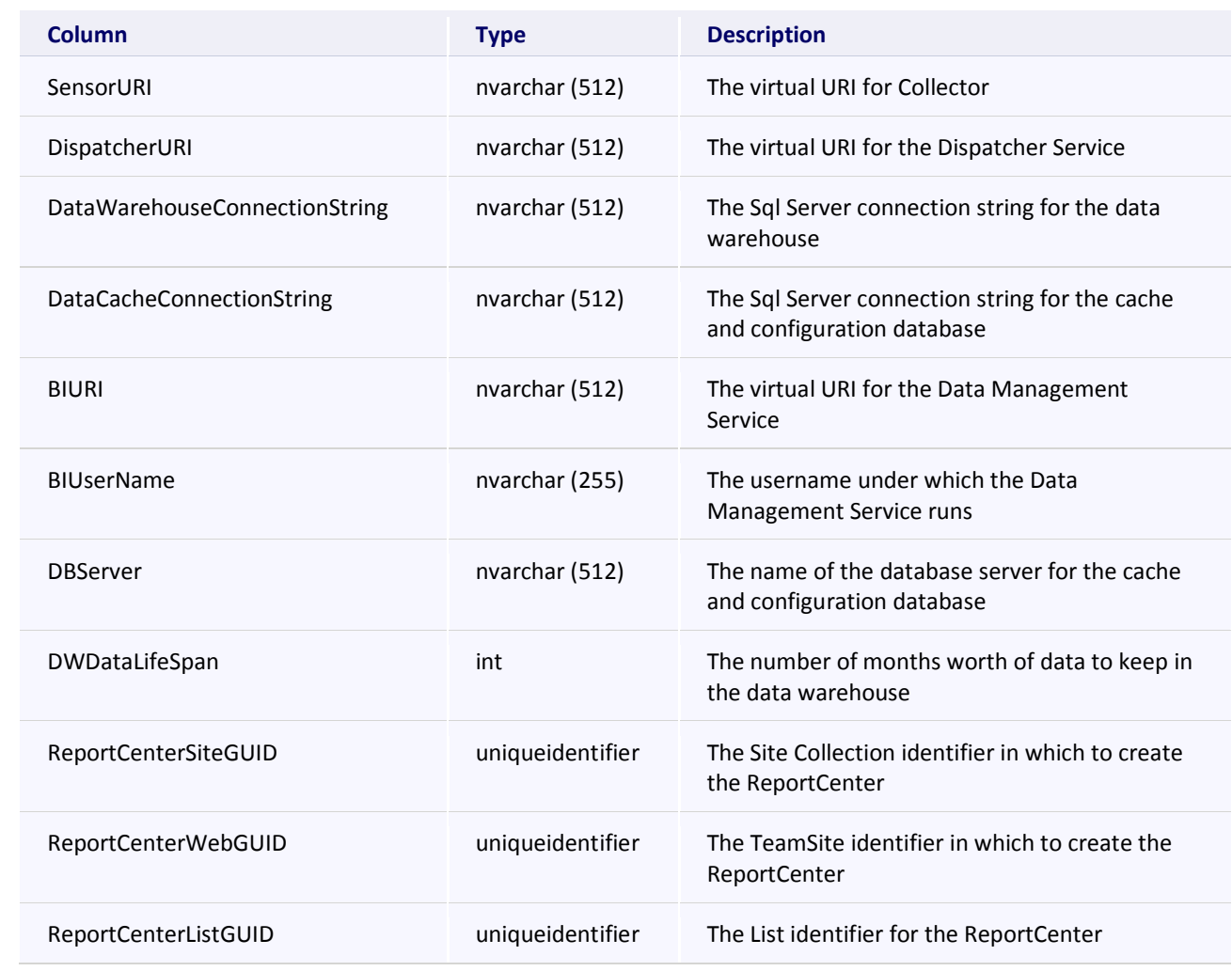

### **CfgVersion**

This table holds the current Configuration database version.

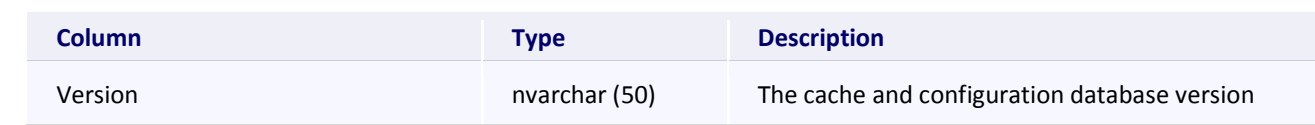

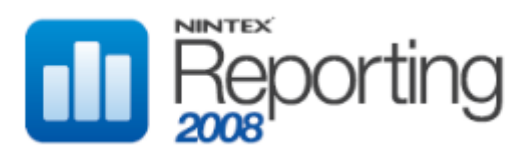

# METADATA TABLES

These table hold metadata required for Reports, Schedules, Subscriptions

### **DashboardWebpartSubscription**

This table holds subscription information, linking a subscriber to a report or dashboard page.

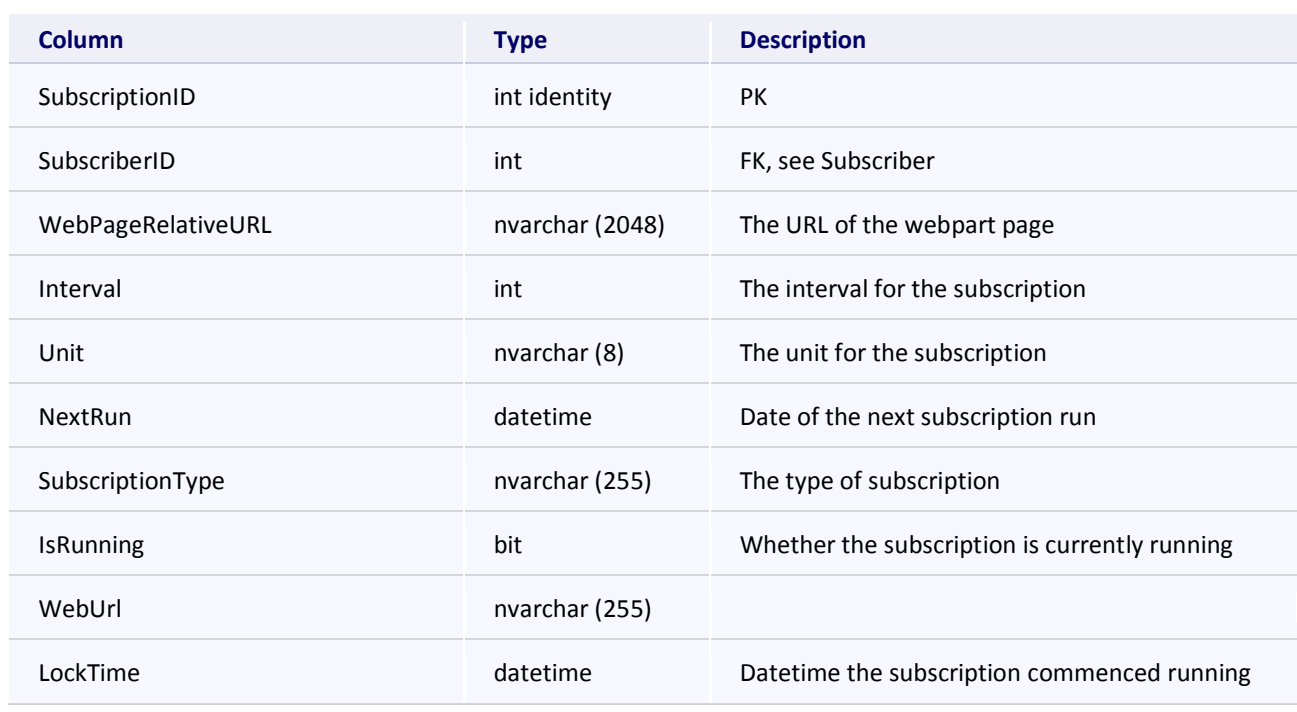

# **DataCache**

This table is used for the caching of report metadata and data.

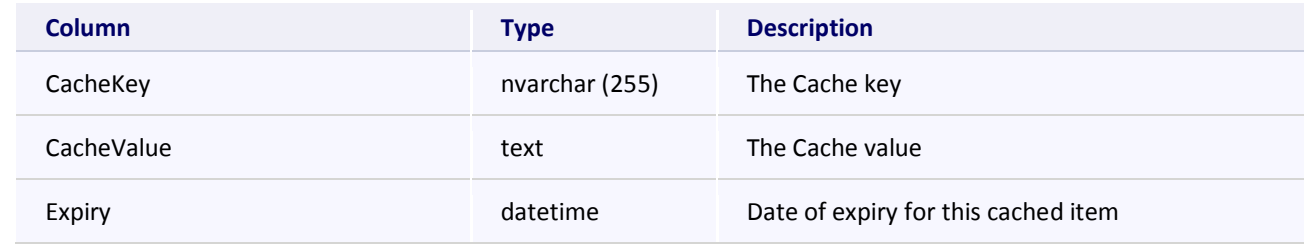

## **DBType**

This table lists the Sql Server datatypes available for Sql Server stored procedures.

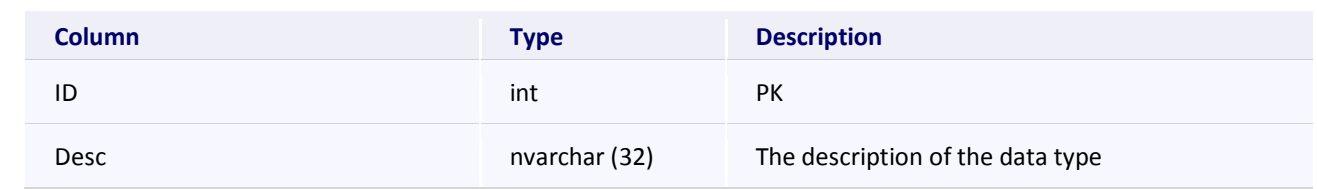

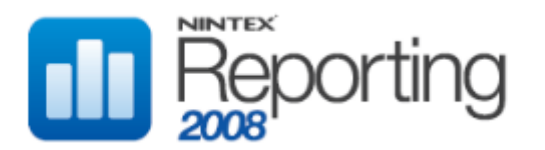

### **ObjectItemSecurity**

This table lists items and the SharePoint Role which can access them. Overrides settings in ObjectRoleSecurity.

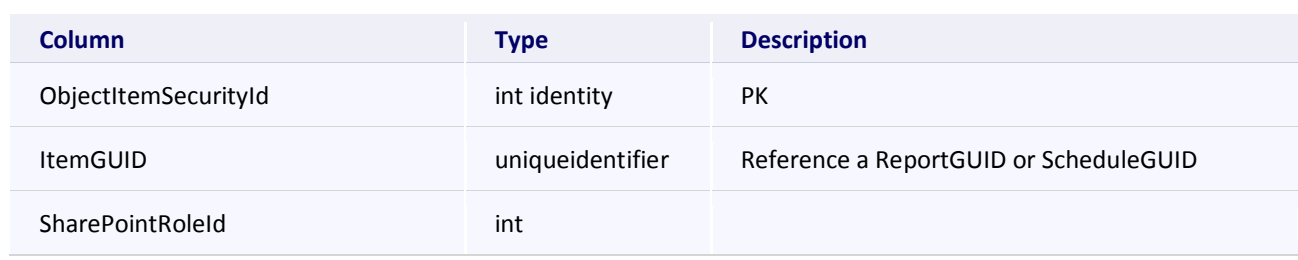

### **ObjectRoleSecurity**

This table holds information linking a application security role with a SharePoint Role.

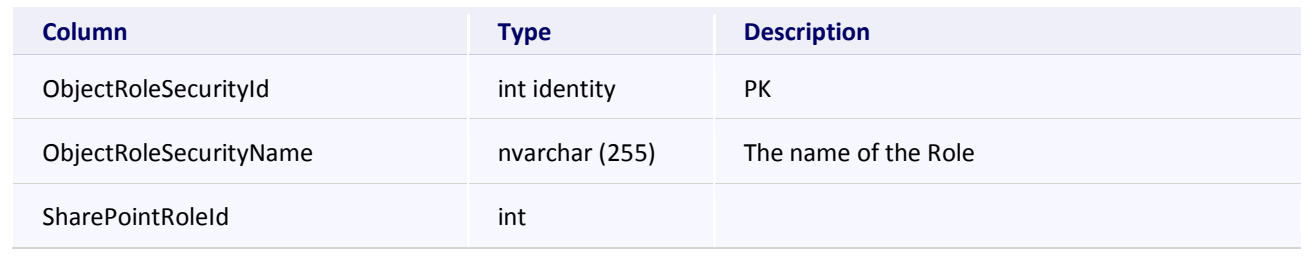

### **ParamDisplayTypes**

This table lists the available display types for Report parameters.

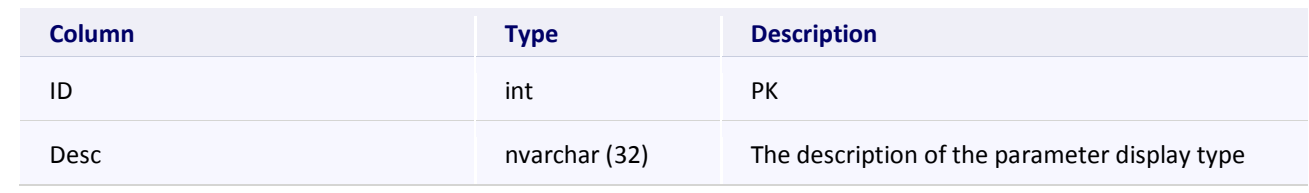

### **ReportCategory**

This table lists the available categories to which a Report can belong.

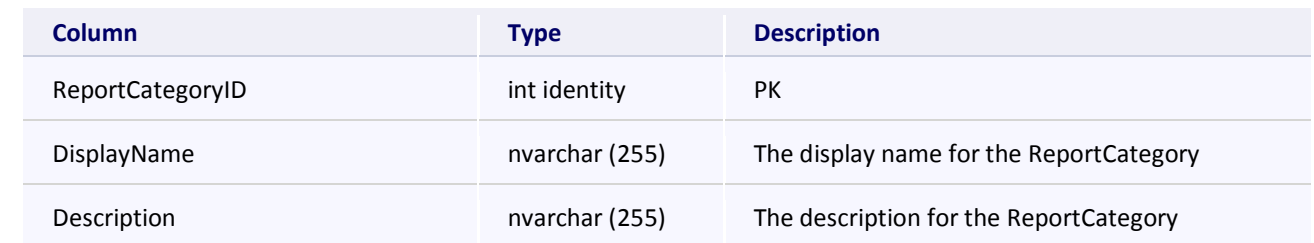

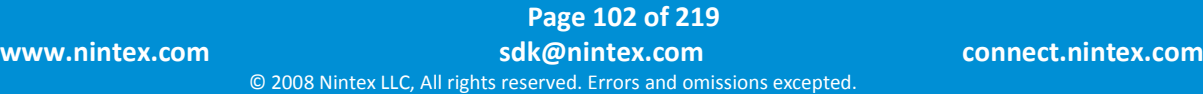

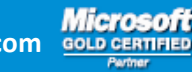

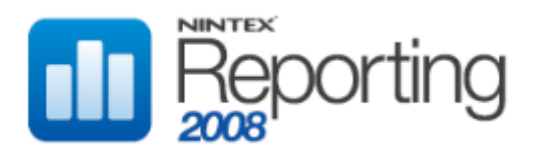

## **ReportCategory**

IconURL **nvarchar (2048)** Path to the icon for the ReportCategory

## **ReportExecutionParams**

This table stores Sql Server stored procedure parameter values for each Archived Report.

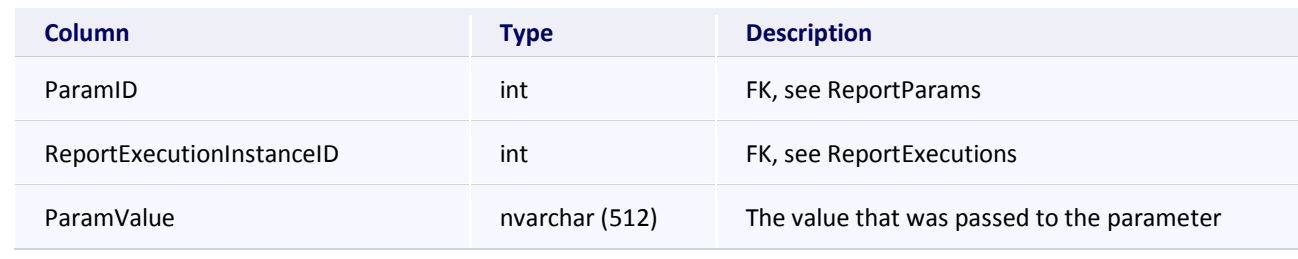

### **ReportExecutions**

This table stores metadata for each Archived Report.

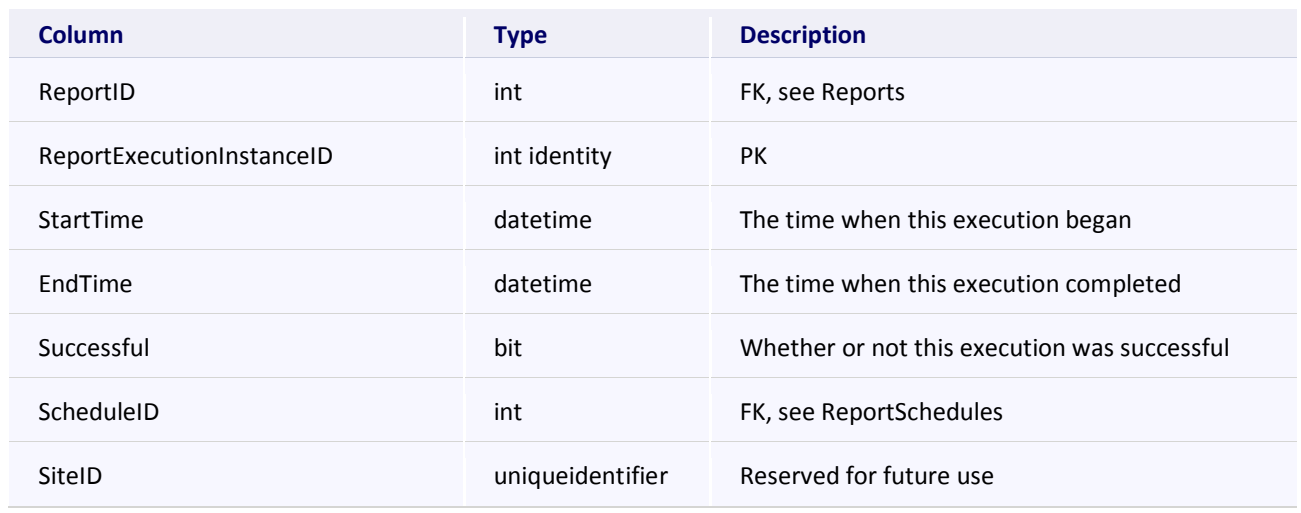

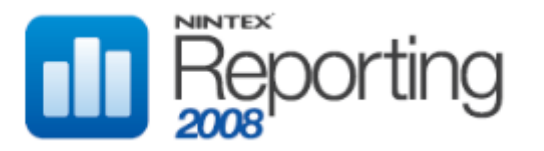

### **ReportParams**

This table stores metadata for each Sql Server stored procedure parameter for each available Report.

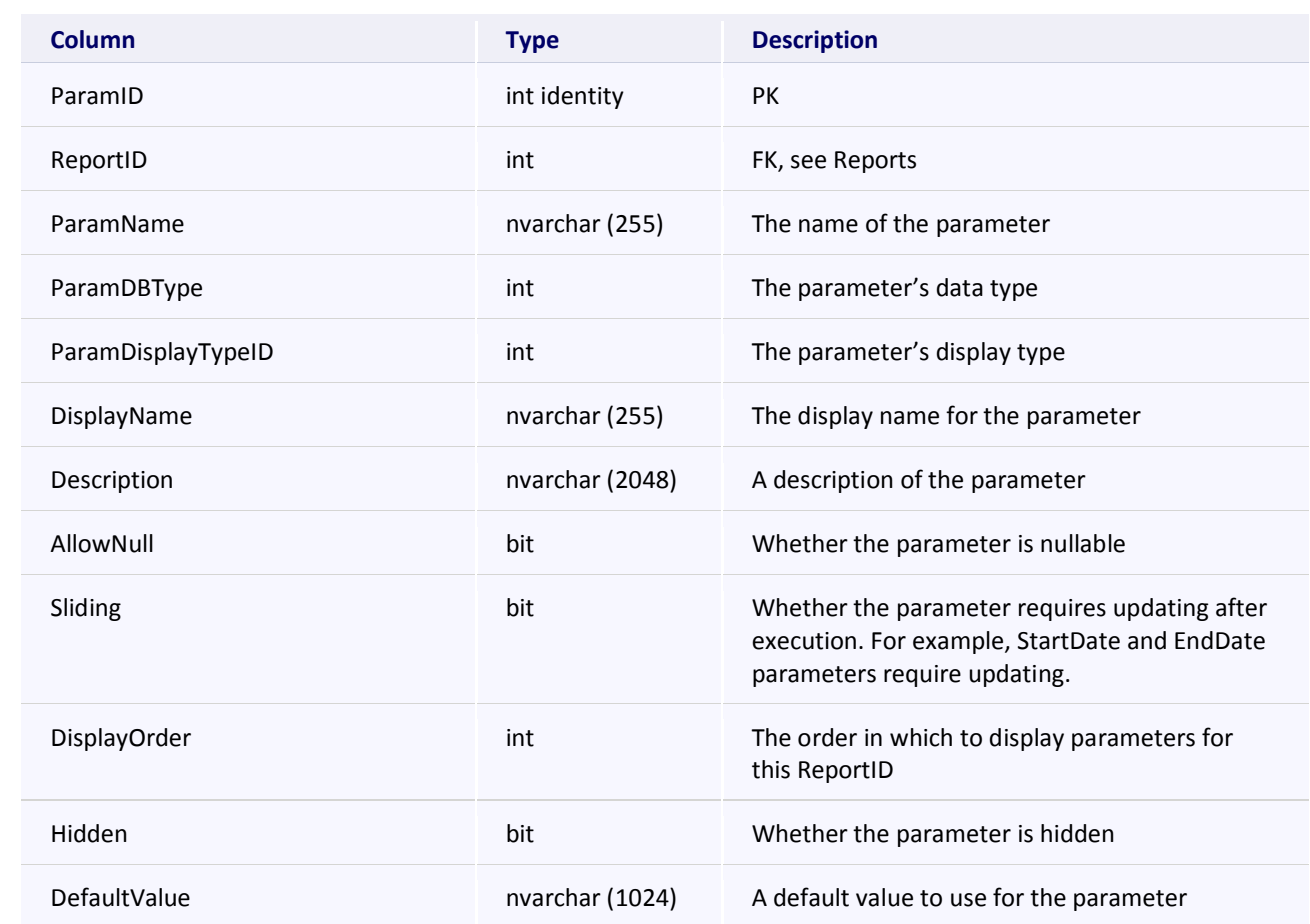

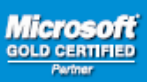

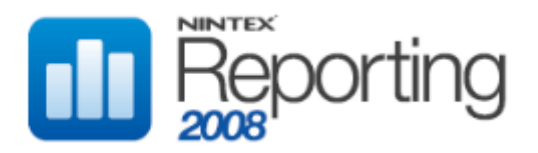

### **Reports**

This table stores metadata for each available Report.

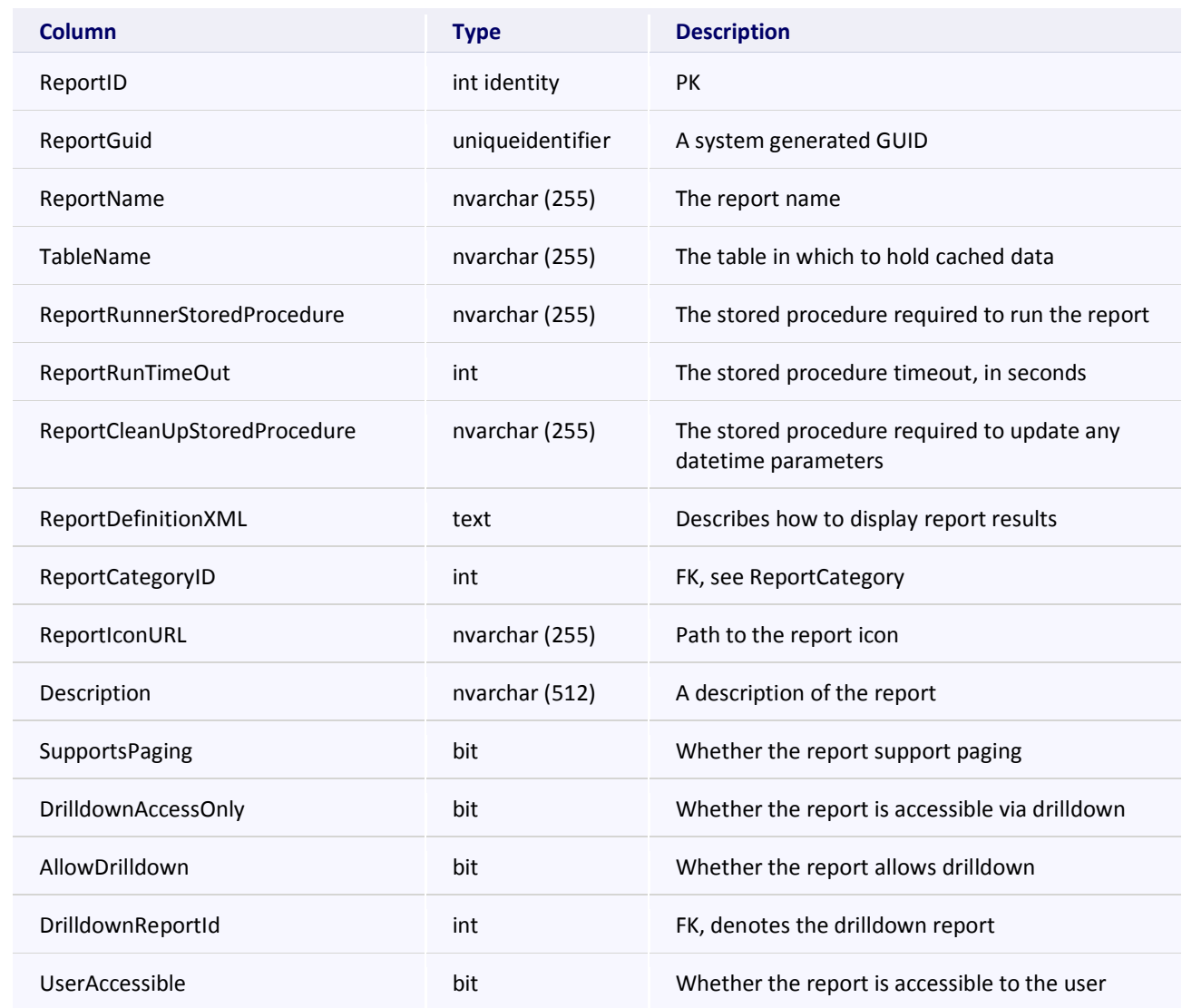

## **ReportScheduleRunParams**

This table lists the Sql Server stored procedure parameter values to be used for the next Archived Report run.

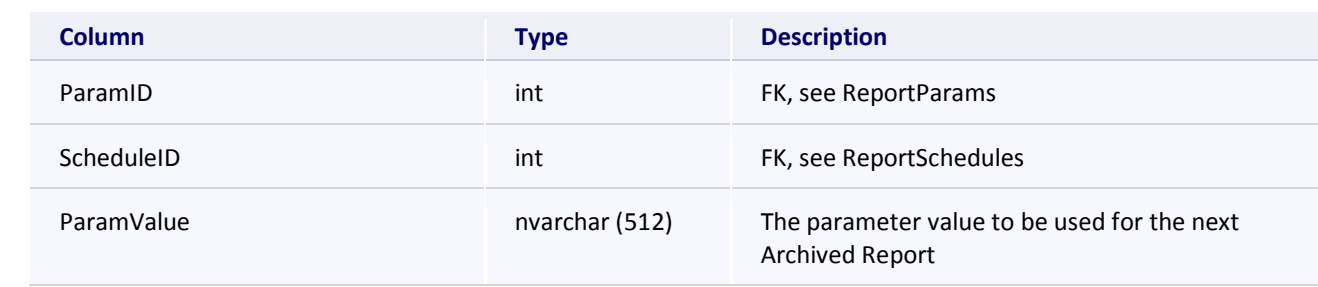

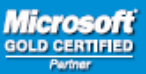

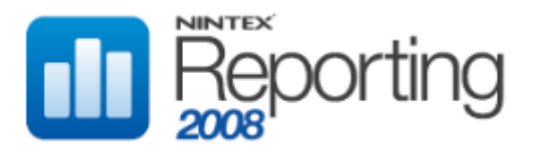

### **ReportSchedules**

This table stores metadata for each Archived Report schedule.

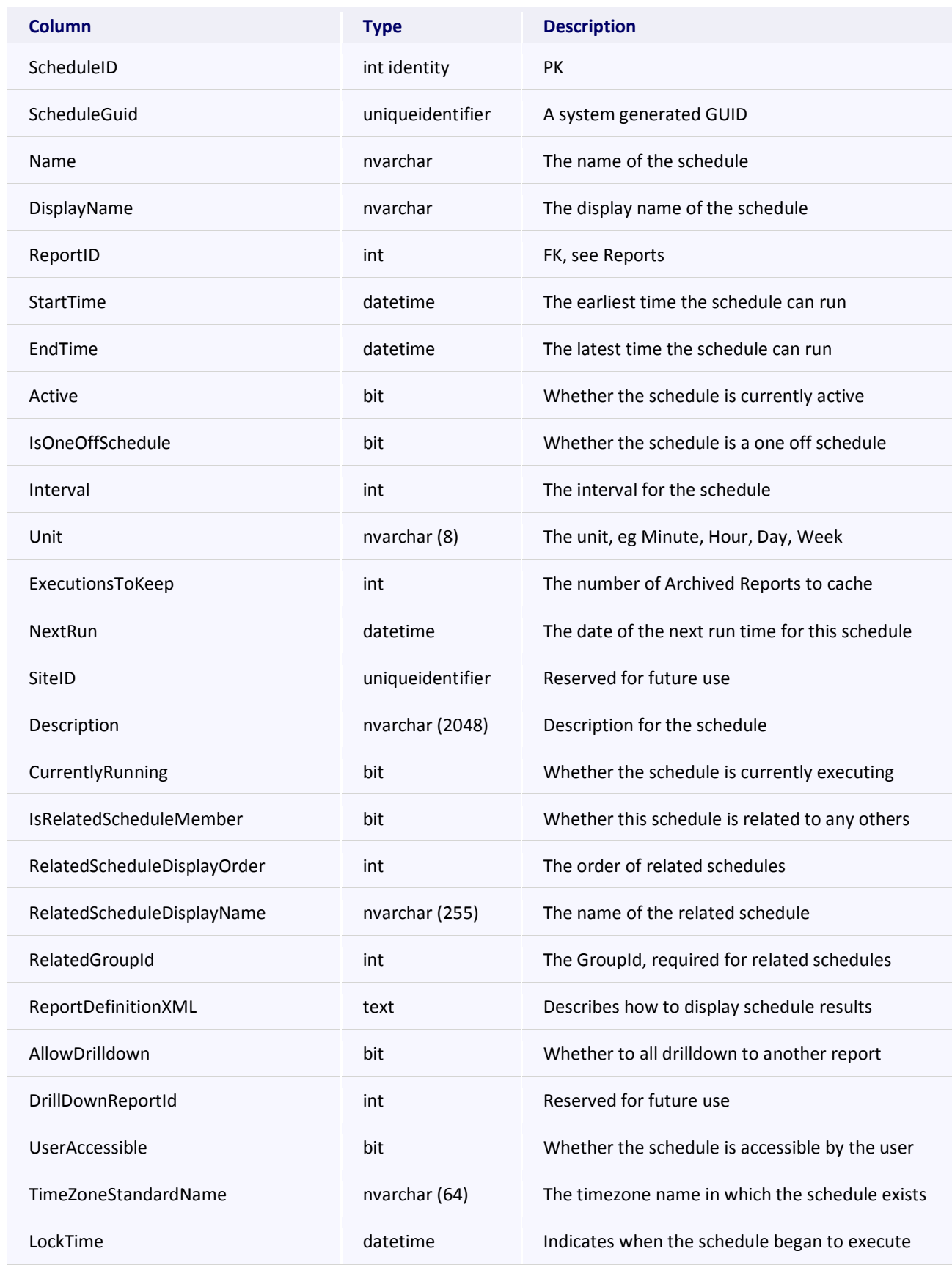

**Page 106 of 219 www.nintex.com sdk@nintex.com connect.nintex.com** © 2008 Nintex LLC, All rights reserved. Errors and omissions excepted.

**Microsoft**<br> **GOLD GERTIFIED** 

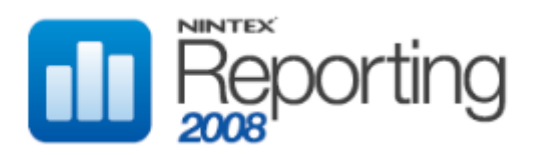

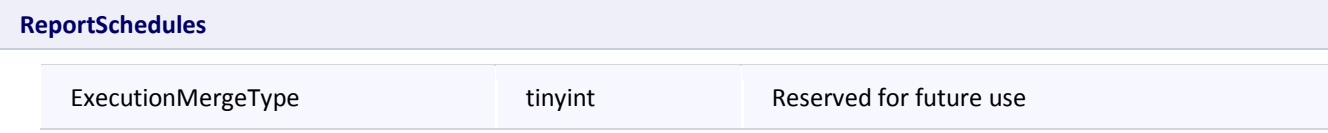

# **ScheduleEmail**

This table is reserved for possible future functionality.

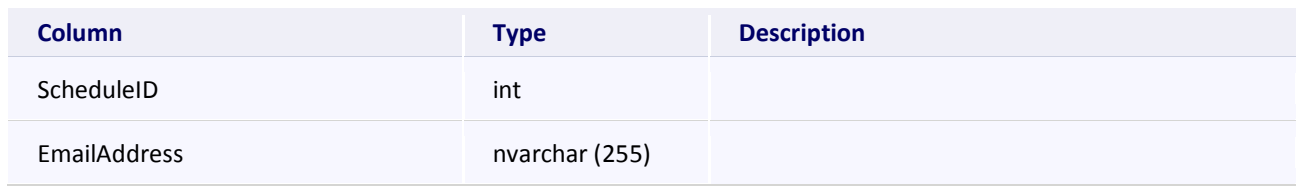

## **ServiceUpgradeLog**

This table store log files when a Collector or service, eg Data Management Service, is upgraded.

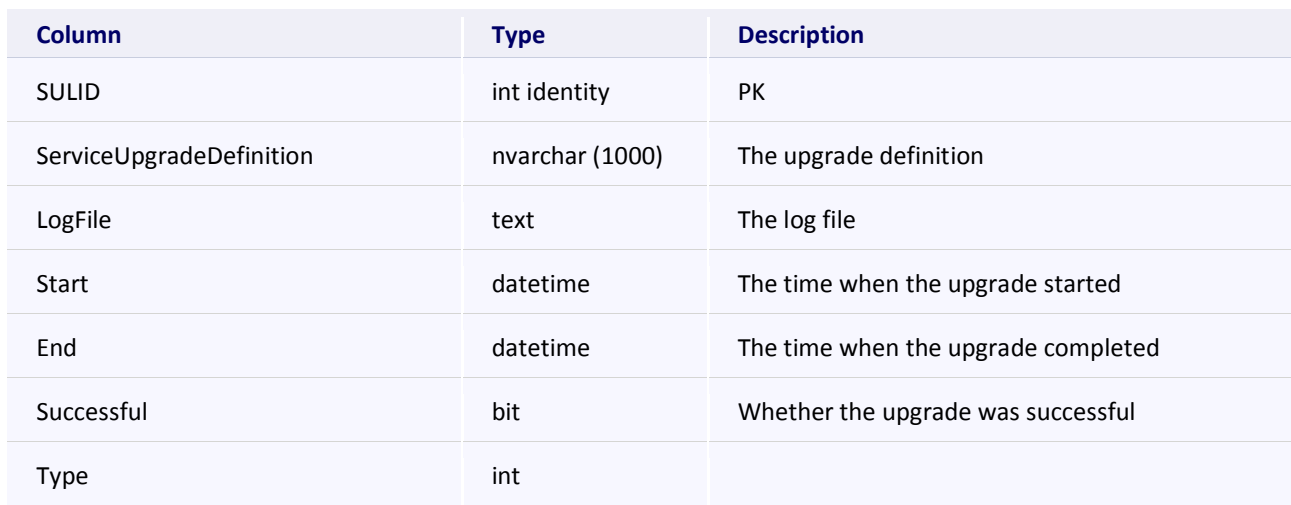

#### **Subscriber**

This table lists Report and Dashboard page subscribers.

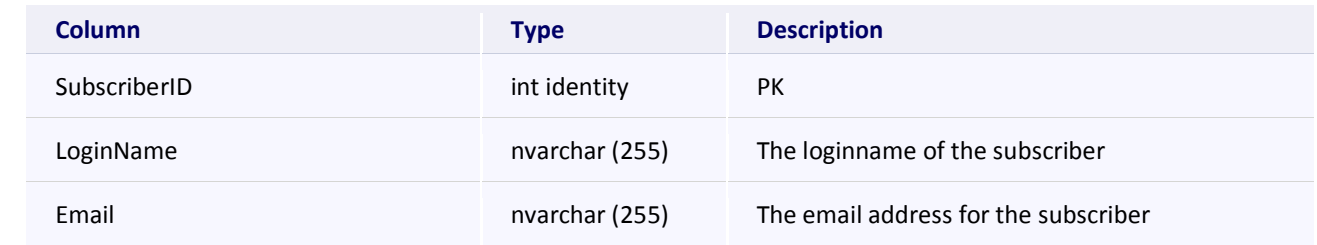

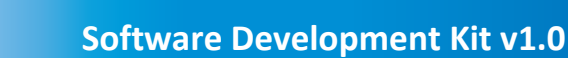

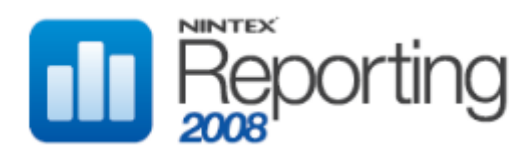

# CACHE TABLES

These tables store cached data results for each Archived Report run.

Note that most cache tables contain data which is not visible in report output, but which is required to be stored for the purpose of drilldown (child report) functionality. For example, SiteID uniqueidentifiers may not be shown, but are required in the cached data to allow the drilldown report (child report) to use the same Site Collection filter as the parent report.

Some cache tables will contain data not used. For example, The MonthLabel field is used for all "Monthly Growth" reports. Cache tables must provide a one-to-one mapping for all fields with the corresponding report stored procedure. Since "Daily Growth" and "Weekly Growth" reports share the same stored procedures, they must also provide a field for MonthLabel, even though this data is meaningless for "Daily Growth" and "Weekly Growth" reports. In this way, the total number of stored procedures is considerably reduced.

#### **RptCacheActivity**

This table stores cached data for any Archived Reports created using the Report "Specific Document Activity", located in the Documents category.

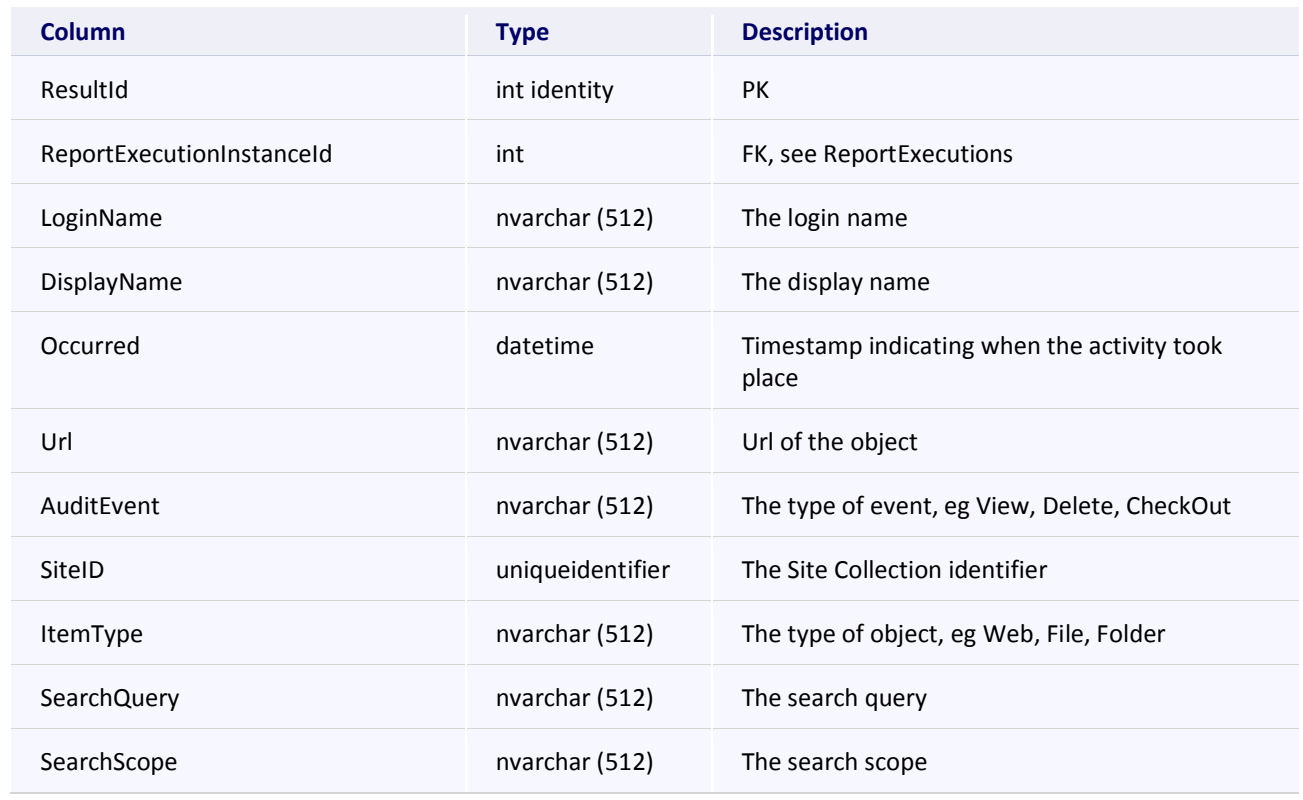

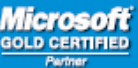
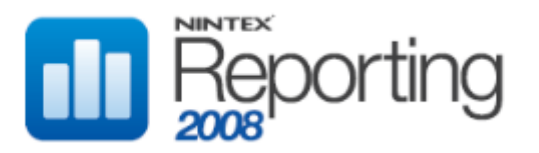

#### **RptCacheActivityByHour**

This table stores cached data for the Archived Report "Site Activity", located in the Site category.

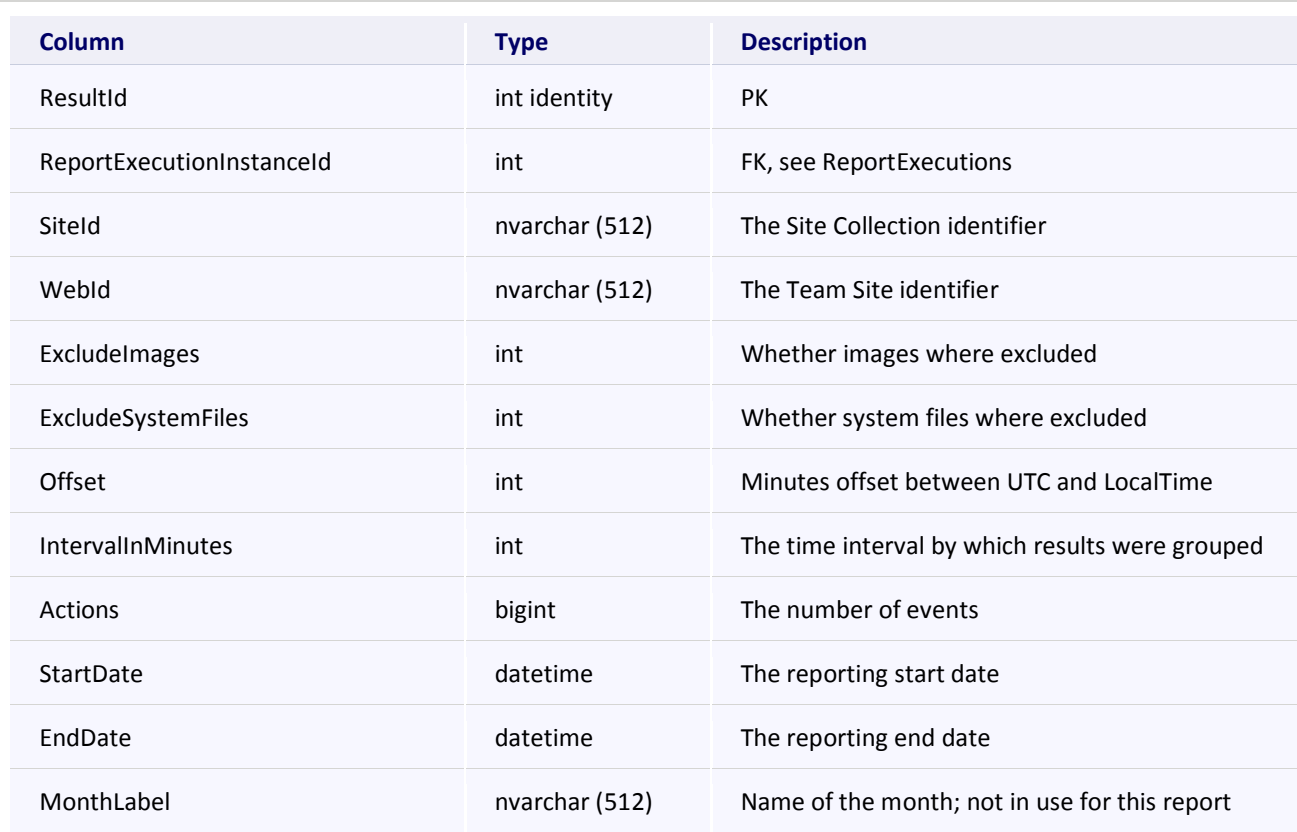

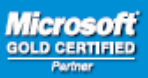

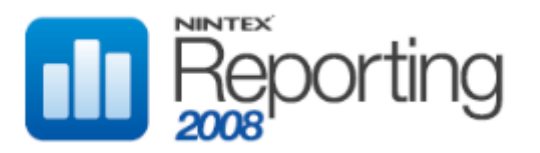

# **RptCacheContentCreators**

This table stores cached data for the Archived Report "Content Creators", located in the User category.

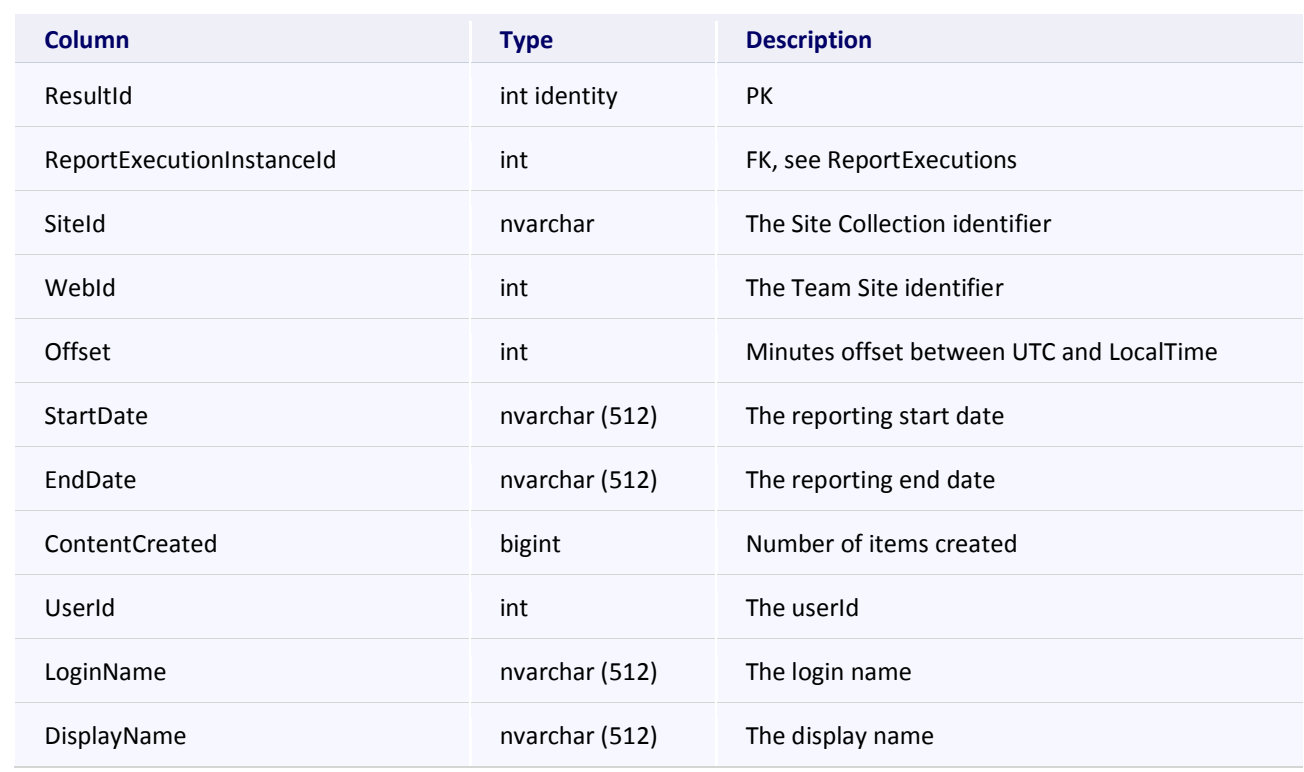

# **RptCacheContentDatabases**

This table stores cached data for the Archived Report "Content Databases", located in the Storage category.

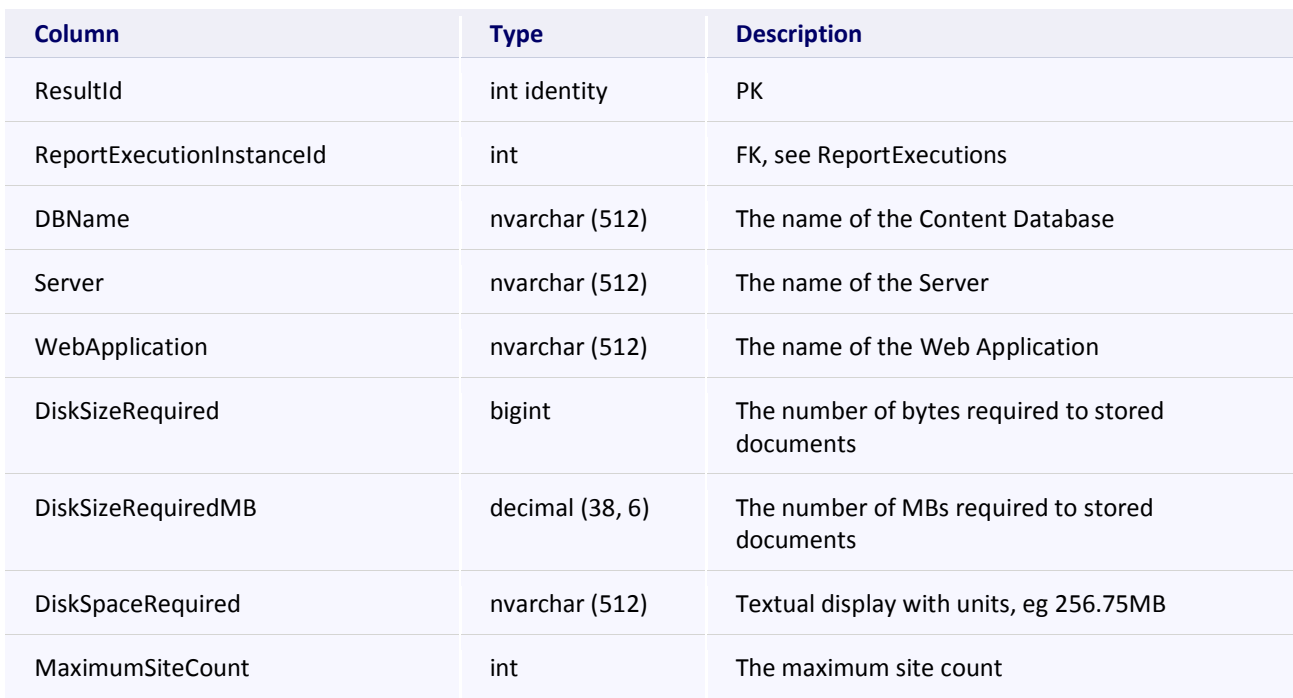

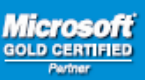

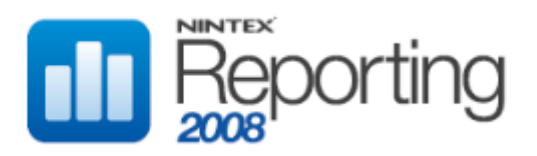

# **RptCacheContentDatabases** WarningSiteCount int int The warning site count

### **RptCacheDBContentCreatorGrowthDaily**

This table stores cached data for the Archived Report "Content Creator Daily Growth", located in the User category.

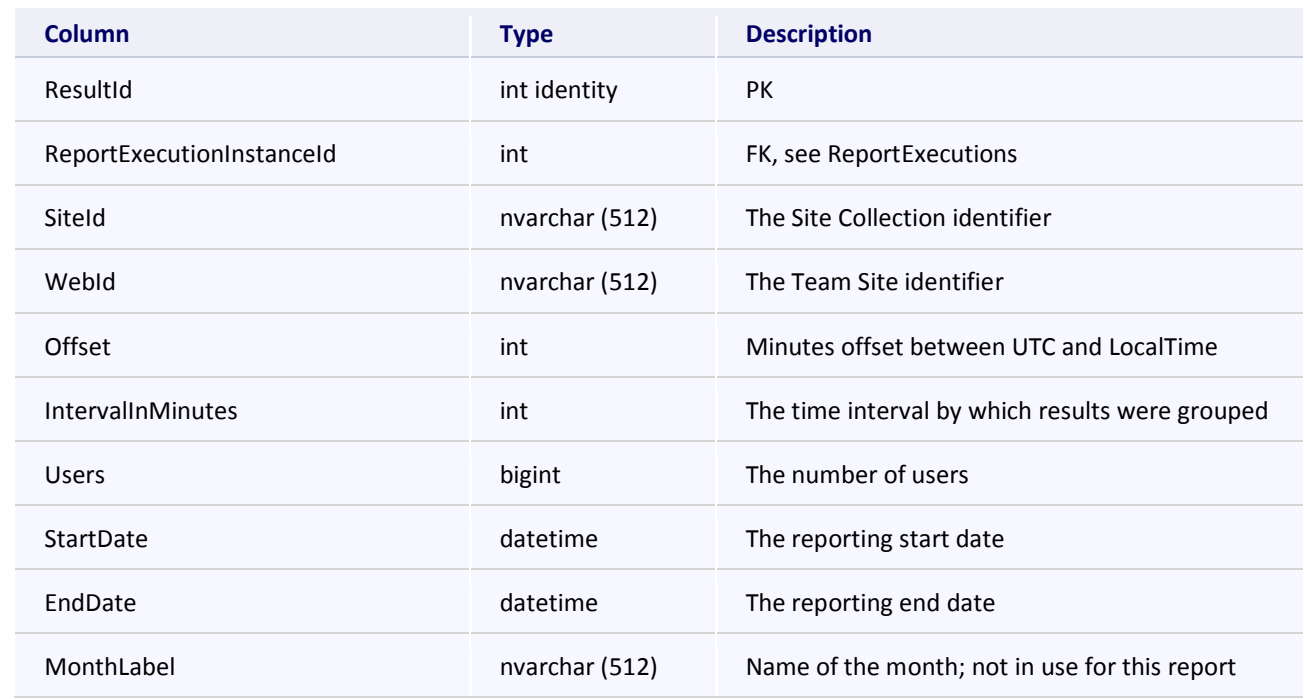

#### **RptCacheDBContentCreatorGrowthMonthly**

This table stores cached data for the Archived Report "Content Creator Monthly Growth", located in the User category.

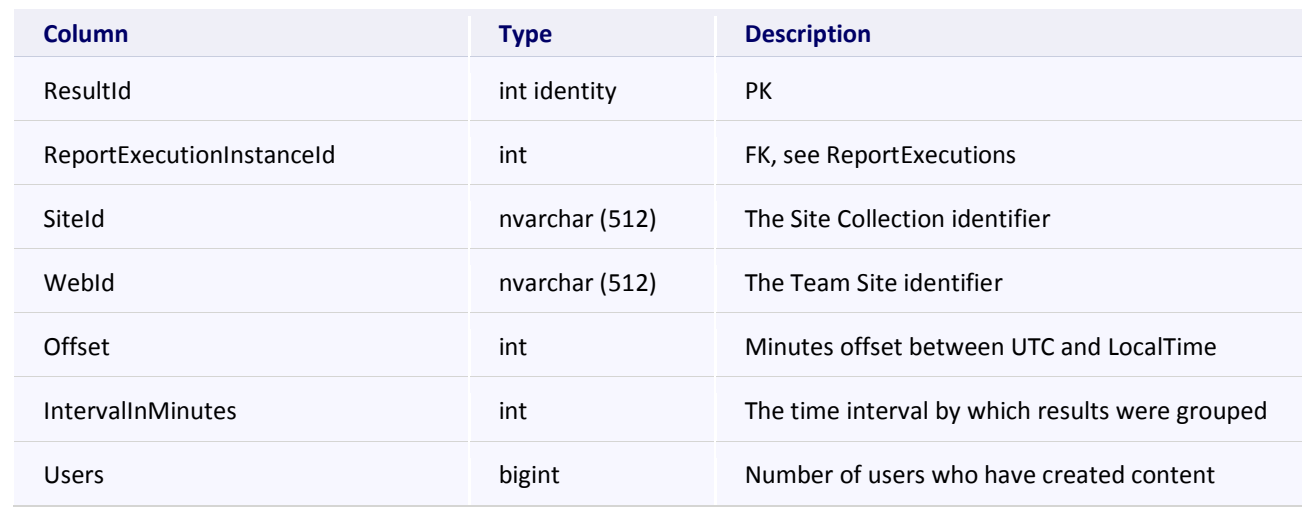

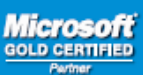

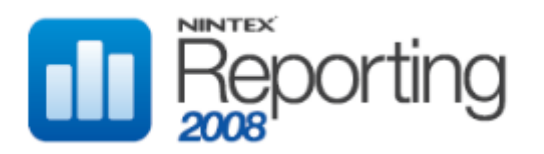

# **RptCacheDBContentCreatorGrowthMonthly**

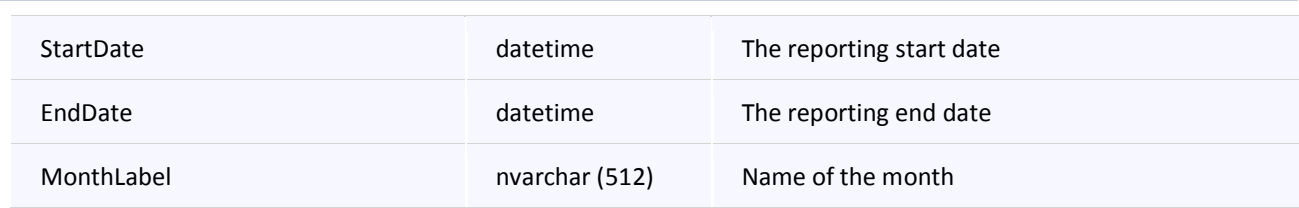

#### **RptCacheDBContentCreatorGrowthWeekly**

This table stores cached data for the Archived Report "Content Creator Weekly Growth", located in the User category.

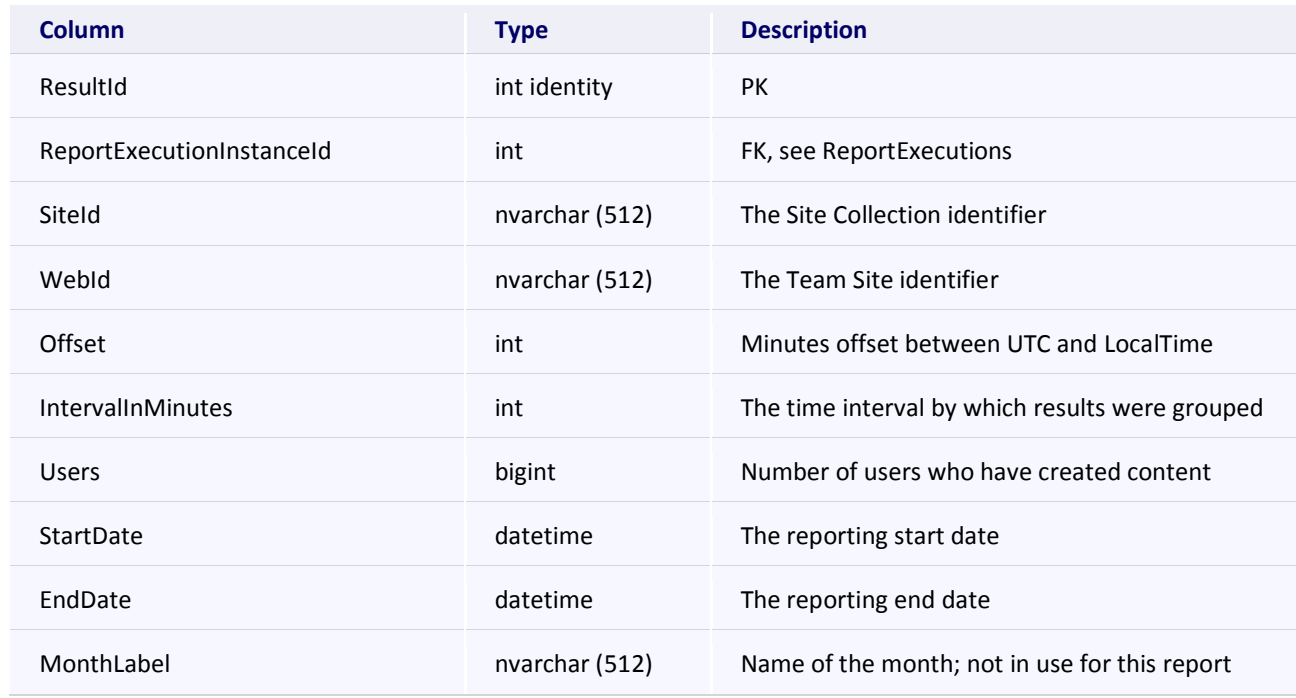

#### **RptCacheDBContentDatabaseGrowthMonthly**

This table stores cached data for the Archived Report "Content Database Monthly Growth", located in the Storage category.

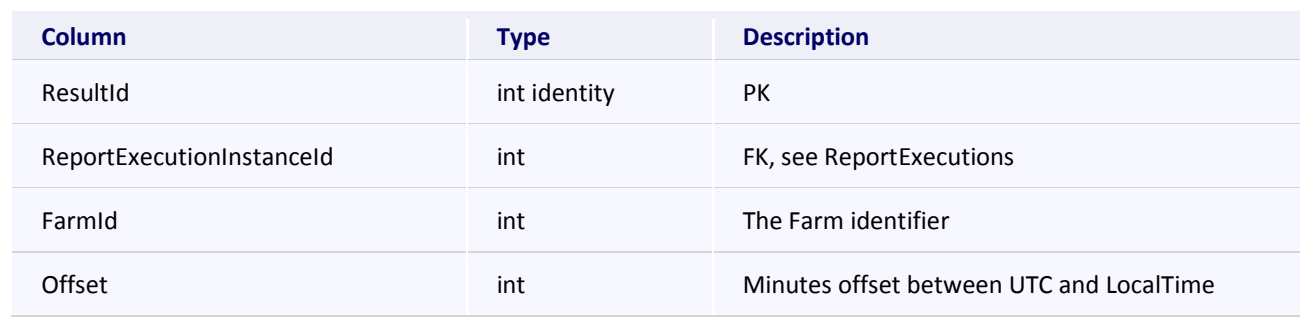

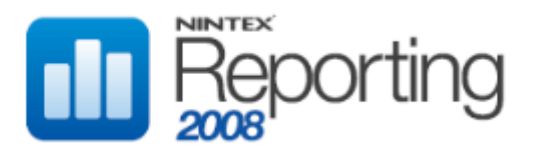

# **RptCacheDBContentDatabaseGrowthMonthly**

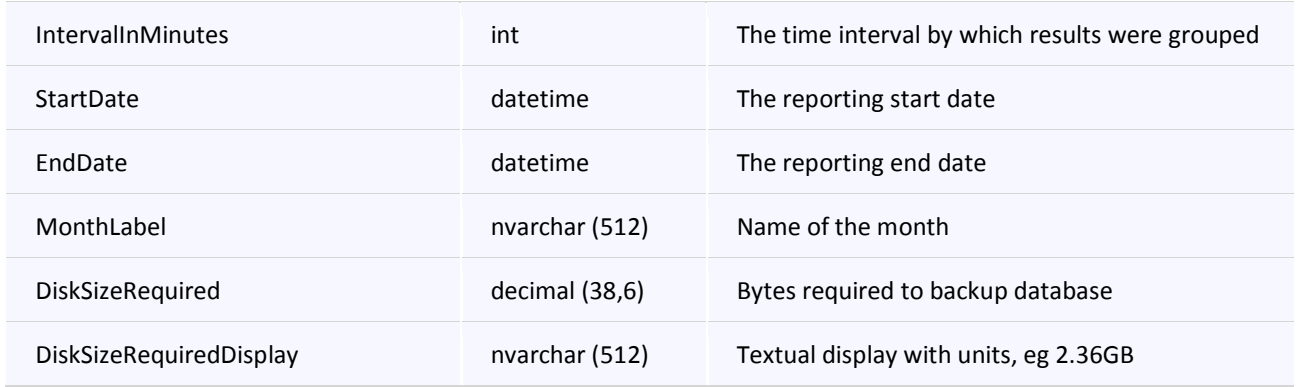

#### **RptCacheDBDiscussionBoards**

This table stores cached data for the Archived Report "Discussion Boards", located in the Lists & Discussions category.

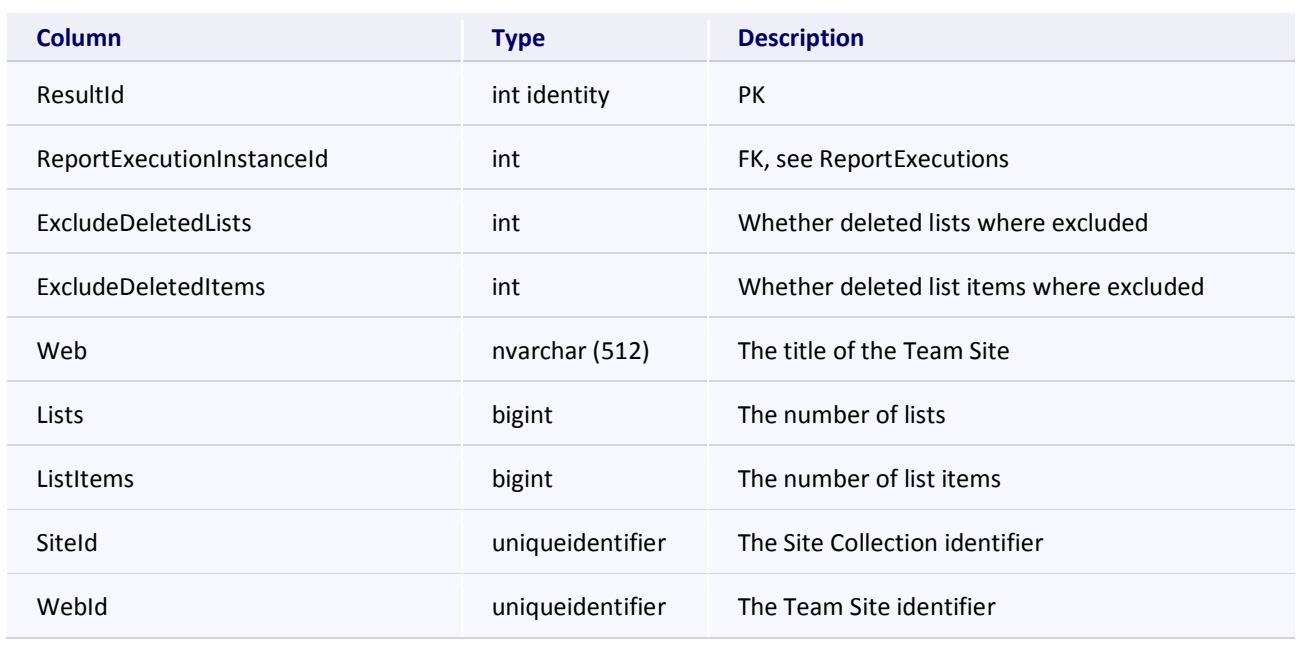

# **RptCacheDBDocumentCollaborationGrowthDaily**

This table stores cached data for the Archived Report "Multiple Authors Daily Growth", located in the Documents category.

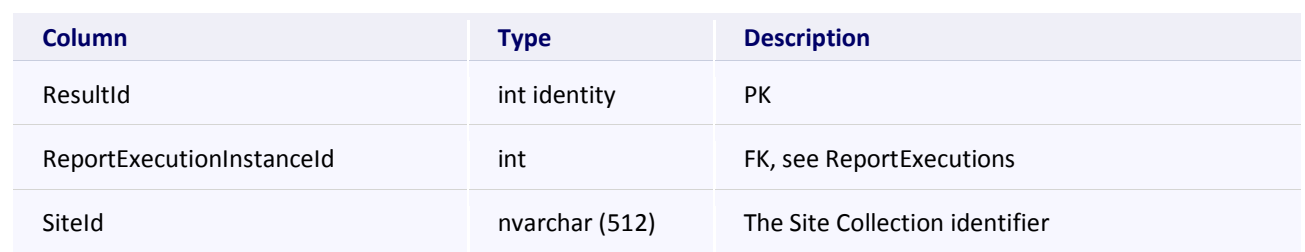

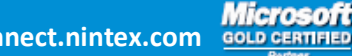

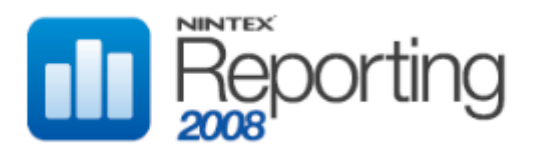

# **Software Development Kit v1.0**

# **RptCacheDBDocumentCollaborationGrowthDaily**

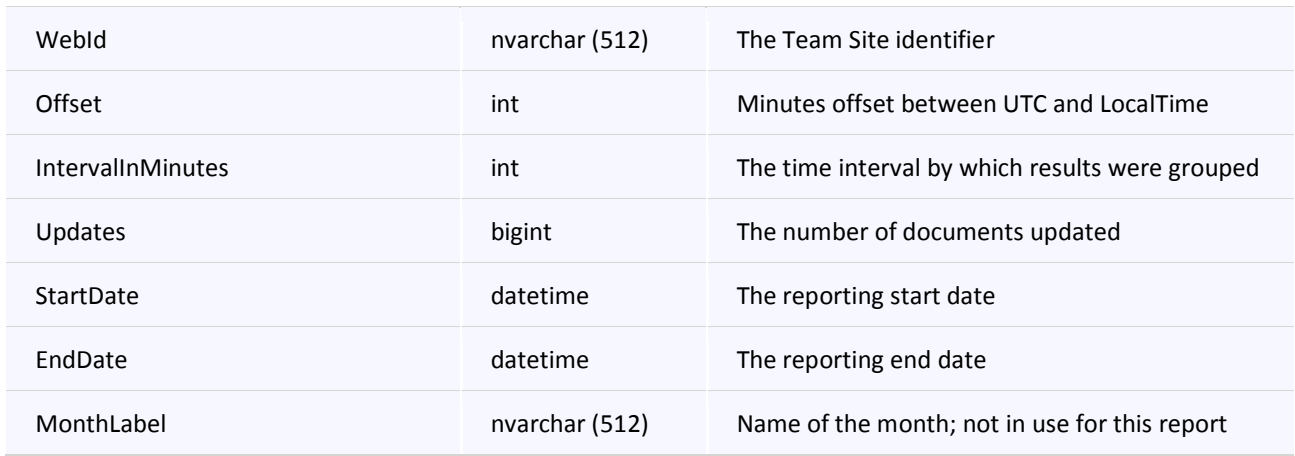

# **RptCacheDBDocumentCollaborationGrowthMonthly**

This table stores cached data for the Archived Report "Multiple Authors Monthly Growth", located in the Documents category.

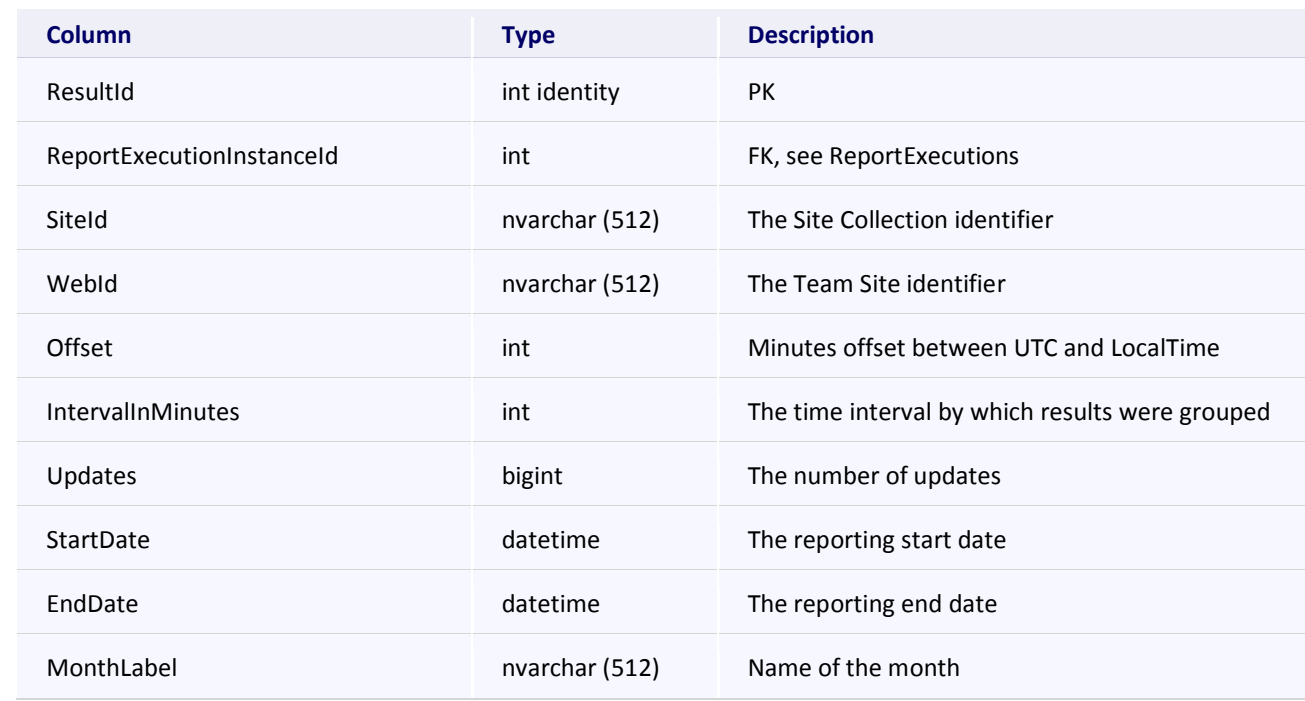

#### **RptCacheDBDocumentCollaborationGrowthWeekly**

This table stores cached data for the Archived Report "Multiple Authors Weekly Growth", located in the Documents category.

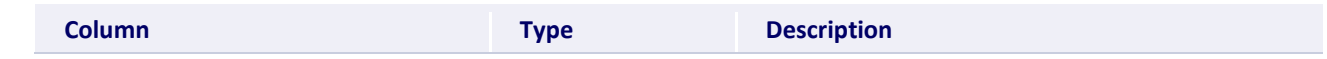

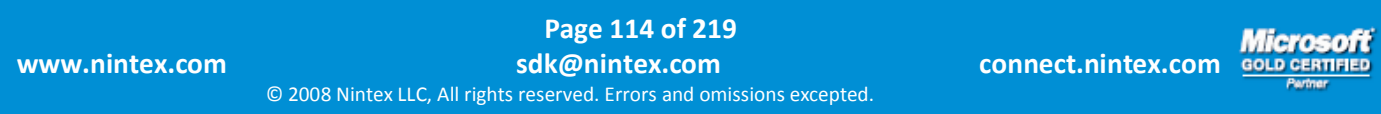

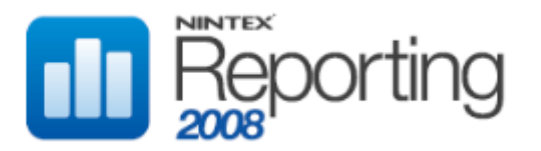

# **RptCacheDBDocumentCollaborationGrowthWeekly**

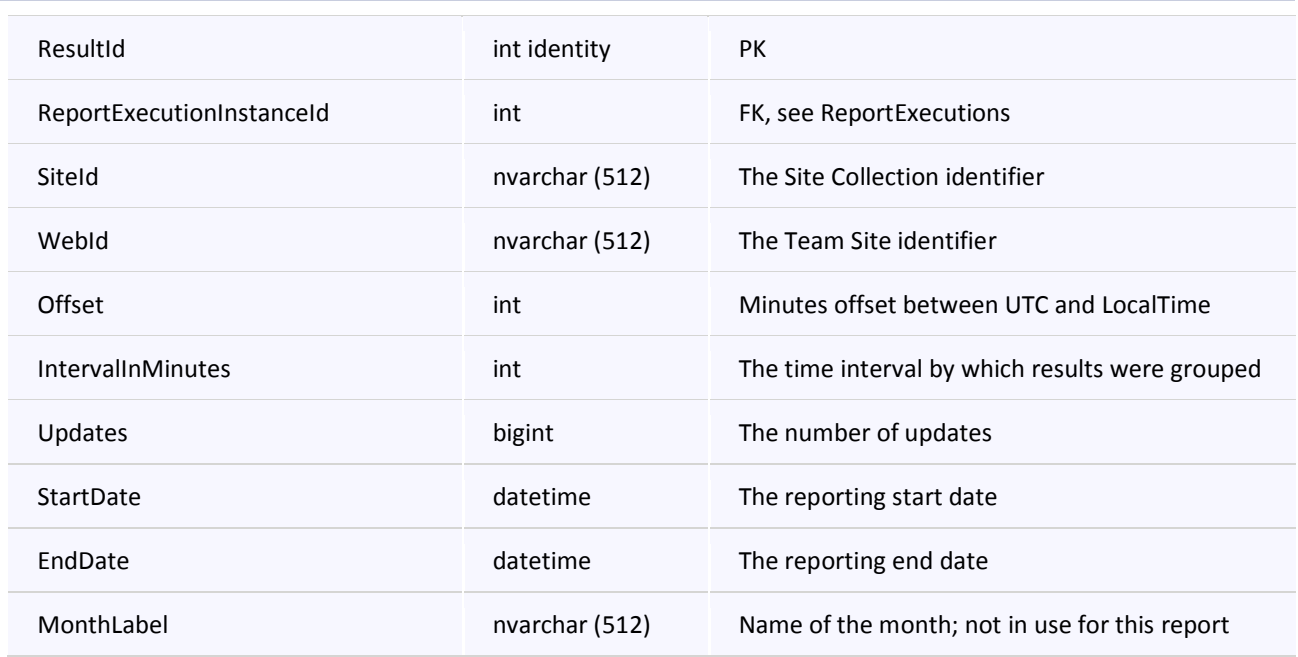

# **RptCacheDBDocumentGrowthDaily**

This table stores cached data for the Archived Report "Daily Growth", located in the Documents category.

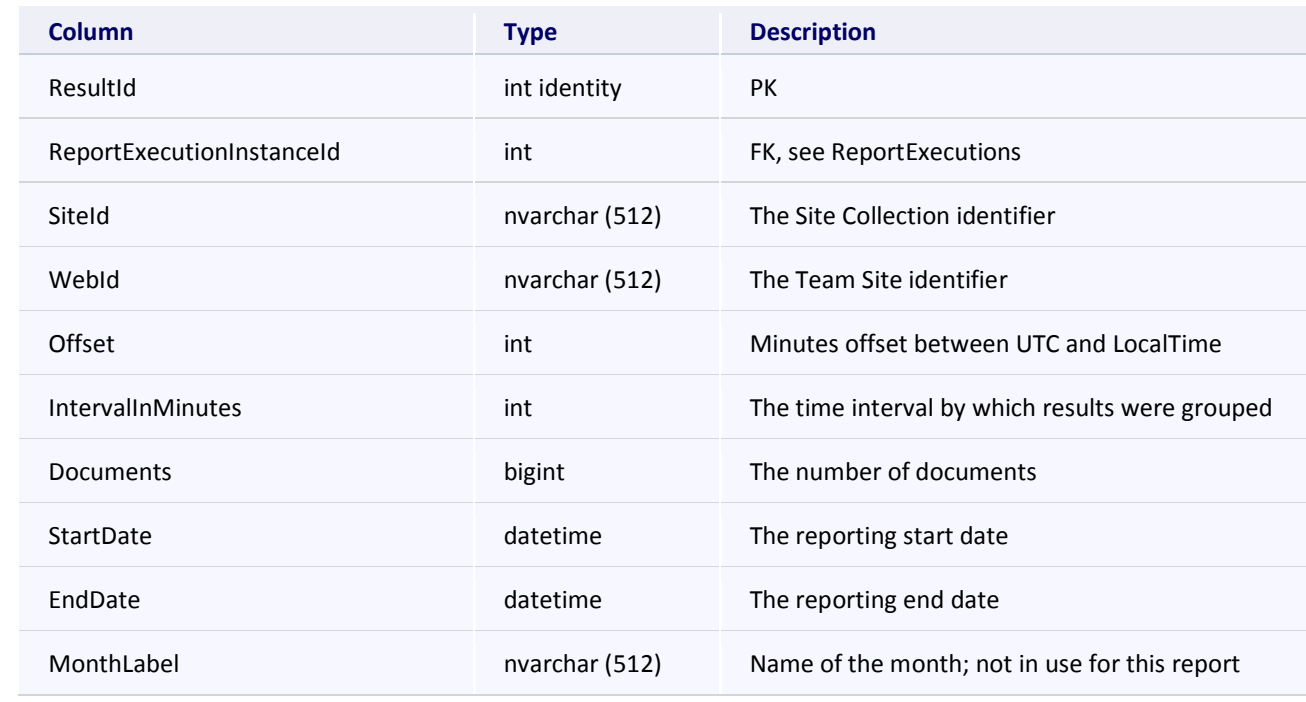

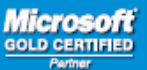

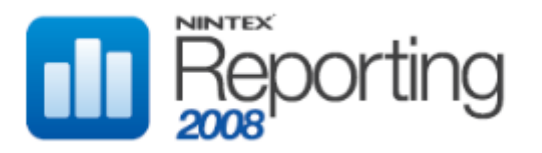

# **RptCacheDBDocumentGrowthMonthly**

This table stores cached data for the Archived Report "Monthly Growth", located in the Documents category.

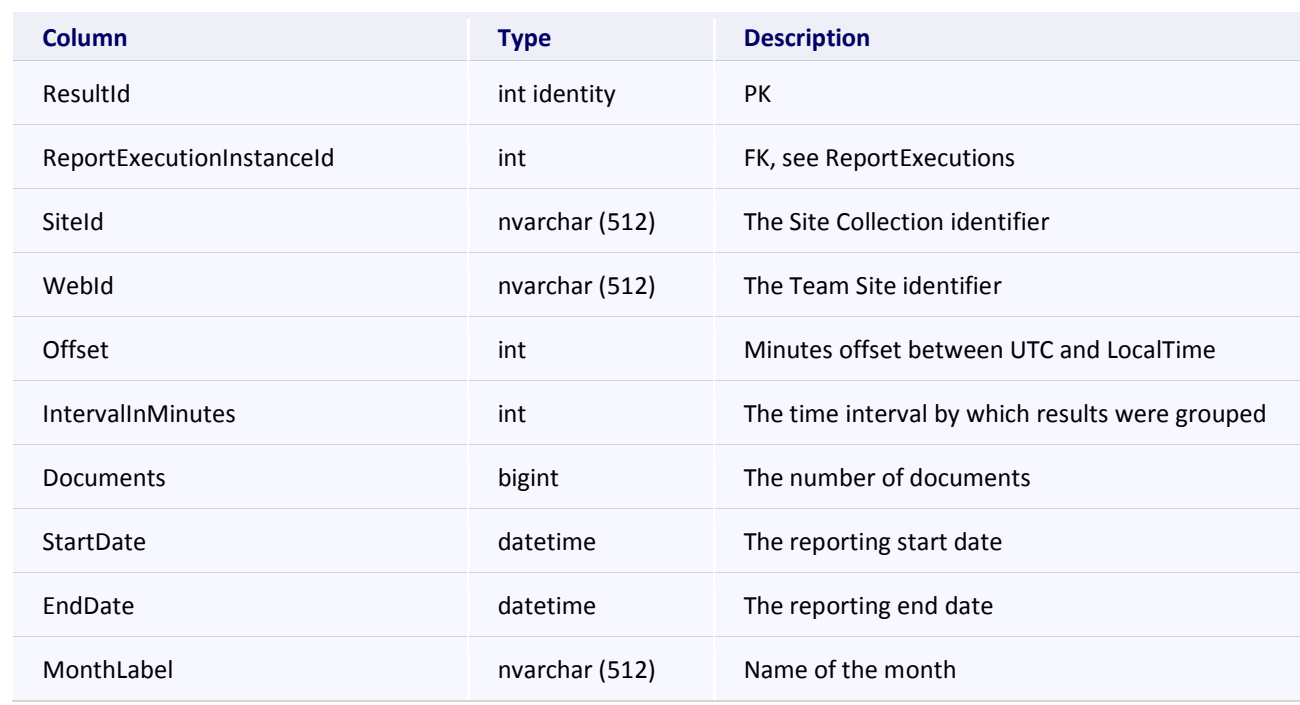

### **RptCacheDBDocumentGrowthWeekly**

This table stores cached data for the Archived Report "Weekly Growth", located in the Documents category.

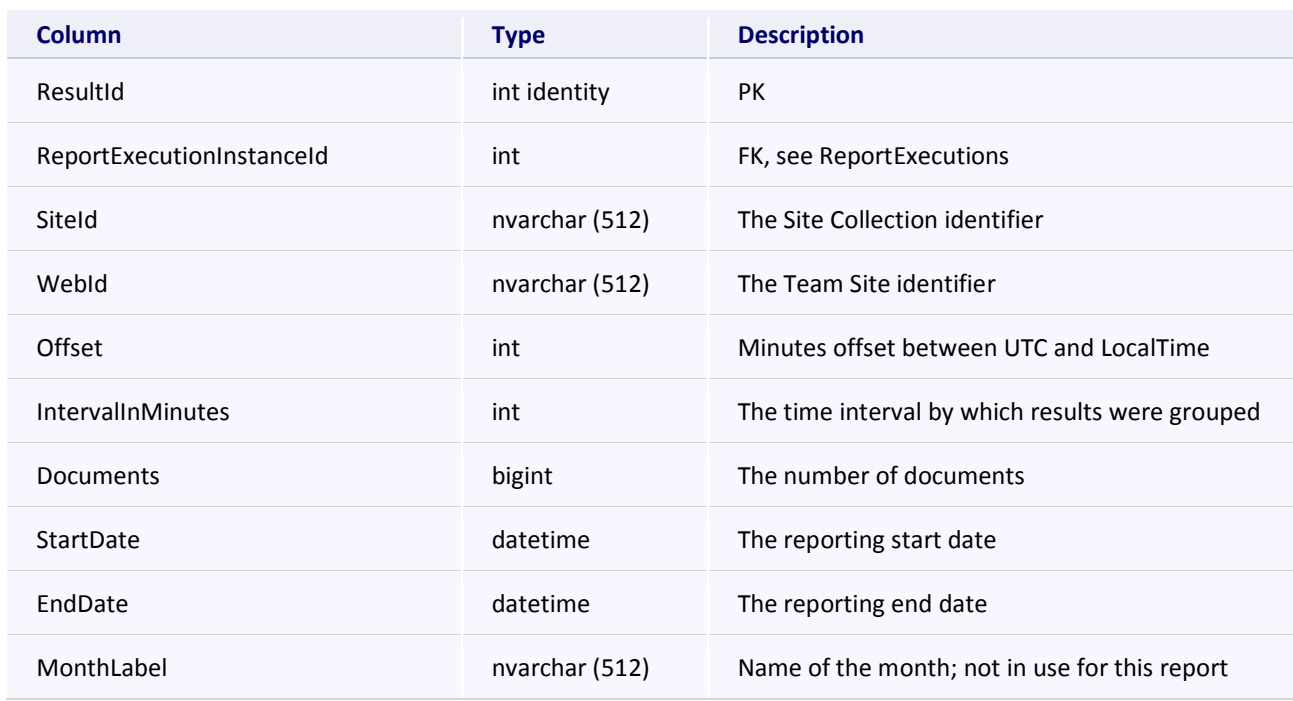

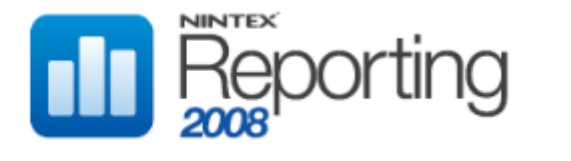

# **RptCacheDBDocumentStorageGrowthDaily**

This table stores cached data for the Archived Report "Document Storage Daily Growth", located in the Storage category.

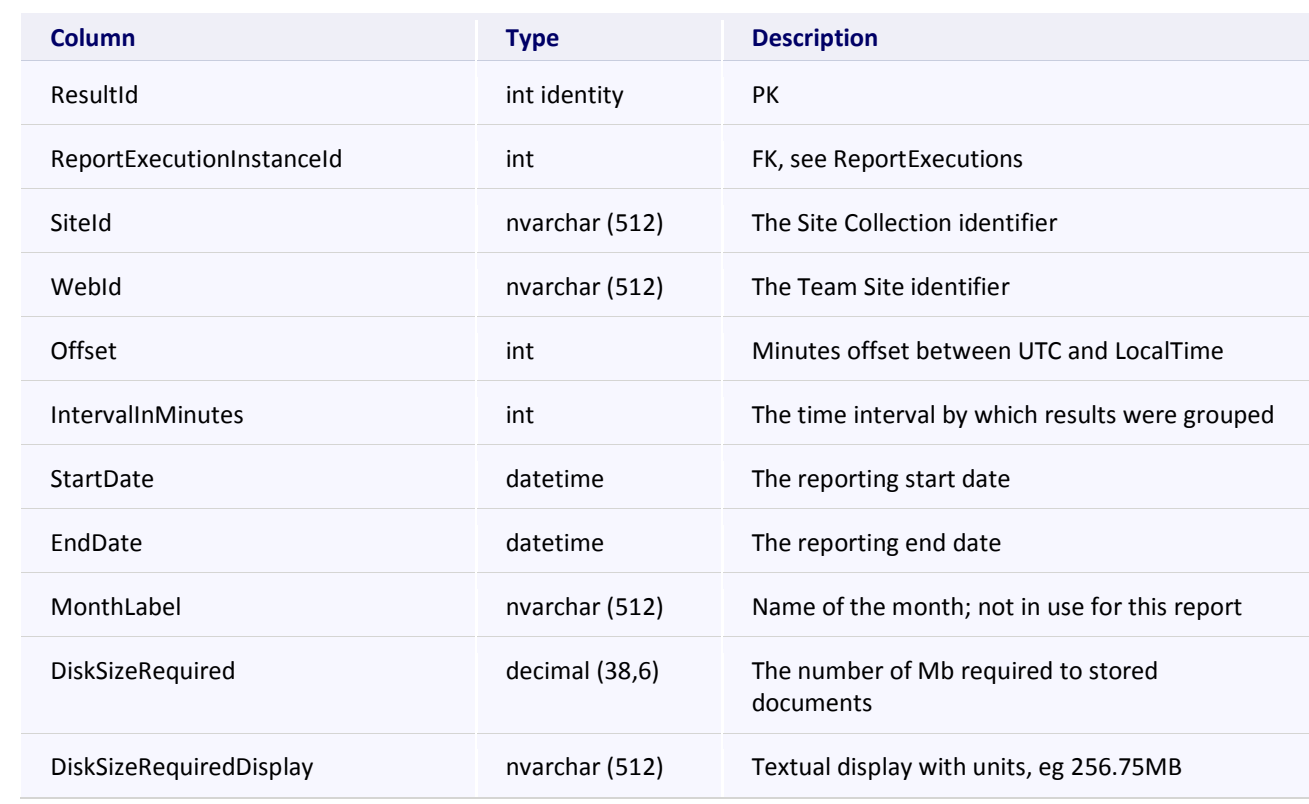

#### **RptCacheDBDocumentStorageGrowthMonthly**

This table stores cached data for the Archived Report "Document Storage Monthly Growth", located in the Storage category.

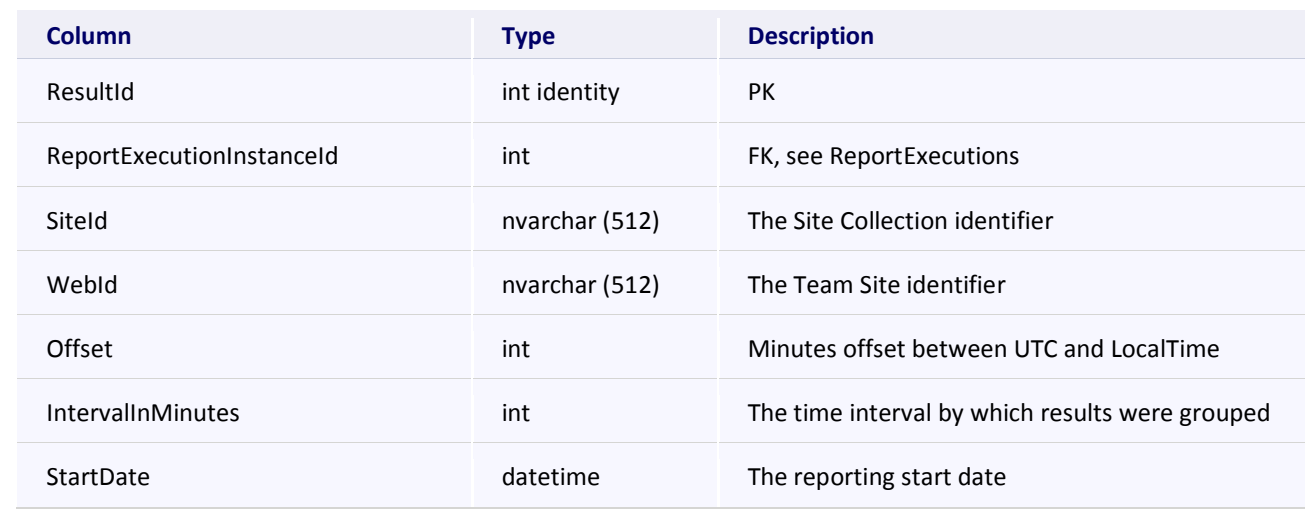

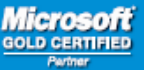

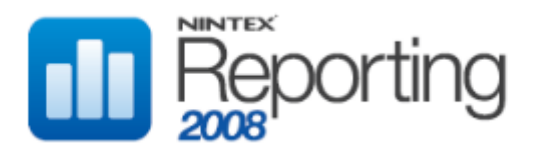

# **RptCacheDBDocumentStorageGrowthMonthly**

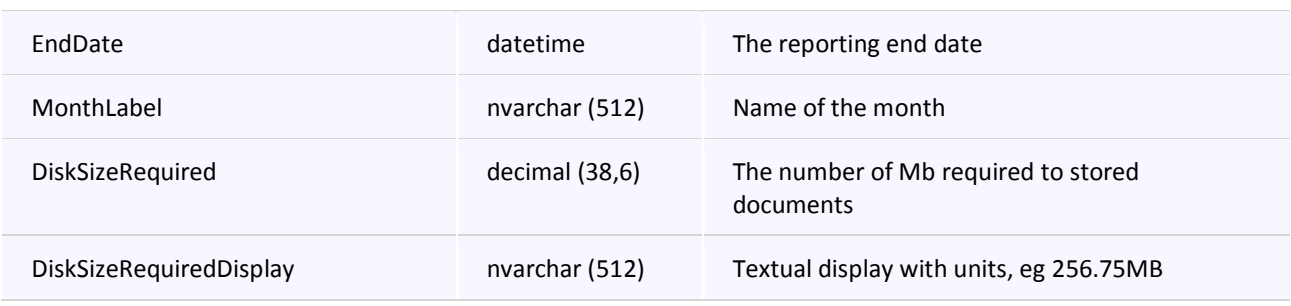

**Page 118 of 219 www.nintex.com sdk@nintex.com connect.nintex.com** © 2008 Nintex LLC, All rights reserved. Errors and omissions excepted.

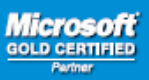

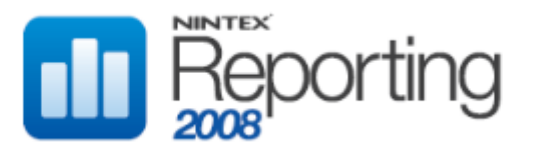

# **RptCacheDBDocumentStorageGrowthWeekly**

This table stores cached data for the Archived Report "Document Storage Weekly Growth", located in the Storage category.

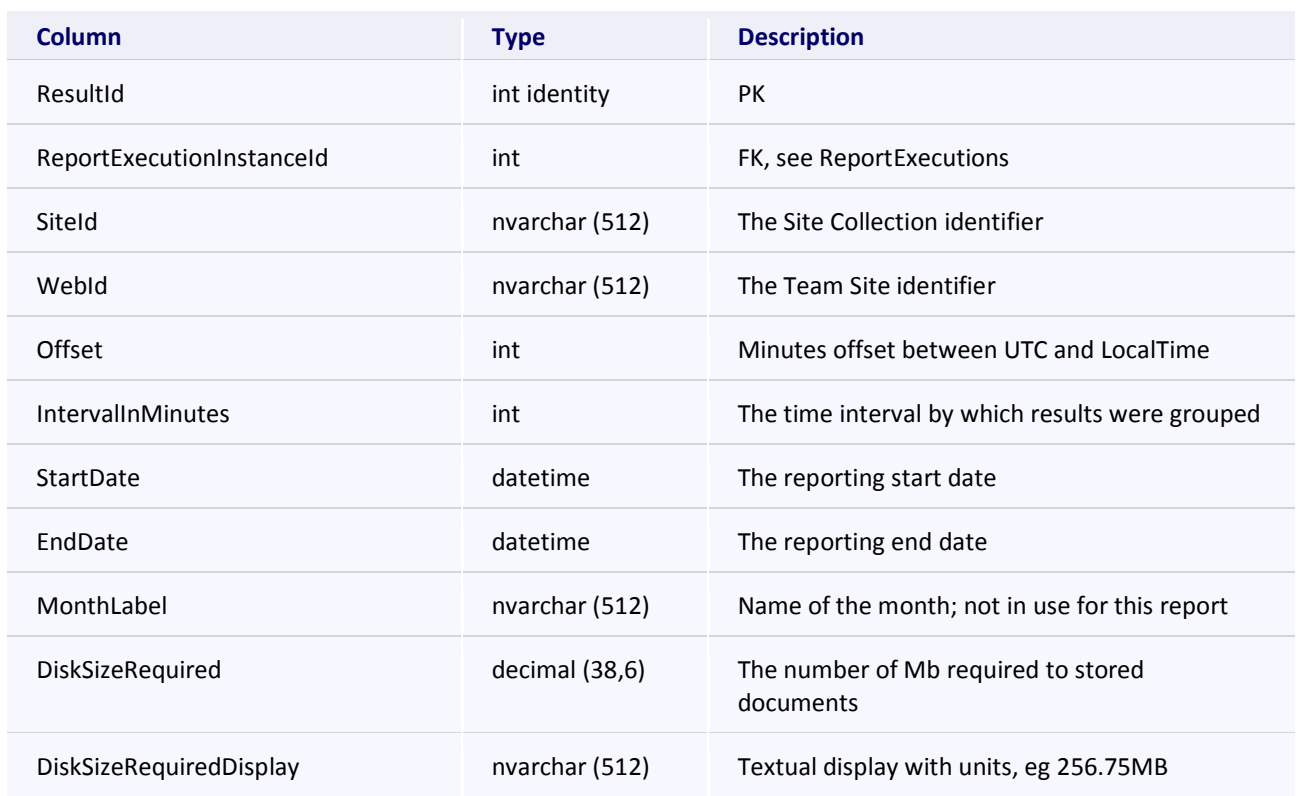

# **RptCacheDBDocumentViewsVersusUpdates**

This table stores cached data for the Archived Report "Total Views vs Updates", located in the Documents category.

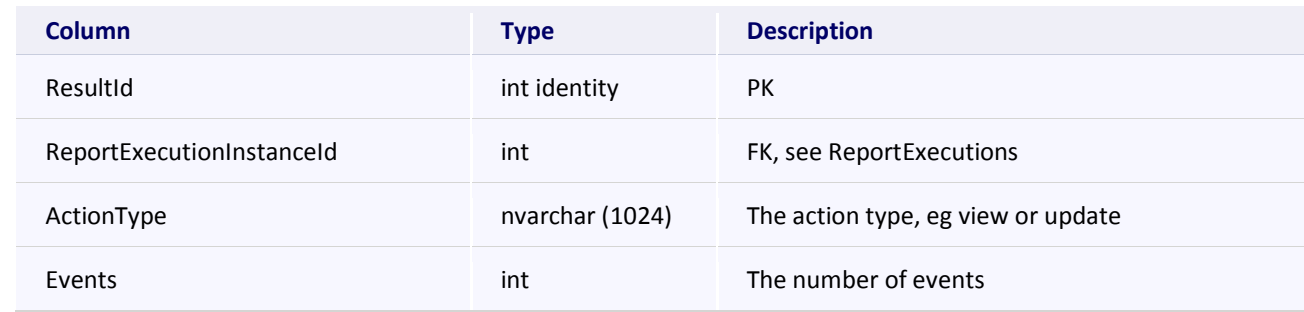

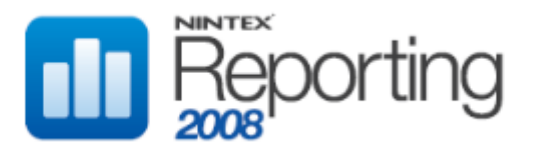

# **RptCacheDBListGrowthDaily**

This table stores cached data for the Archived Report "List Daily Growth", located in the Lists & Discussions category.

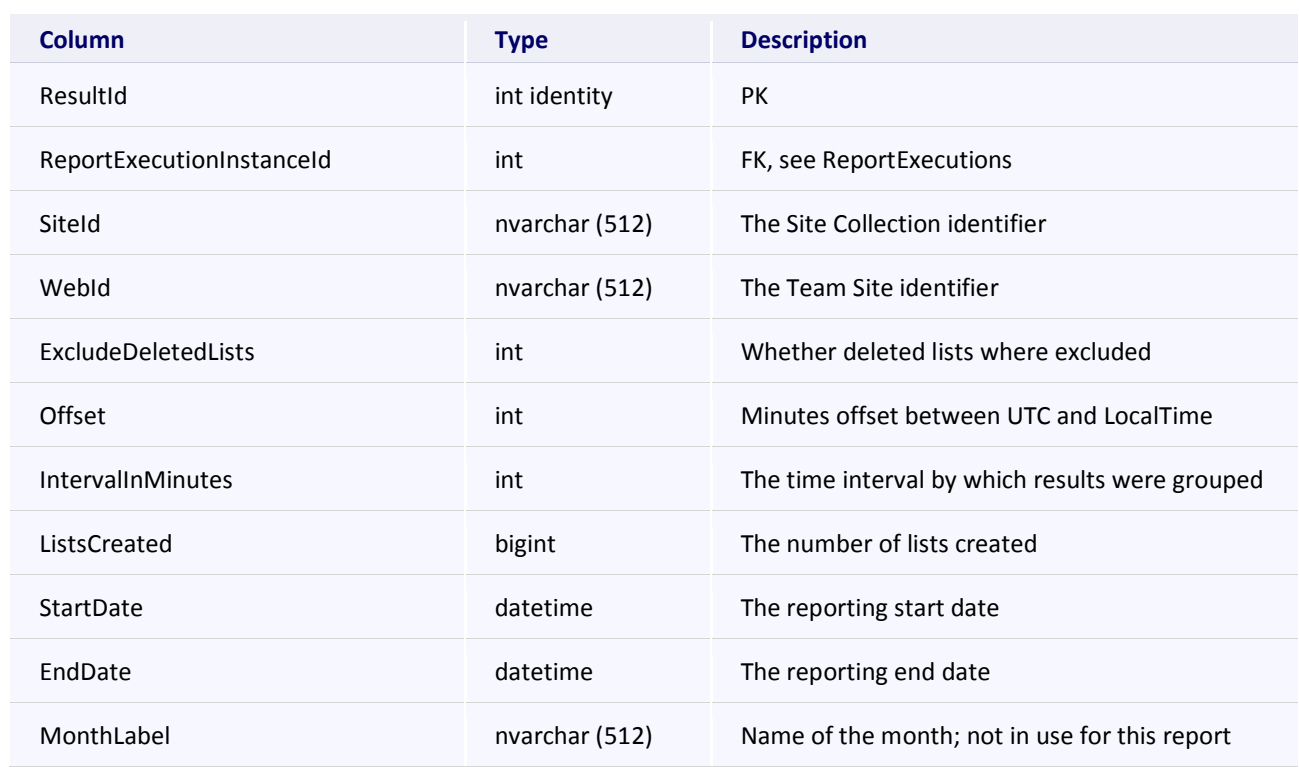

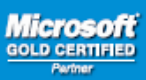

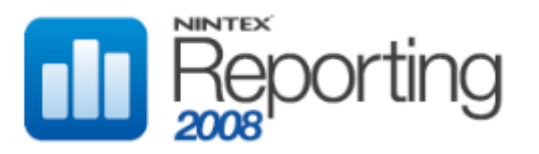

# **RptCacheDBListGrowthMonthly**

This table stores cached data for the Archived Report "List Monthly Growth", located in the Lists & Discussions category.

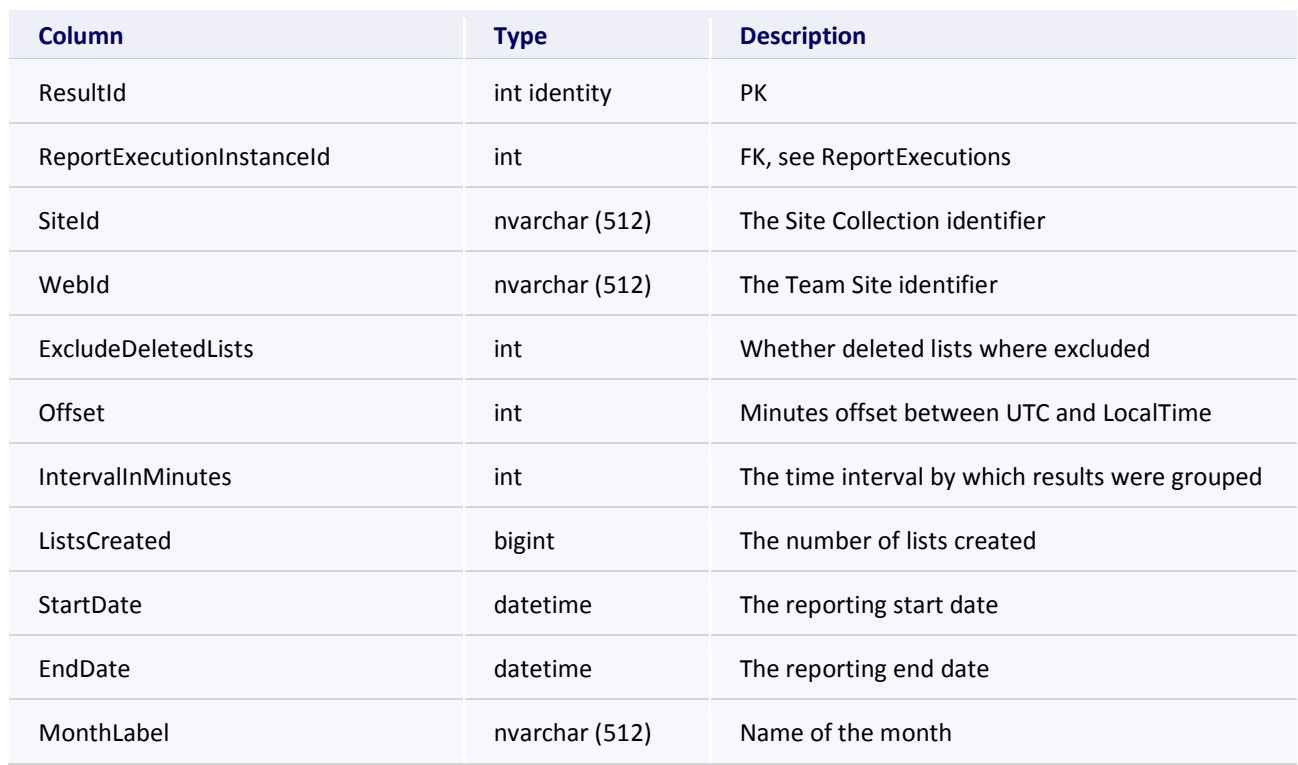

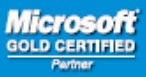

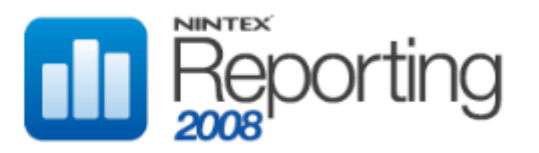

# **RptCacheDBListGrowthWeekly**

This table stores cached data for the Archived Report "List Weekly Growth", located in the Lists & Discussions category.

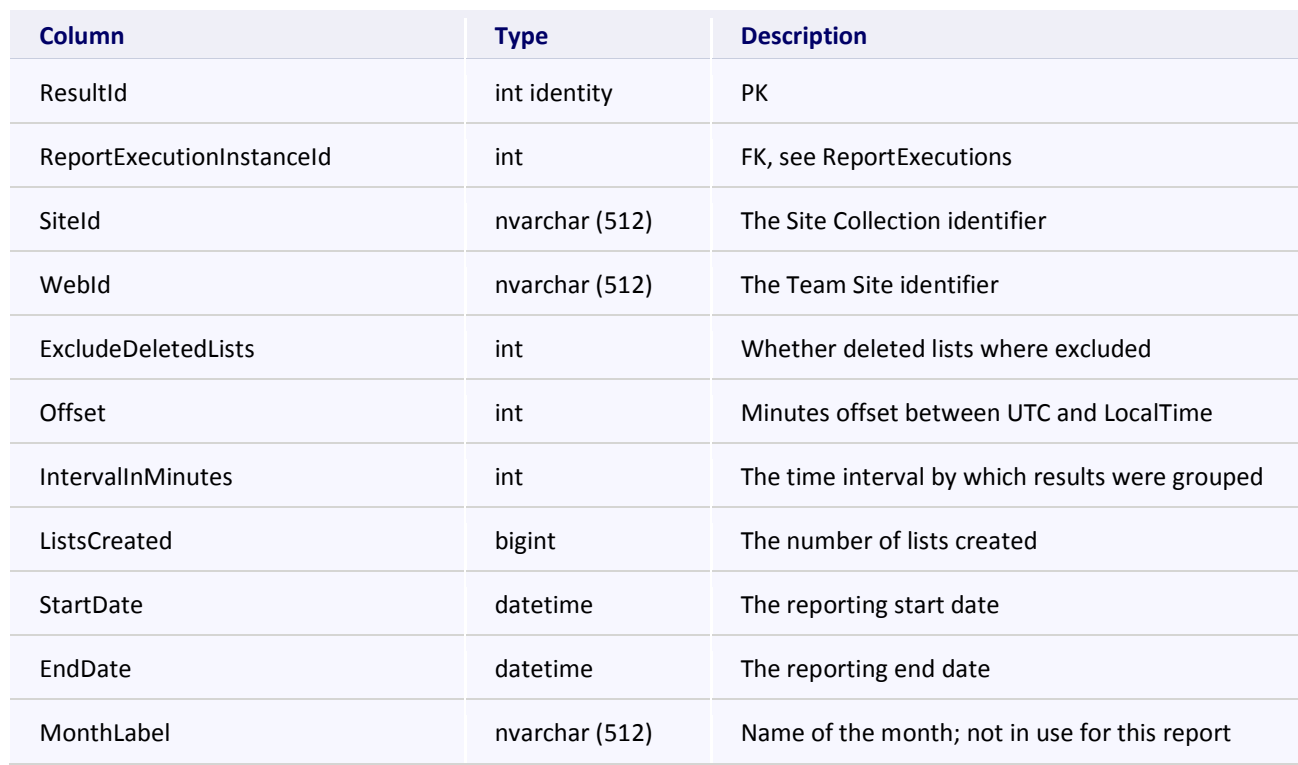

#### **RptCacheDBSearchQueryGrowthDaily**

This table stores cached data for the Archived Report "Queries Daily Growth", located in the Search category.

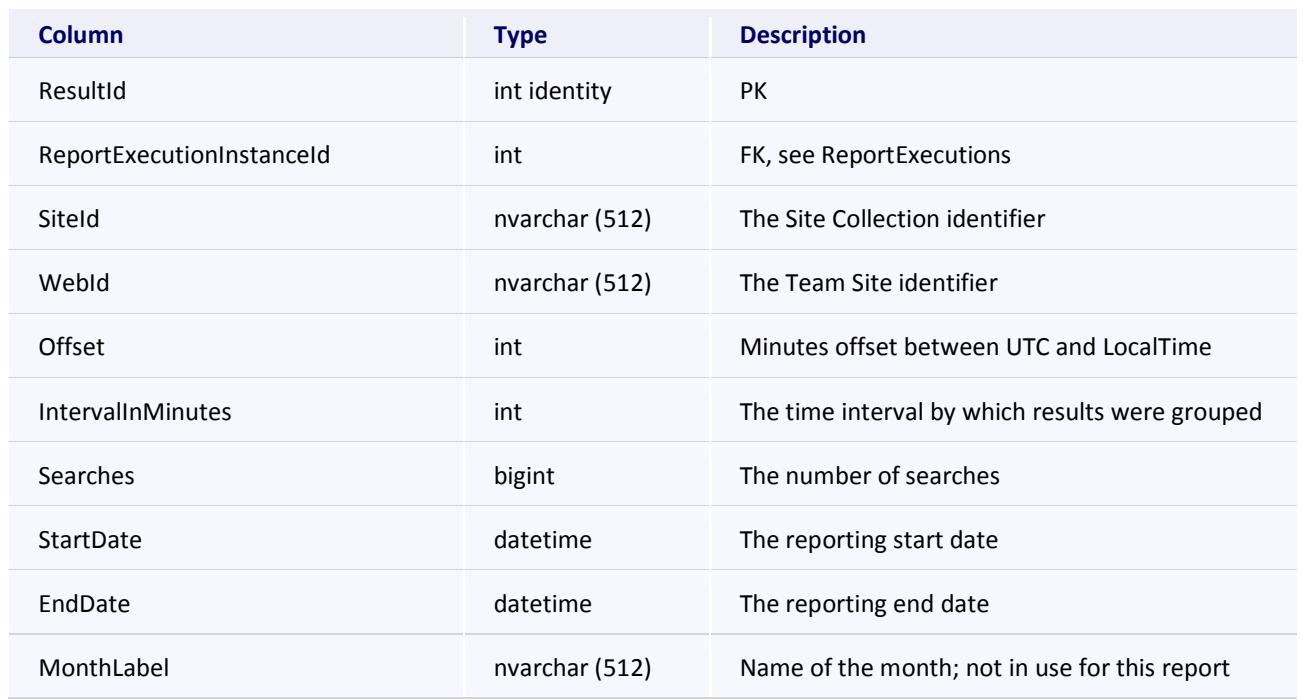

**Page 122 of 219** © 2008 Nintex LLC, All rights reserved. Errors and omissions excepted.

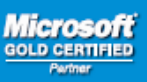

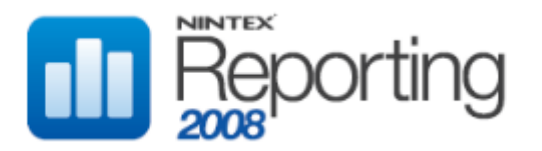

# **RptCacheDBSearchQueryGrowthMonthly**

This table stores cached data for the Archived Report "Queries Monthly Growth", located in the Search category.

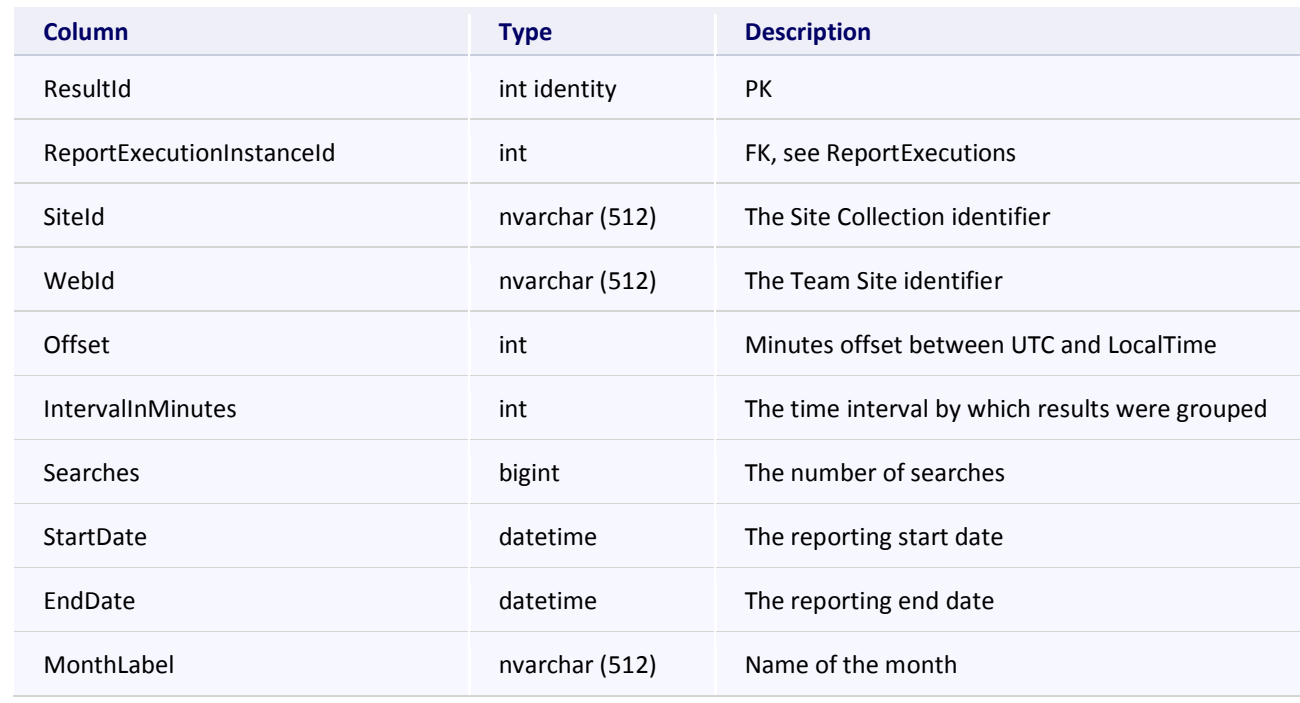

### **RptCacheDBSearchQueryGrowthWeekly**

This table stores cached data for the Archived Report "Queries Weekly Growth", located in the Search category.

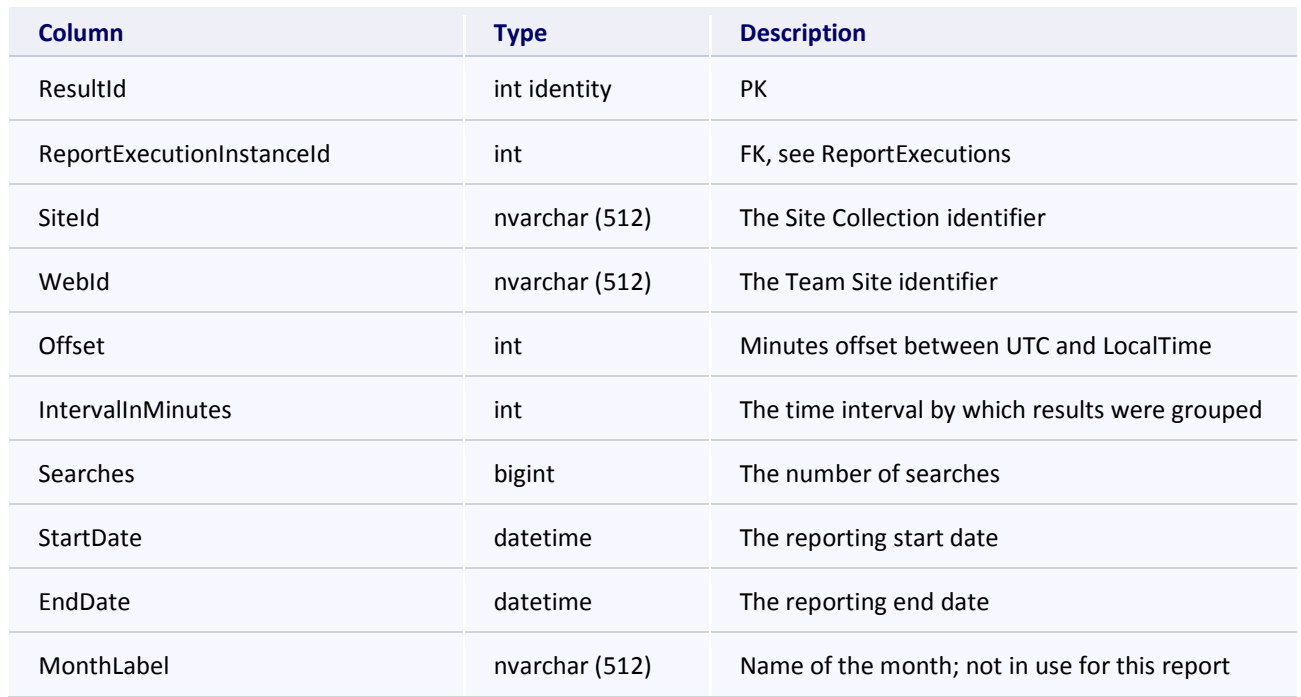

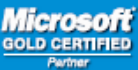

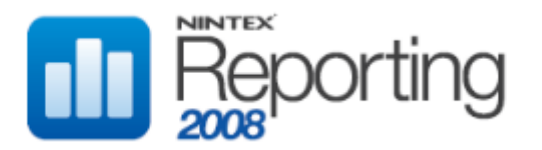

# **RptCacheDBSearchUserGrowthDaily**

This table stores cached data for the Archived Report "Unique Users Daily Growth", located in the Search category.

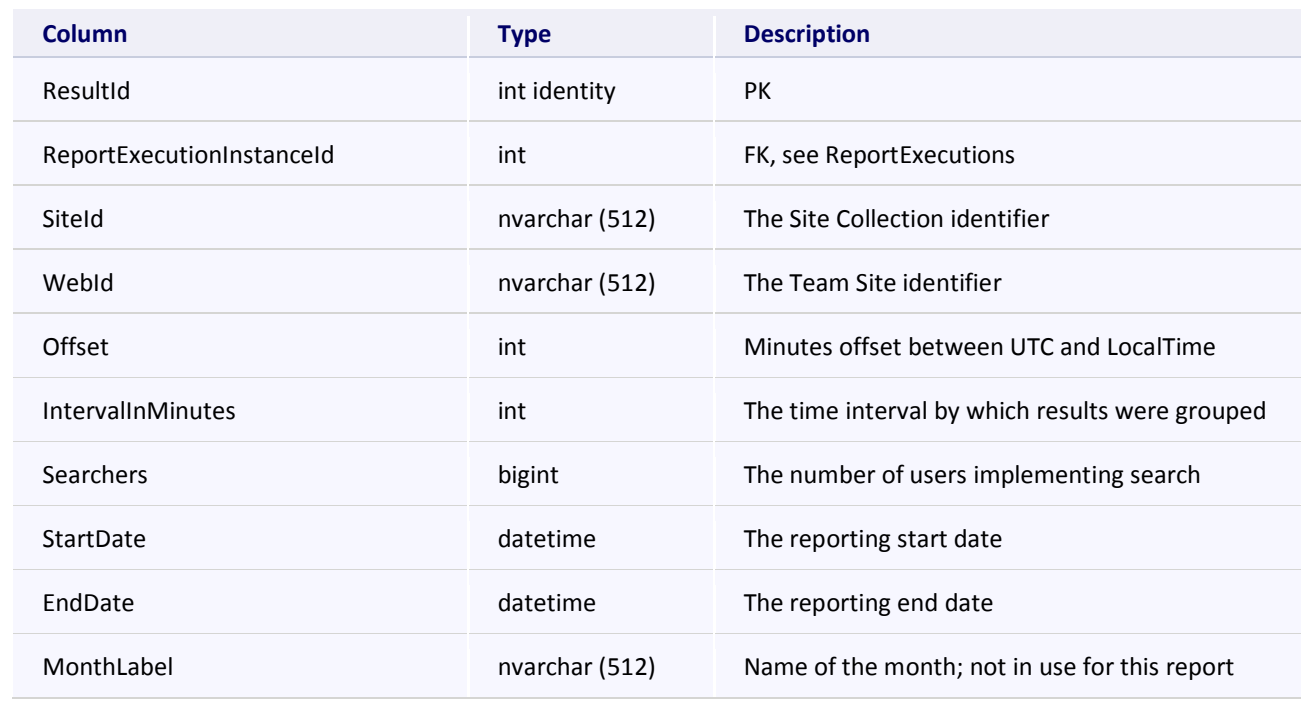

### **RptCacheDBSearchUserGrowthMonthly**

This table stores cached data for the Archived Report "Unique Users Monthly Growth", located in the Search category.

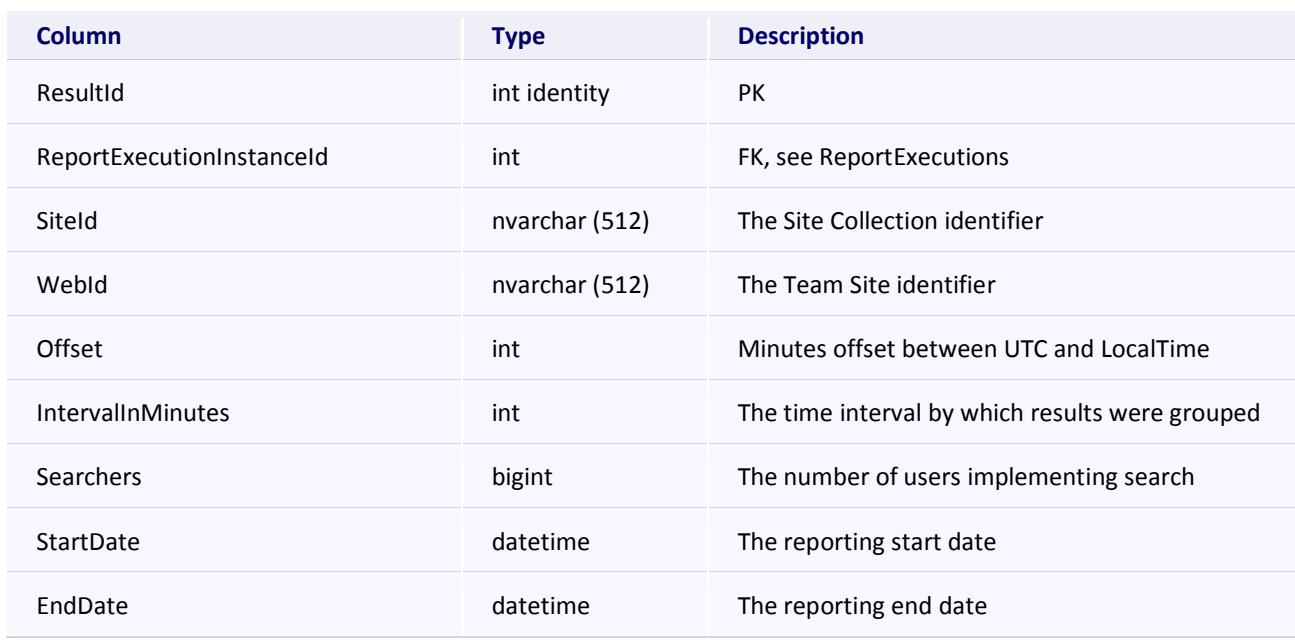

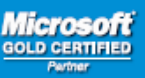

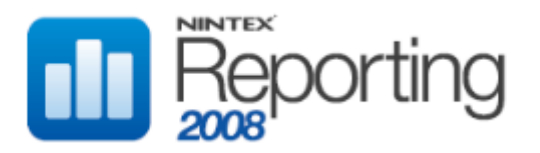

### **RptCacheDBSearchUserGrowthMonthly**

MonthLabel **Number 1** nvarchar (512) Name of the month

# **RptCacheDBSearchUserGrowthWeekly**

This table stores cached data for the Archived Report "Unique Users Weekly Growth", located in the Search category.

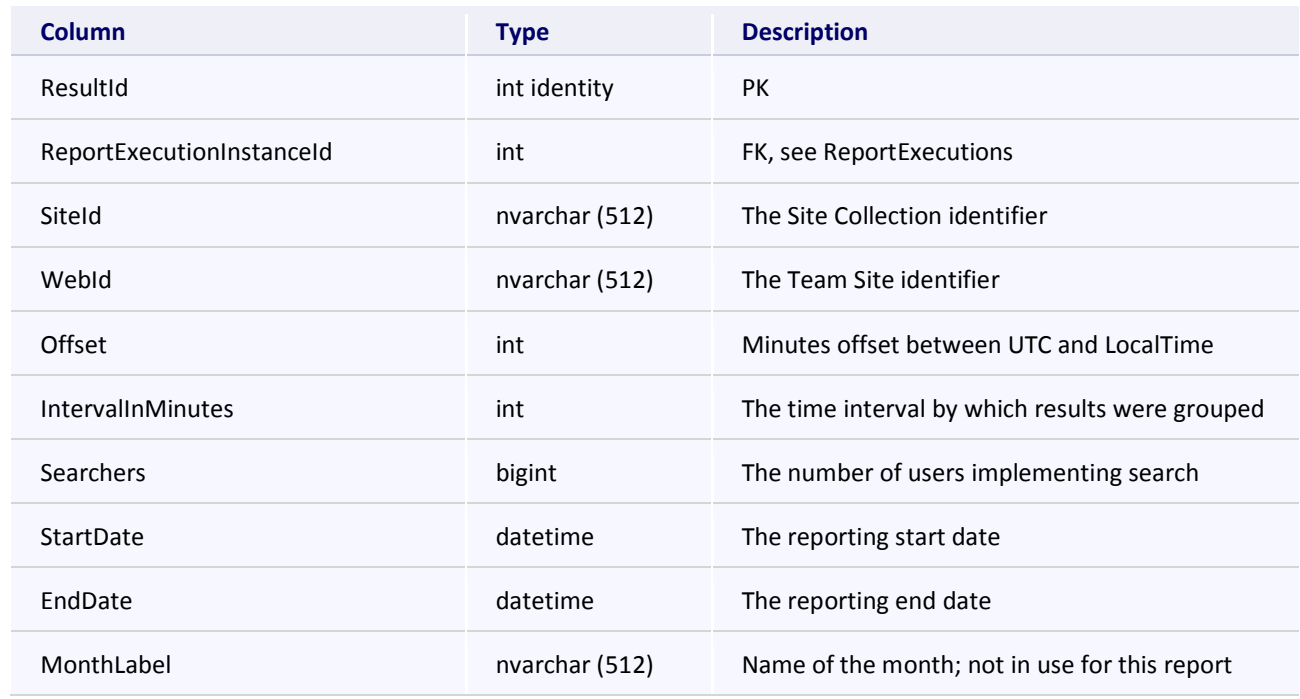

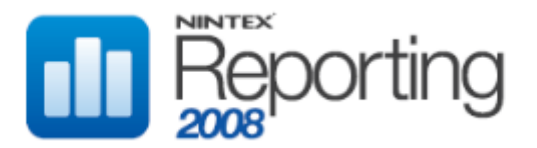

# **RptCacheDBSummaryImplementationManager**

This table stores cached data for the Archived Report "Implementation Manager", located in the Summary Statistics category. Note "Previous" values are used to generate comparison arrows in summary statistics webparts.

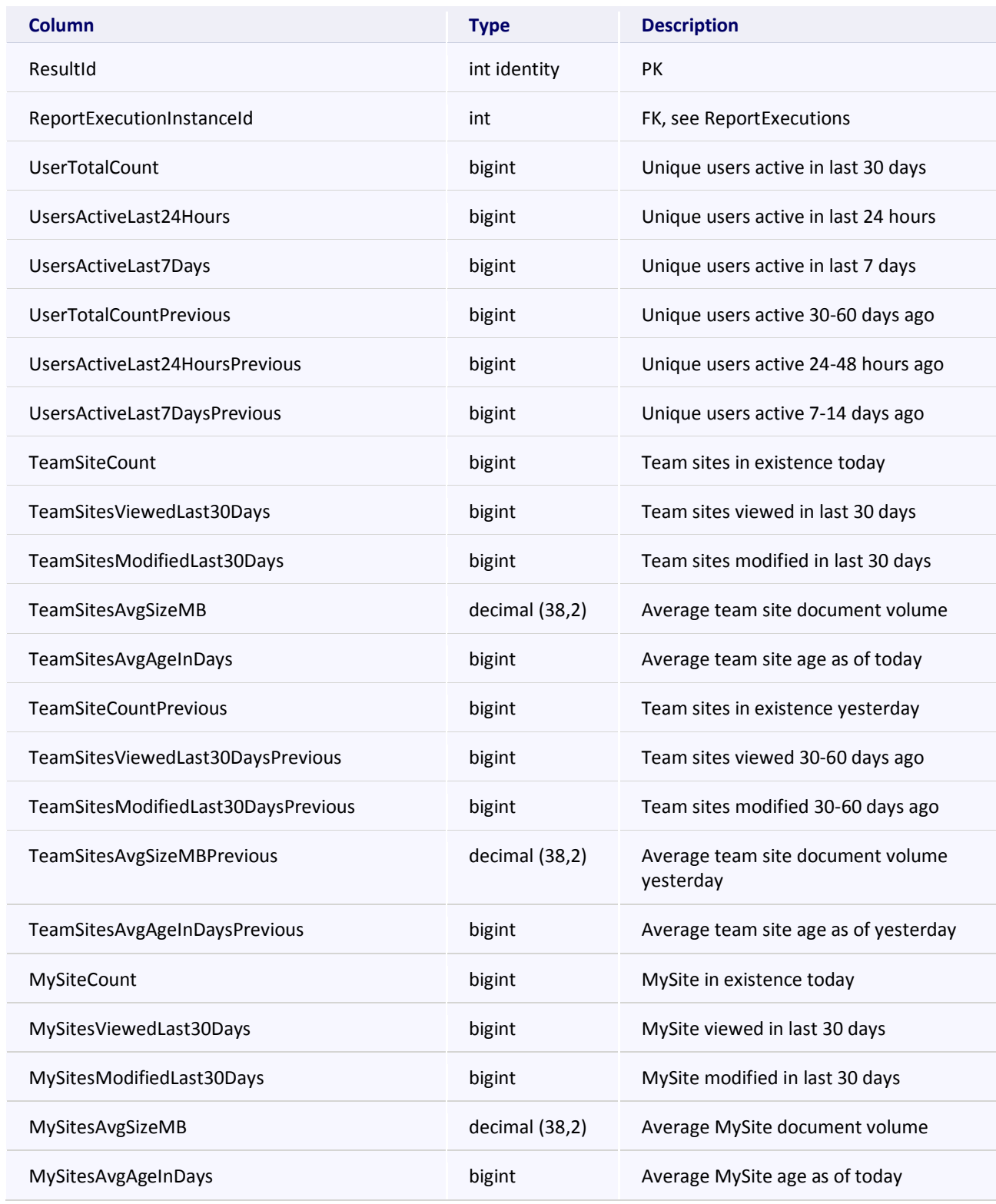

**Microsoft GOLD CERT** 

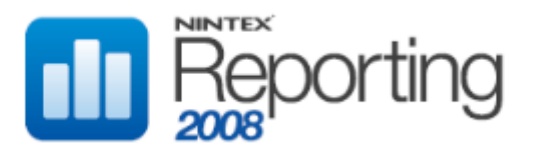

# **Software Development Kit v1.0**

#### **RptCacheDBSummaryImplementationManager**

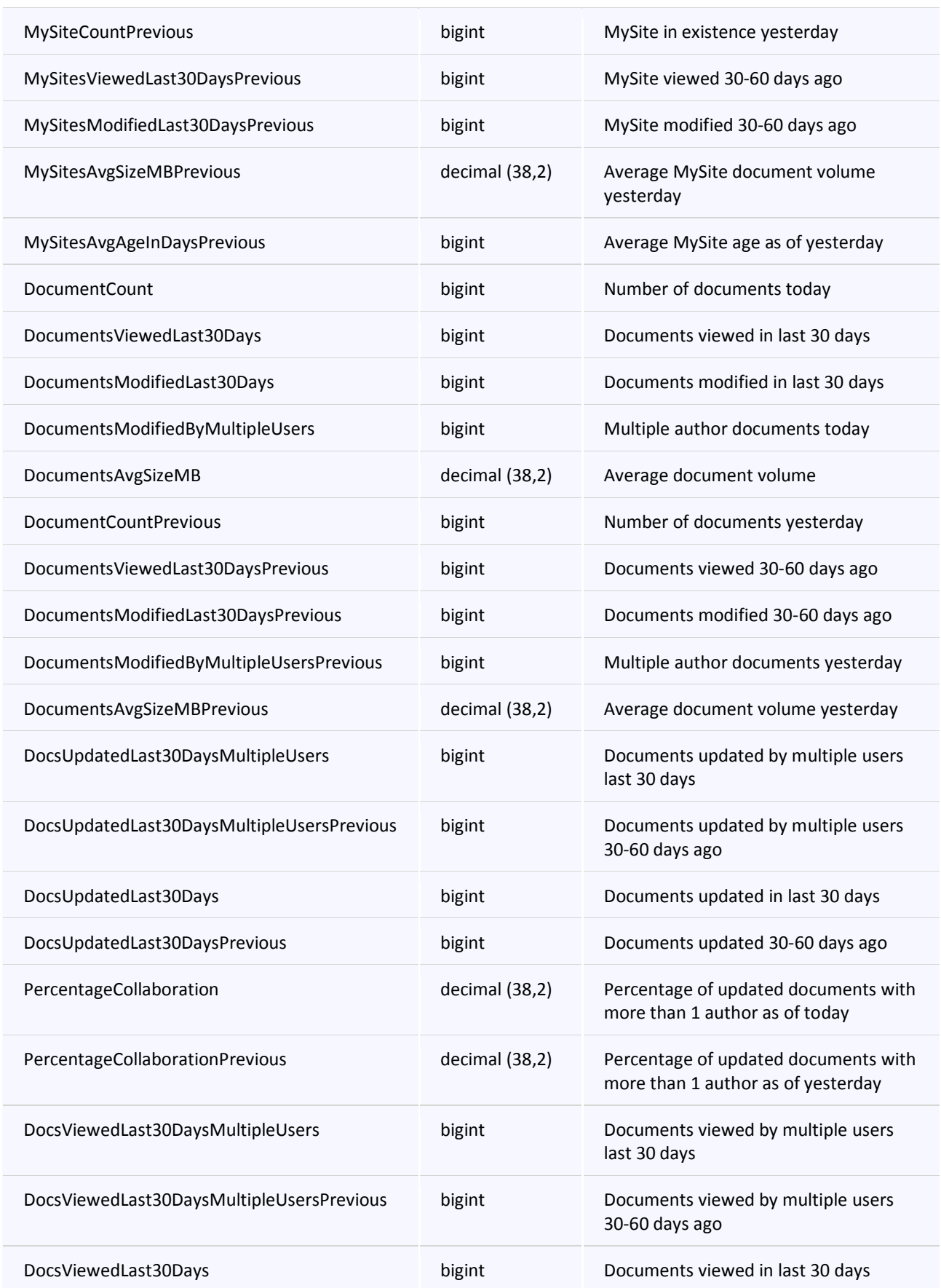

**Page 127 of 219 www.nintex.com sdk@nintex.com connect.nintex.com** © 2008 Nintex LLC, All rights reserved. Errors and omissions excepted.

**Microsoft** 

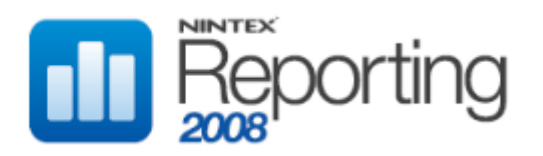

# **RptCacheDBSummaryImplementationManager**

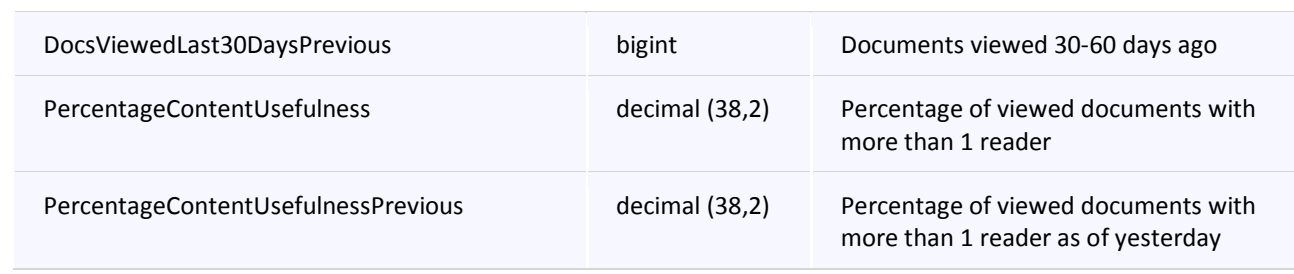

# **RptCacheDBSummaryITManager**

This table stores cached data for the Archived Report "IT Manager", located in the Summary Statistics category.

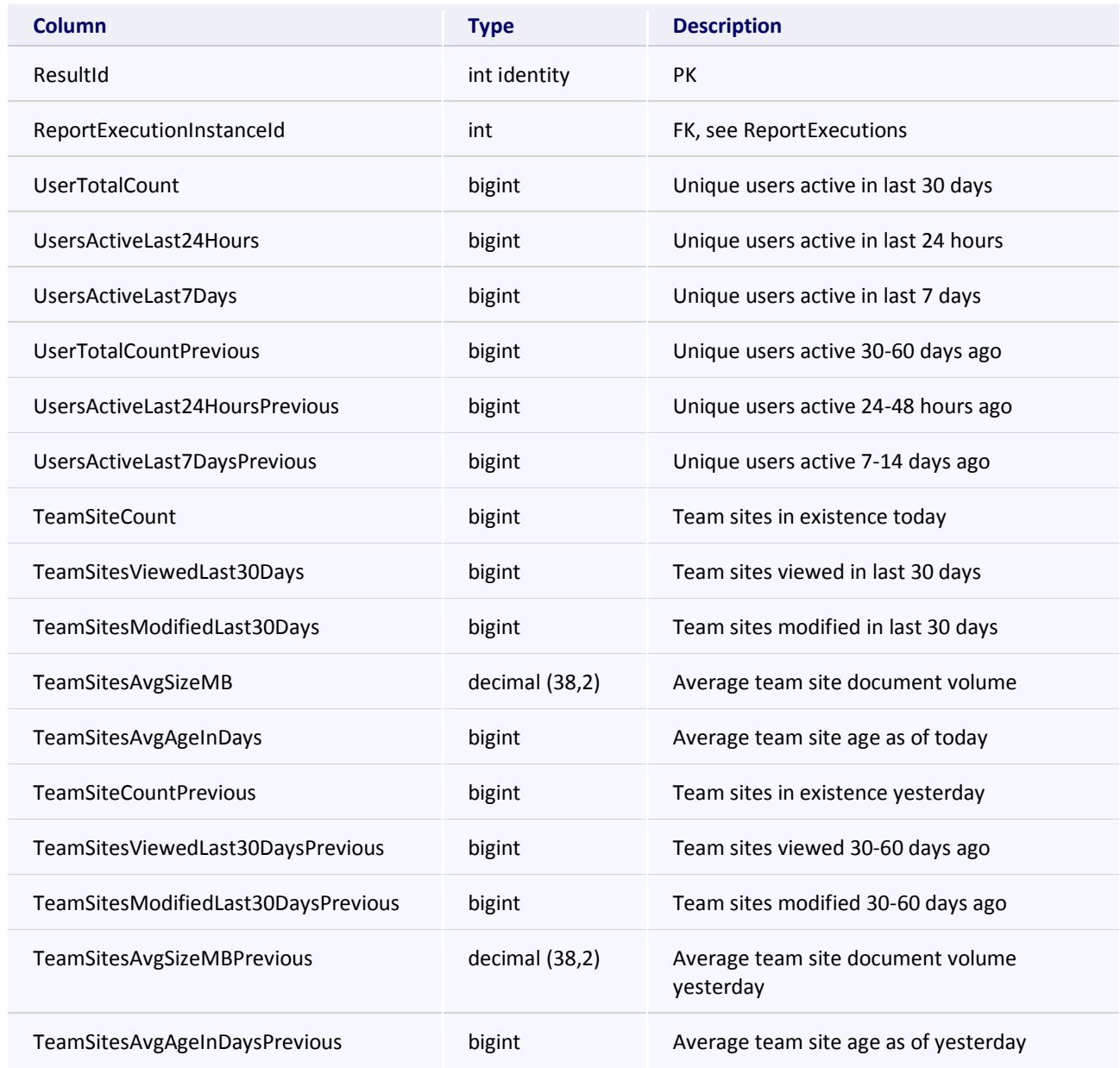

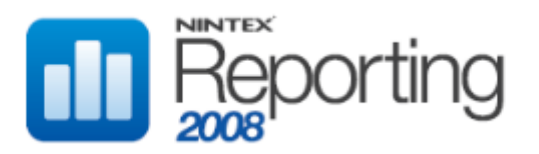

# **RptCacheDBSummaryITManager**

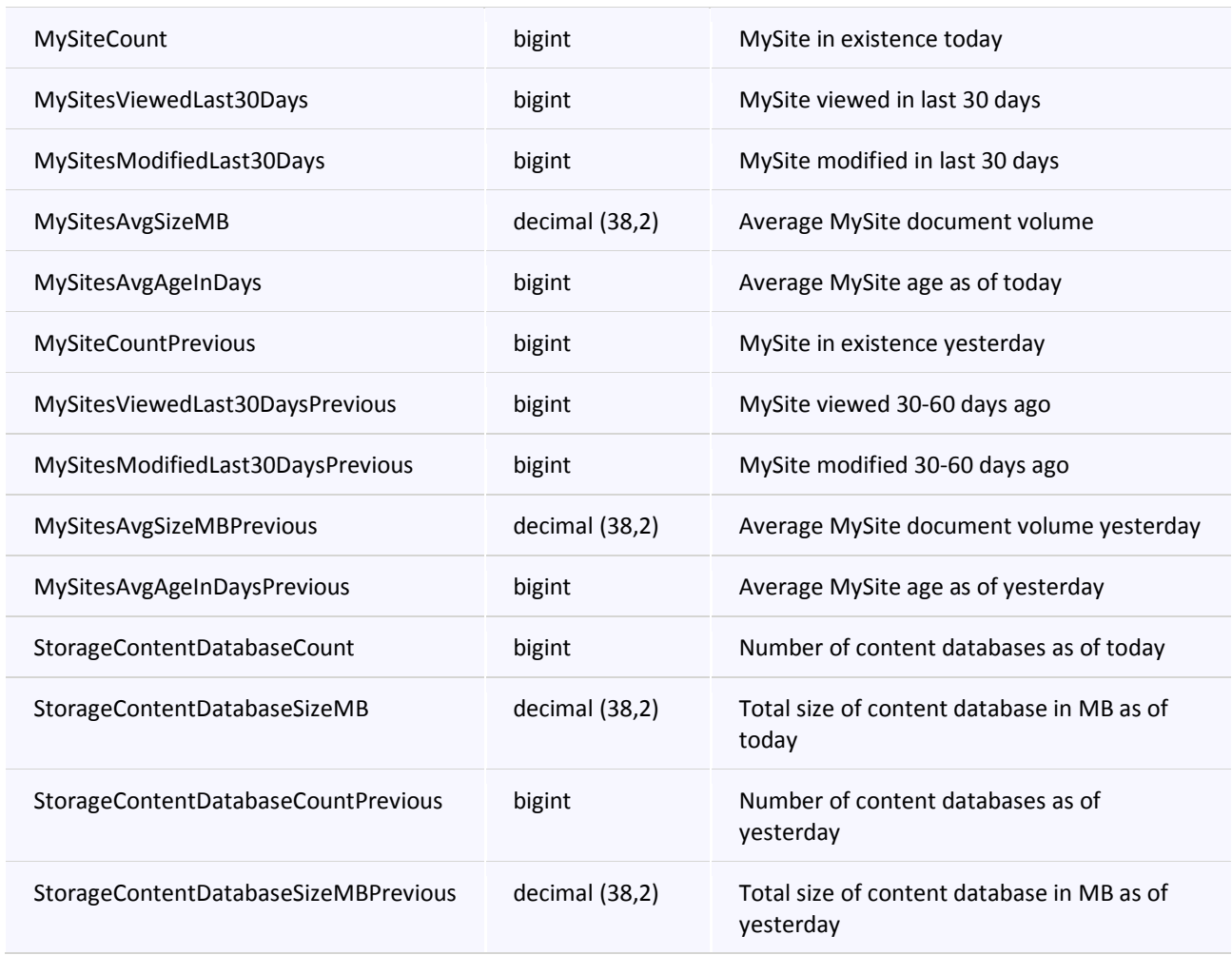

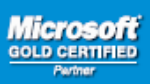

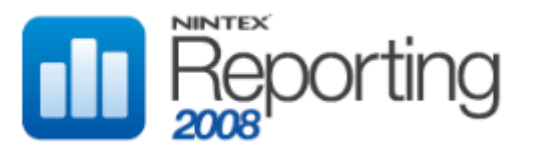

# **RptCacheDBSummaryKnowledgeManager**

This table stores cached data for the Archived Report "Knowledge Manager", located in the Summary Statistics category.

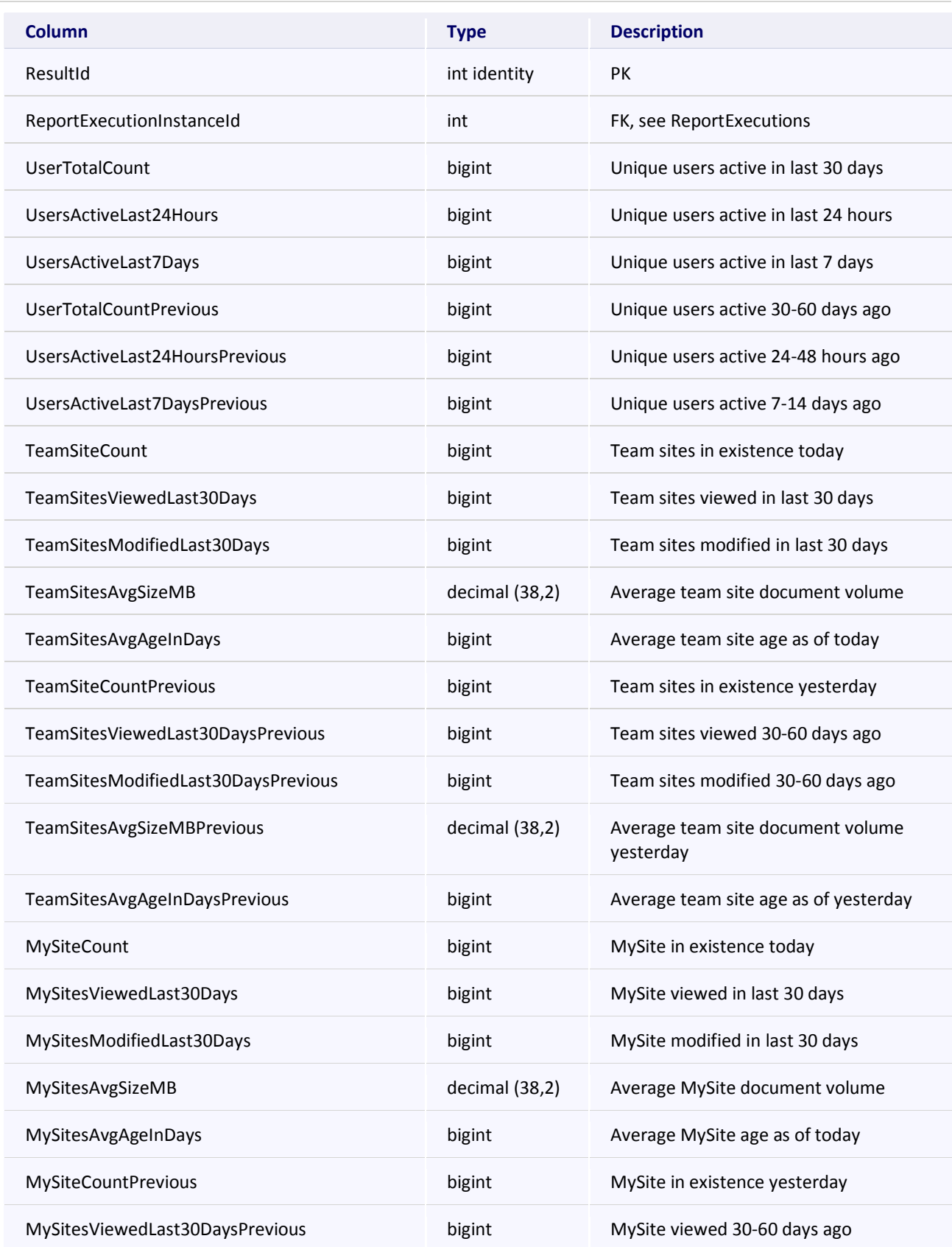

**Page 130 of 219 www.nintex.com sdk@nintex.com connect.nintex.com** © 2008 Nintex LLC, All rights reserved. Errors and omissions excepted.

**Microsoft** 

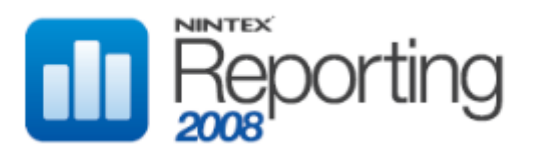

# **Software Development Kit v1.0**

# **RptCacheDBSummaryKnowledgeManager**

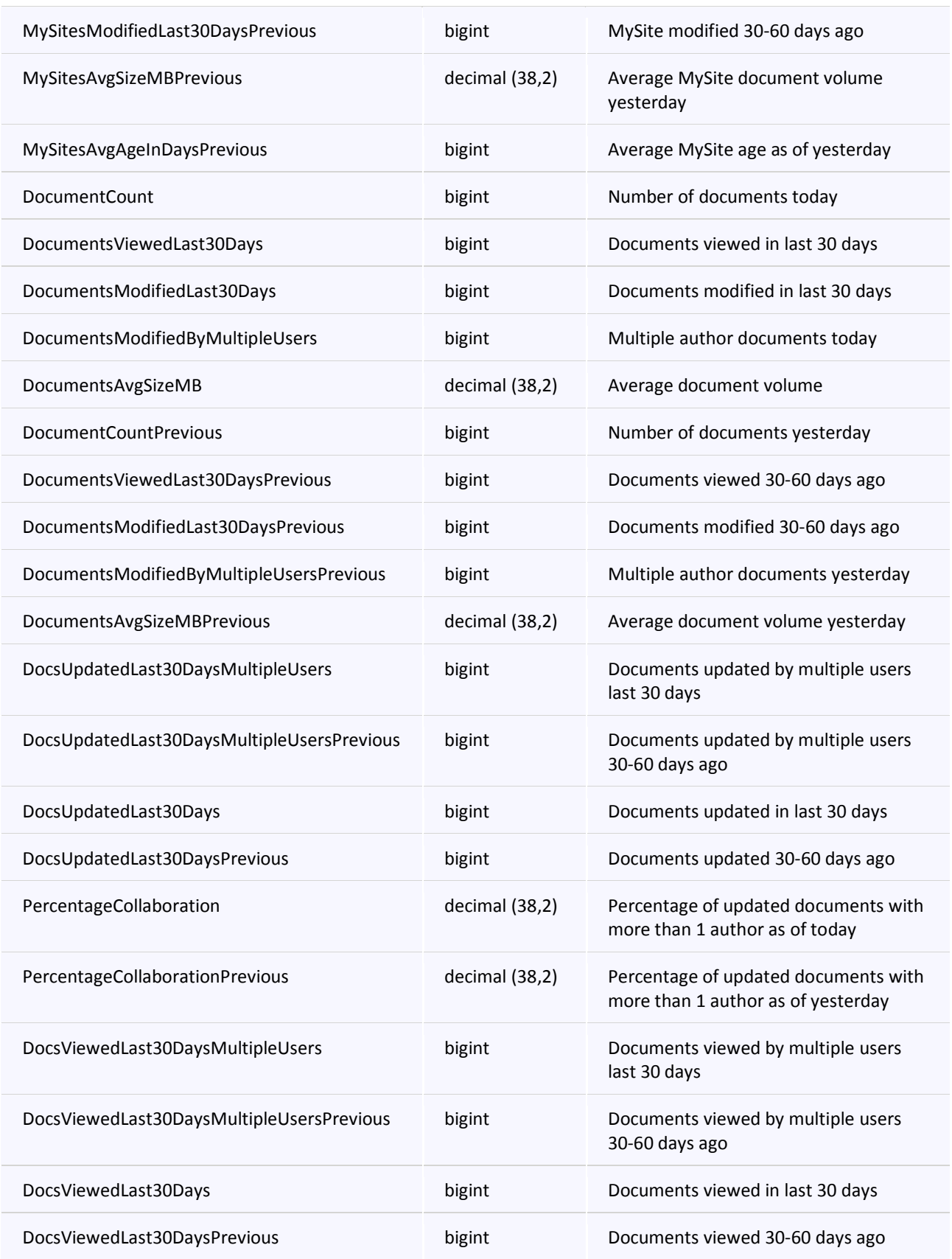

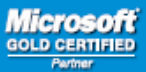

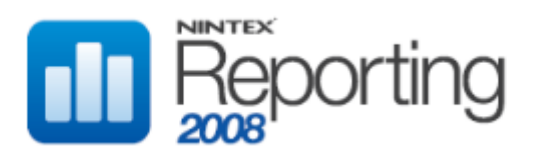

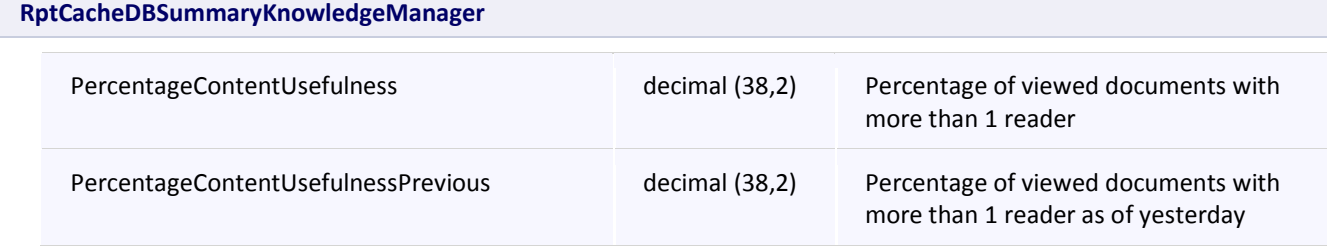

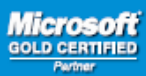

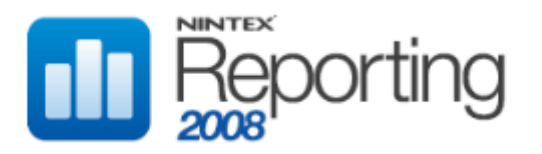

# **RptCacheDBSummaryRecordsManager**

This table stores cached data for the Archived Report "Records Manager", located in the Summary Statistics category.

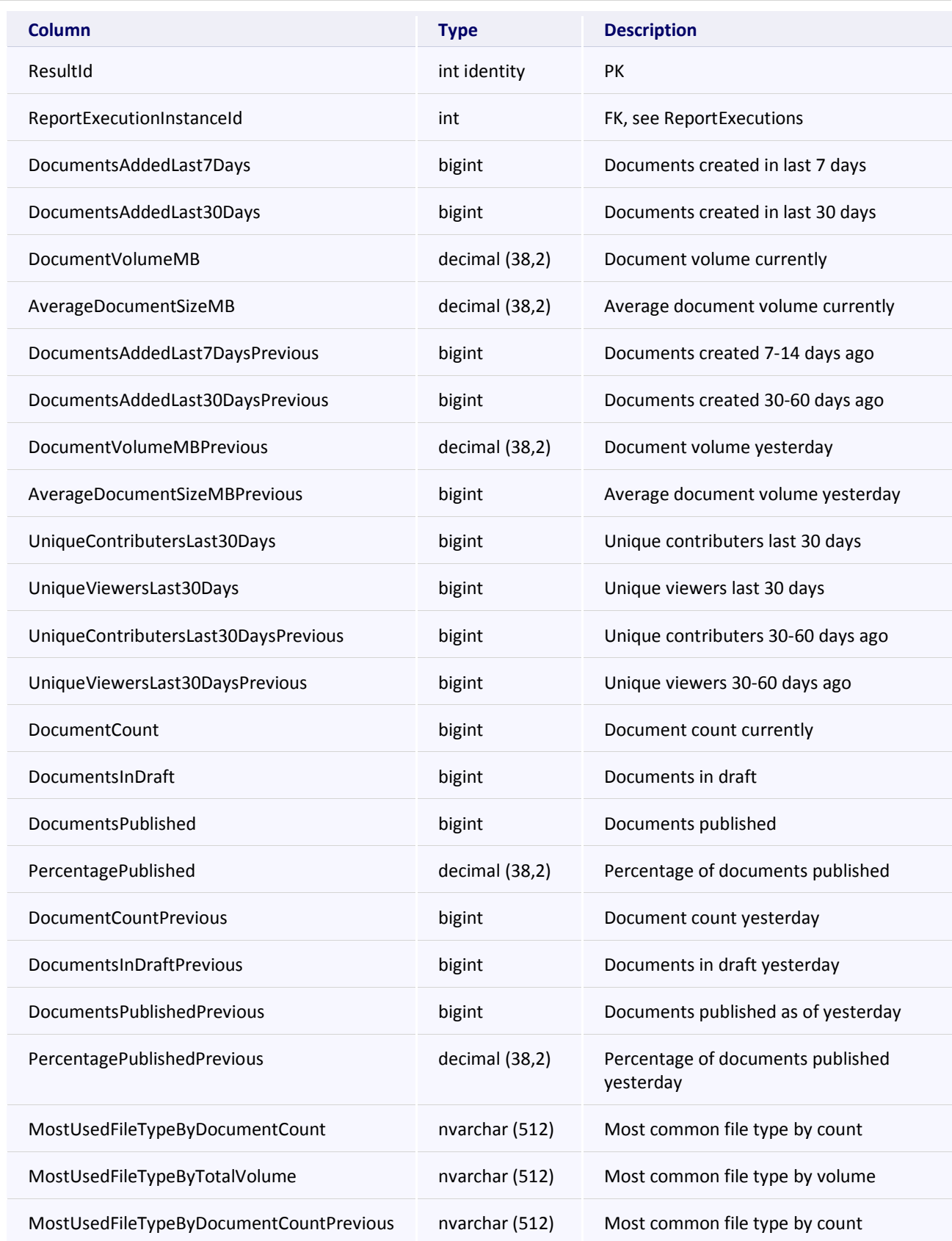

**Page 133 of 219 www.nintex.com sdk@nintex.com connect.nintex.com** © 2008 Nintex LLC, All rights reserved. Errors and omissions excepted.

**Microsoft GOLD CERT** 

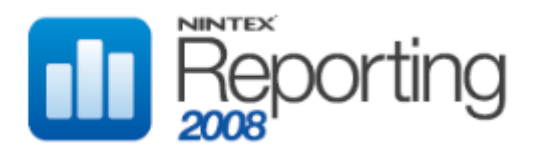

# **RptCacheDBSummaryRecordsManager**

MostUsedFileTypeByTotalVolumePrevious nvarchar (512) Most common file type by volume

#### **RptCacheDBSummarySearchManager**

This table stores cached data for the Archived Report "Search Manager", located in the Summary Statistics category.

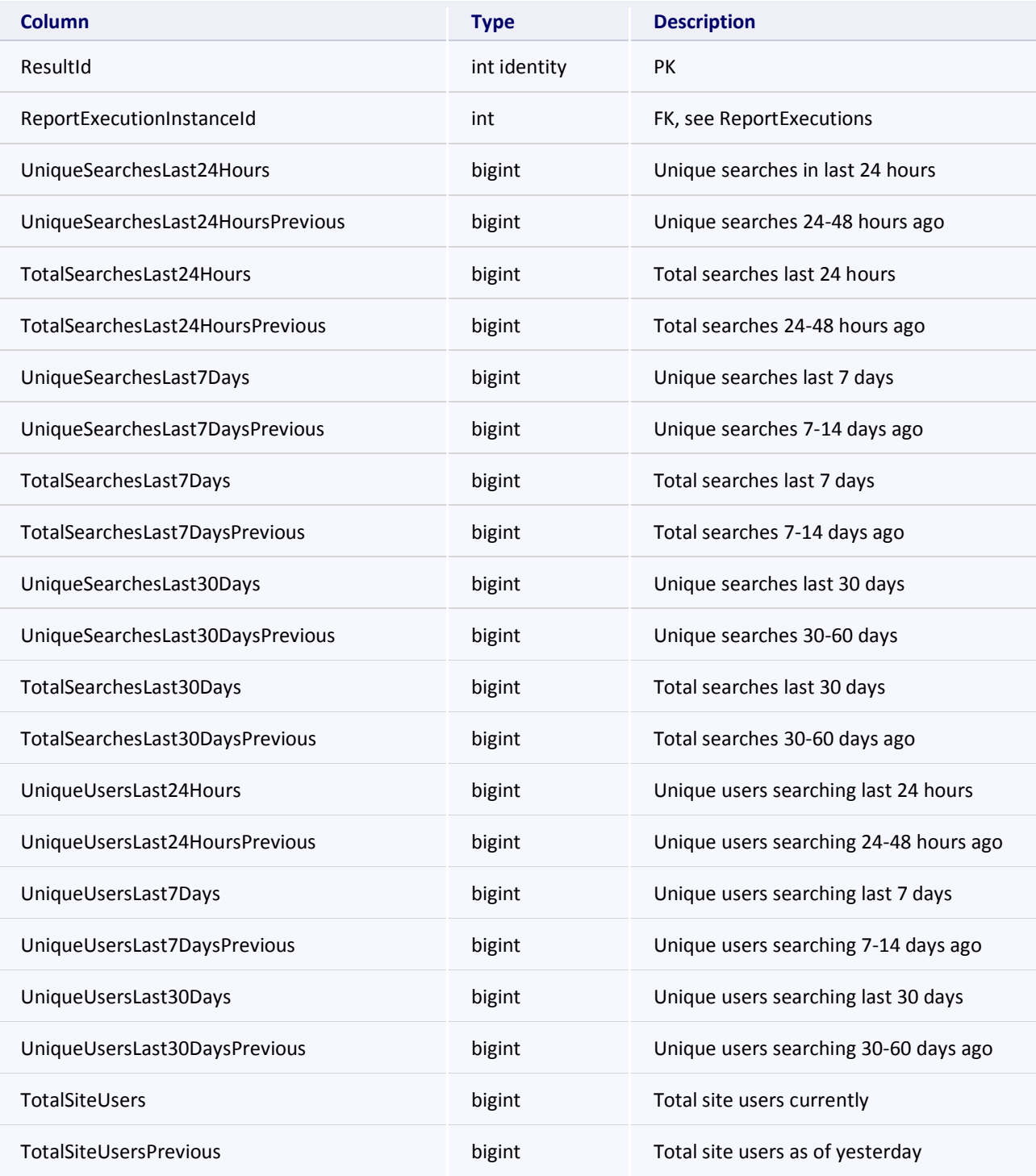

**Page 134 of 219 www.nintex.com sdk@nintex.com connect.nintex.com** © 2008 Nintex LLC, All rights reserved. Errors and omissions excepted.

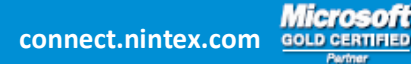

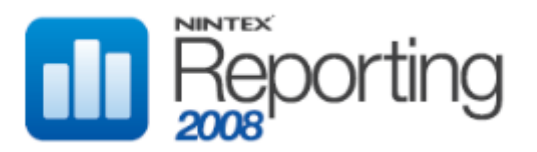

# **RptCacheDBSummarySearchManager**

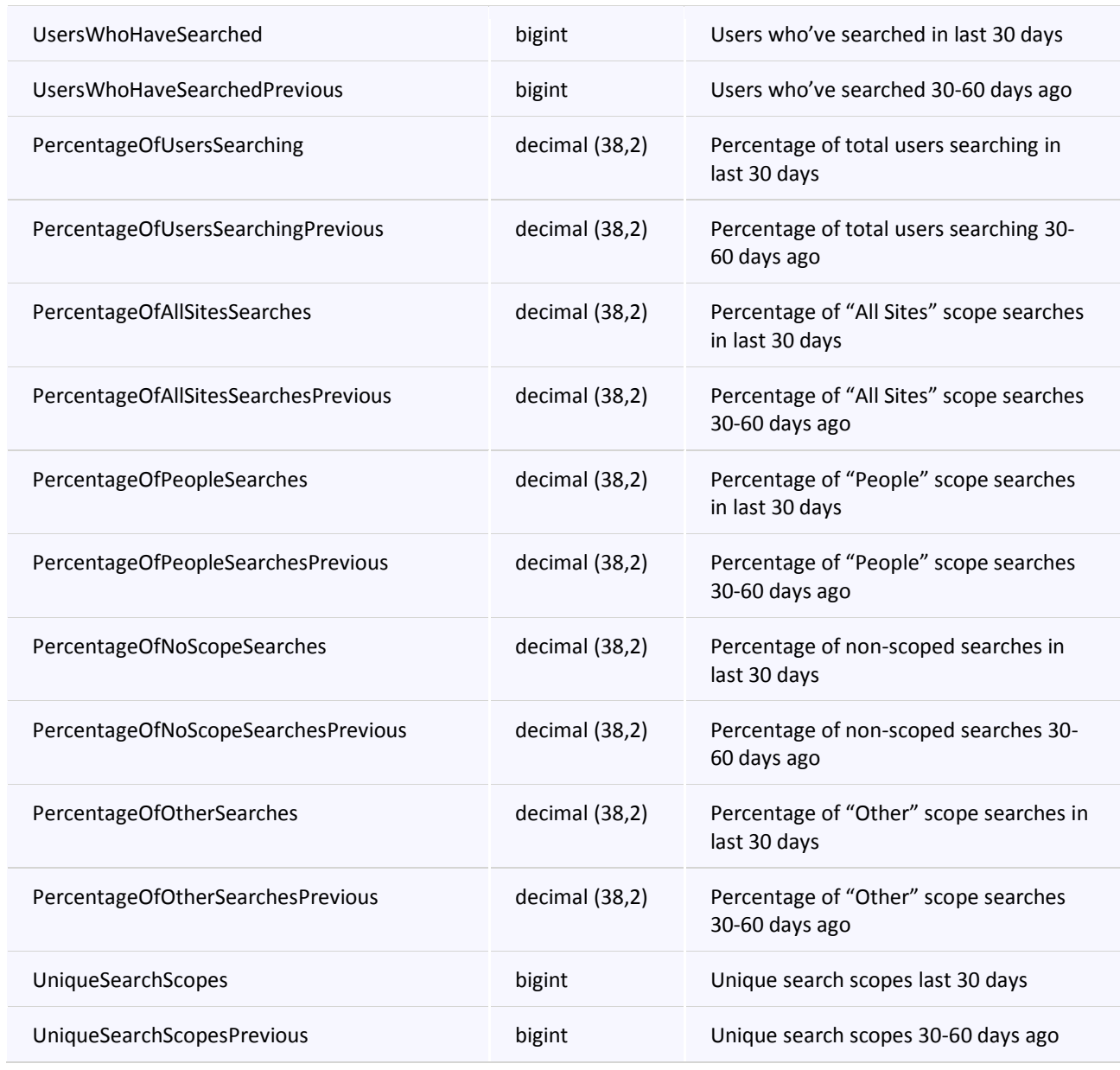

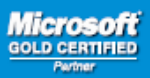

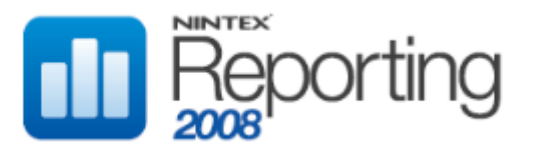

# **RptCacheDBSummarySystemAdministrator**

This table stores cached data for the Archived Report "System Administrator", located in the Summary Statistics category.

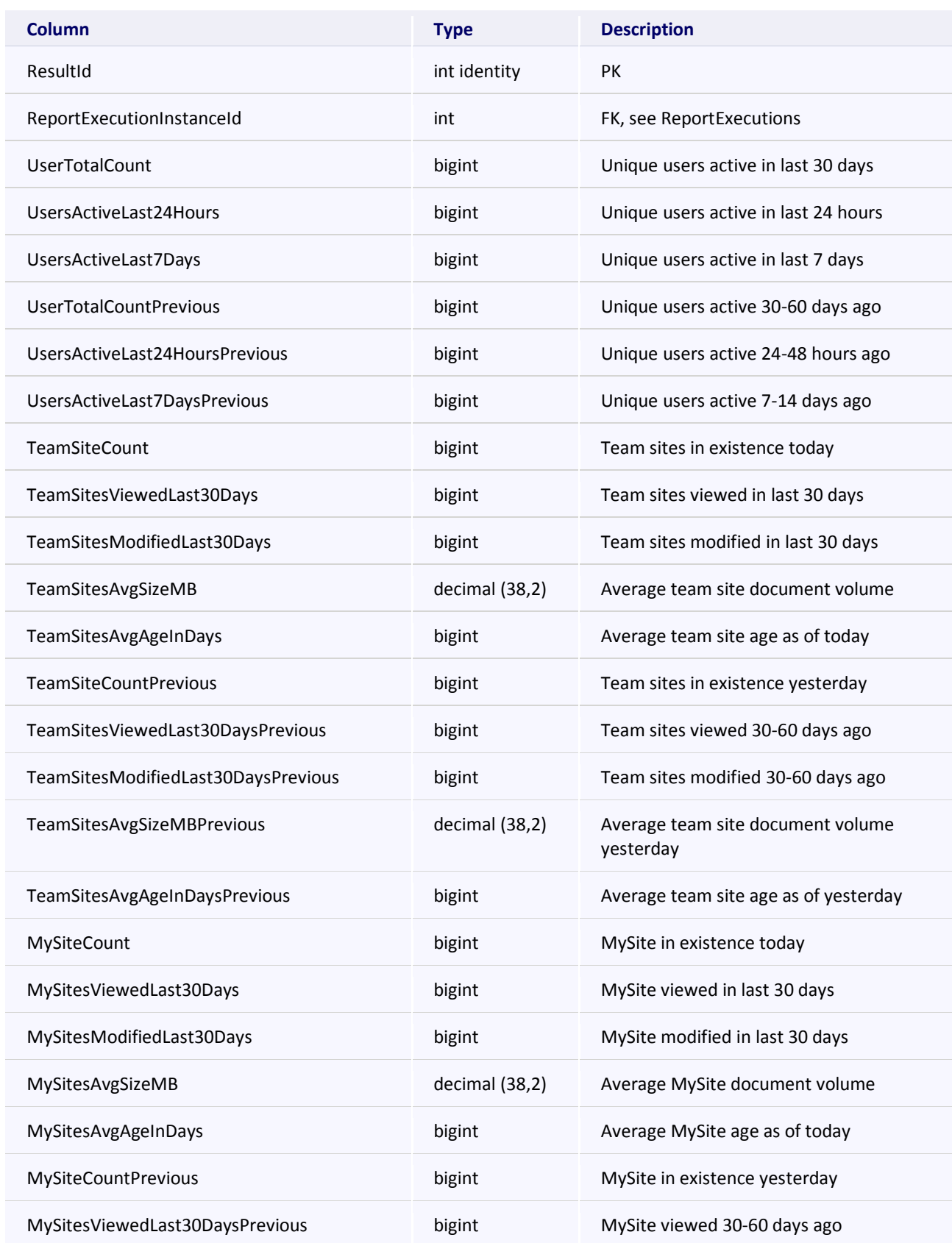

**Page 136 of 219 www.nintex.com sdk@nintex.com connect.nintex.com** © 2008 Nintex LLC, All rights reserved. Errors and omissions excepted.

**Microsoft GOLD CERT** 

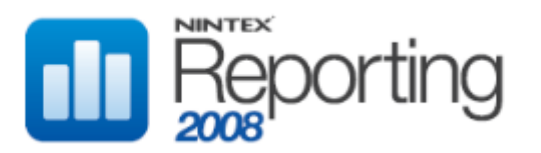

# **Software Development Kit v1.0**

# **RptCacheDBSummarySystemAdministrator**

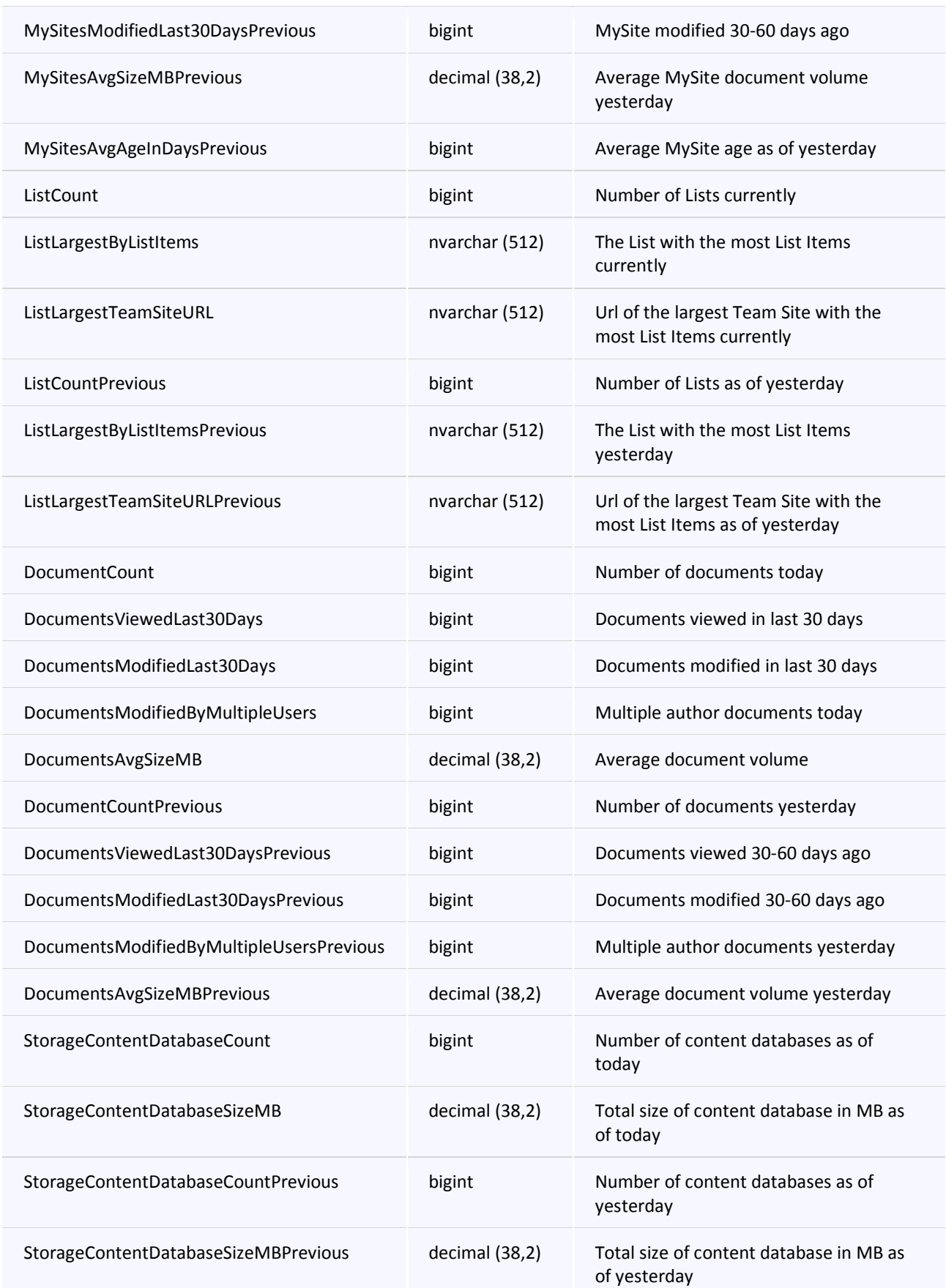

**Page 137 of 219 www.nintex.com sdk@nintex.com connect.nintex.com** © 2008 Nintex LLC, All rights reserved. Errors and omissions excepted.

**Microsoft** 

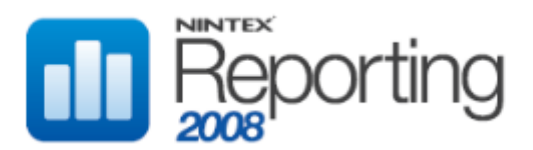

# **RptCacheDBSummaryTeamSite**

This table stores cached data for any Archived Reports created using the Report "Team Site Summary", located in the Summary Statistics category.

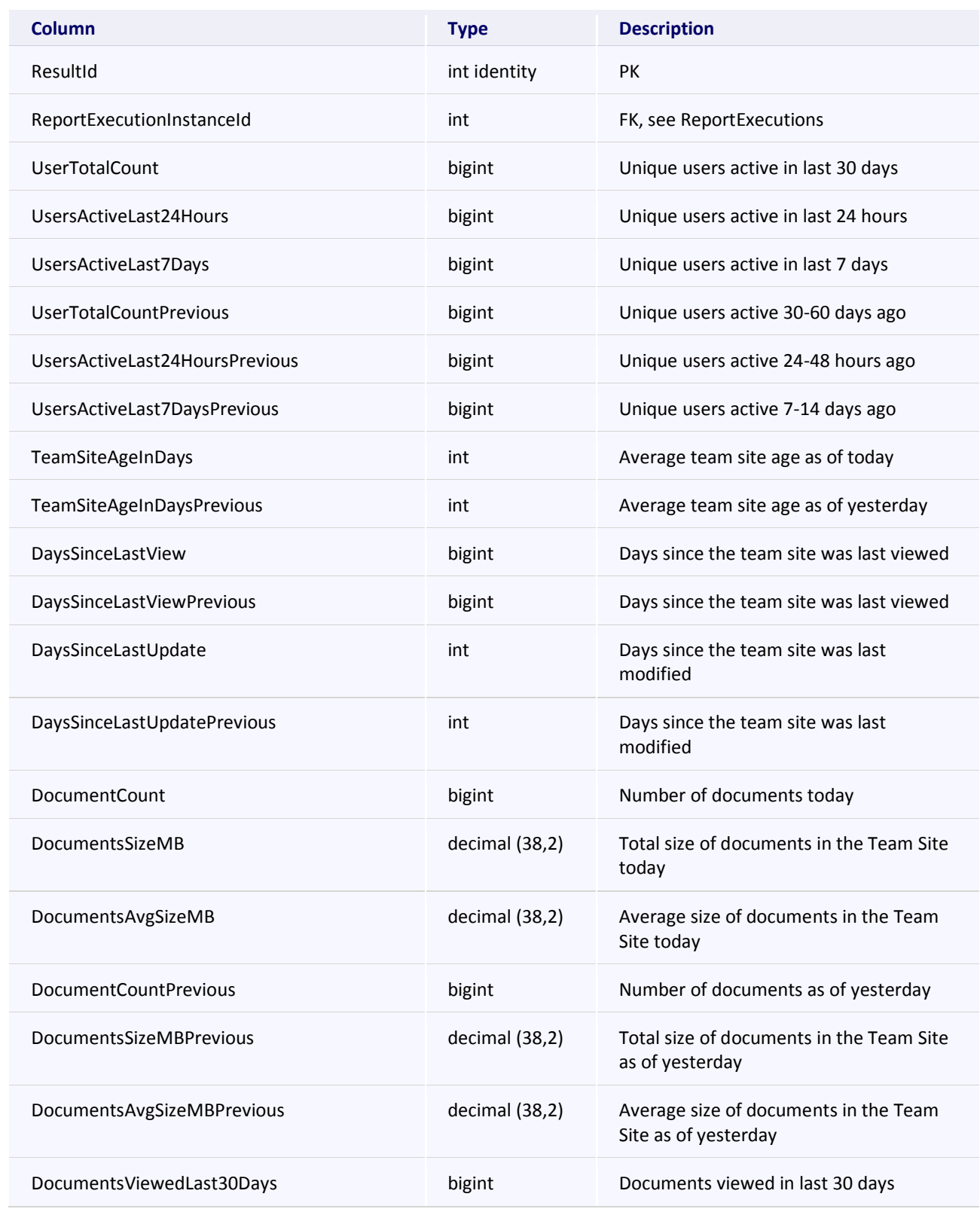

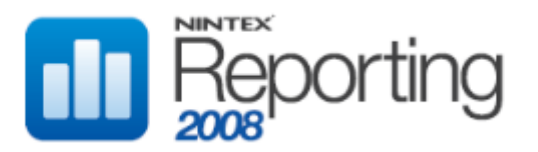

# **RptCacheDBSummaryTeamSite**

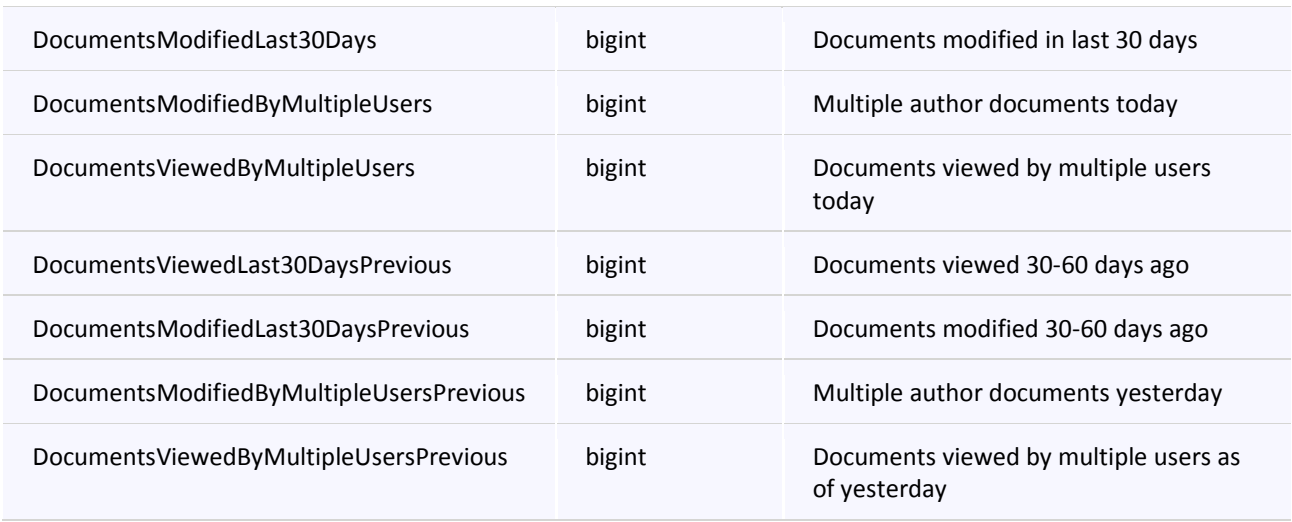

#### **RptCacheDBTeamSiteGrowthDaily**

This table stores cached data for the Archived Report "Team Site Daily Growth", located in the Site category.

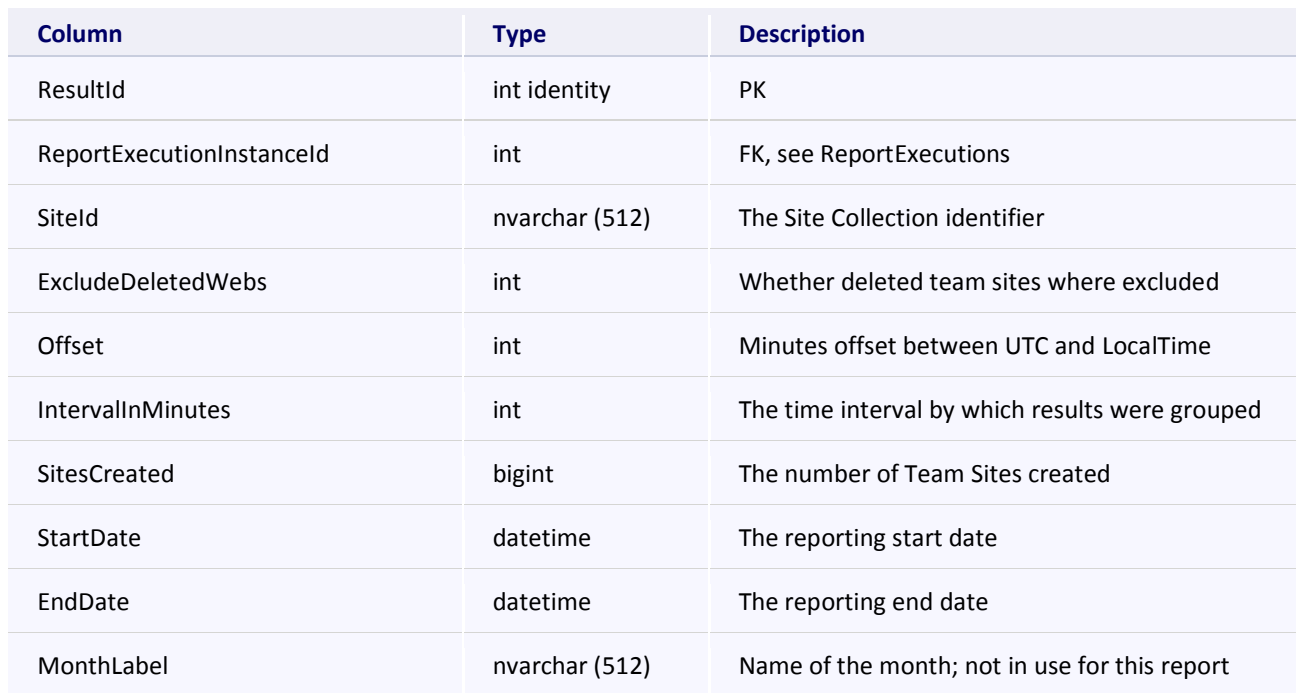

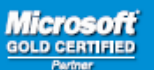

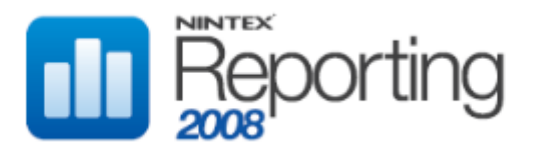

# **RptCacheDBTeamSiteGrowthMonthly**

This table stores cached data for the Archived Report "Team Site Monthly Growth", located in the Site category.

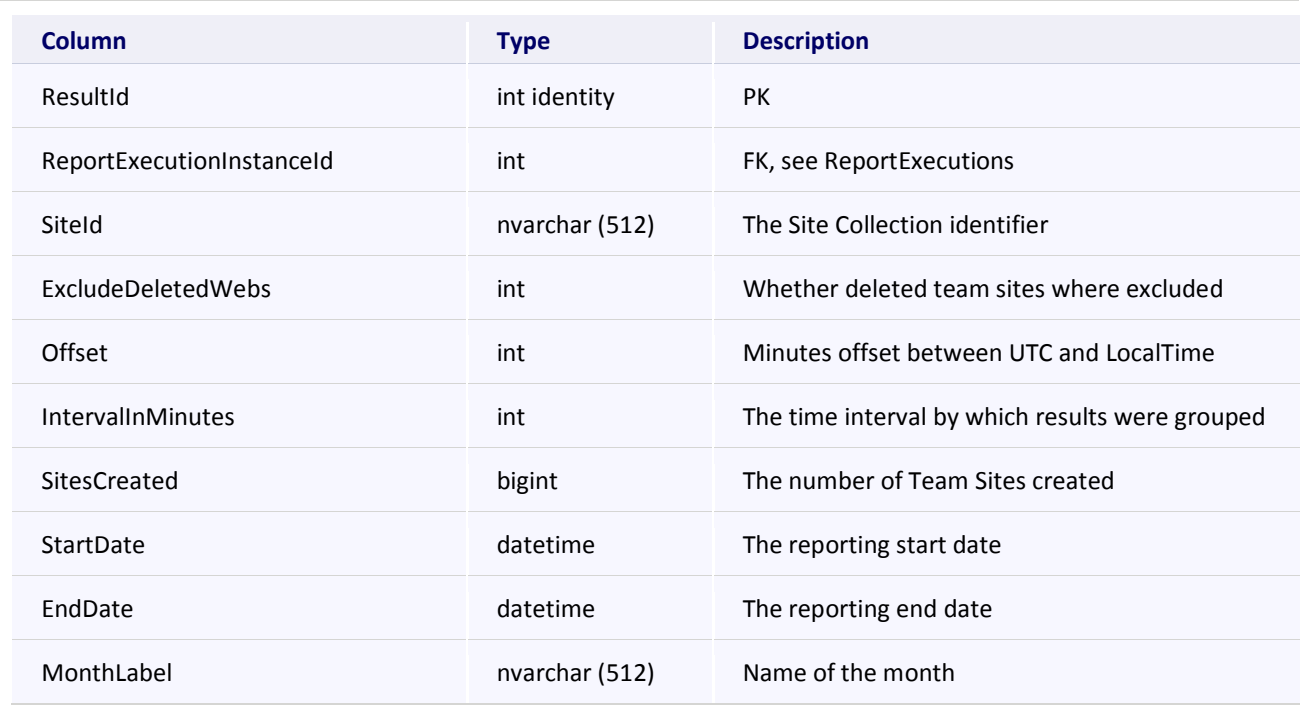

# **RptCacheDBTeamSiteGrowthWeekly**

This table stores cached data for the Archived Report "Team Site Weekly Growth", located in the Site category.

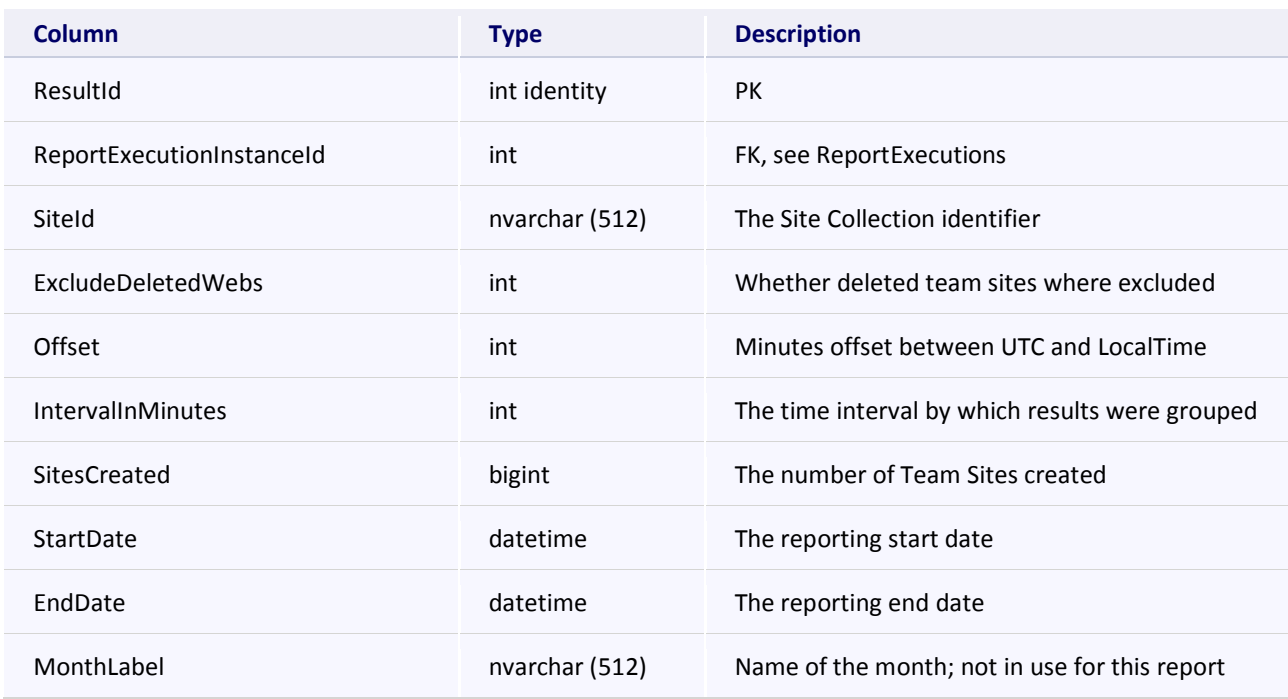

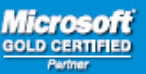

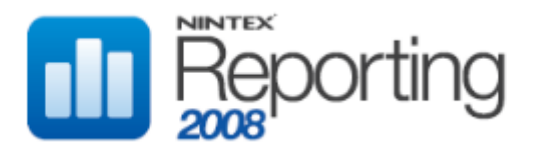

# **RptCacheDBTeamSitePopularity**

This table stores cached data for the Archived Report "Most Popular Sites", located in the Activity category.

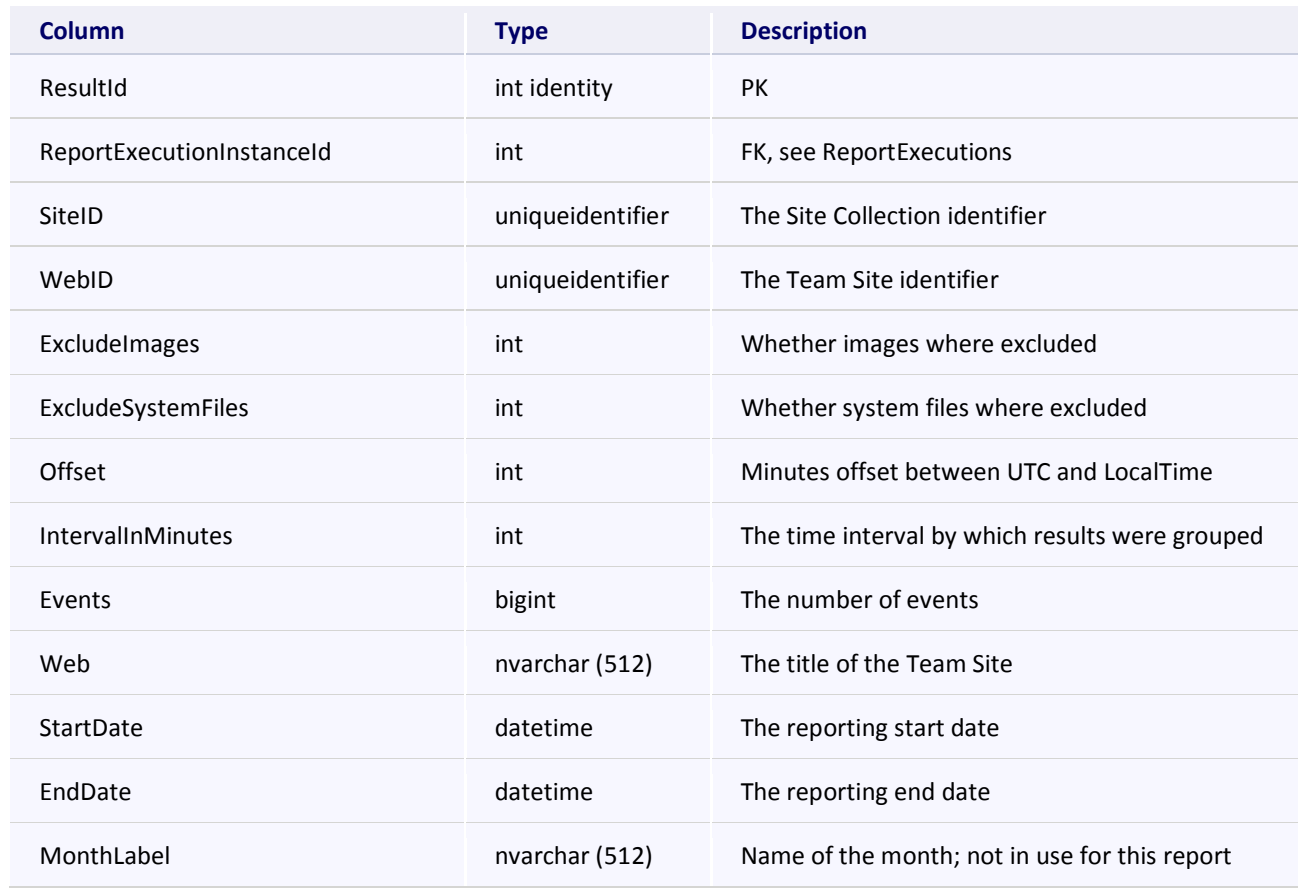

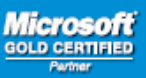

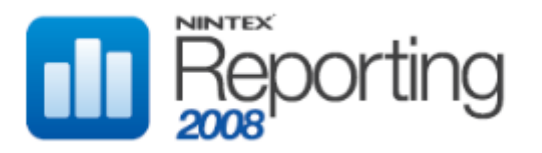

# **RptCacheDBUniqueUserGrowthDaily**

This table stores cached data for the Archived Report "Unique User Daily Growth", located in the User category.

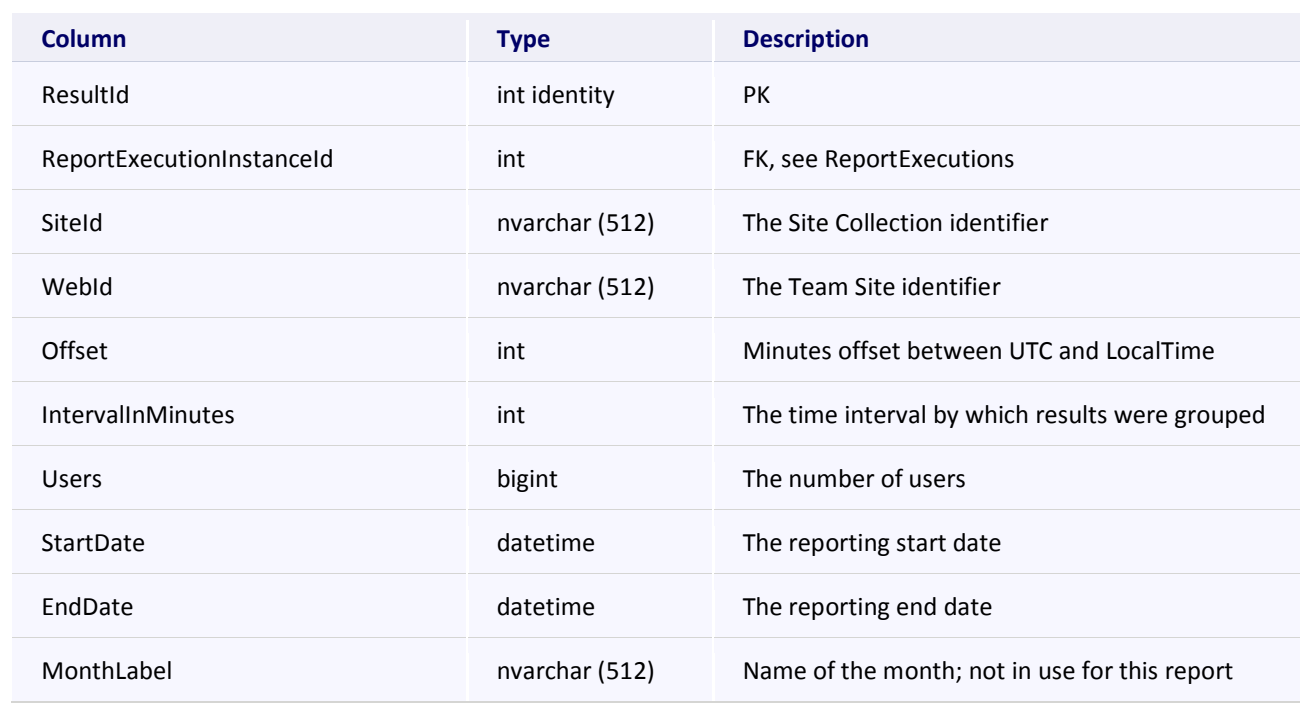

# **RptCacheDBUniqueUserGrowthMonthly**

This table stores cached data for the Archived Report "Unique User Monthly Growth", located in the User category.

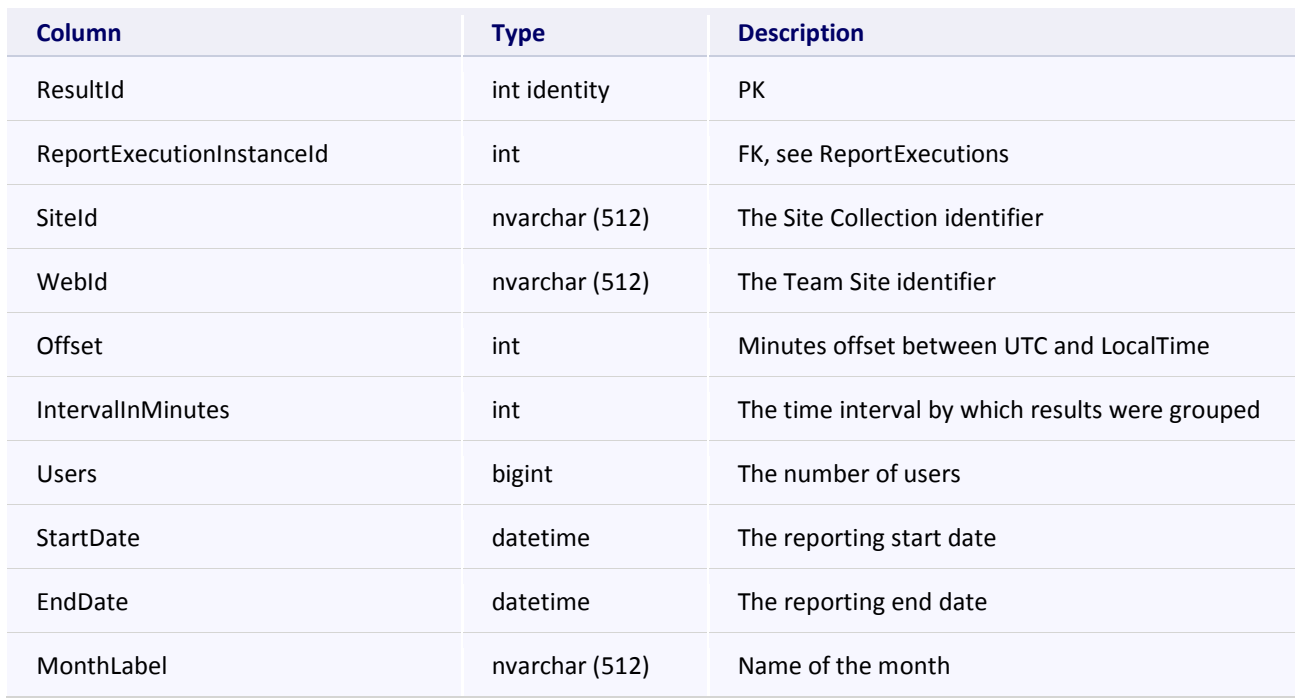

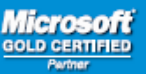

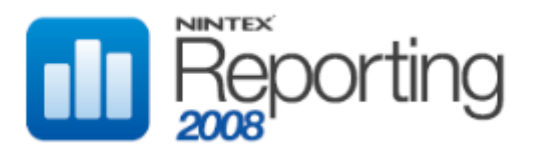

# **RptCacheDBUniqueUserGrowthWeekly**

This table stores cached data for the Archived Report "Unique User Weekly Growth", located in the User category.

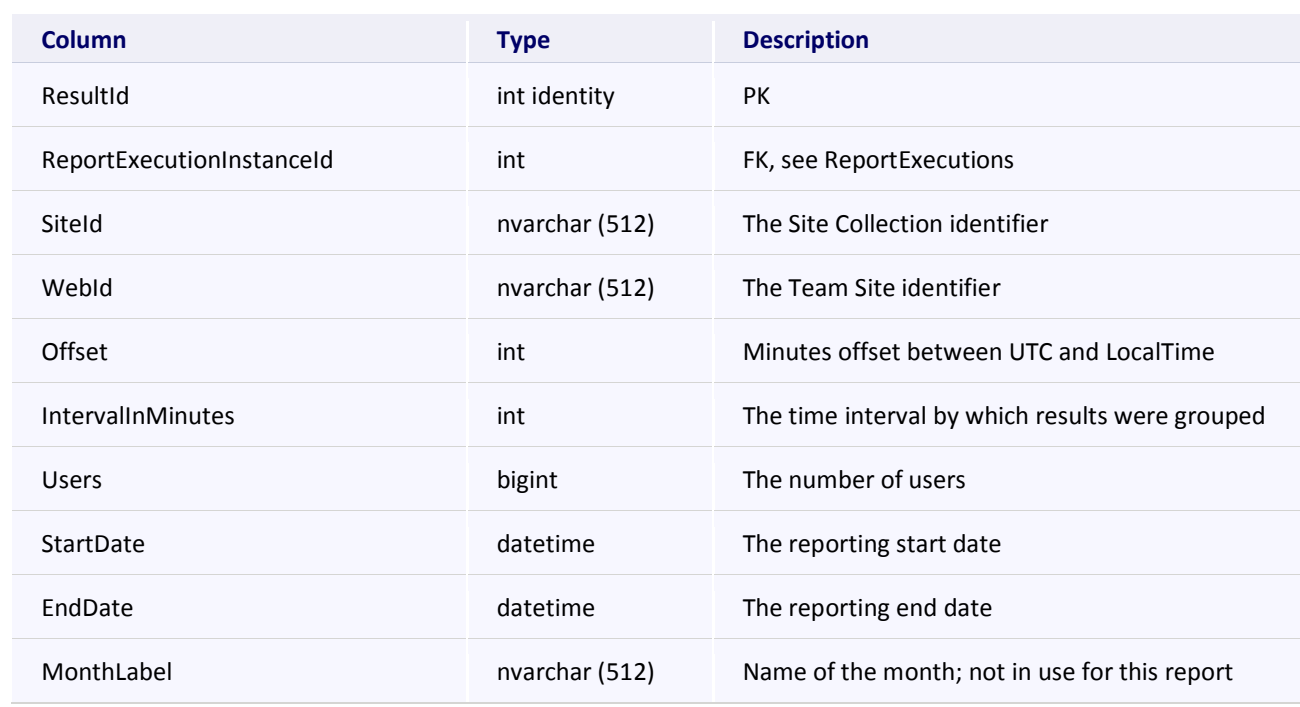

### **RptCacheDBUsefulDocumentsGrowthDaily**

This table stores cached data for the Archived Report "Shared Daily Growth", located in the Documents category.

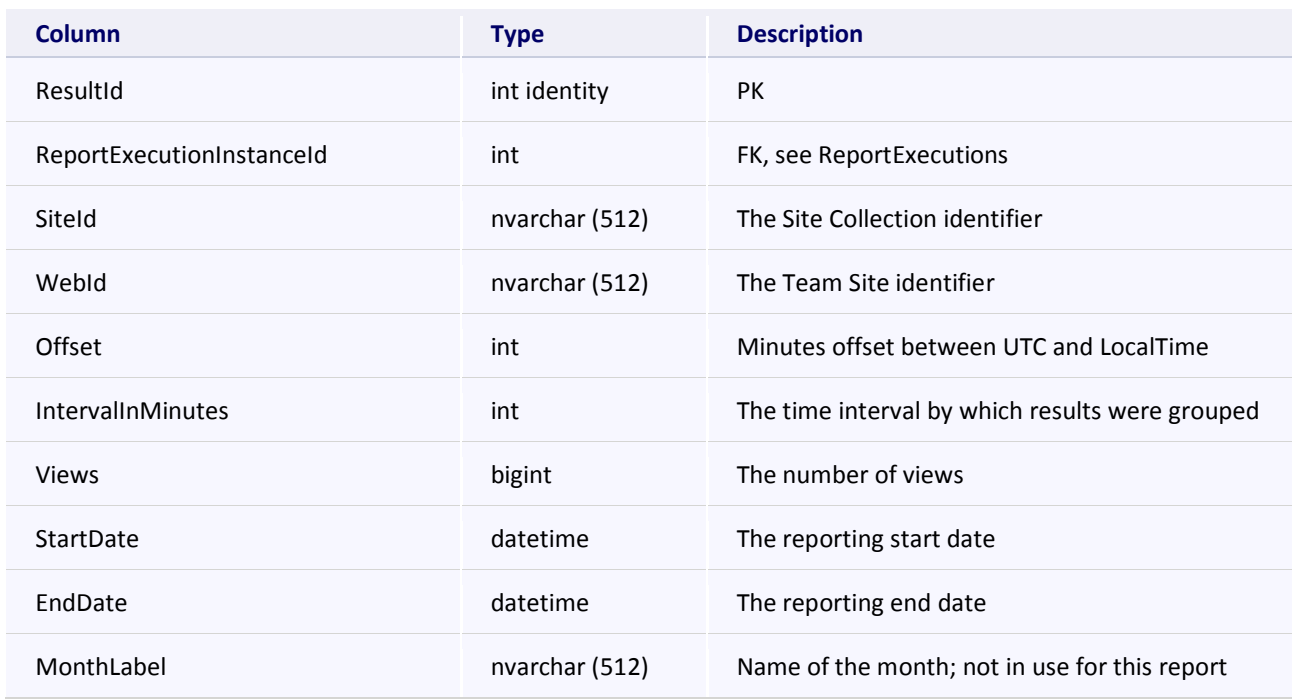

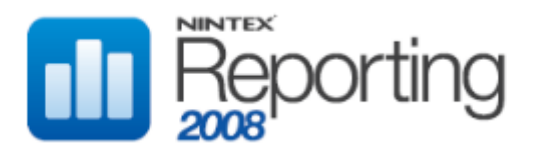

# **RptCacheDBUsefulDocumentsGrowthMonthly**

This table stores cached data for the Archived Report "Shared Monthly Growth", located in the Documents category.

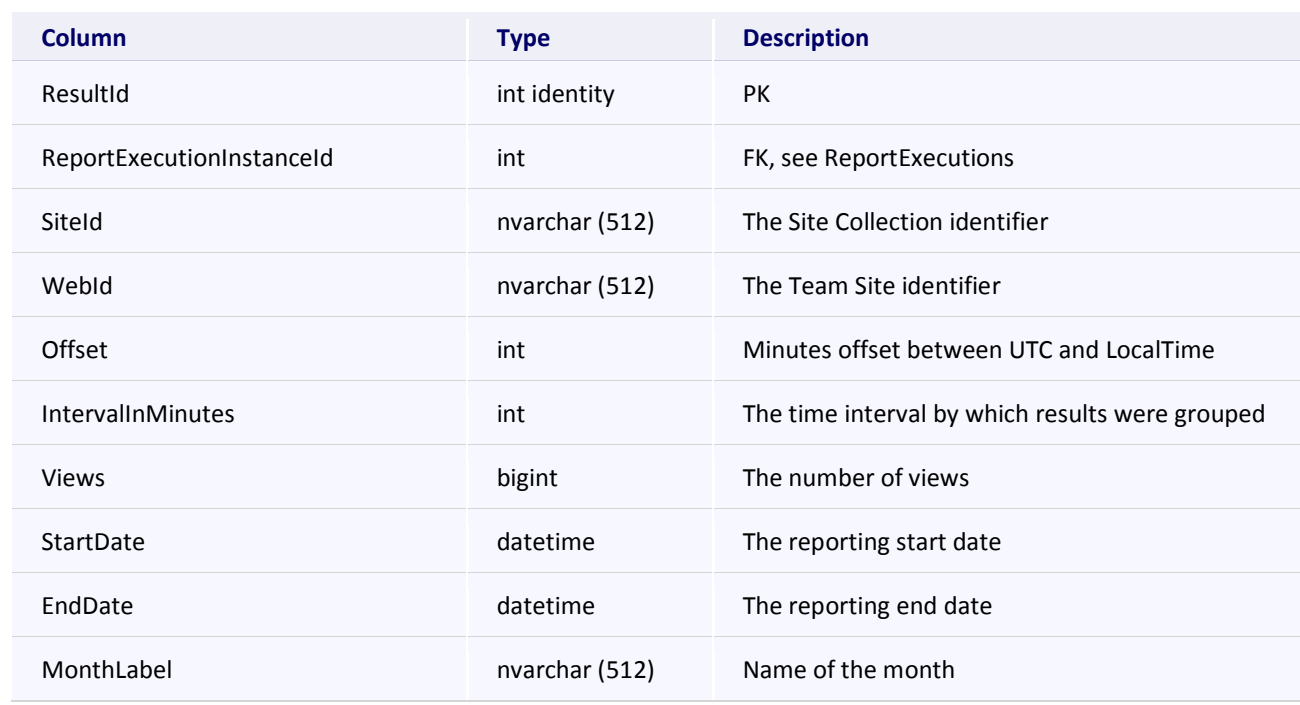

#### **RptCacheDBUsefulDocumentsGrowthWeekly**

This table stores cached data for the Archived Report "Shared Weekly Growth", located in the Documents category.

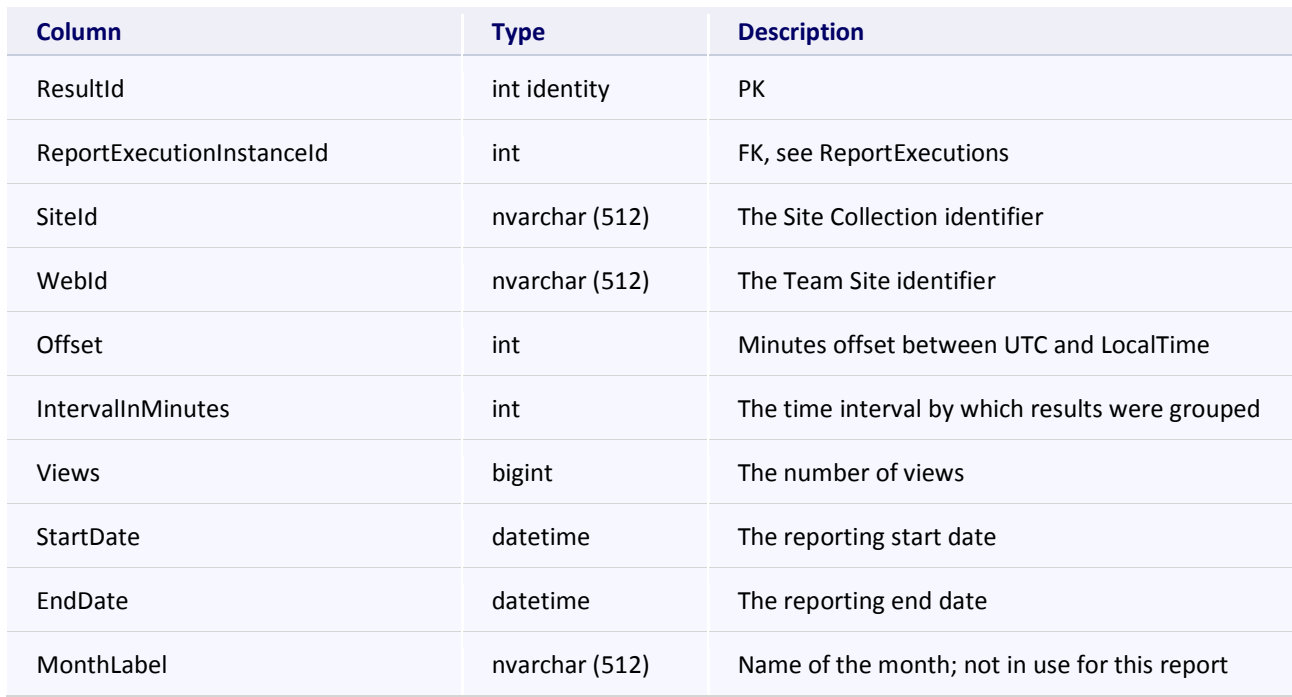
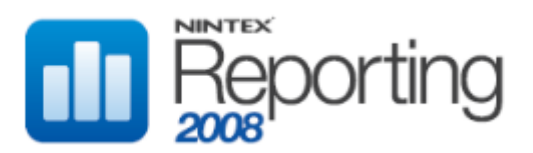

## **RptCacheDocumentCountChange**

This table stores cached data for the Archived Reports "Movements Past Week" and "Movements Past Month", located in the Documents category.

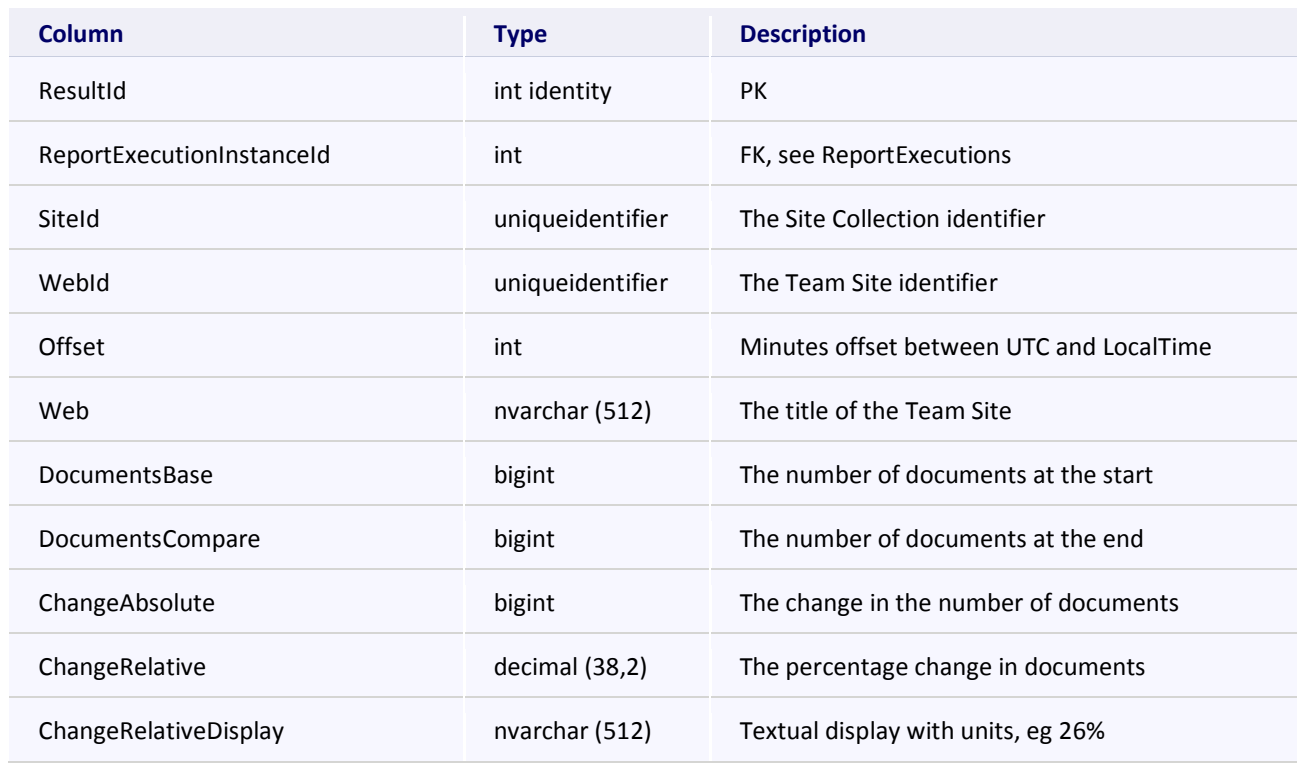

#### **RptCacheDocumentDownloadsByHour**

This table stores cached data for the Archived Report "Downloads", located in the Documents category.

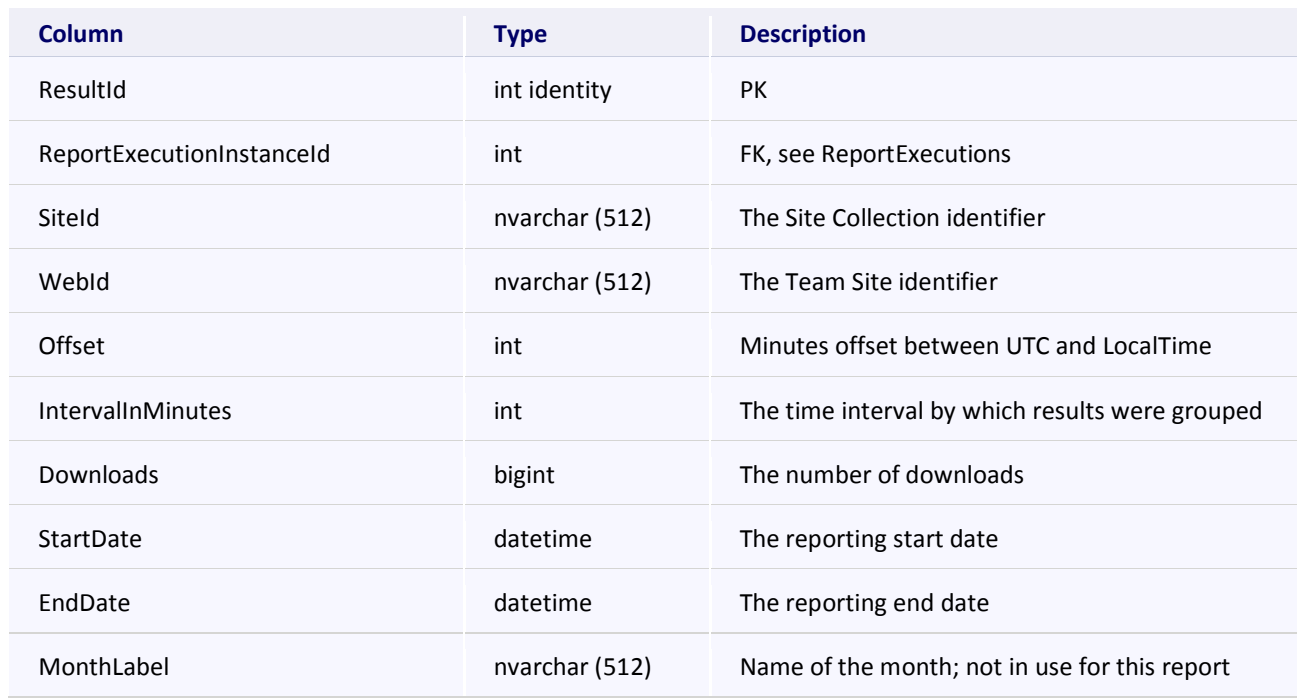

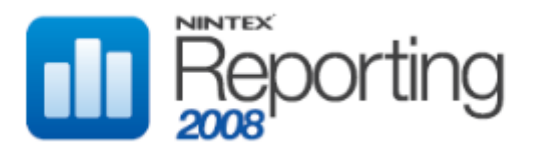

## **RptCacheDocumentFileTypes**

This table stores cached data for the Archived Report "File Types", located in the Storage category.

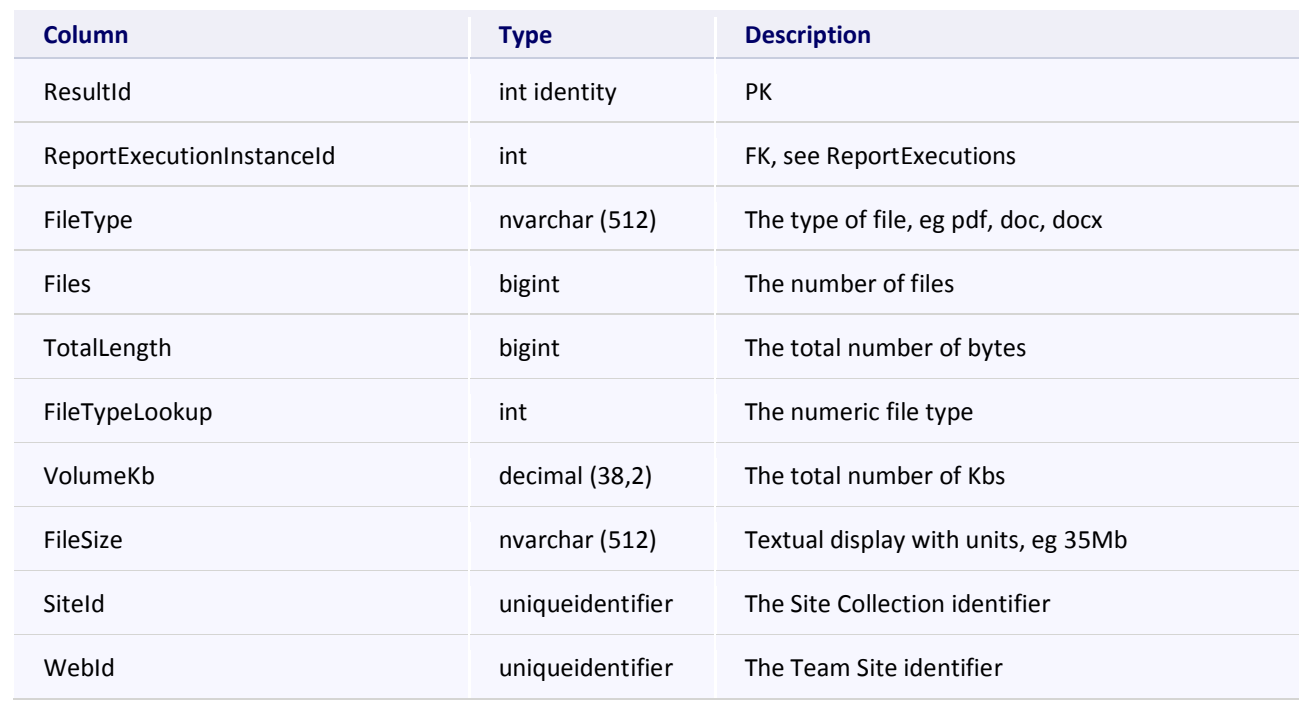

## **RptCacheDocumentPublicationLevel**

This table stores cached data for the Archived Report "Publication", located in the Documents category.

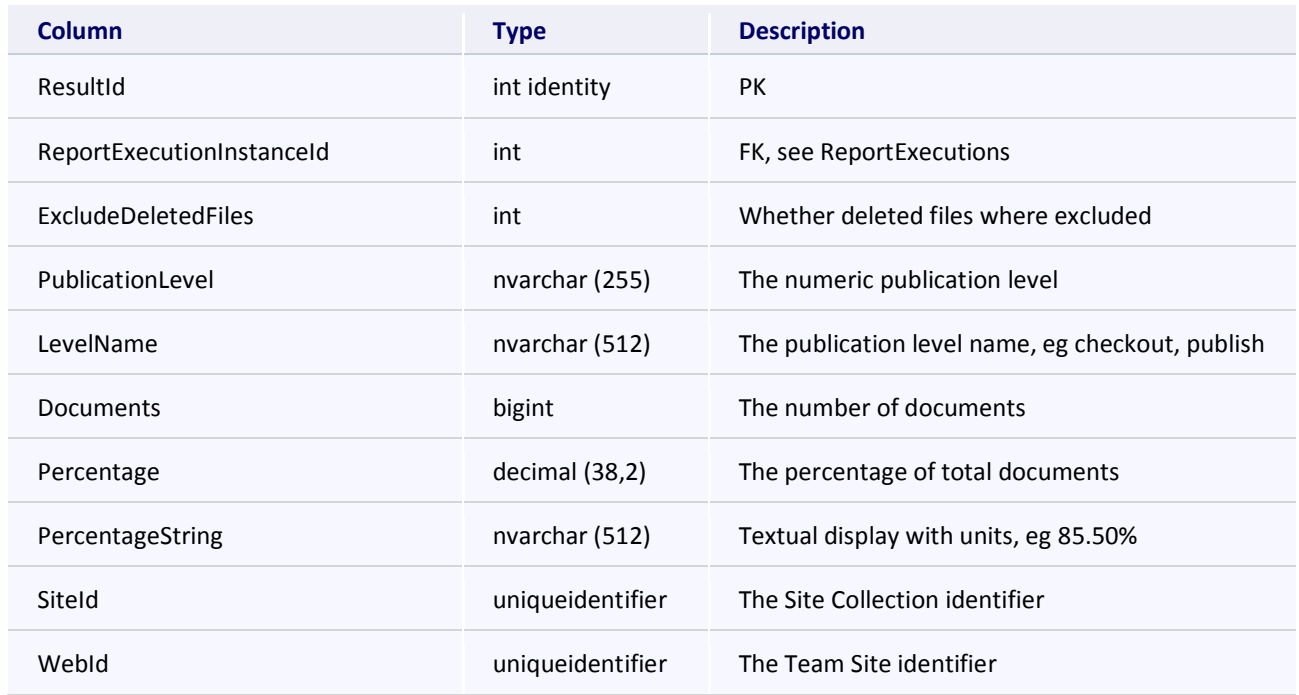

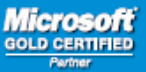

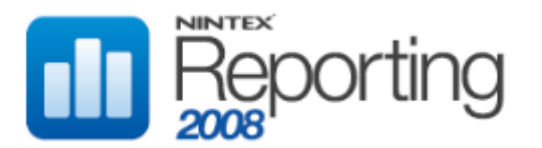

## **RptCacheDocumentsInDraft**

This table stores cached data for the Archived Report "In Draft", located in the Documents category.

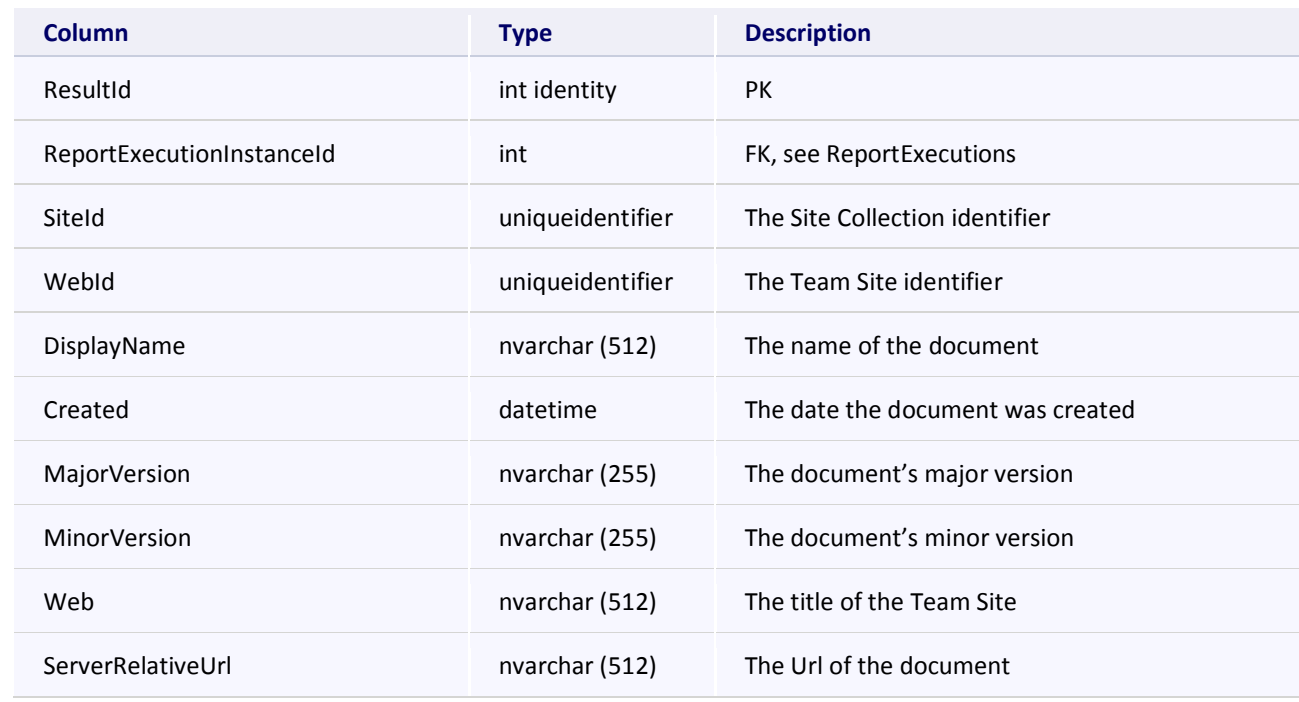

### **RptCacheDocumentsUnpublished**

This table stores cached data for the Archived Report "Unpublished", located in the Documents category.

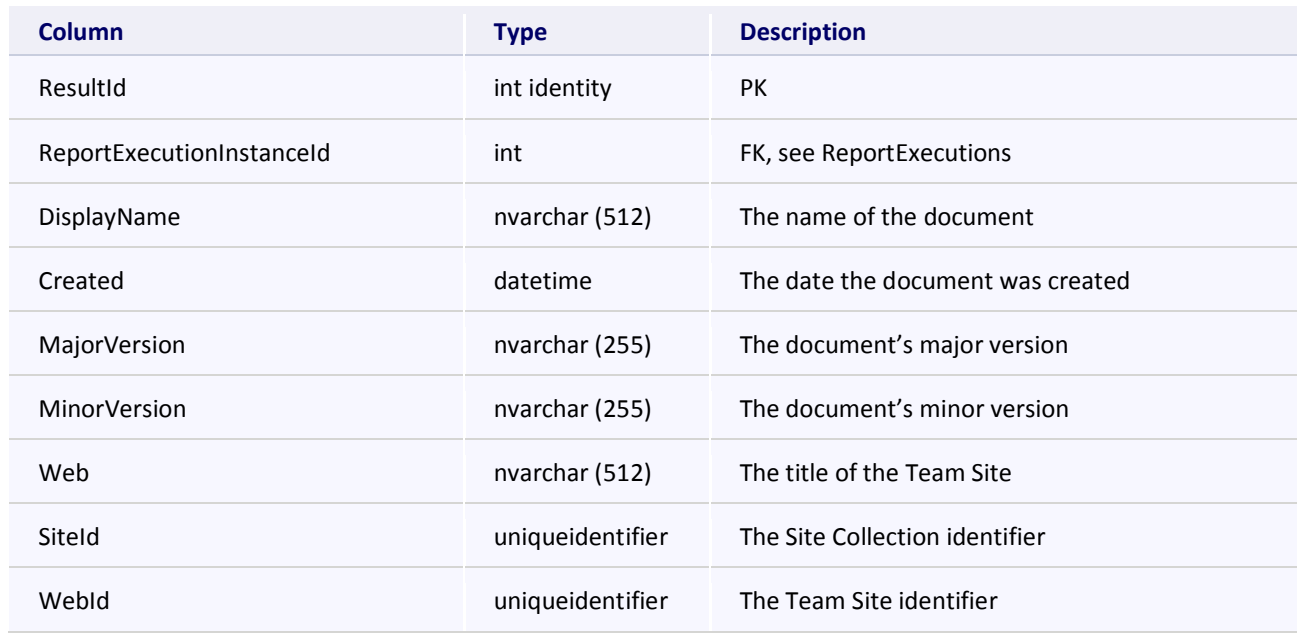

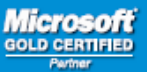

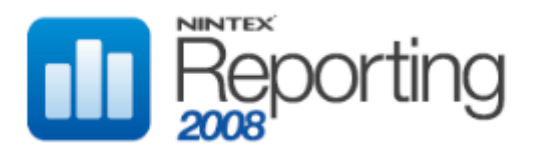

## **RptCacheHighestContributer**

This table stores cached data for the Archived Report "Contributers", located in the User category.

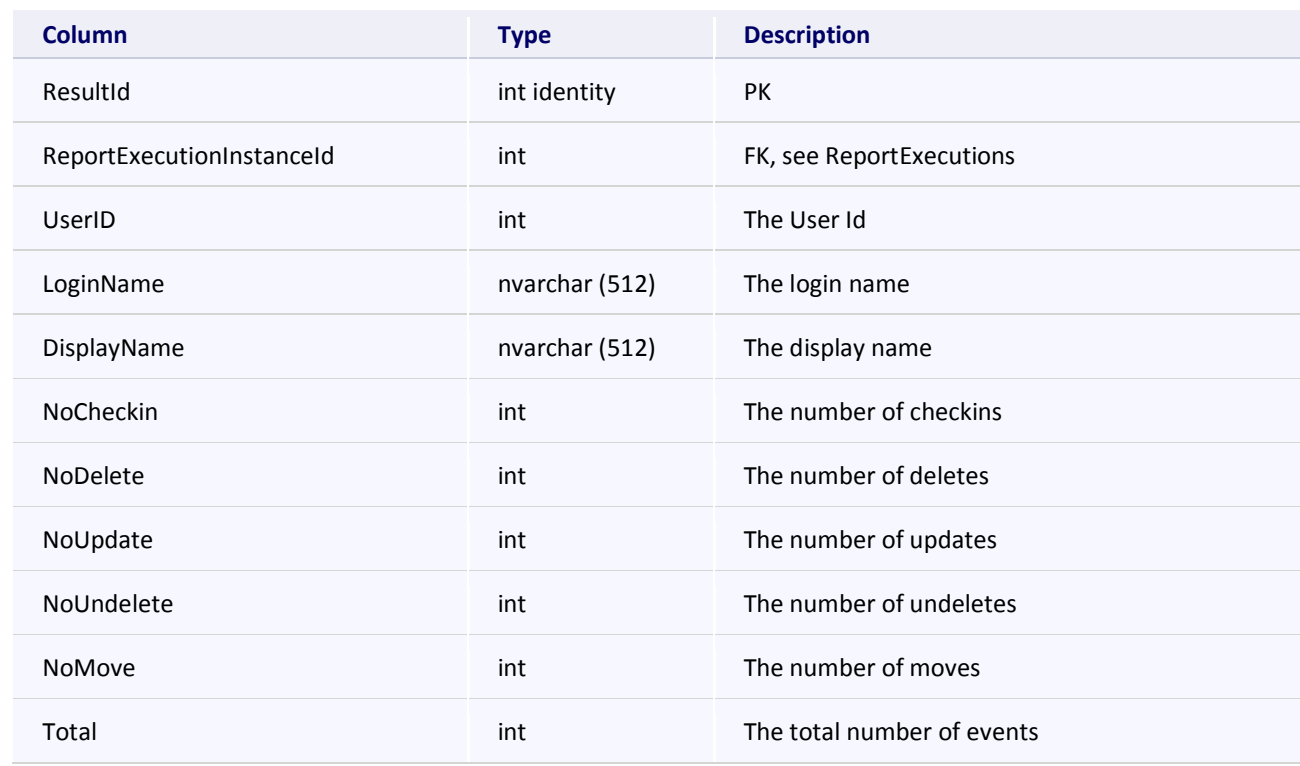

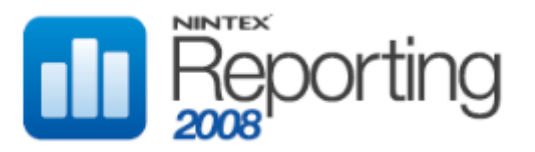

### **RptCacheItemHistory**

This table stores cached data for any Archived Reports created using the Report "Item History", located in the Activity category.

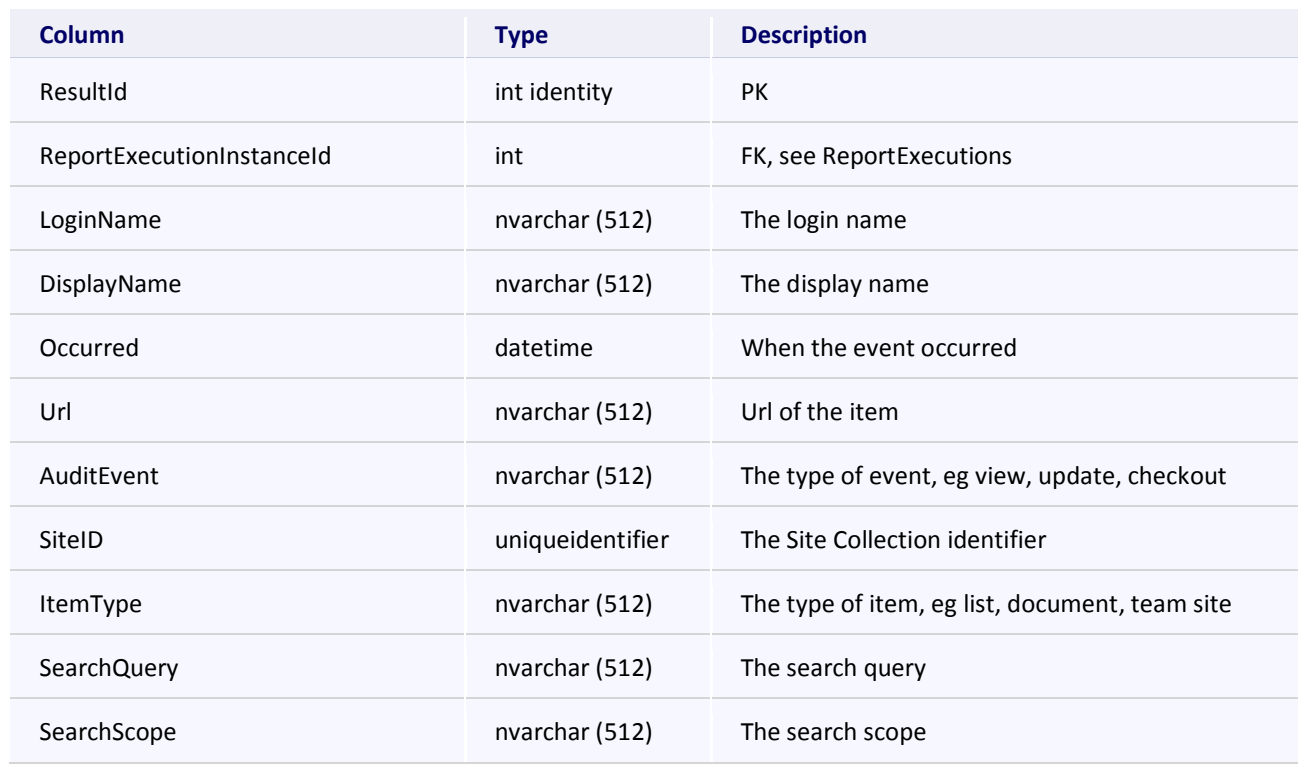

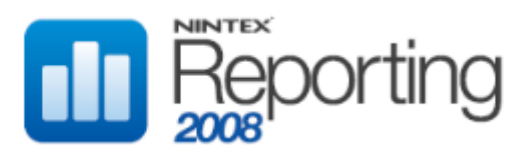

## **RptCacheListCountChange**

This table stores cached data for the Archived Reports "Movements Last Week" and "Movements Last Month", located in the Lists & Discussions category.

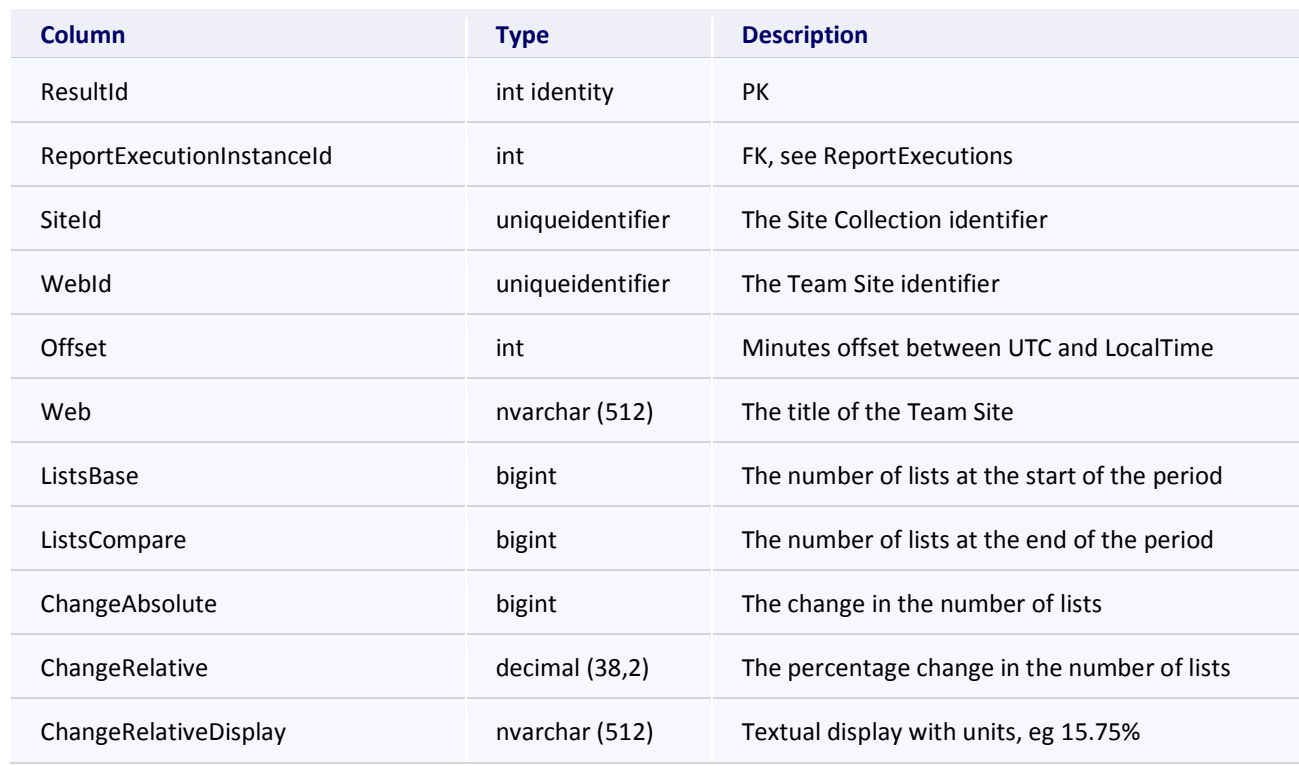

#### **RptCacheListCreators**

This table stores cached data for the Archived Report "List Creators", located in the Lists & Discussions category.

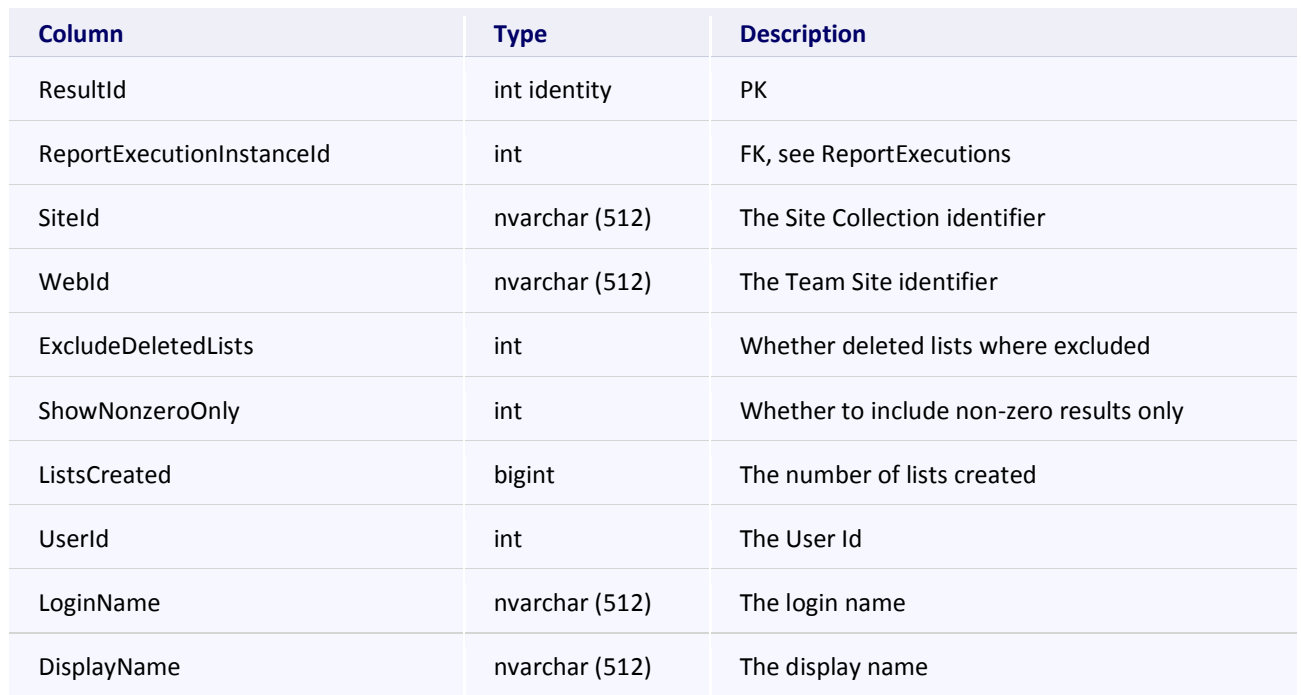

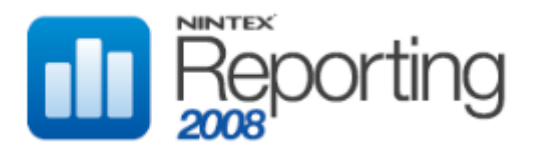

## **RptCacheMgmtSiteAuditSettings**

This table stores cached data for the Archived Report "Site Audit Settings", located in the Management category.

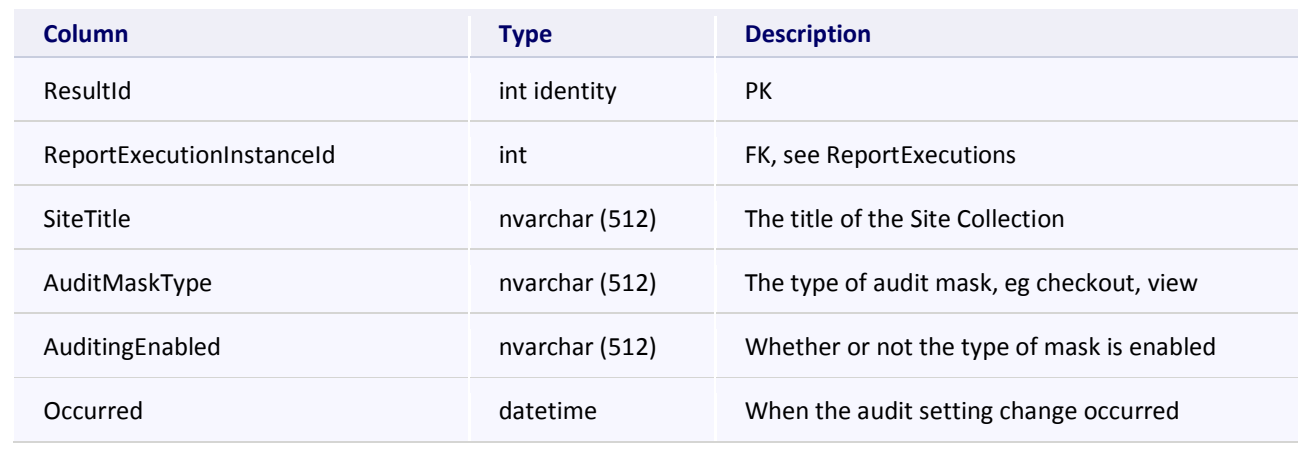

#### **RptCacheMostActiveUserBySite**

This table stores cached data for the Archived Report "Most Active", located in the User category.

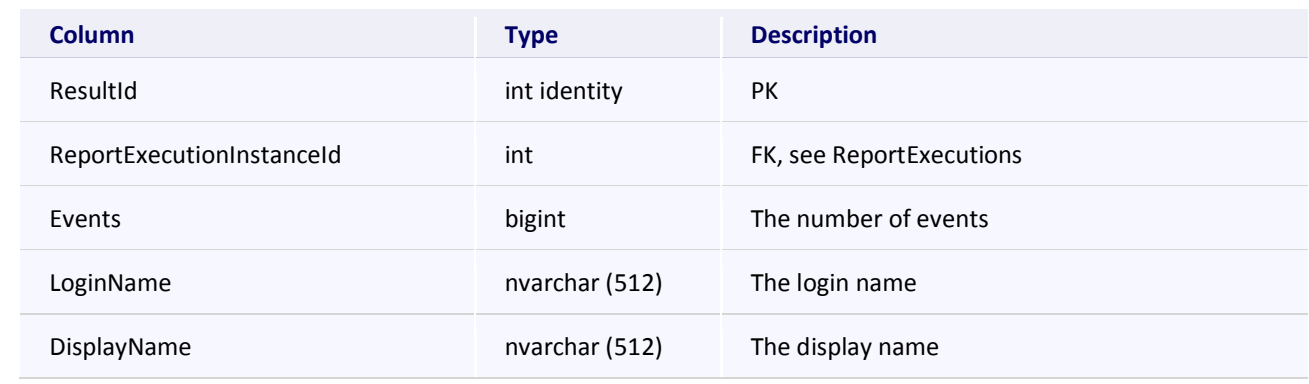

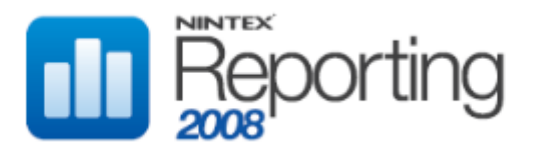

## **RptCacheMostPopularDocumentBySite**

This table stores cached data for the Archived Report "Popularity", located in the Documents category.

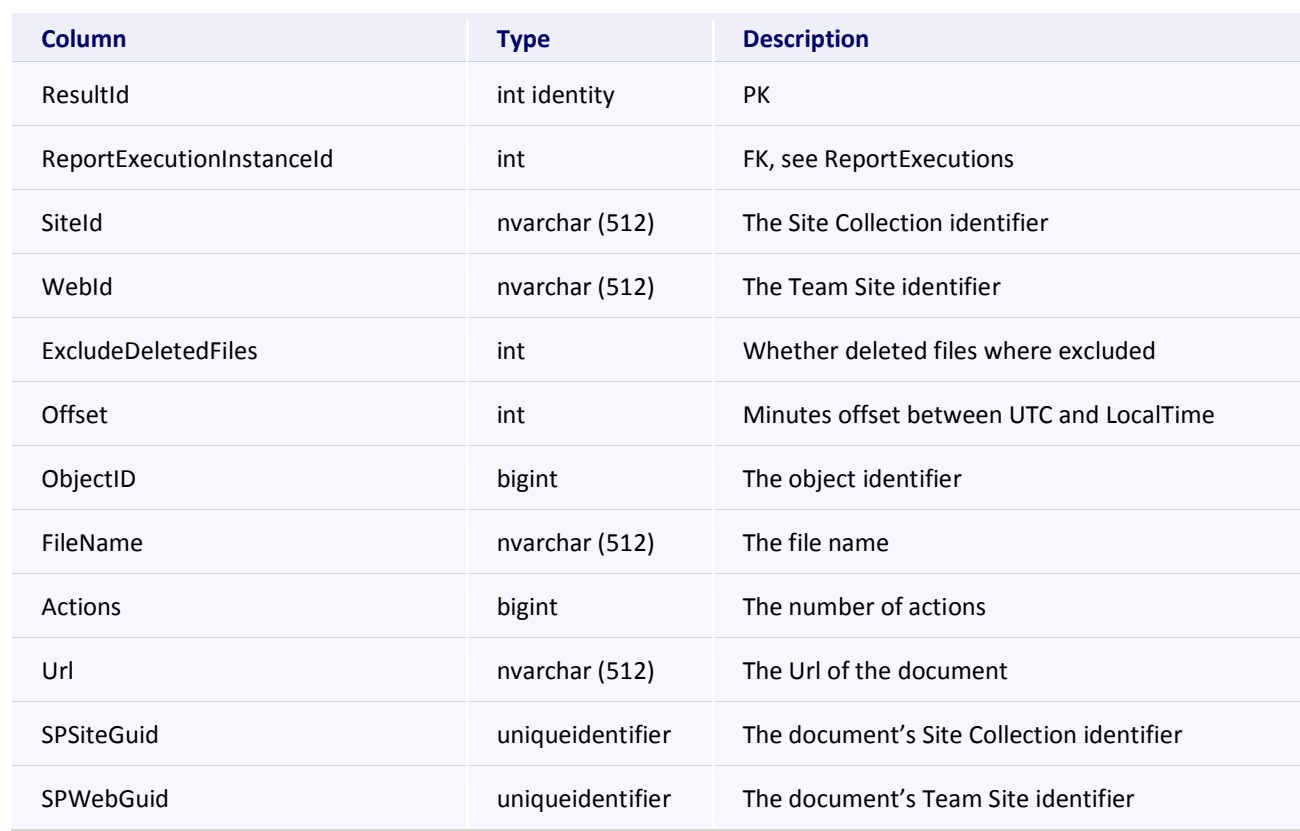

# **RptCacheMySiteLastAccess**

This table stores cached data for the Archived Report "Latest MySites Activity", located in the User category.

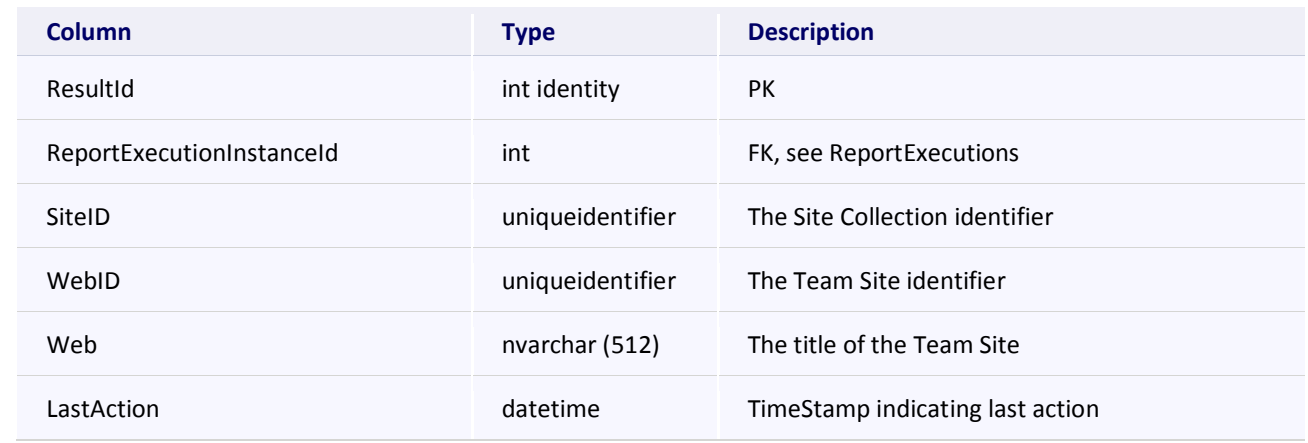

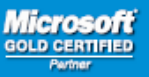

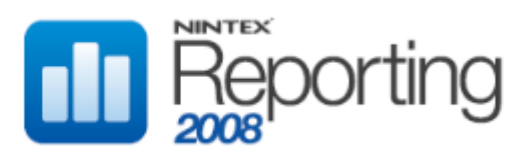

### **RptCachePerfCustomReport**

This table stores cached data for the Archived Reports "CPU Usage" and "Total Memory Usage", located in the Performance category.

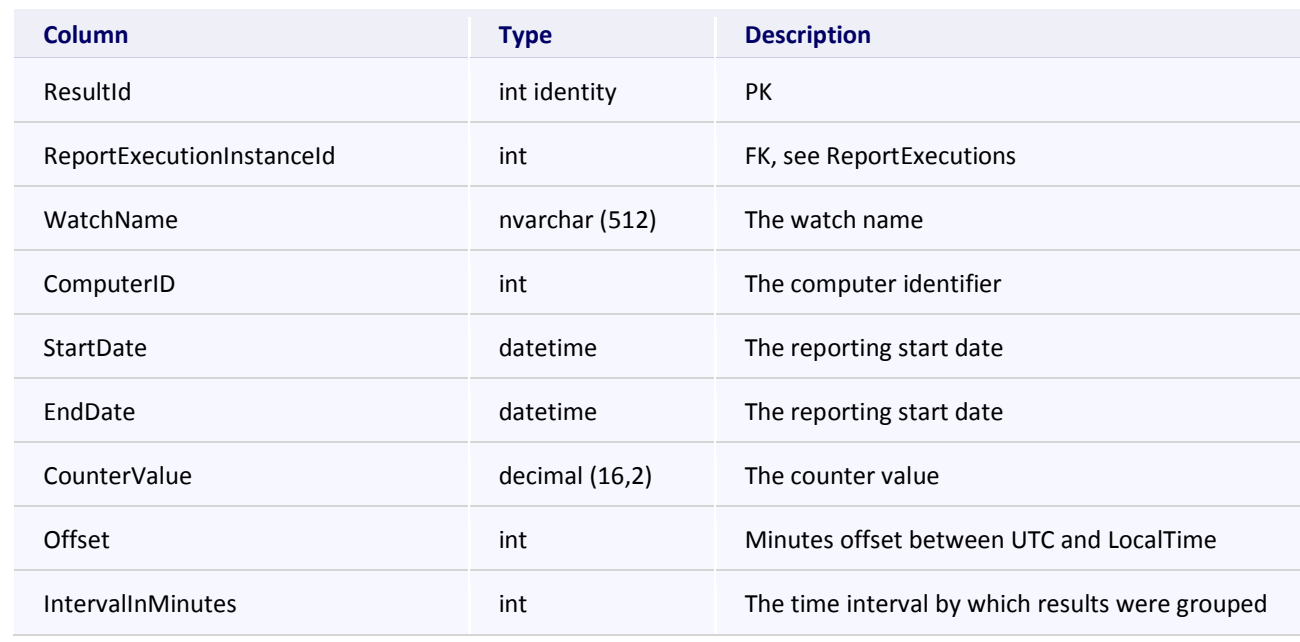

## **RptCacheSearchQueries**

This table stores cached data for the Archived Report "Most Popular Query", located in the Search category.

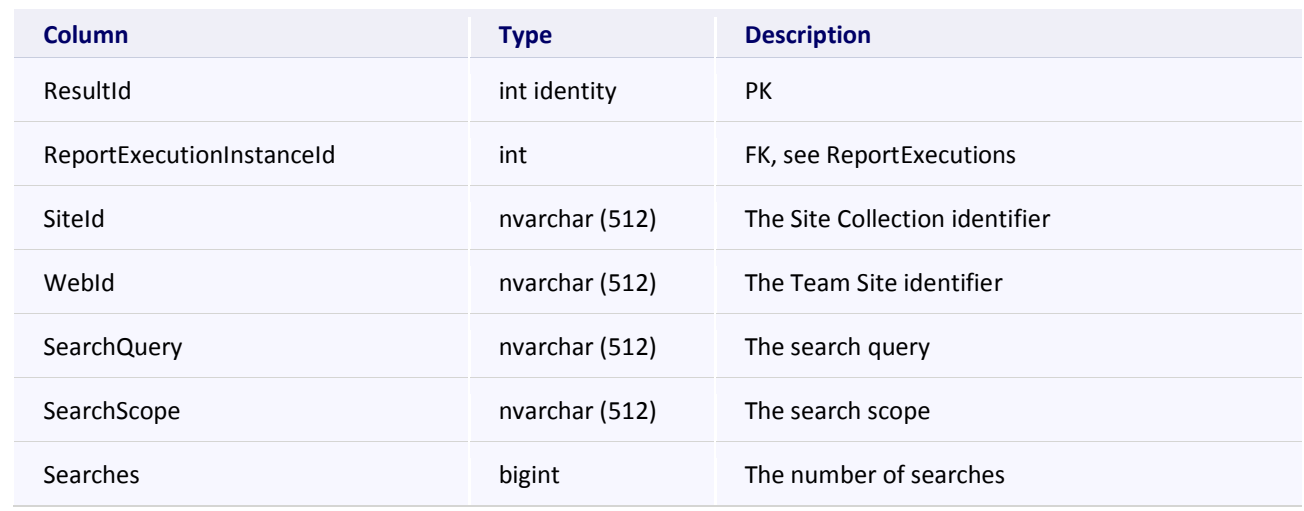

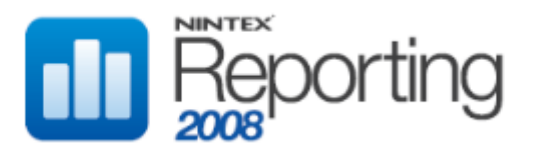

## **RptCacheSearchQueryUsers**

This table stores cached data for the Archived Report "Most Active Users", located in the Search category.

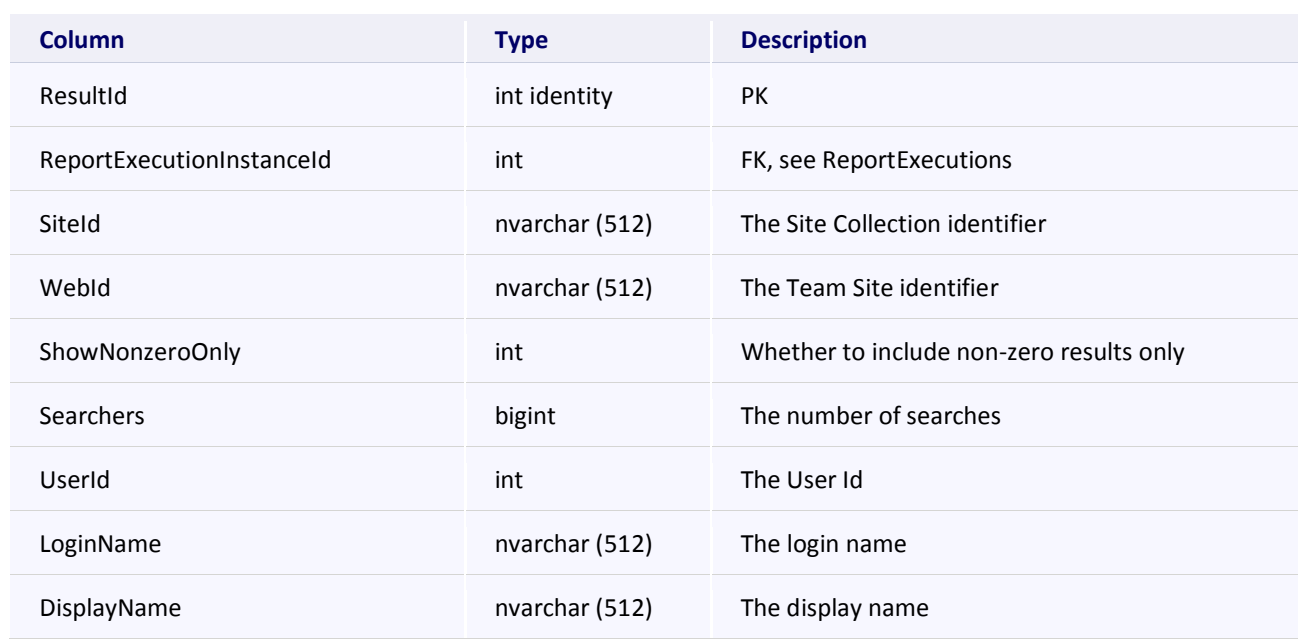

## **RptCacheSearchScopes**

This table stores cached data for the Archived Report "Search Scopes", located in the Search category.

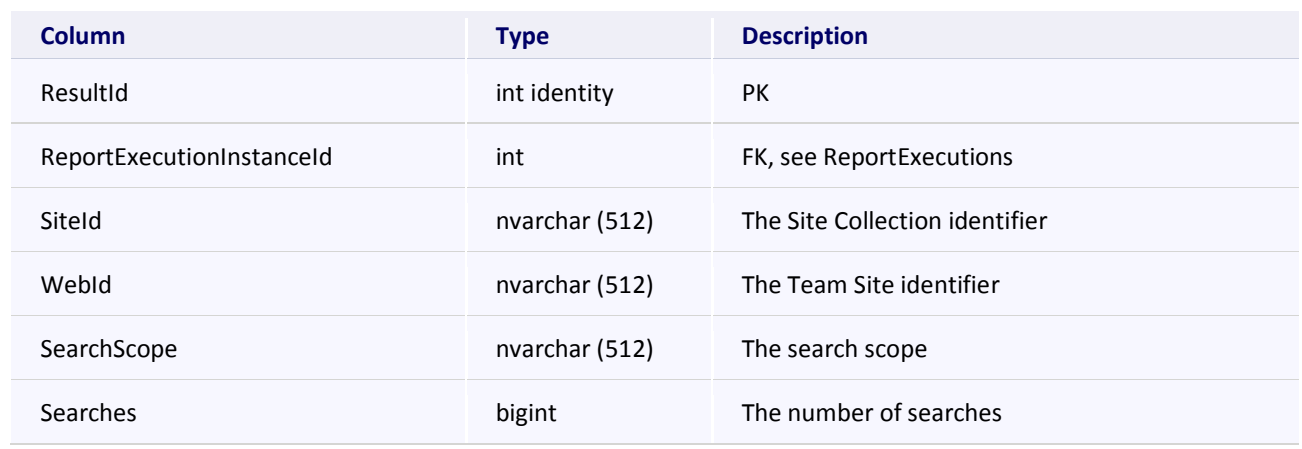

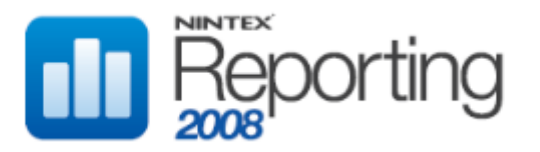

### **RptCacheSiteCollectionSize**

This table stores cached data for the Archived Report "Site Collection Size", located in the Site category.

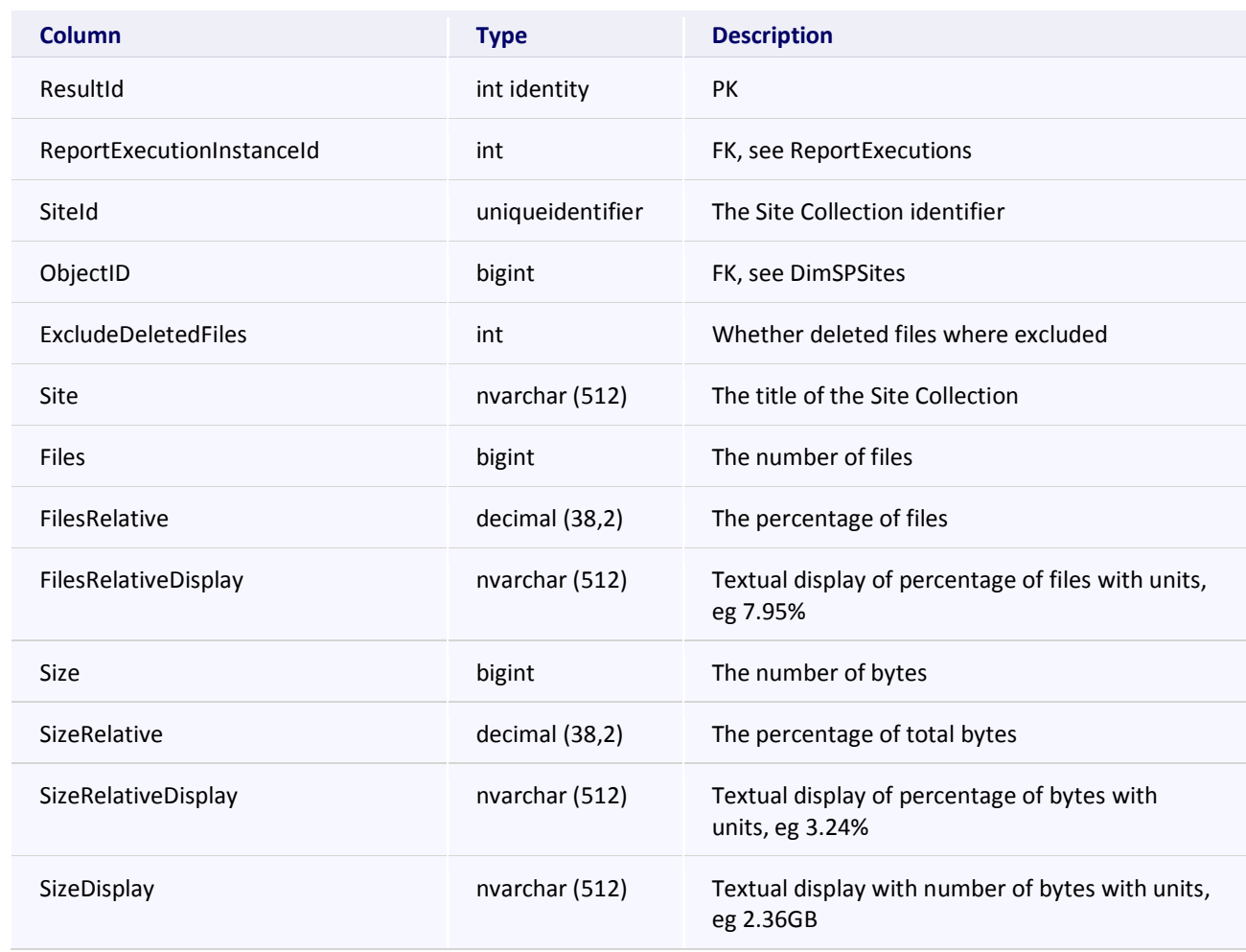

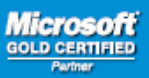

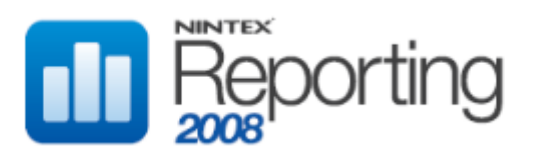

### **RptCacheSpecificDocument**

This table stores cached data for any Archived Reports created using the Report "Specific Document", located in the Documents category.

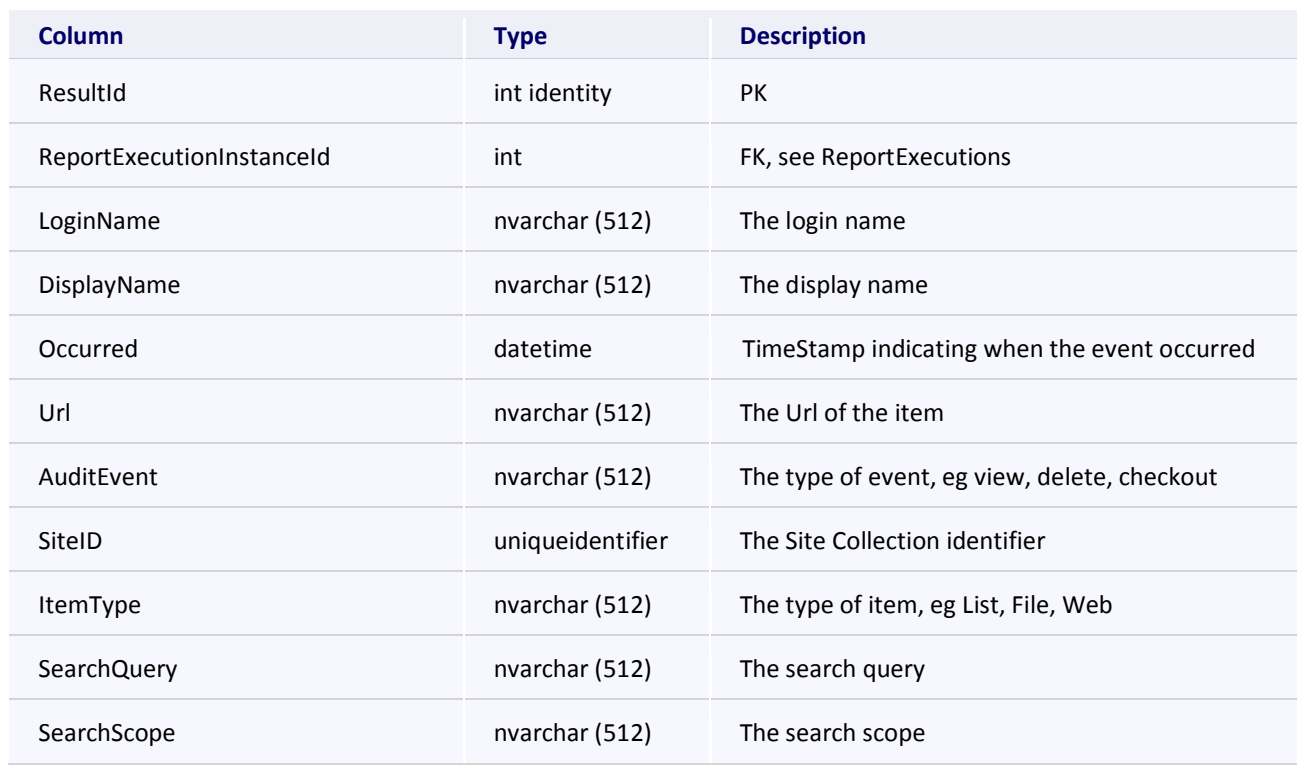

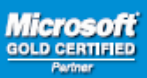

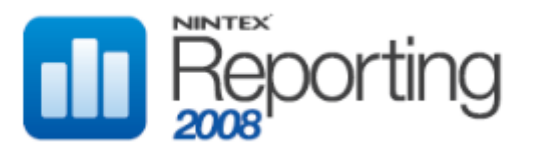

### **RptCacheSpecificUserAudit**

This table stores cached data for any Archived Reports created using the Report "Specific User Audit", located in the User category.

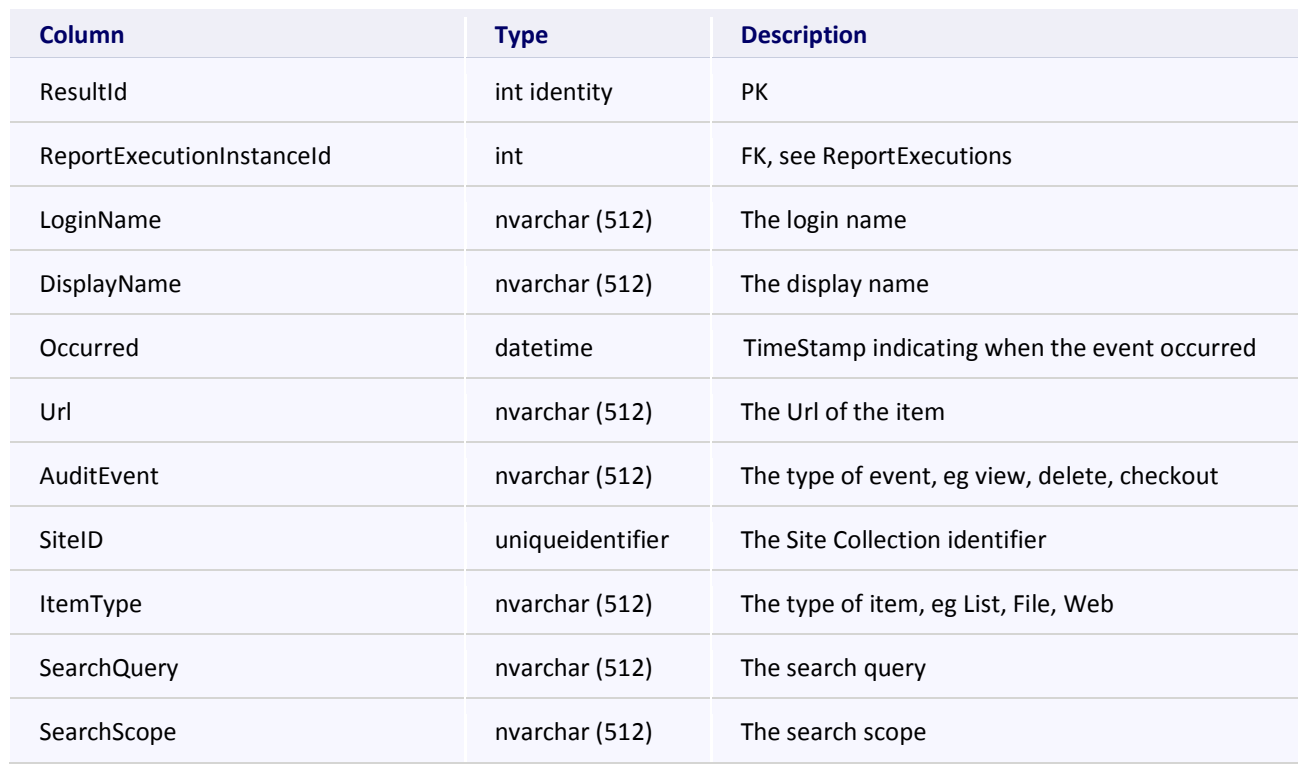

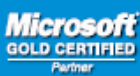

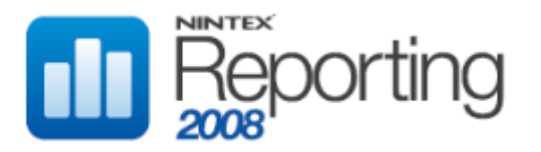

## **RptCacheTeamSiteDocuments**

This table stores cached data for the Archived Report "Team Site Documents", located in the Site category.

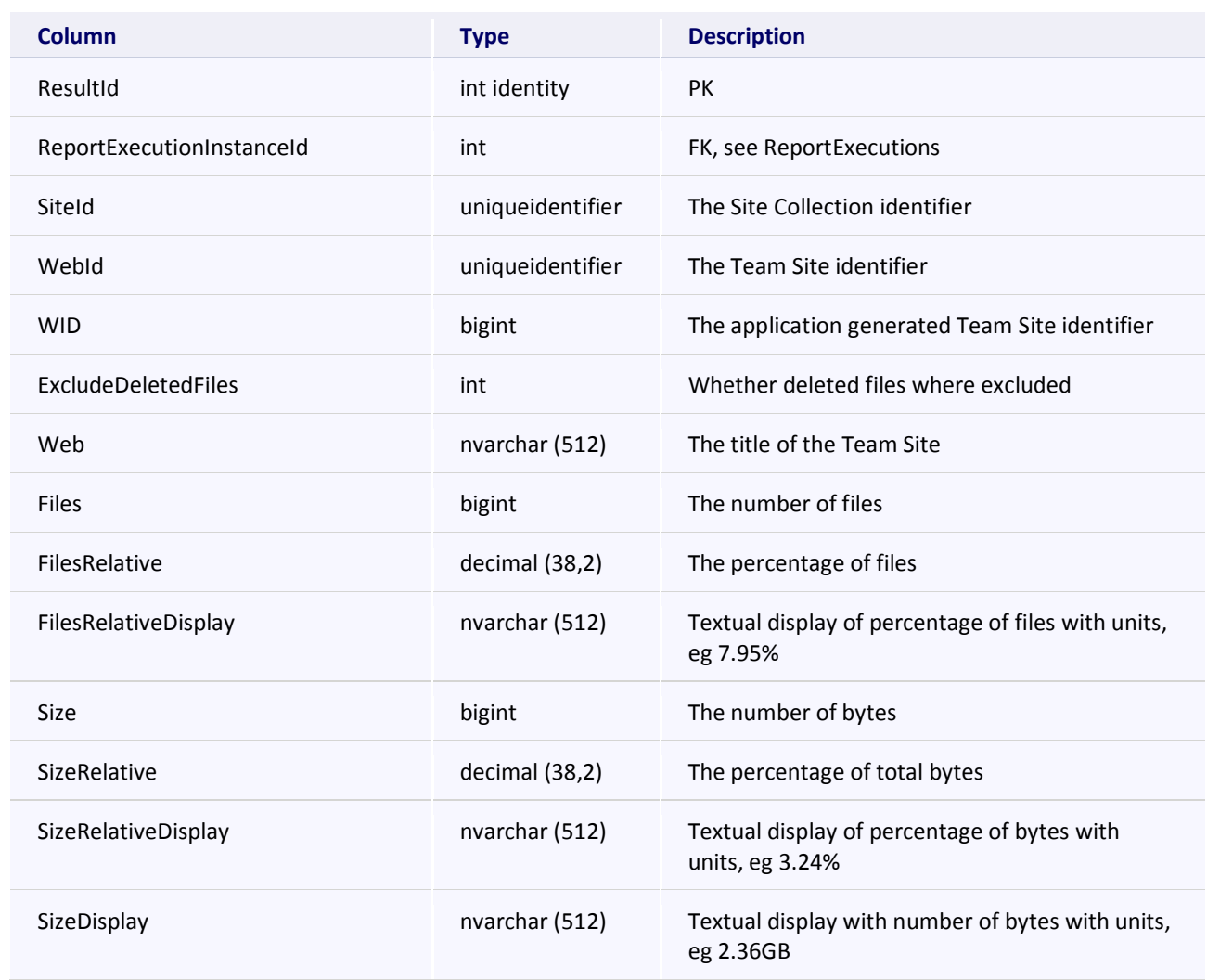

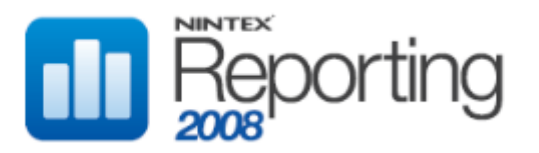

## **RptCacheTeamSiteLastAccess**

This table stores cached data for the Archived Report "Latest Team Site Activity", located in the Activity category.

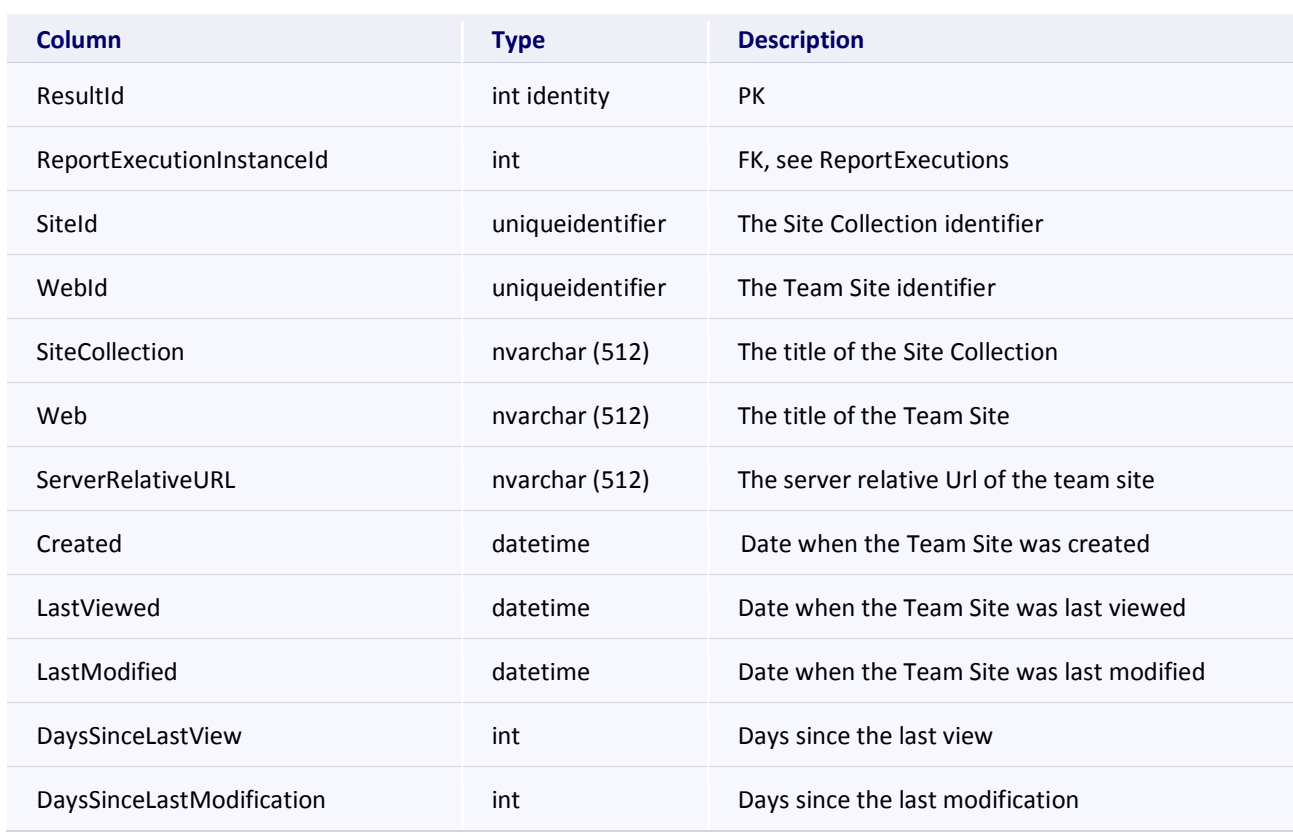

#### **RptCacheTeamSiteLists**

This table stores cached data for the Archived Report "Team Site Lists", located in the Site category.

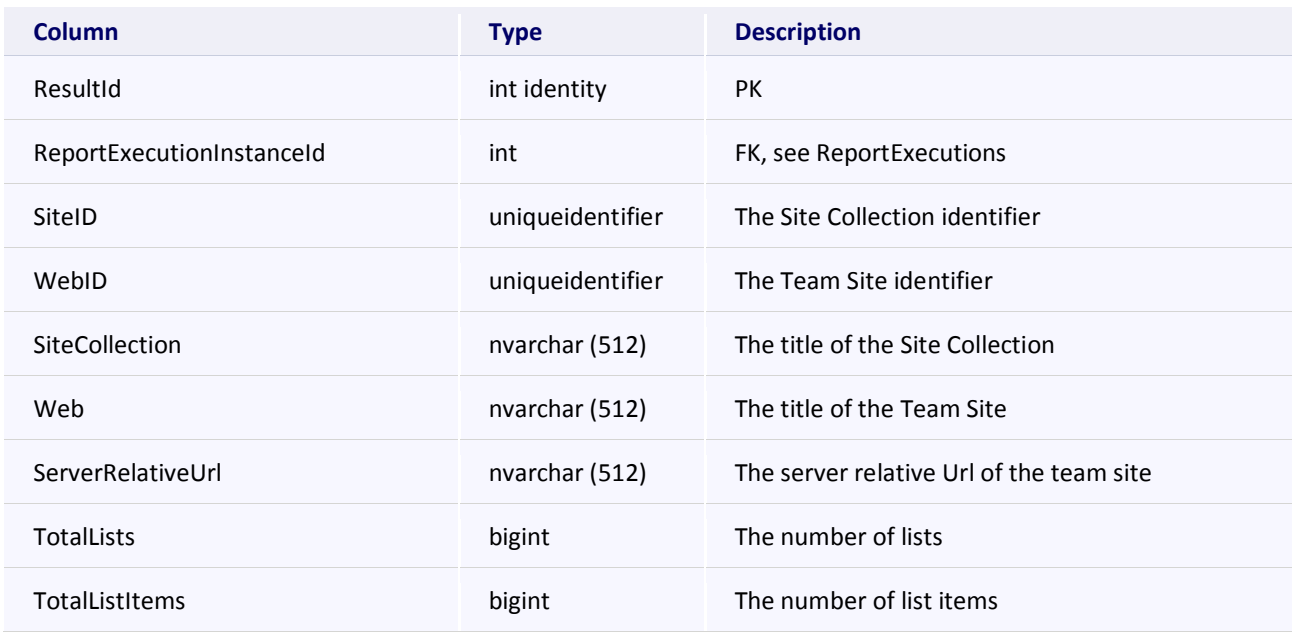

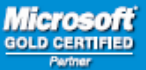

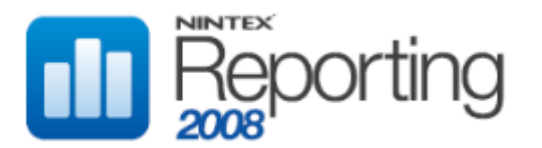

## **RptCacheTeamSiteSize**

This table stores cached data for the Archived Report "Team Site Size", located in the Site category.

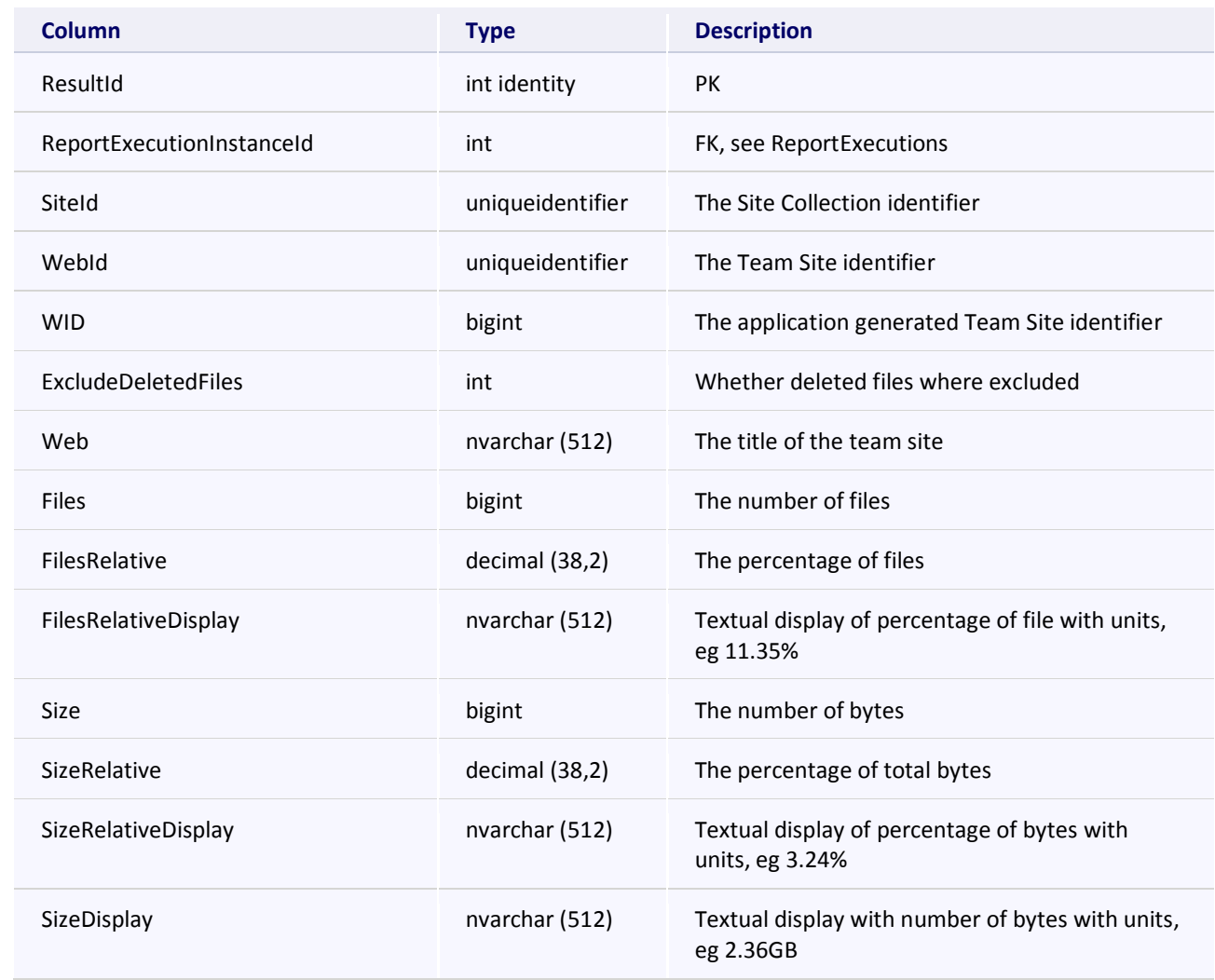

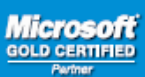

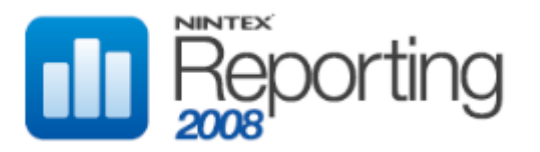

## **RptCacheTotalUserActivity**

This table stores cached data for the Archived Report "Total User Activity", located in the Activity category.

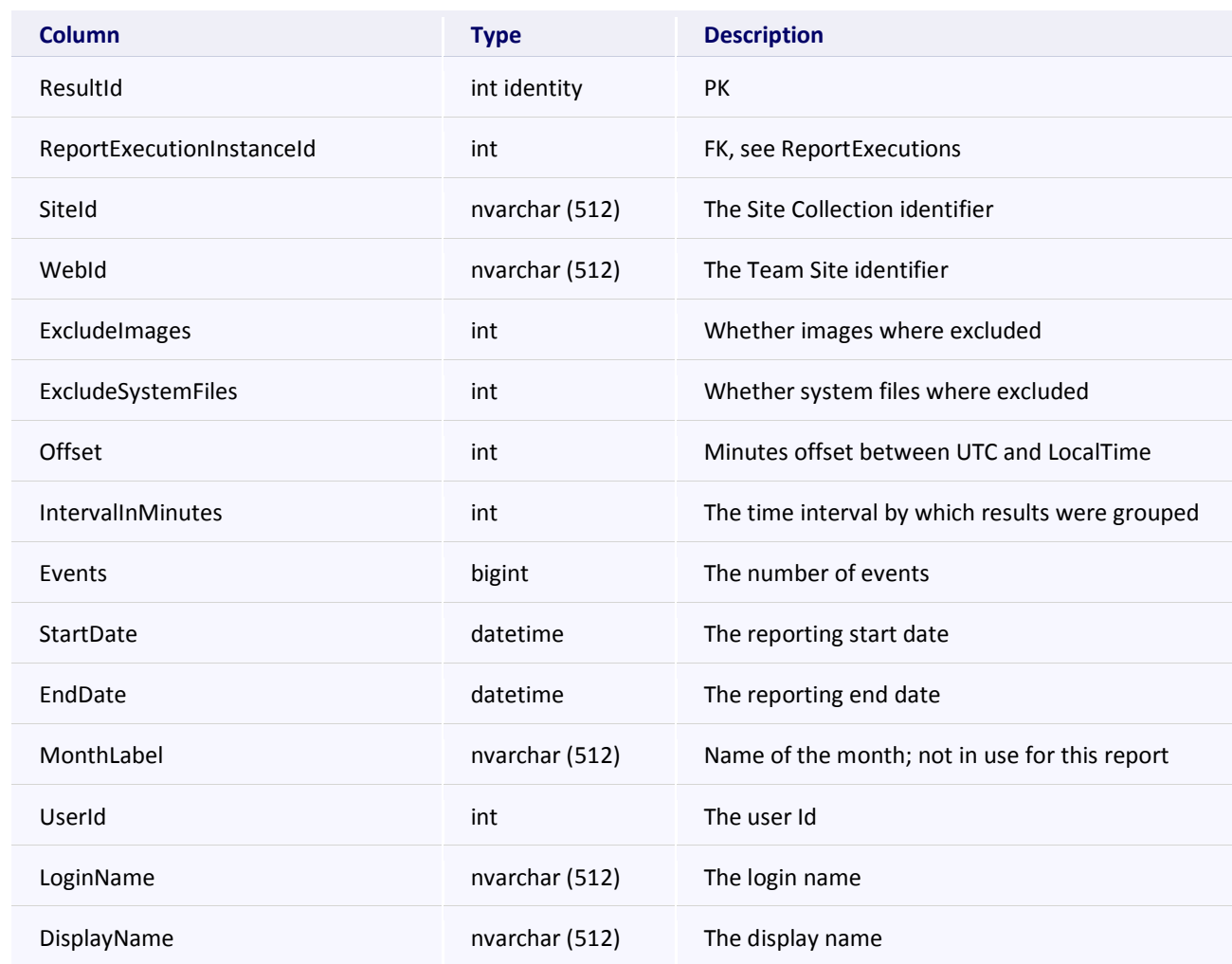

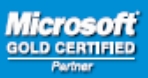

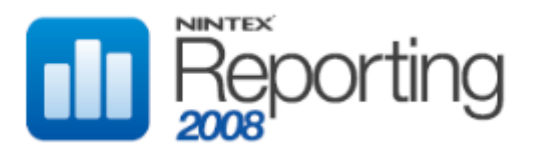

## **RptCacheUniqueUsersByHour**

This table stores cached data for the Archived Report "Hourly", located in the User category.

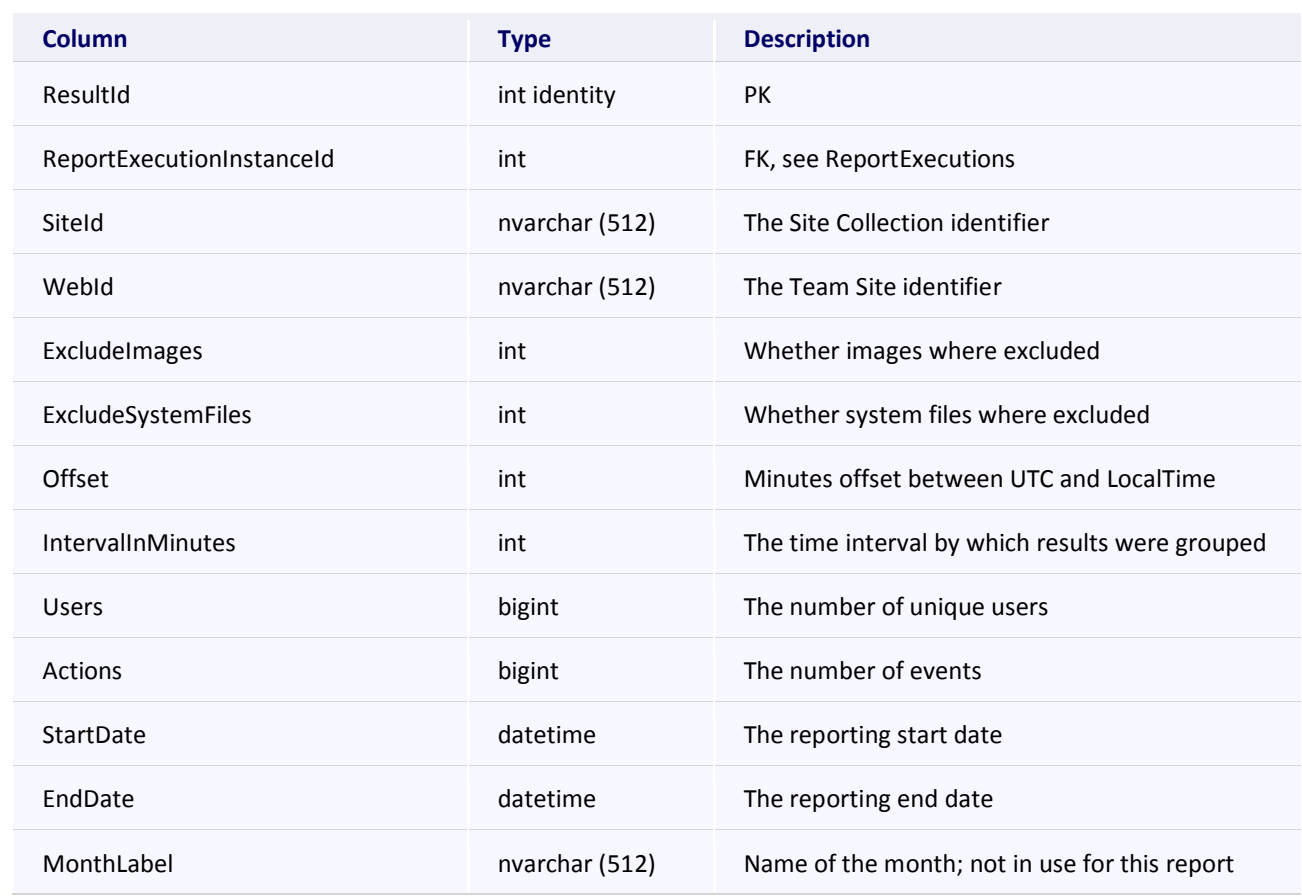

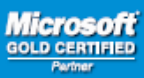

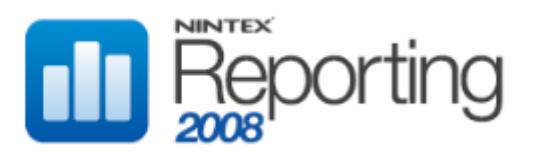

#### **RptCacheUserActivities**

This table stores cached data for the Archived Reports "User Activities", "User Activities Last Week" and "User Activities Last Month", located in the Activity category.

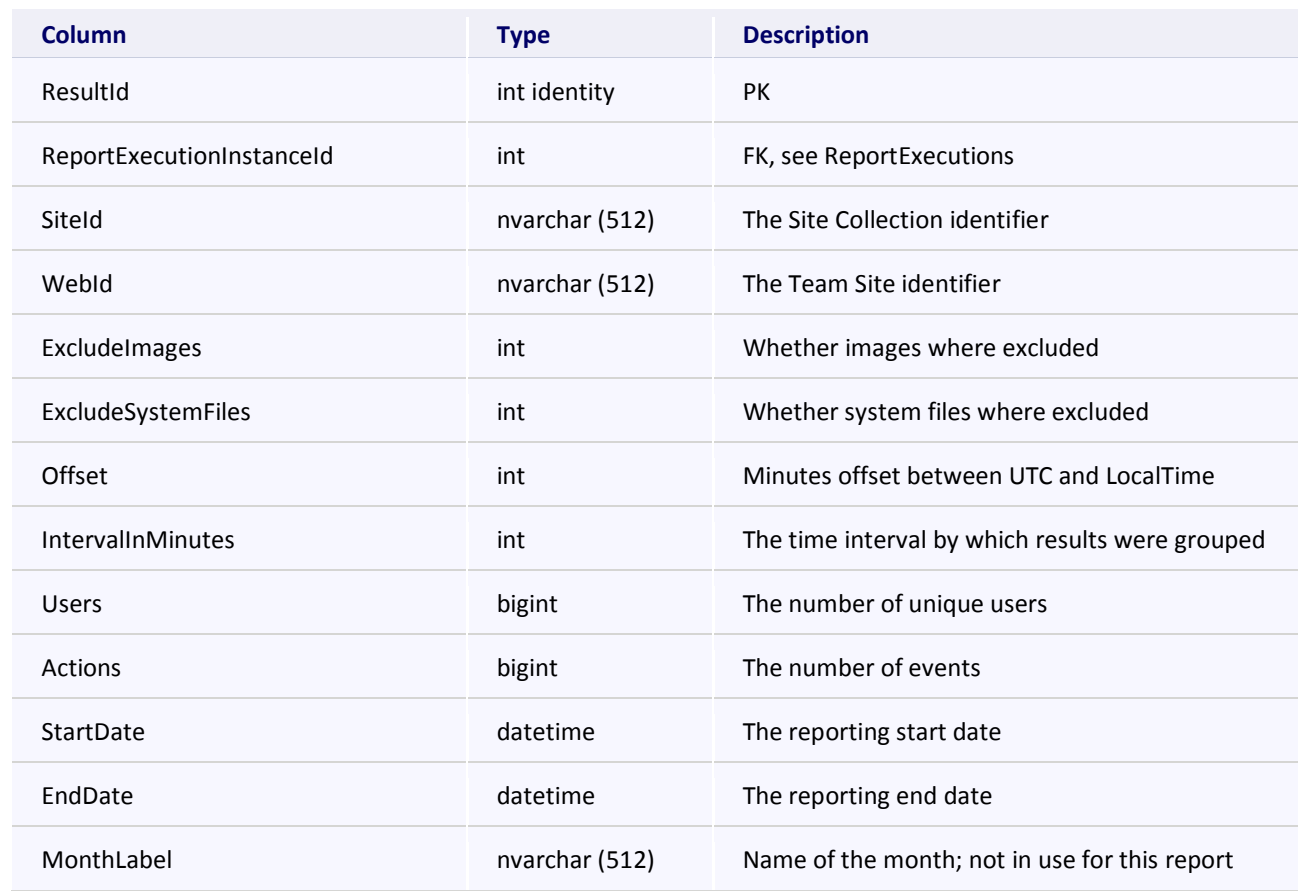

## **RptCacheUserLastAccess**

This table stores cached data for the Archived Report "Latest Activity", located in the User category.

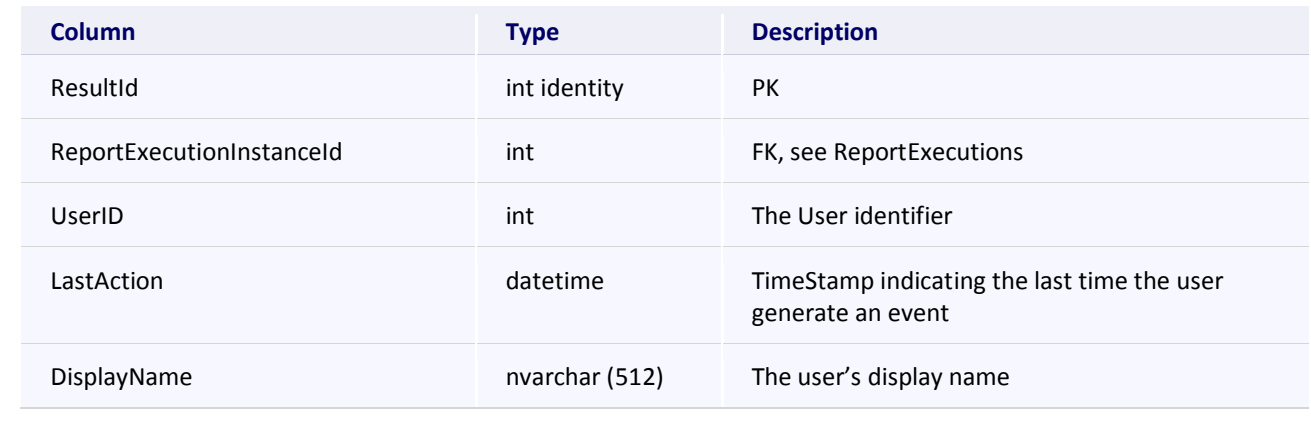

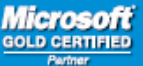

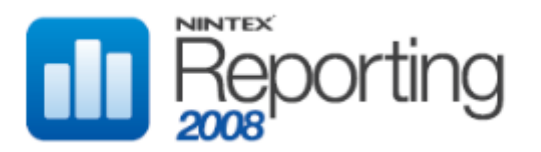

## DATA WAREHOUSE DATABASE

This section describes the database tables used to store data from the Collectors, and also lookup table data.

## CONFIGURATION TABLES

These tables store system configuration information.

### **CfgContentDBSPChangeCollectionTime**

Description goes here...

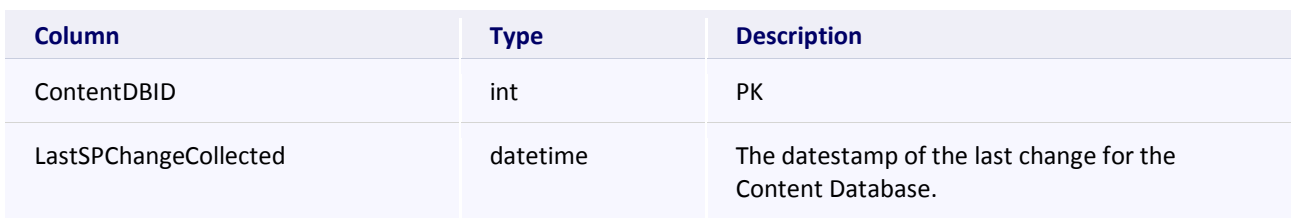

#### **CfgLastCrawlWalkEnd**

This table holds data for automated internal testing.

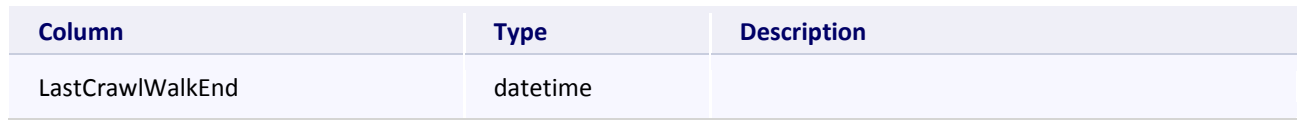

#### **CfgSiteSPChangeCollectionTime**

Description goes here...

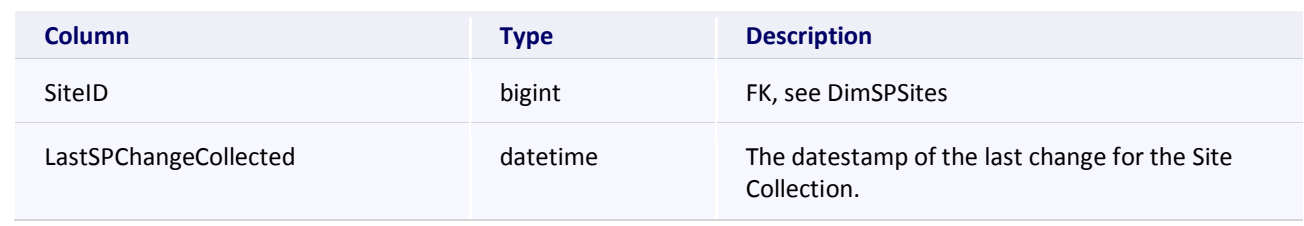

#### **CfgVersion**

This table holds the database version information.

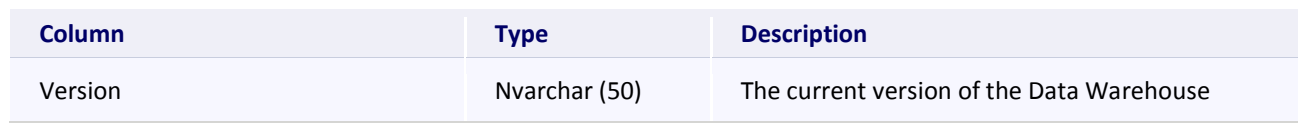

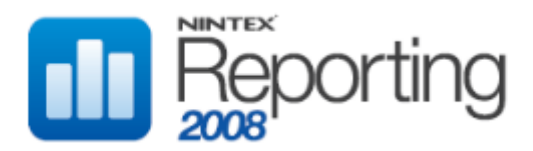

## WAREHOUSE TABLES

These tables store lookup data and data retrieved by Collectors.

#### **DimAttibuteAudit**

This table holds individual column changes that have occurred in the SharePoint dimension tables.

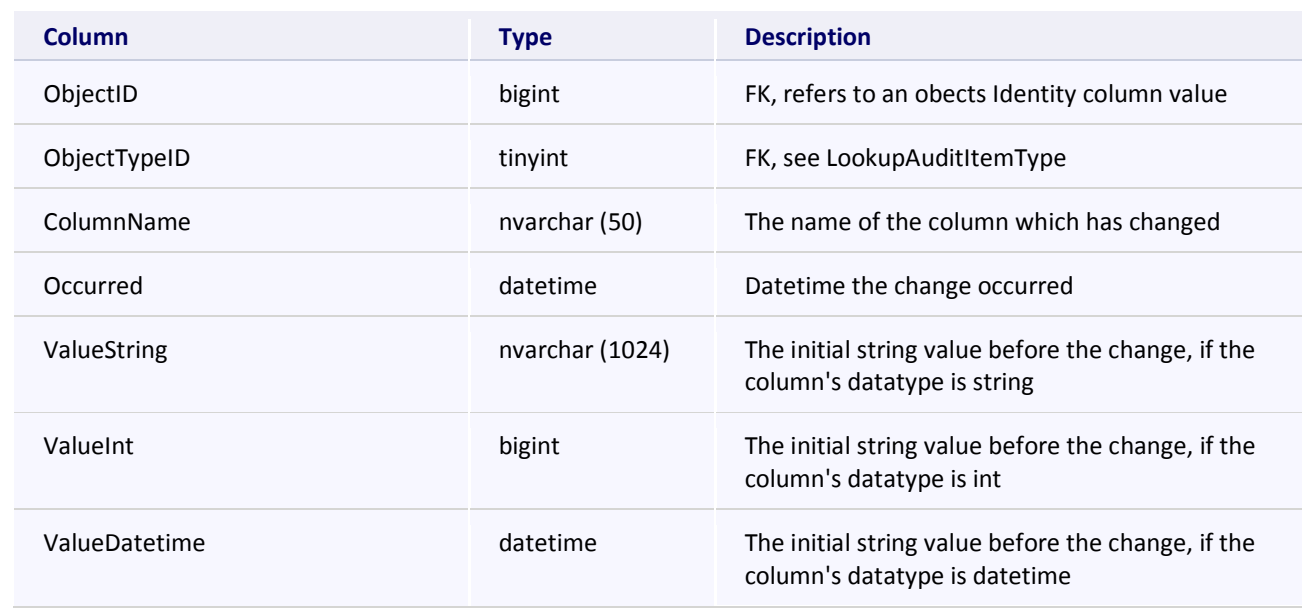

#### **DimDeleteAttributeAudit**

This tables holds delete and undeleted actions for SharePoint dimension table objects.

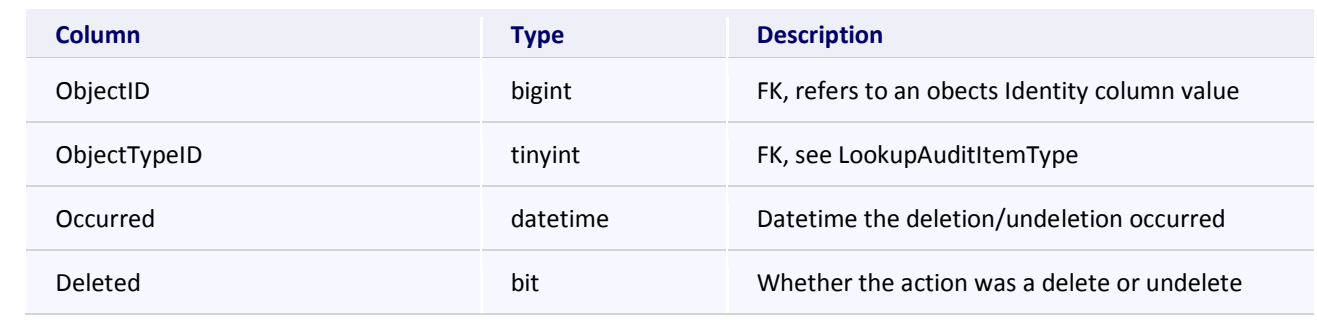

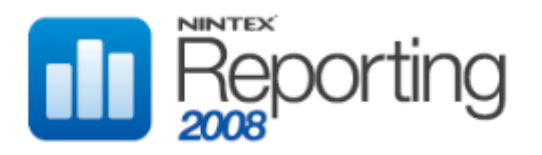

## **DimIntAttibuteAudit**

Reserved for future use.

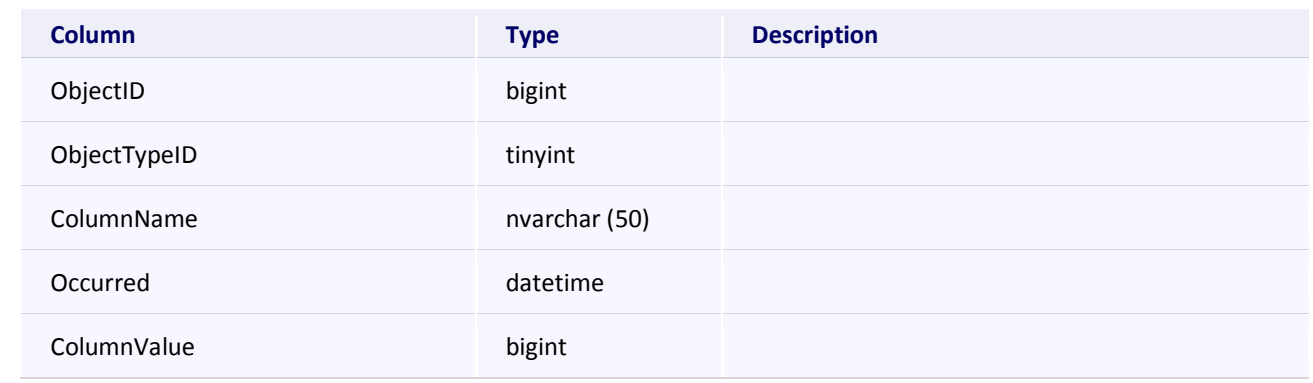

### **DimInterval**

This table stores time intervals, allowing events to be assigned a timestamp.

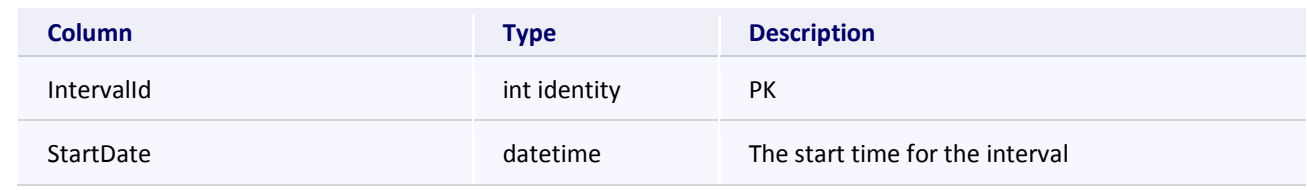

### **DimPerfCounters**

This table holds Performance Counter values, retrieved by instances of the Performance Collector.

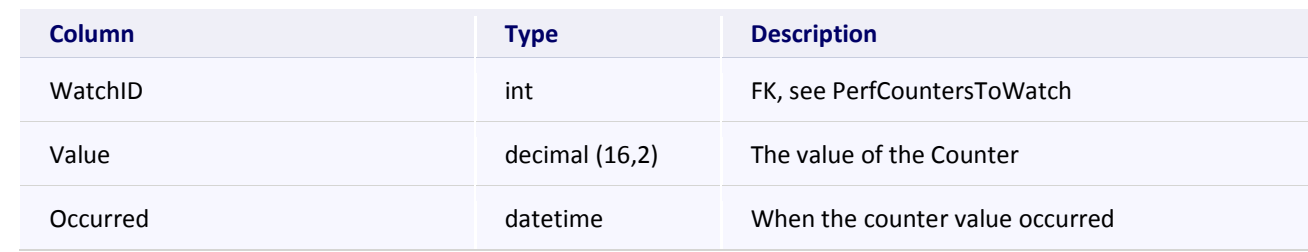

#### **DimSearchQuery**

This table holds Search queries.

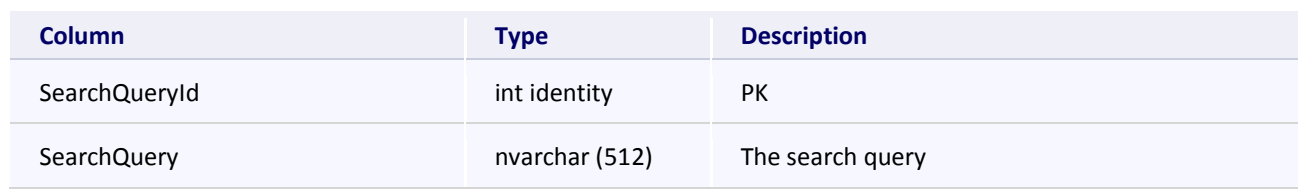

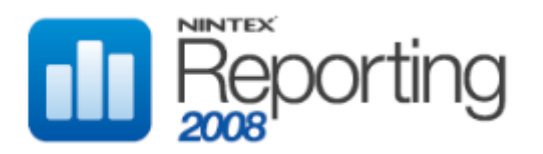

#### **DimSearchScope**

This table holds Search scopes.

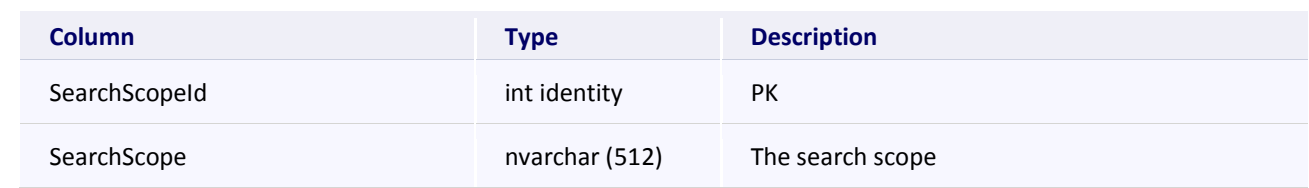

#### **DimSPContentDatabases**

This table holds Content Database information.

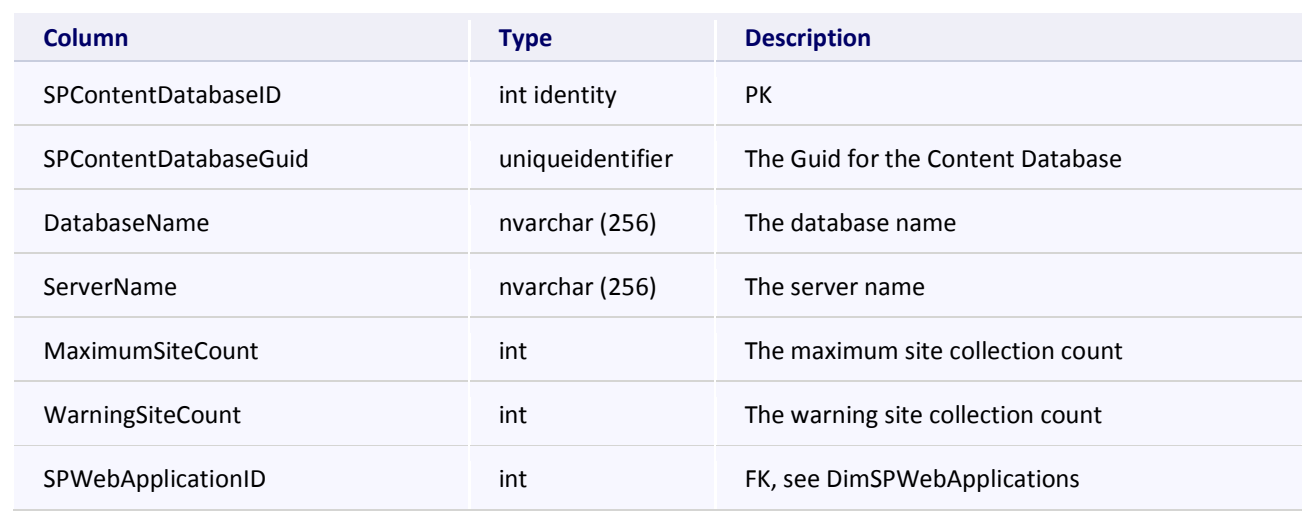

## **DimSPFarmFeatures**

This table holds Farm Feature information.

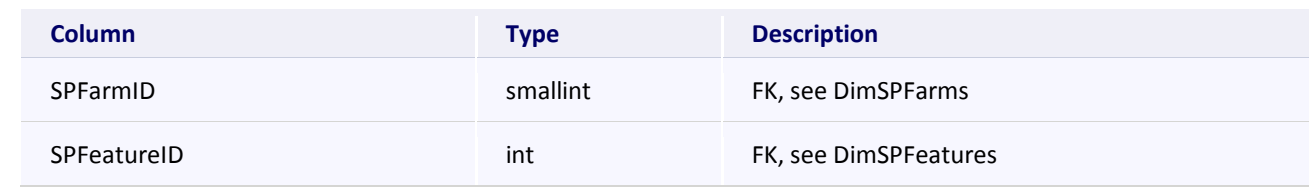

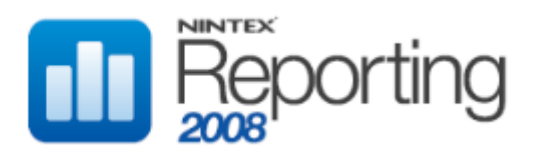

### **DimSPFarms**

This table holds Farm information.

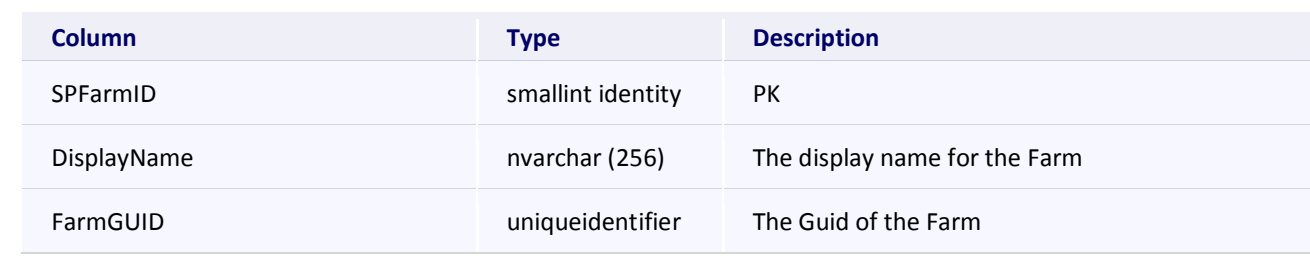

#### **DimSPFarmSolutions**

This table holds Farm Solution information.

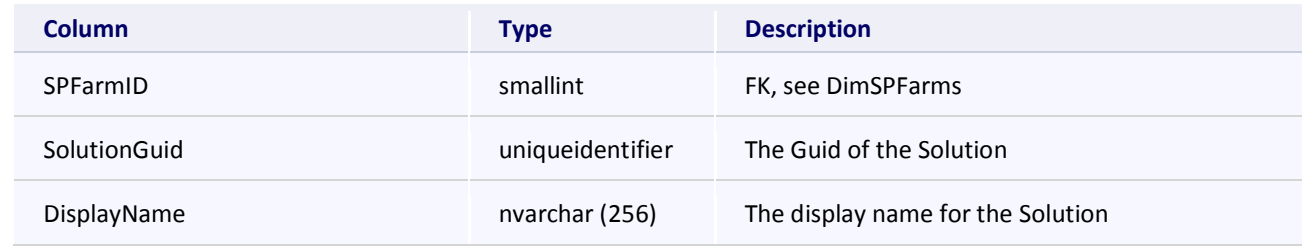

#### **DimSPFeatures**

#### This table holds Feature information

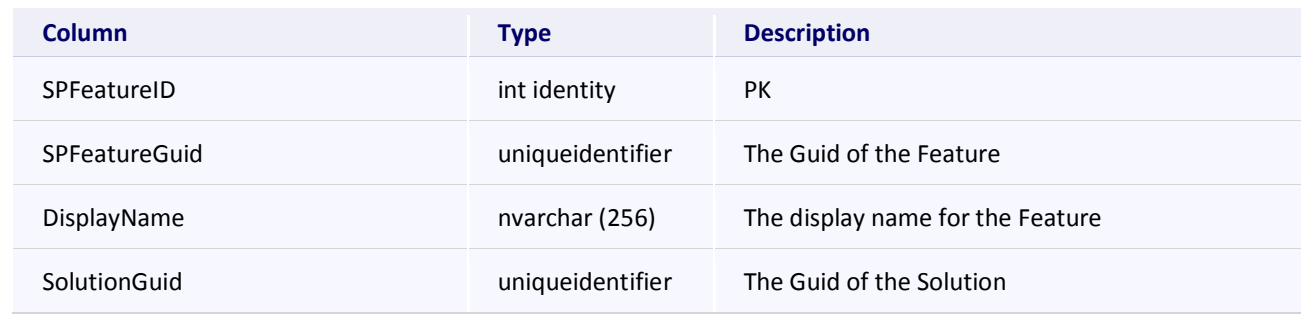

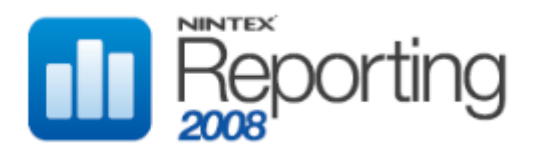

## **DimSPFiles**

This table holds File information.

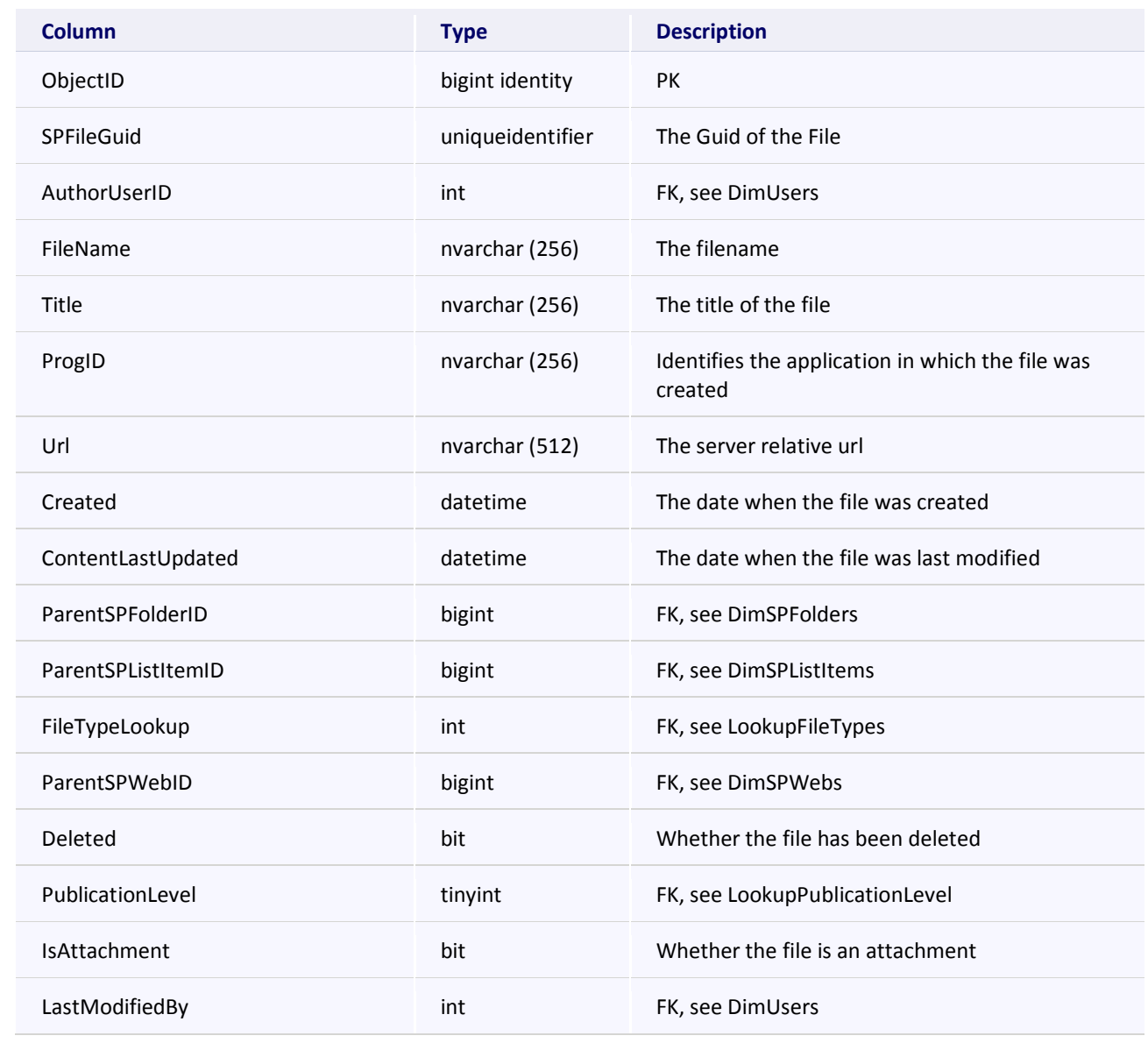

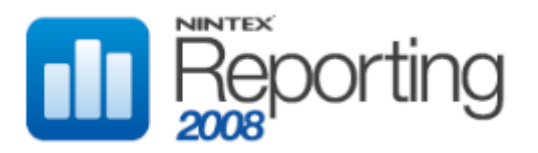

#### **DimSPFileVersions**

This table holds File Version information.

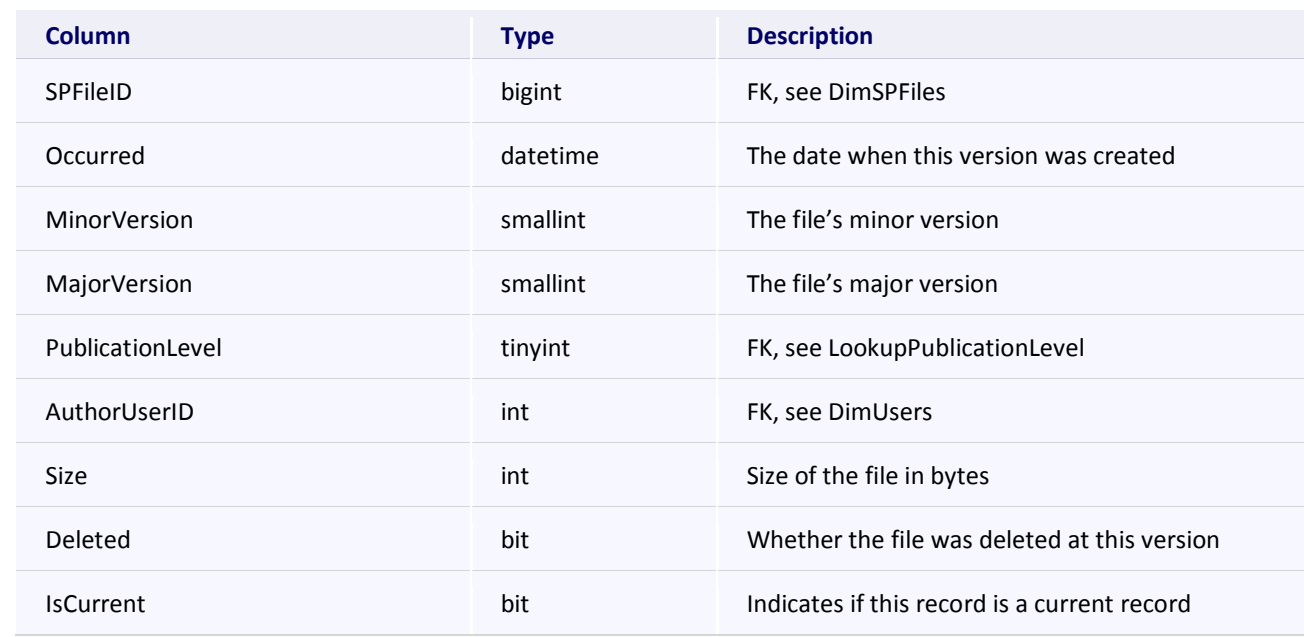

### **DimSPFolders**

This table holds Folder information.

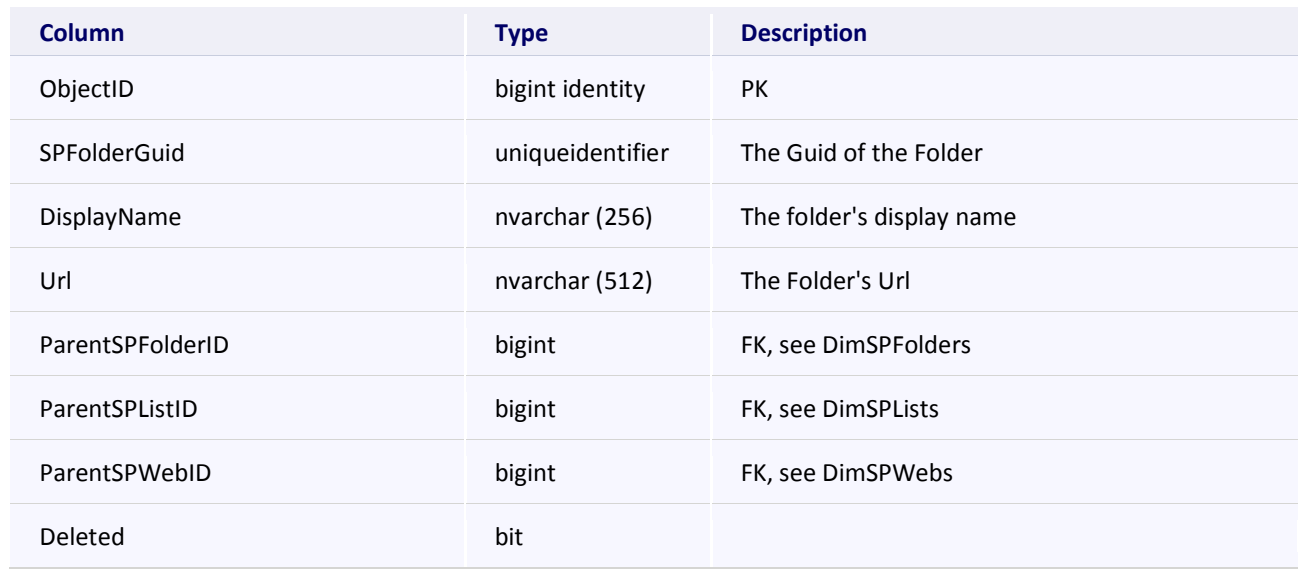

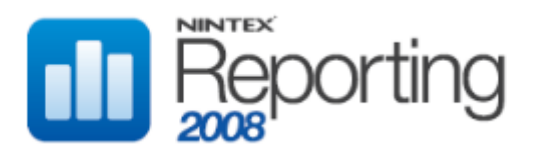

#### **DimSPListItems**

This table holds List Item information.

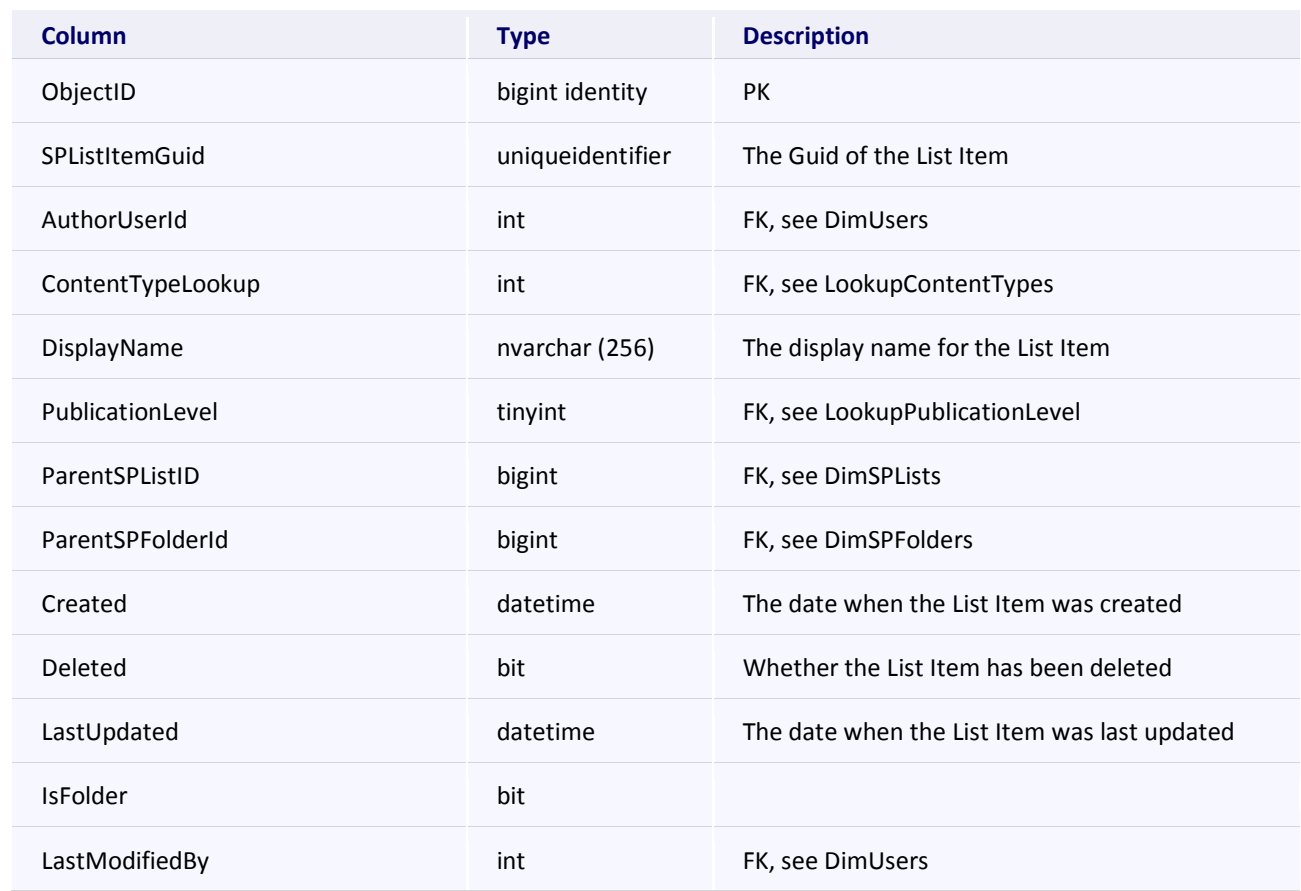

## **DimSPListItemVersions**

This table holds List Item Version information.

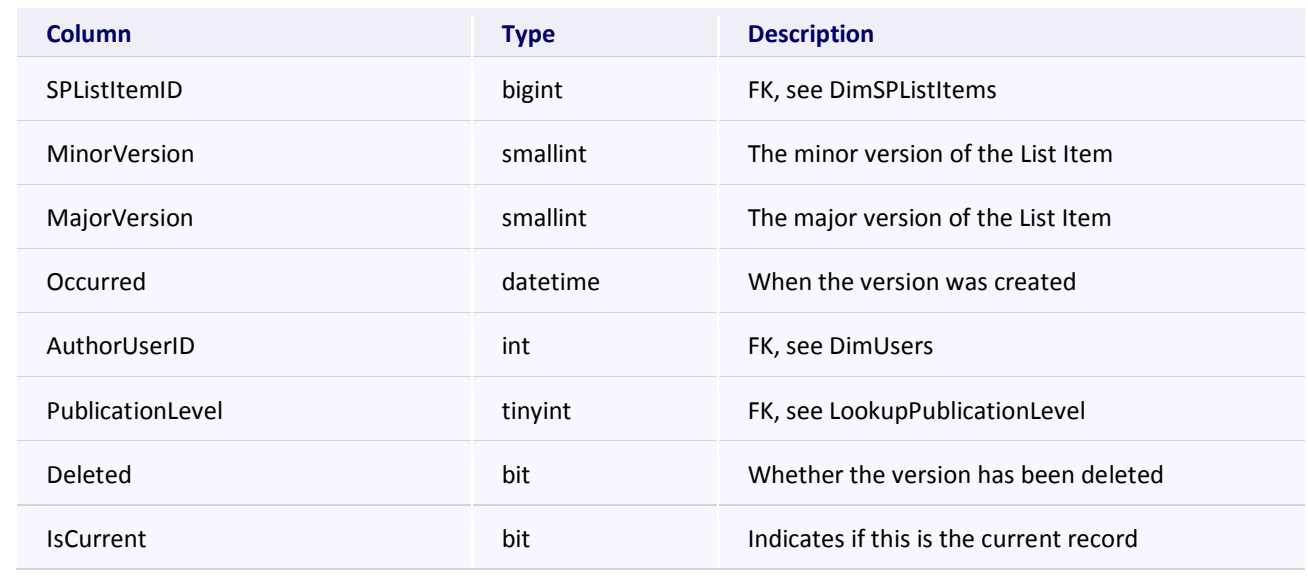

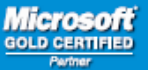

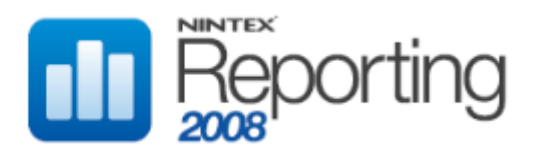

## **DimSPLists**

This table holds List information.

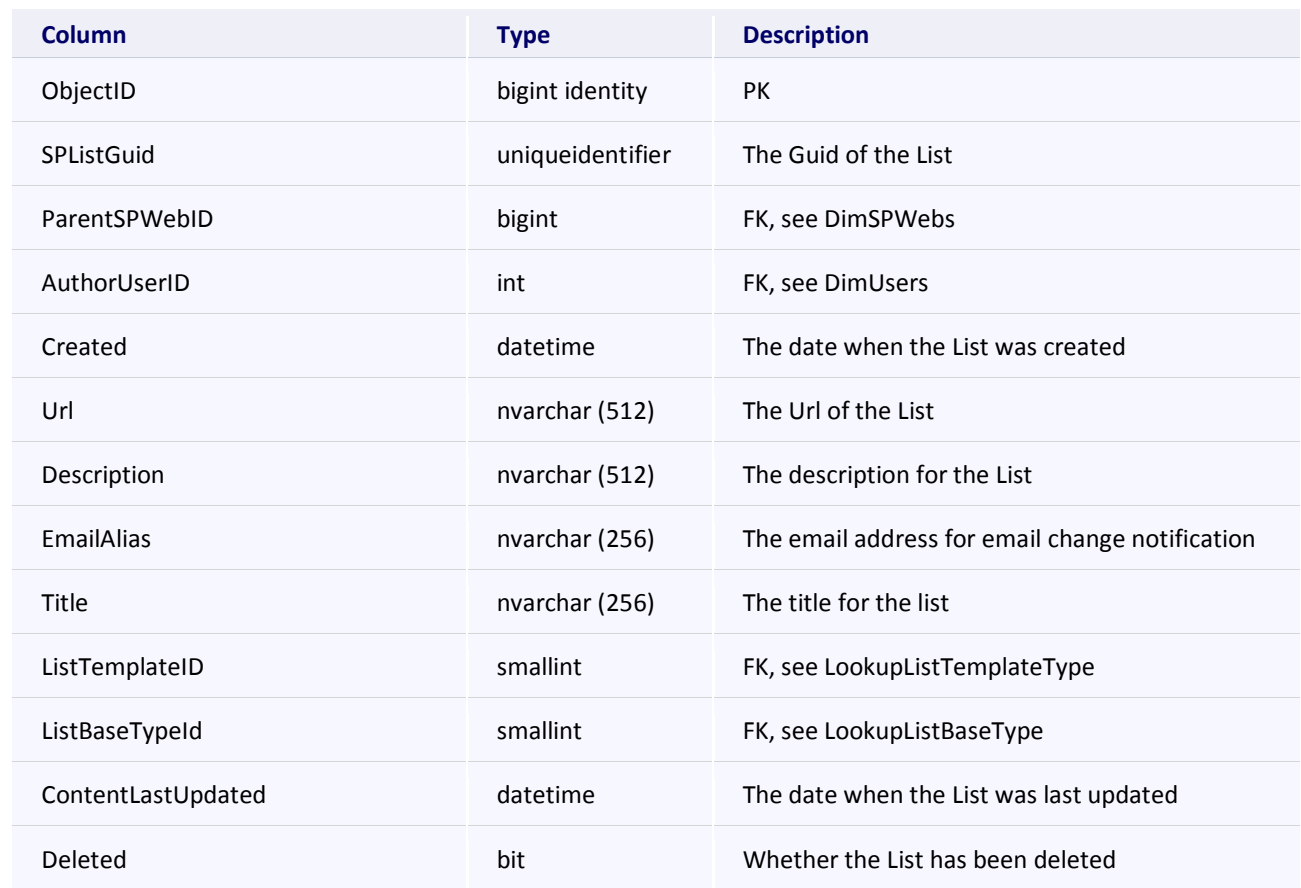

## **DimSPObjectsSites**

This table holds metadata relating to all event objects.

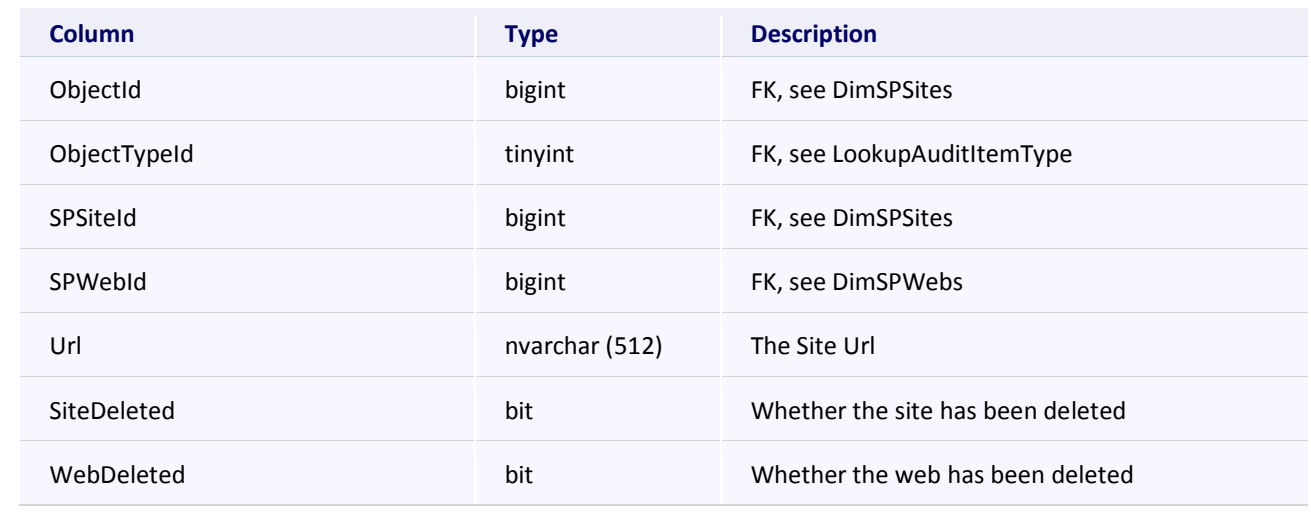

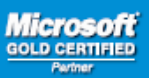

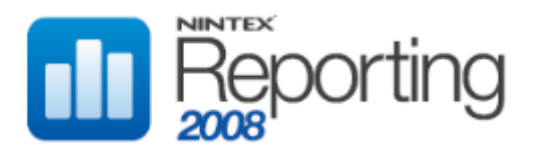

### **DimSPSiteAuditingHistory**

This table holds information regarding Audit flags enabled for each Site Collection.

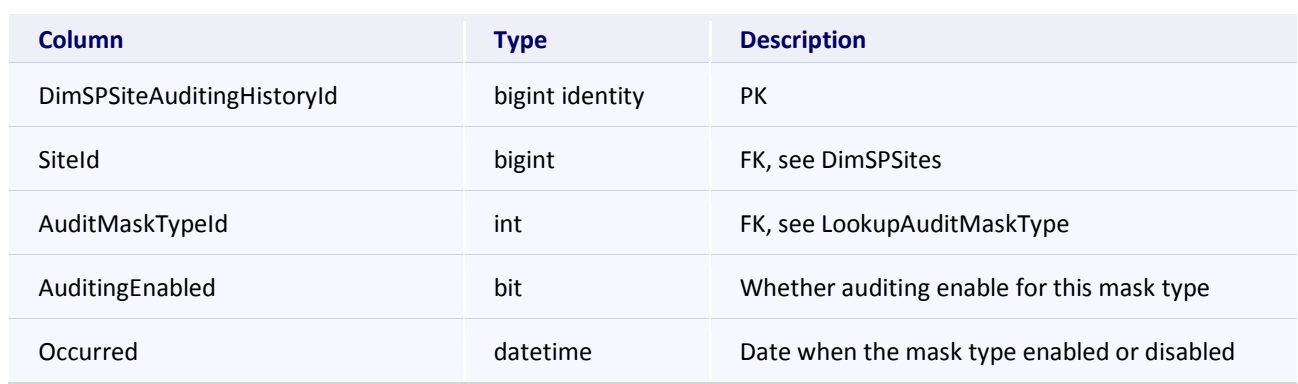

### **DimSPSiteFeatures**

This table holds Site Feature information.

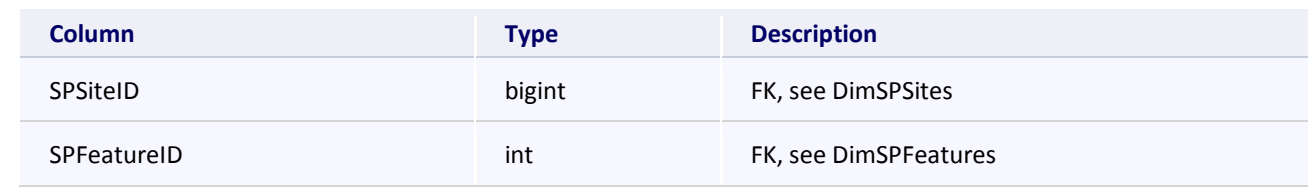

## **DimSPSites**

This table holds Site information.

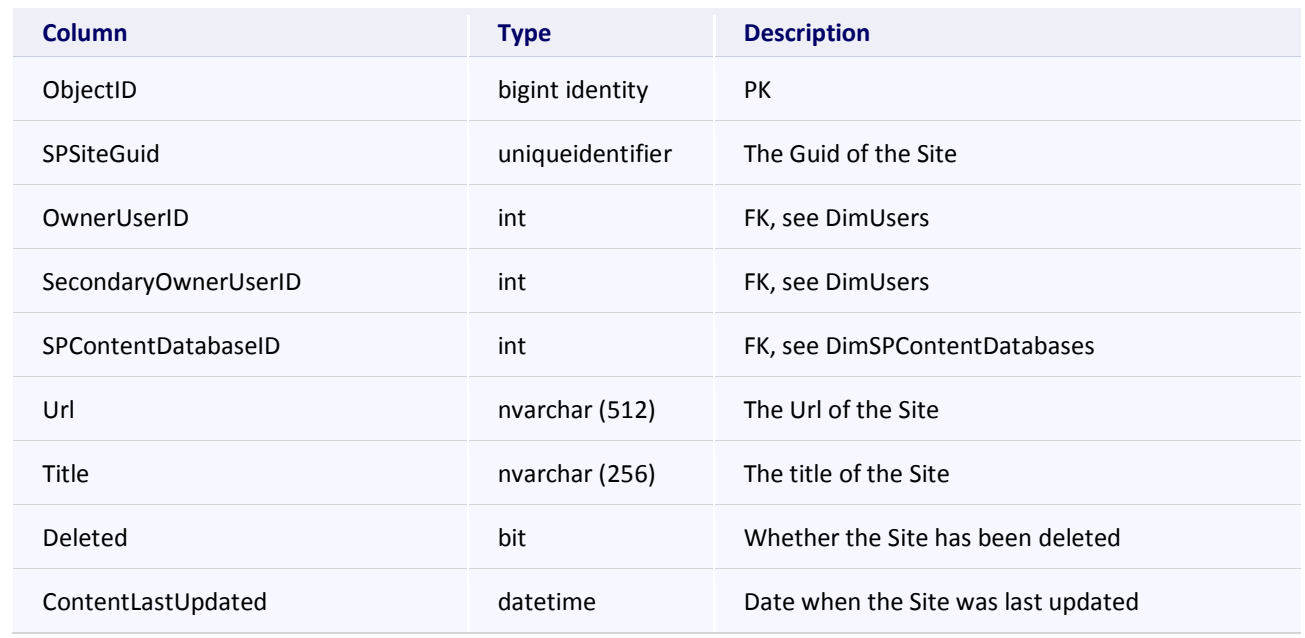

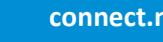

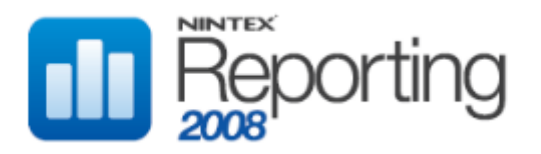

### **DimSPSiteUsers**

This table holds Site User information.

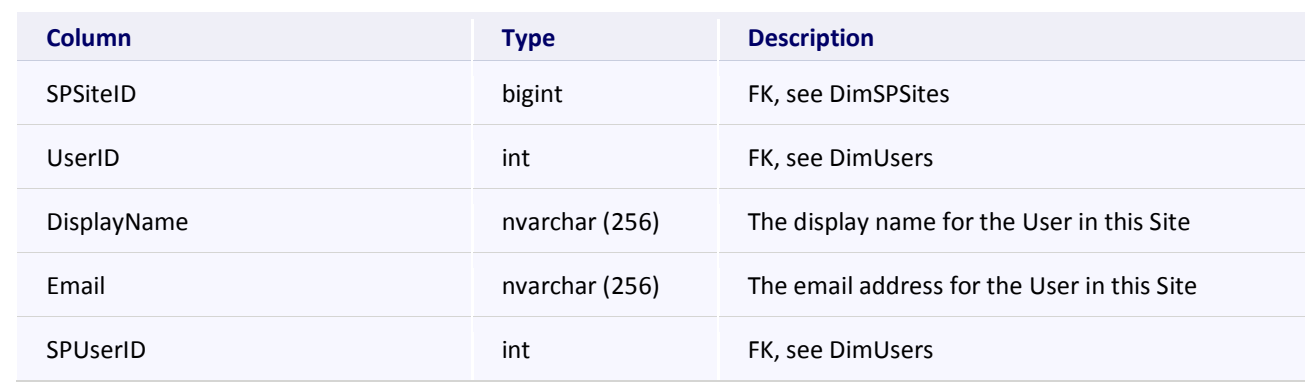

#### **DimSPUnknownObjects**

This table holds objects which have generated an audit event, but for which there is no other information. When information regarding a record is processed, the record is removed from this table and moved to the correct table, eg DimSPSites.

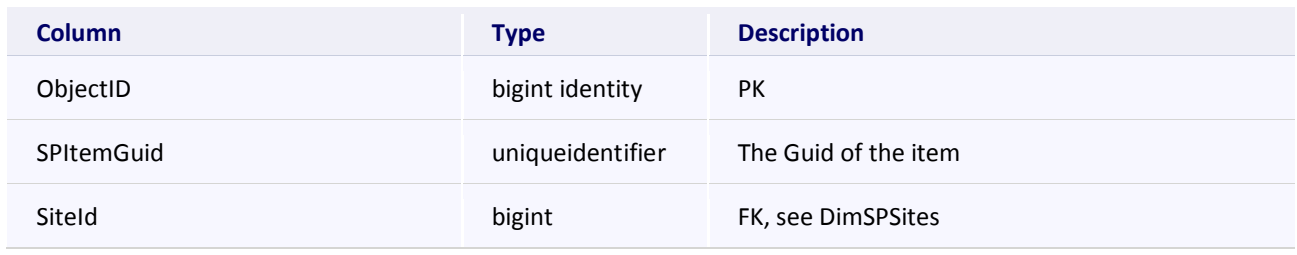

## **DimSPWebApplicationFeatures**

This table holds WebApplication Feature information.

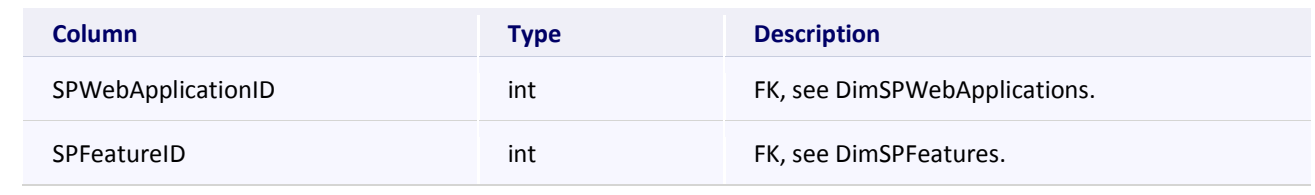

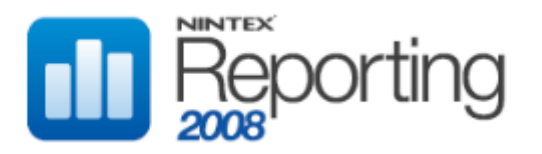

### **DimSPWebApplications**

This table holds WebApplication information.

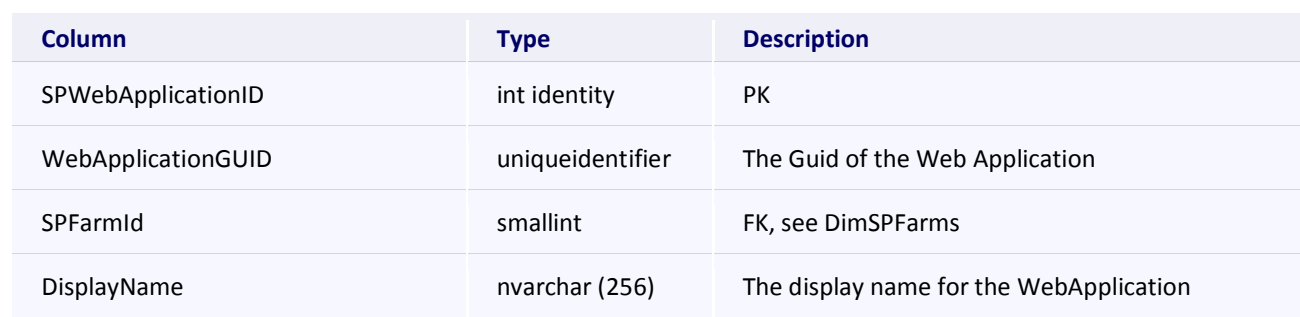

#### **DimSPWebFeatures**

This table holds Web Feature information.

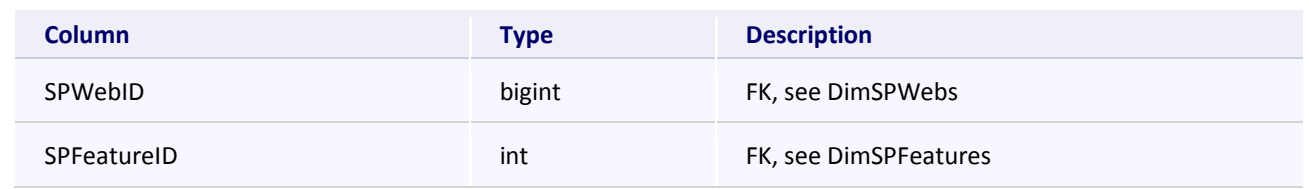

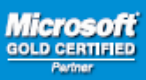

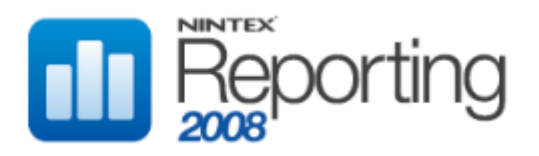

#### **DimSPWebs**

This table holds Web information

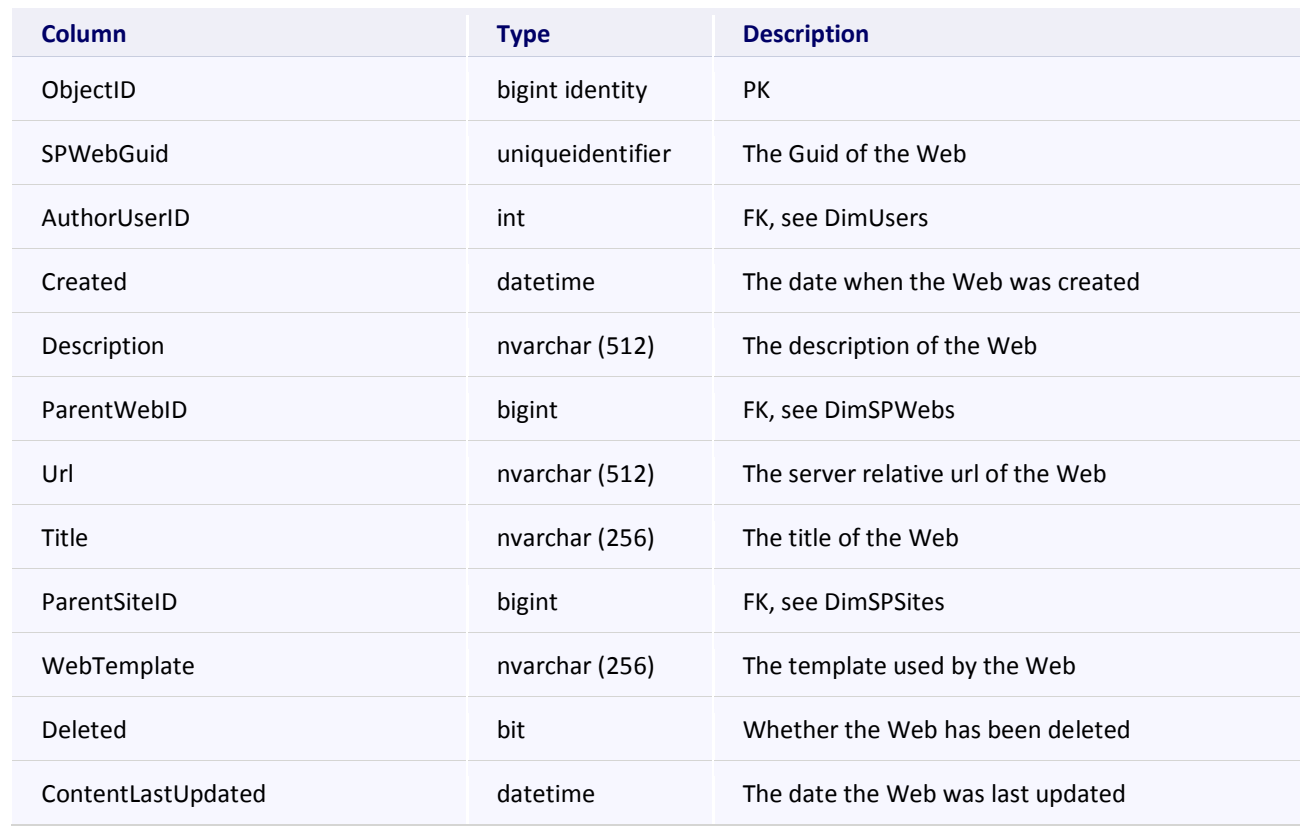

## **DimStringAttributeAudit**

Table reserved for future use.

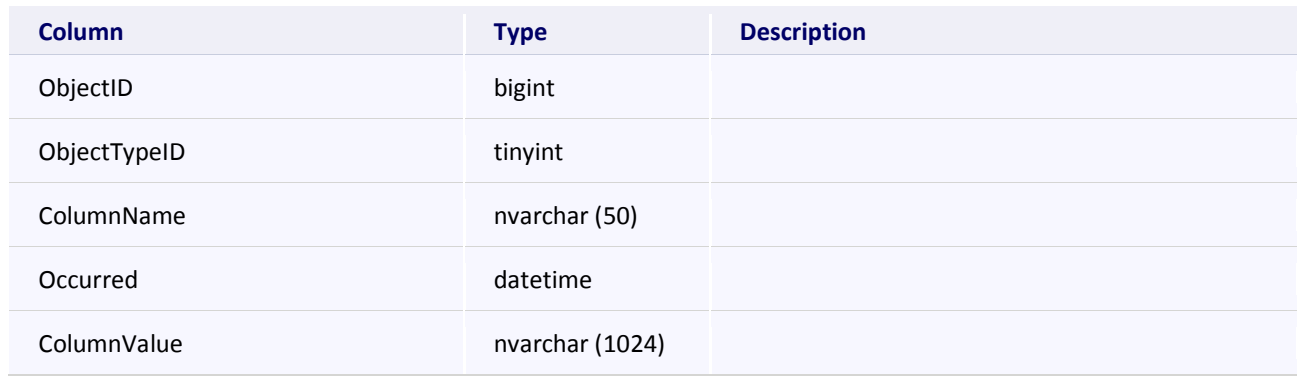

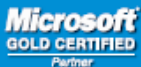

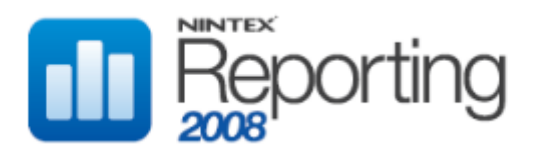

#### **DimUsers**

This table holds User information.

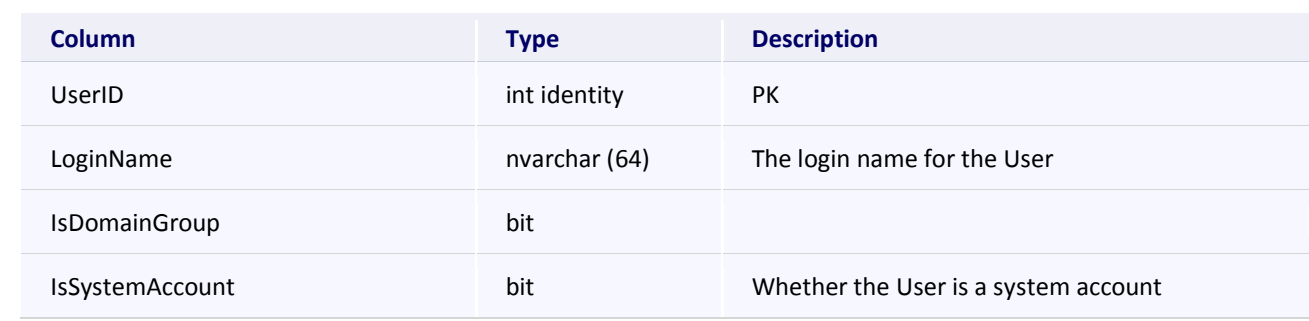

### **FactAuditData**

This table holds events raised by SharePoint. Most report data is derived from records in this table.

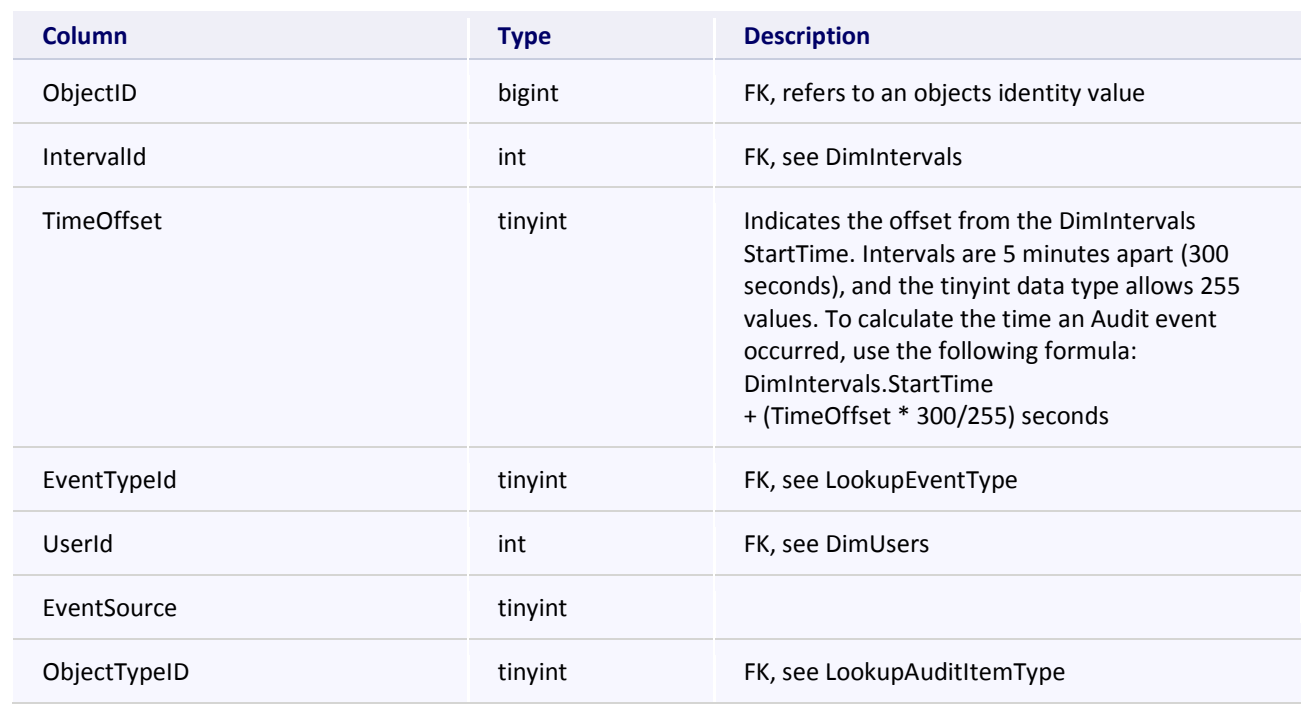

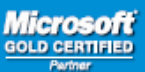

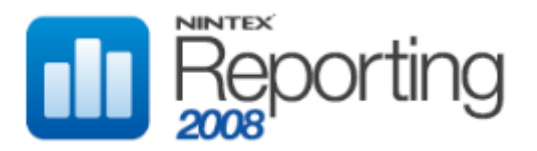

### **FactSearchData**

This table holds Search events. Data for Search category reports is derived from this table.

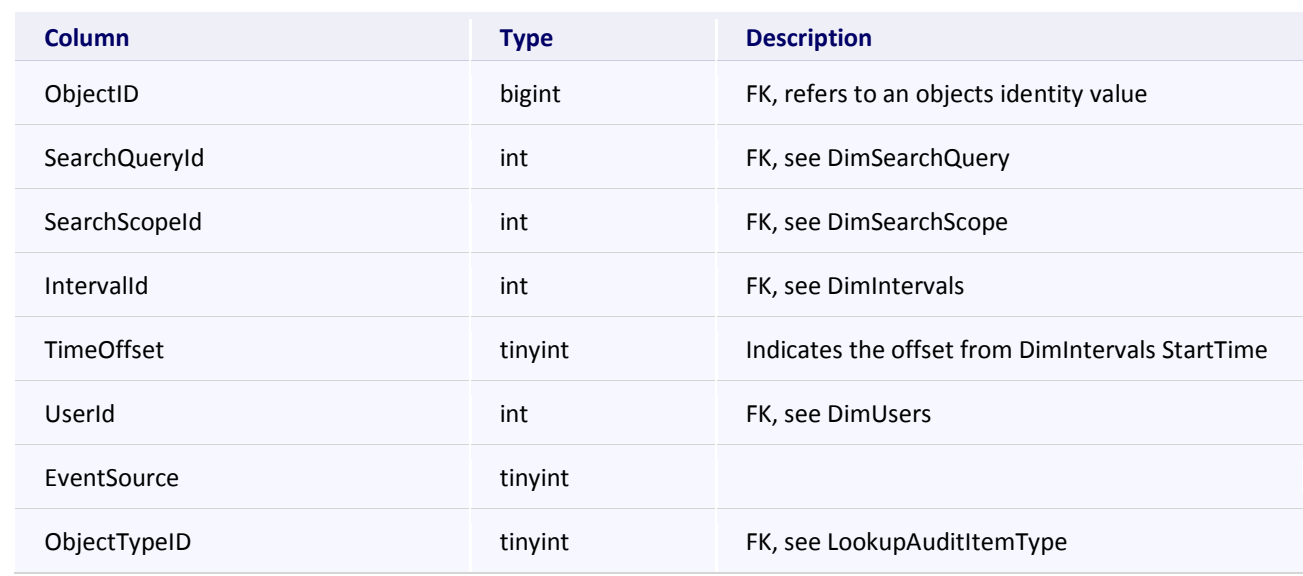

### **FactSPContentDatabaseSize**

This table holds Content Database size information.

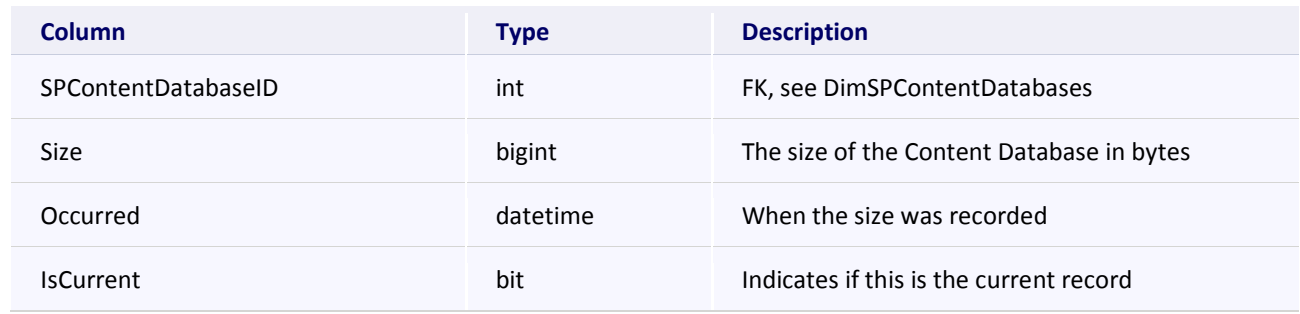

## **LookupAuditItemType**

This table holds AuditItem Type information.

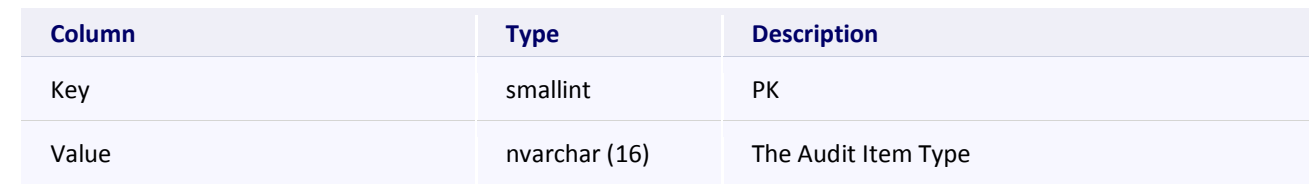

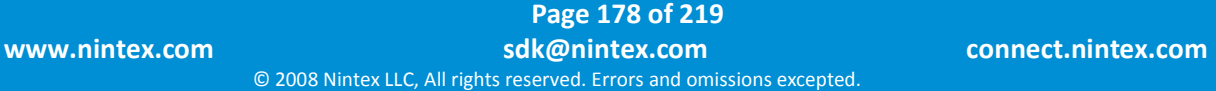

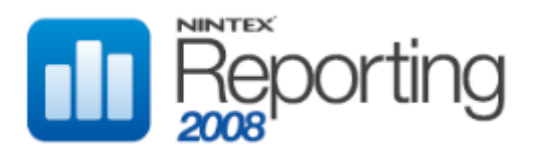

### **LookupAuditMaskType**

This table holds AuditMask type information.

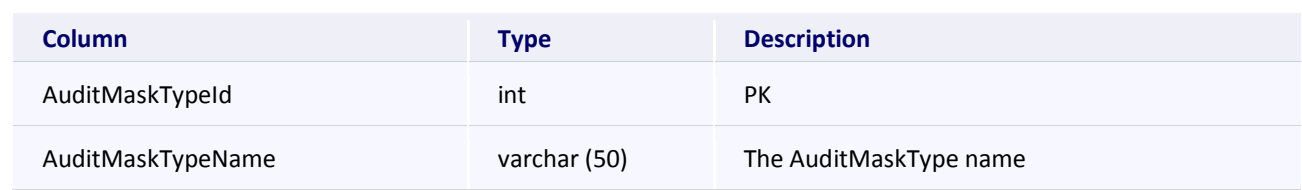

#### **LookupContentTypes**

This table holds Content Type information.

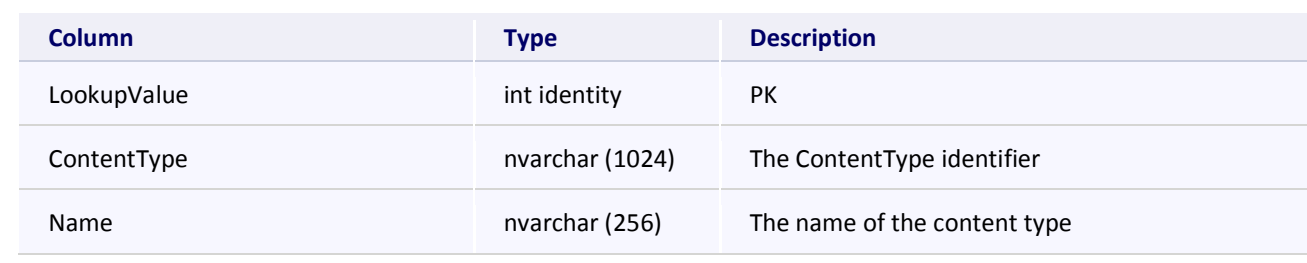

#### **LookupEventType**

This table holds Event Type information.

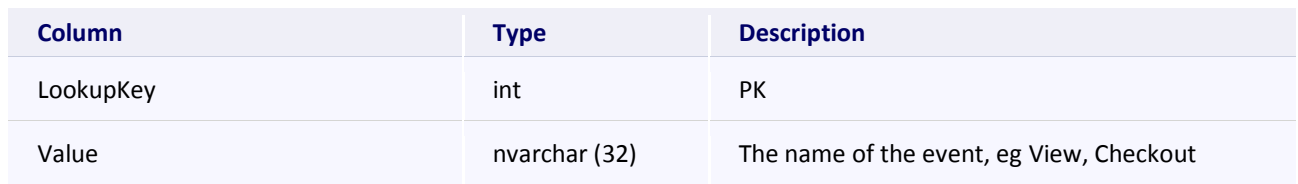

## **LookupFileTypes**

This table holds File Type information.

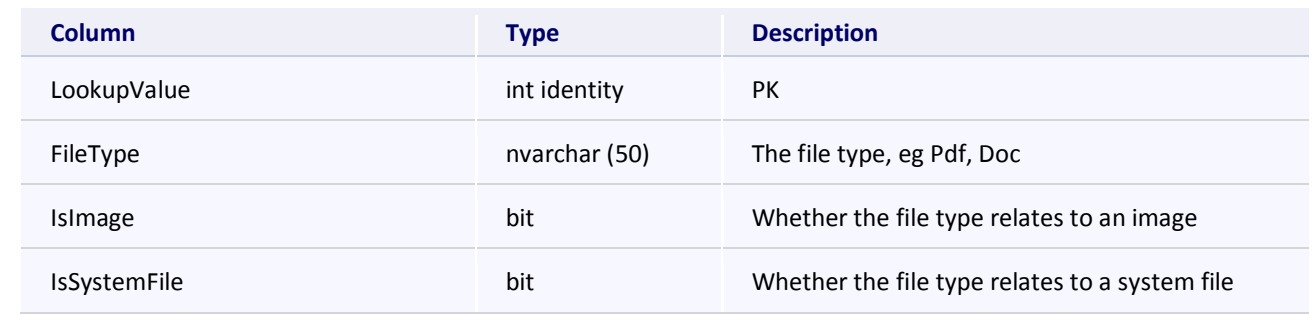

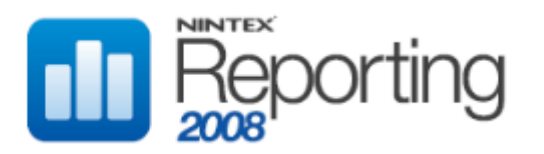

## **LookupListBaseType**

This table holds ListBase Type information.

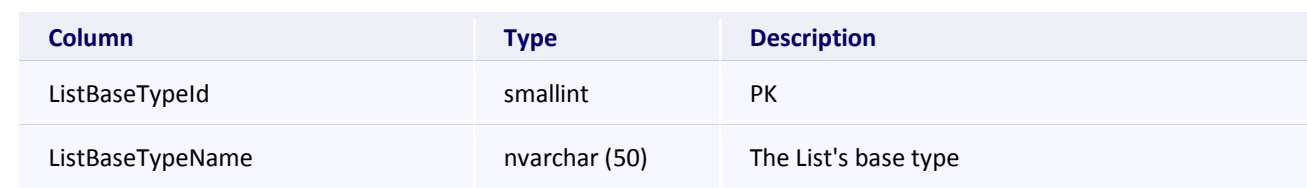

#### **LookupListItemToExclude**

This table holds FileExtension information, which is used by the Collector to exclude specific List Items.

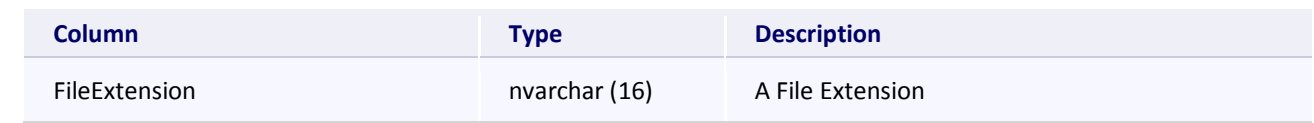

#### **LookupListTemplateType**

This table holds ListTemplate Type information.

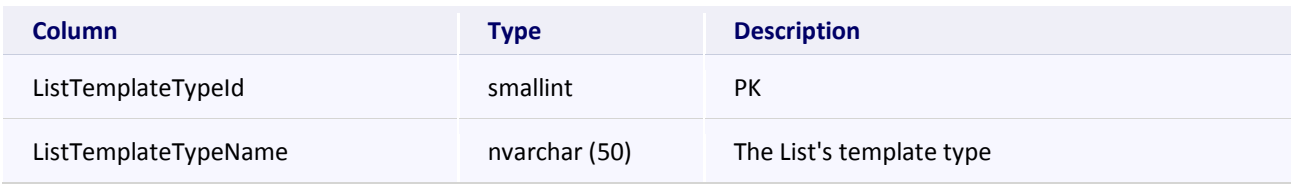

## **LookupListToExclude**

This table holds prefix information, which is used by the Collector to exclude specific Lists.

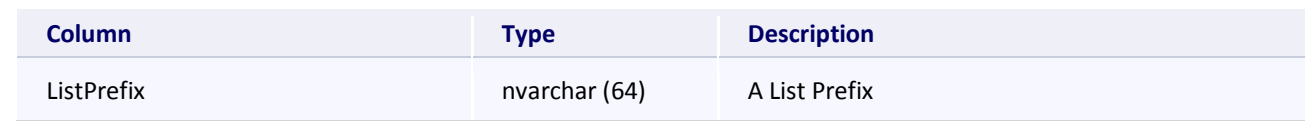

### **LookupPublicationLevel**

This table holds Publication Level information.

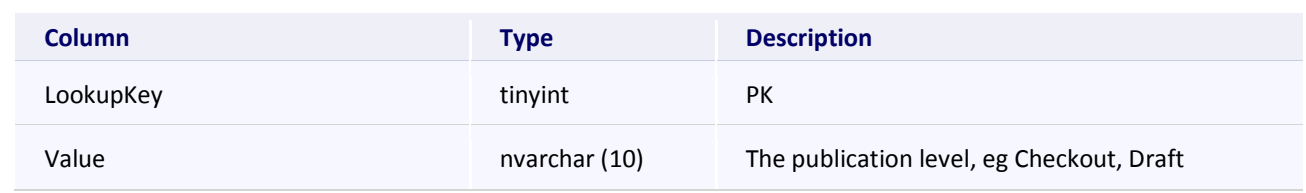

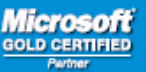
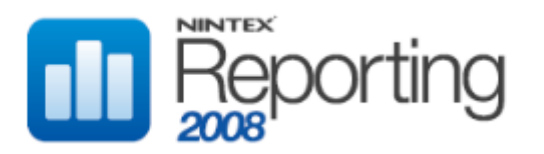

#### **LookupSystemAccounts**

This table holds System Account information.

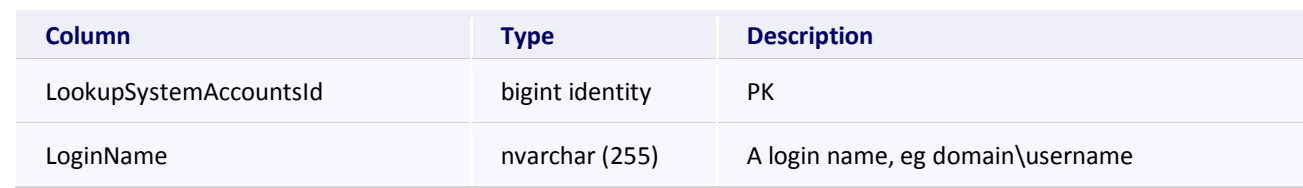

# **PerfCategories**

This table holds Categories used by the Performance Collector.

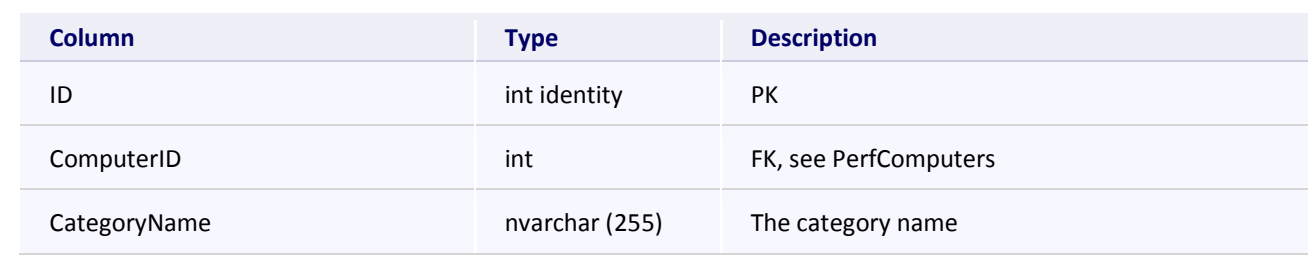

#### **PerfComputers**

This table holds Computers used by the Performance Collector.

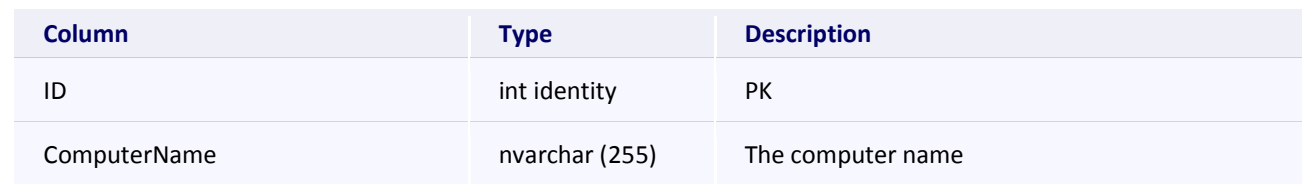

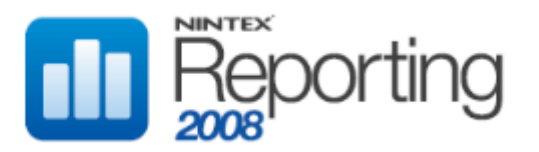

#### **PerfCountersToWatch**

This table holds Performance Counter information used by the Performance Collector.

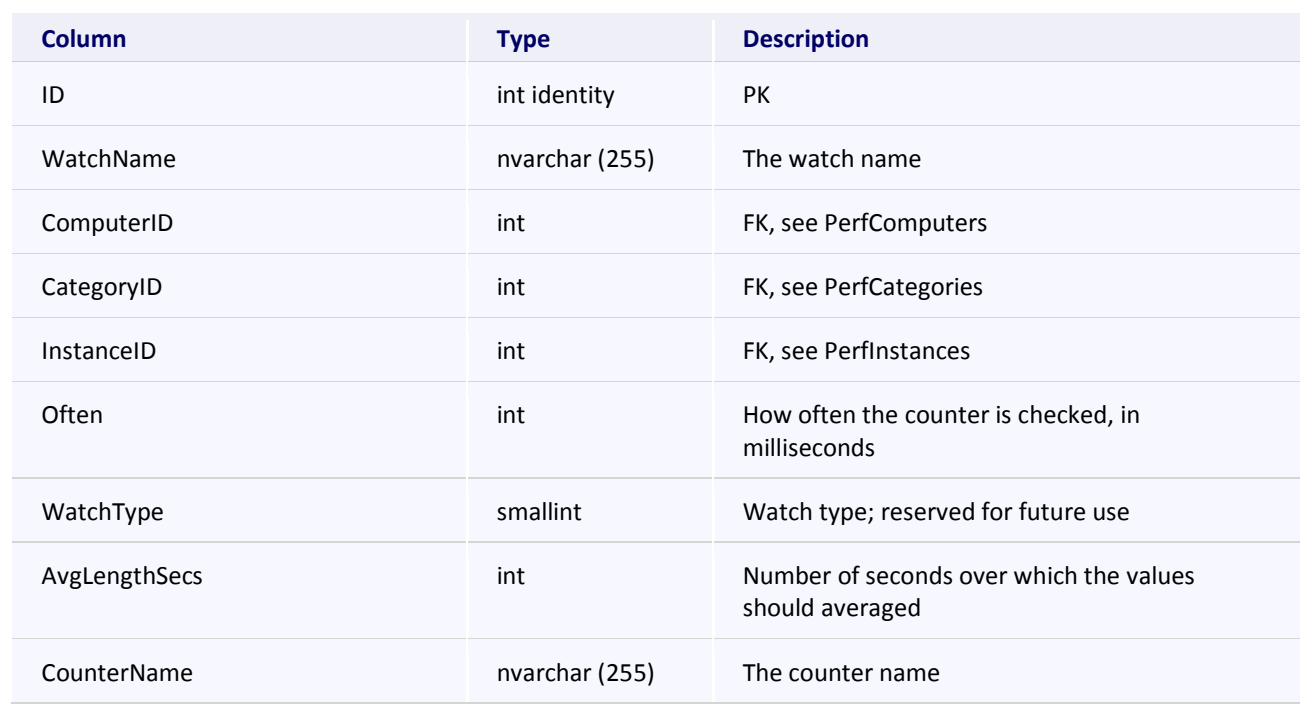

#### **PerfInstances**

This table holds Instance information, used by the Performance Collector.

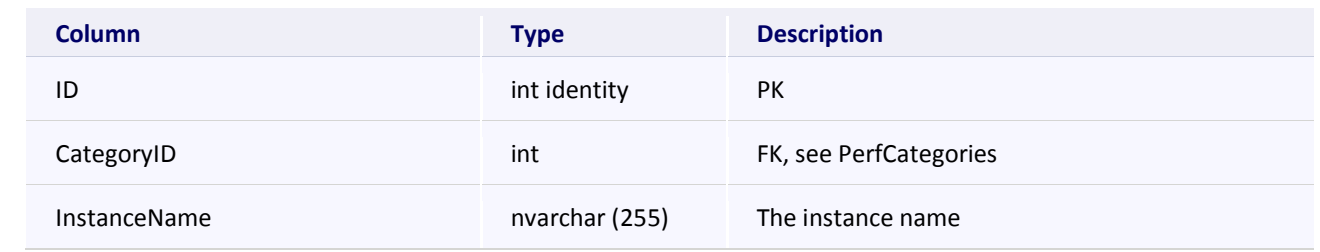

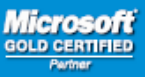

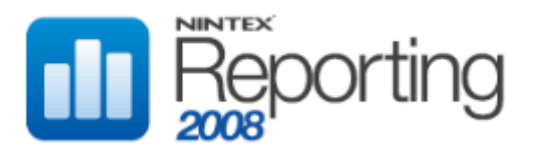

#### **WSSCollectorAssignments**

This table holds Collector assignments to determine which SharePoint audit records have been processed.

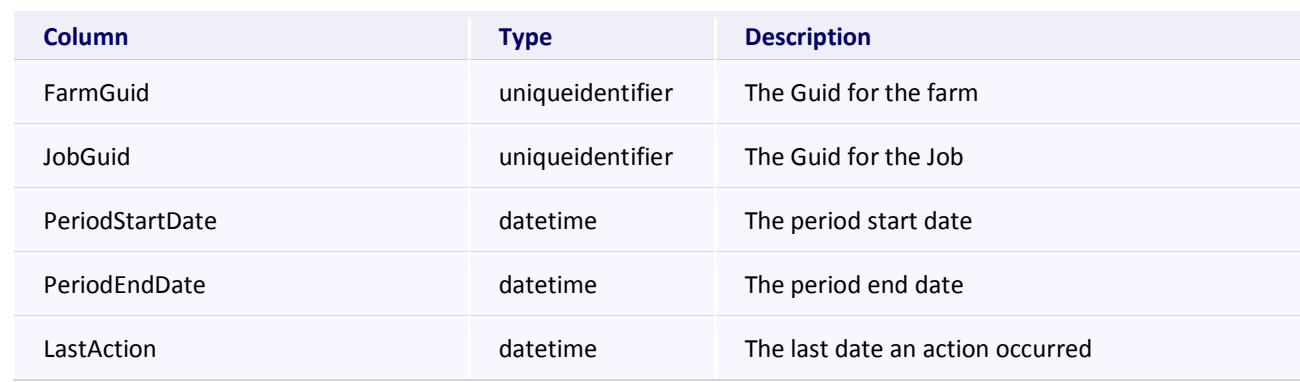

#### **WSSCollectorAssignmentStatus**

This table holds status information for the WSSCollector Assignments

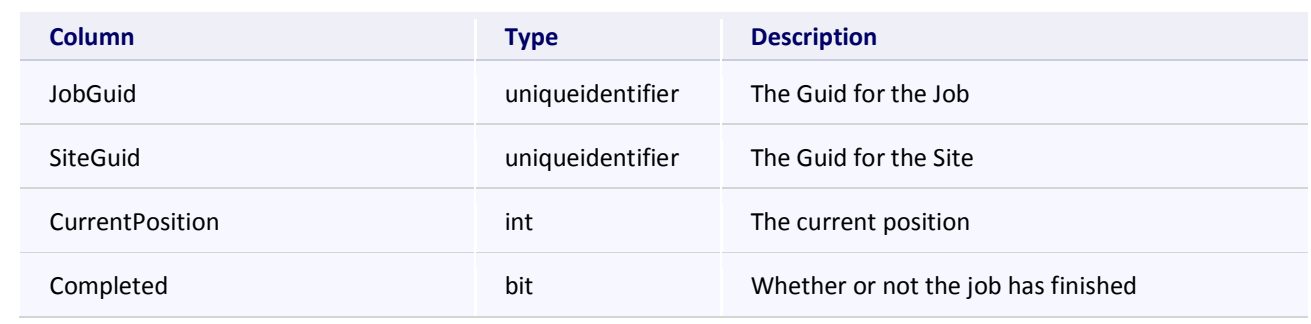

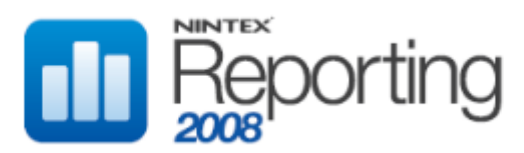

# VIEWS

This section describes the database views used to store configuration information for Nintex Reporting at the farm level.

#### **vwDocumentFiles**

This view lists the Files which are in Document Libraries.

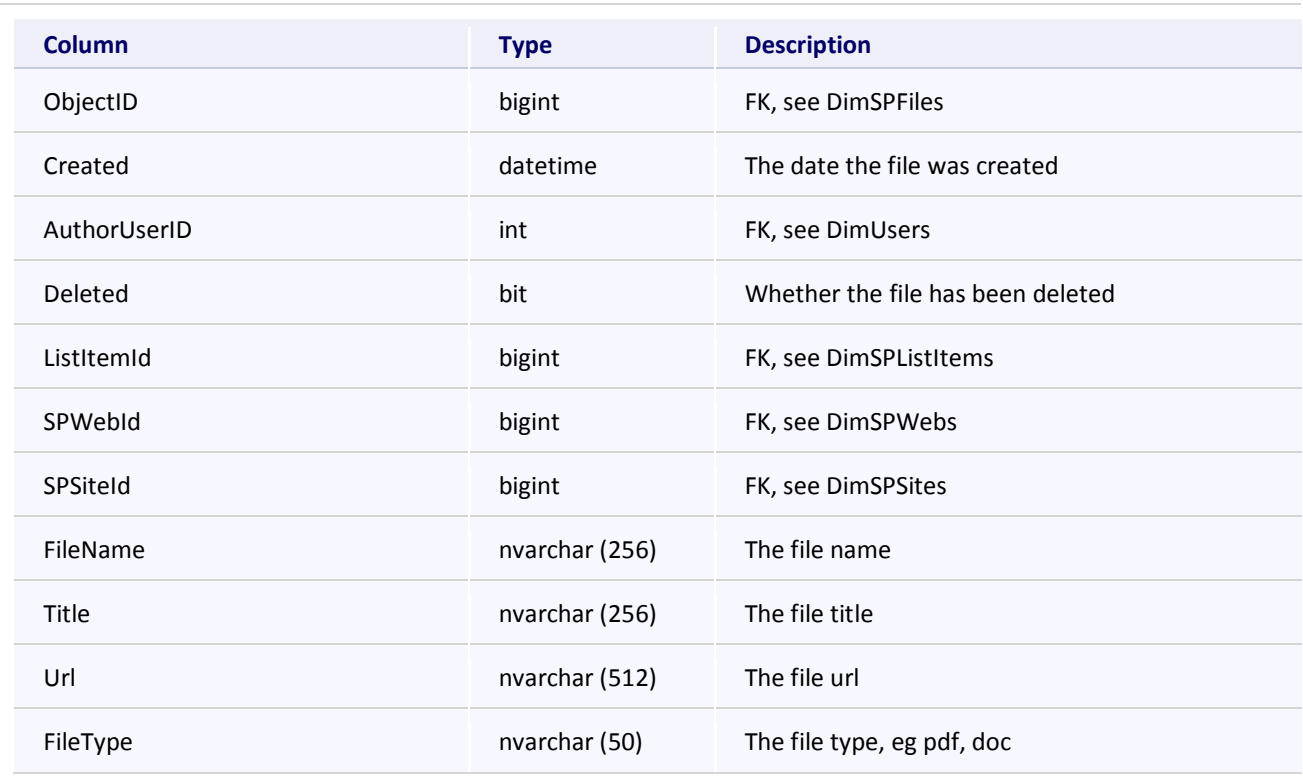

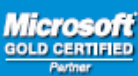

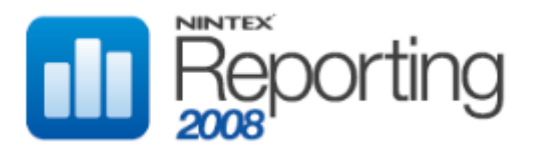

#### **vwDocuments**

This view lists the Files which are in Document Libraries.

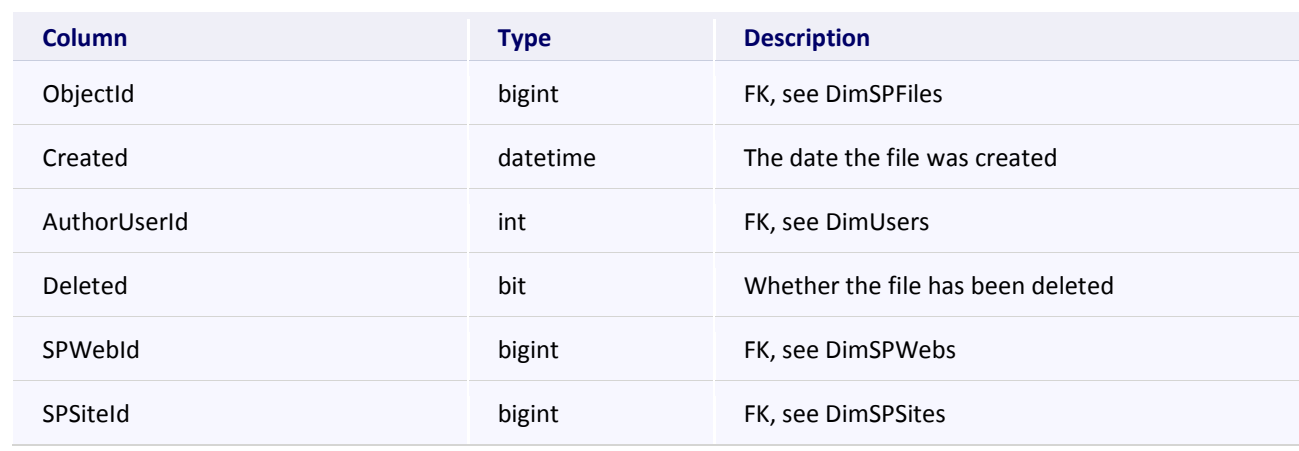

#### **vwFiles**

This view lists Files and metadata relating to the type of file, eg Doc, Xls, Pdf.

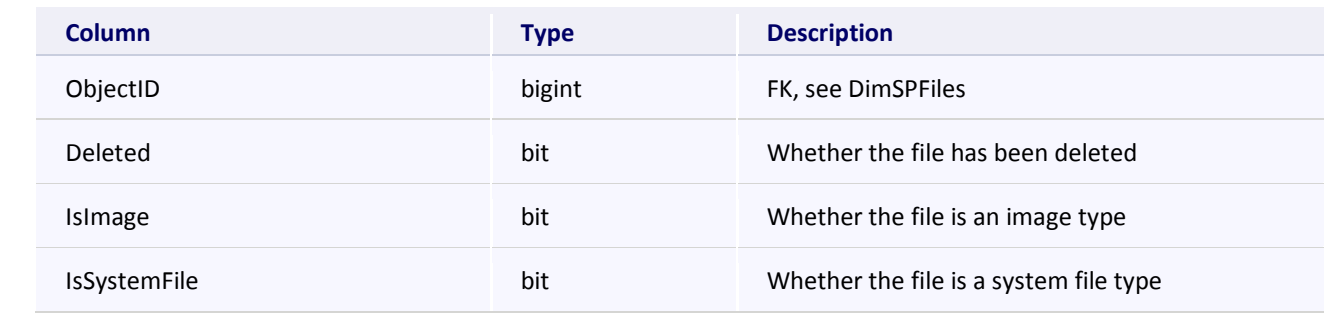

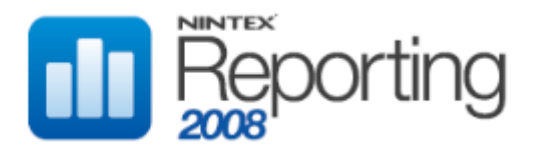

# **APPENDIXES**

#### NINTEX REPORTING SUMMARY VIEW FORMATTER

# **OVERVIEW**

Nintex Reporting 2008 ships with a Report Formatter that can be used by third party developers to produce summary statistics reports. The Summary View Formatter (SVF) Report Formatter was developed to allow for a common mark-up language for rendering report data in both HTML and PDF formats, consistently and easily.

The SVF will render report data in table format only, and the custom markup language used is based on standard HTML mark-up making the learning curve quick and easy.

To use the SVF in your own custom Report Definition you will need to use the follow information in your Report Definition Formatter element.

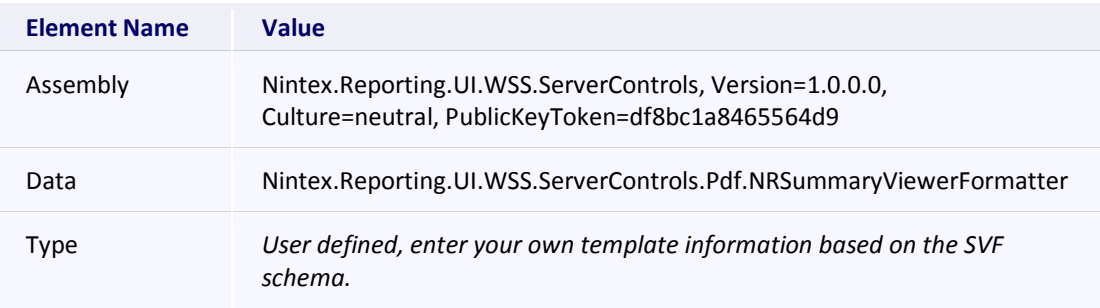

*Note: The Report Formatter functionality is currently only implemented in the Nintex Reporting Summary View web part.*

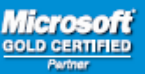

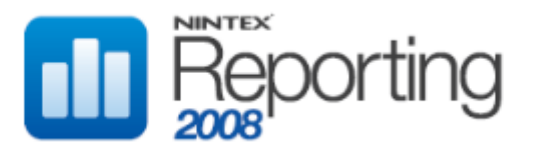

# SCHEMA

# SUMMARY

Describes a summary view custom Report Formatter report definition.

# CHILD ELEMENTS

Sections

# PARENT ELEMENTS

None

# **OCCURRENCES**

Minimum: 1 Maximum: 1

# EXAMPLE

```
<Summary>
     <Sections ColumnLayout="2">
      :
      :
     </Sections>
</Summary>
```
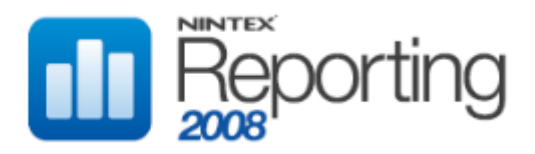

# **SECTIONS**

Top level element that contains the definition of sections.

# CHILD ELEMENTS

Section

# PARENT ELEMENTS

Summary

# **OCCURRENCES**

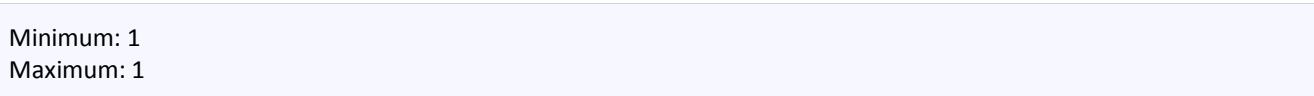

# **ATTRIBUTES**

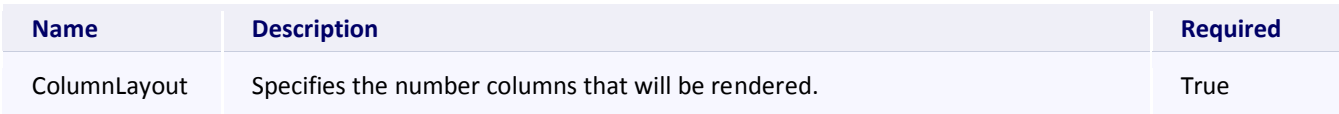

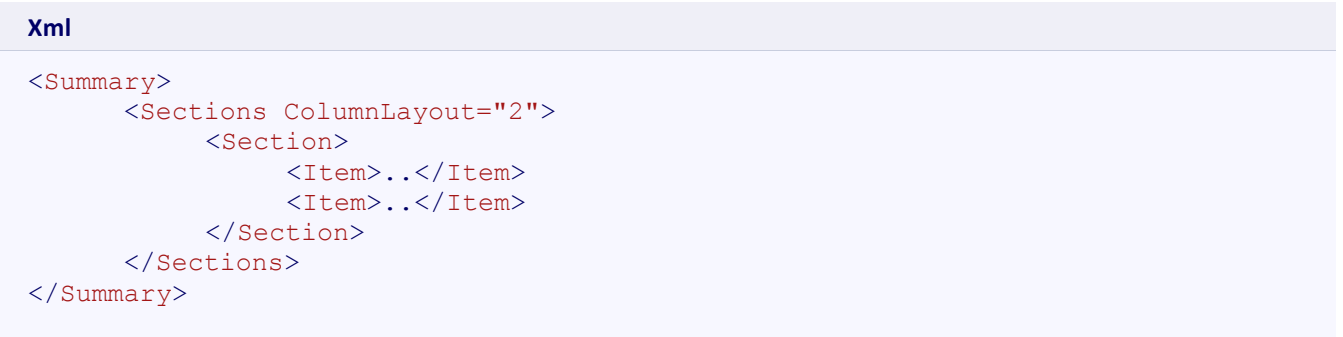

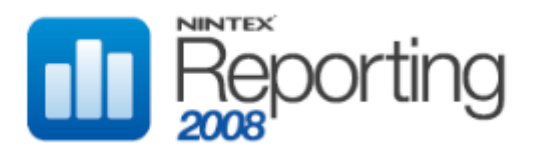

# **SECTION**

Describes a section (group) in the summary view report definition.

# CHILD ELEMENTS

Item

# PARENT ELEMENTS

Sections

# **OCCURRENCES**

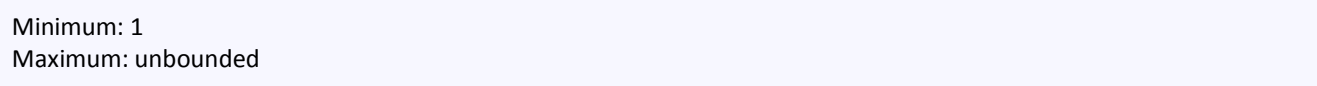

# **ATTRIBUTES**

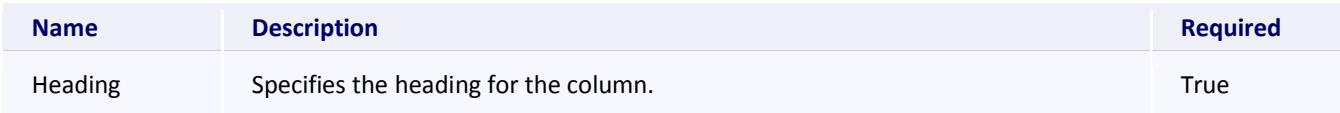

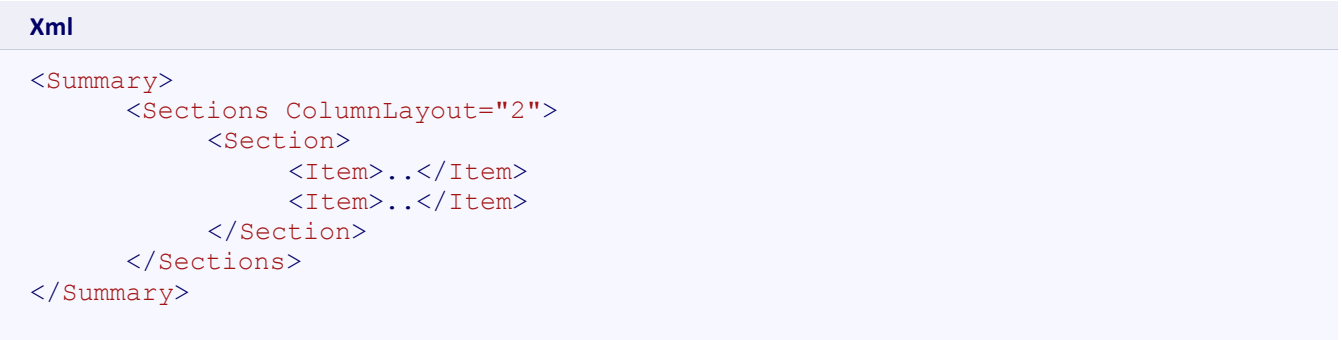

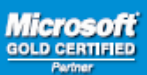

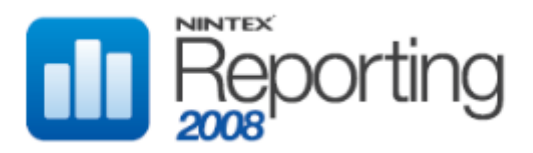

# ITEM

Represents a row in the summary view report definition.

# CHILD ELEMENTS

Item

# PARENT ELEMENTS

Sections

# **OCCURRENCES**

Minimum: 1 Maximum: unbounded

# **ATTRIBUTES**

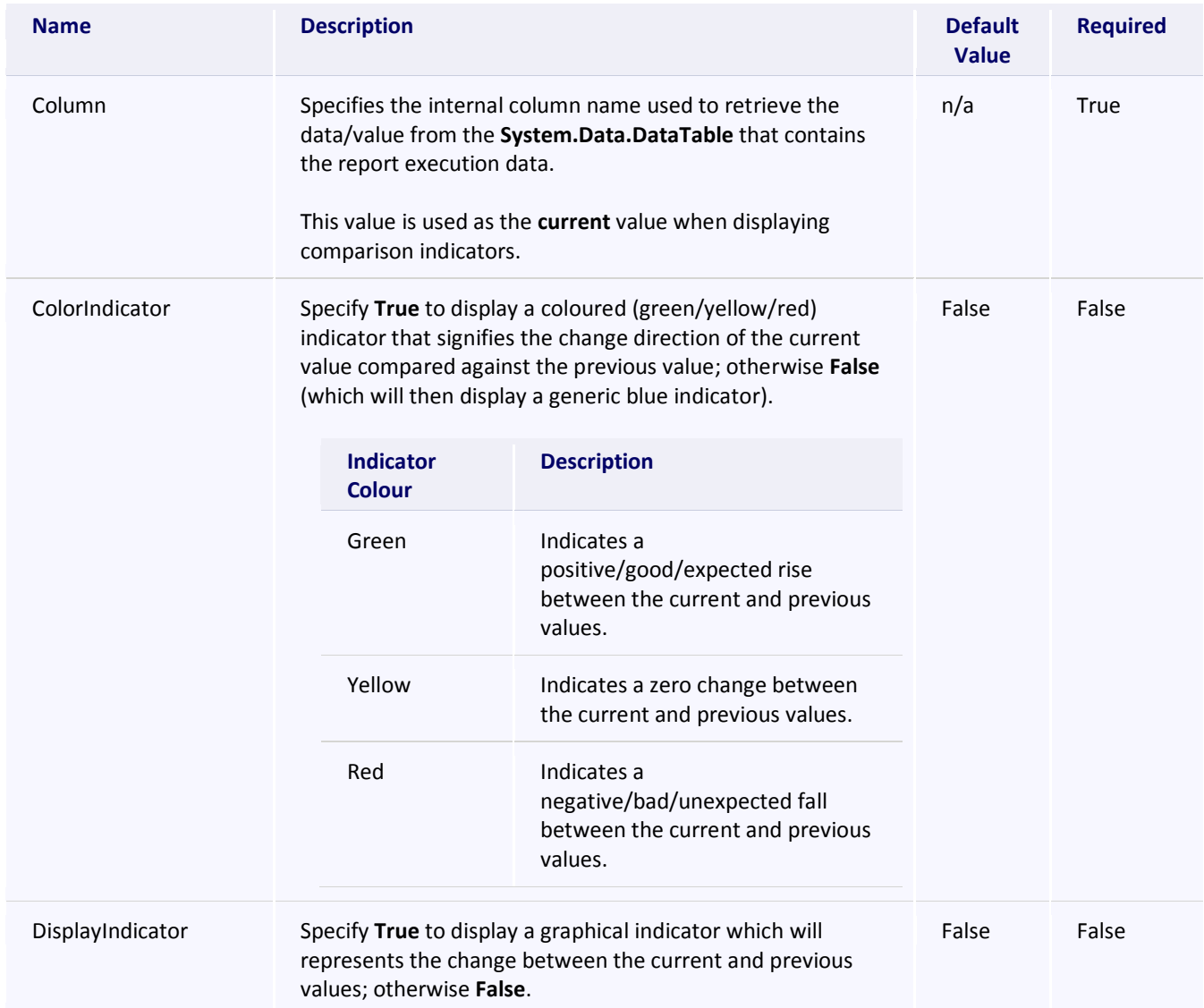

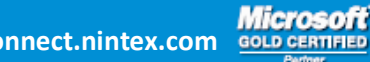

# **Software Development Kit v1.0**

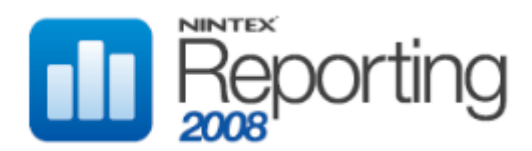

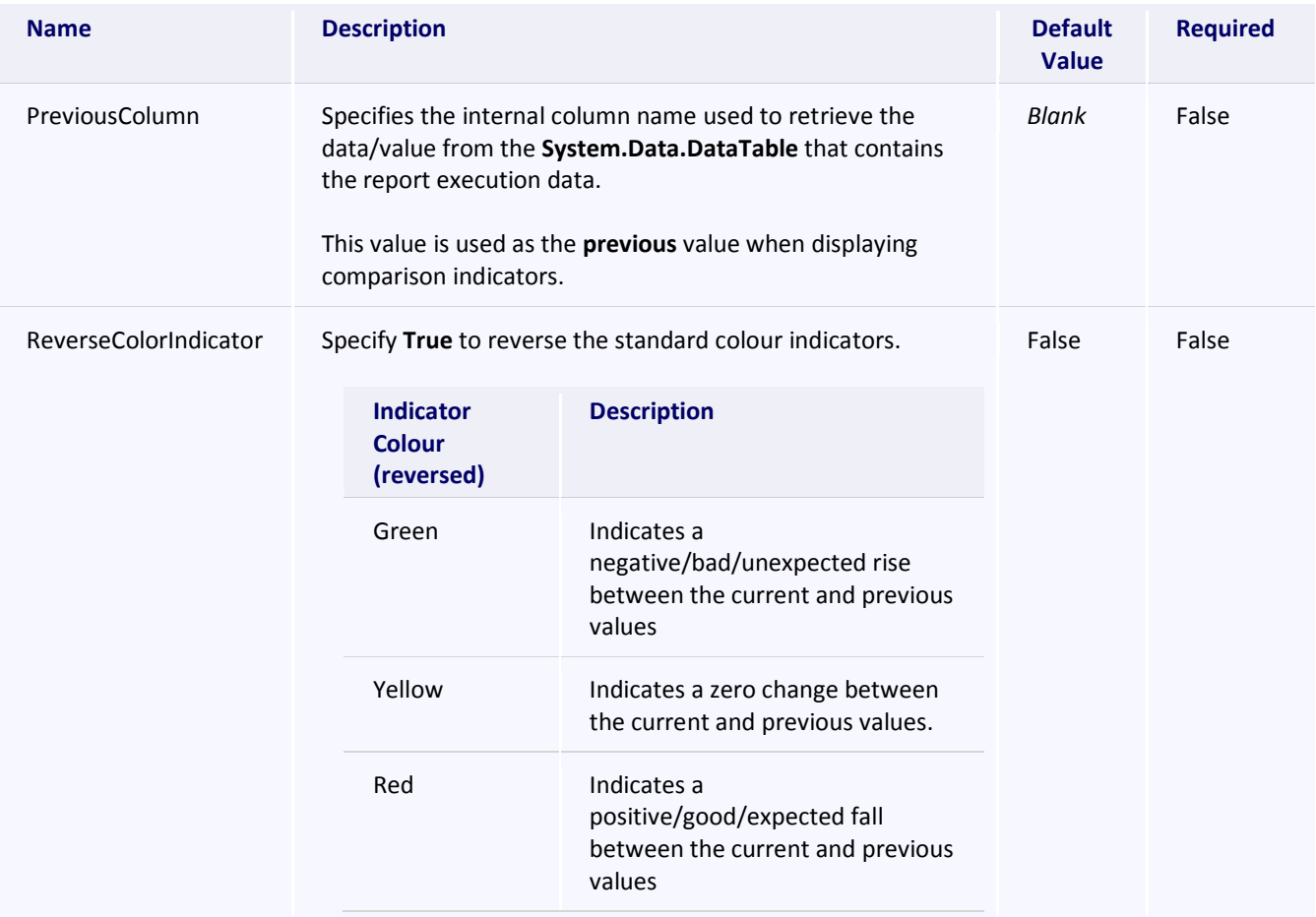

```
Xml
<Summary>
      <Sections ColumnLayout="2">
           <Section>
                <Item 
                Column="DocumentCount"
                ColorIndicator="true"
                DisplayIndicator="true"
                PreviousColumn="DocumentCountPrevious"/>
                <Item 
                Column="DocumentsViewedLast30Days"
                ColorIndicator="false"
                PreviousColumn="DocumentsViewedLast30DaysPrevious"/>
           </Section>
      </Sections>
</Summary>
```
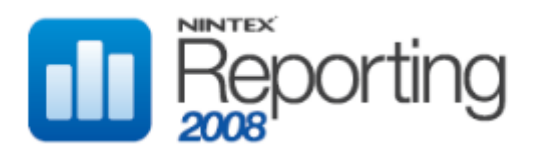

# **IMPORT REPORT XML SCHEMA**

The Import Report functionality allows a Nintex Reporting report and its dependencies to be imported into the Nintex Reporting databases.

The file, which has an extension of .nrd is an xml file containing various elements required to create a fully-function report. These elements comprise:

- Report metadata, such as name, timeout value, icon, category
- Sql Server creation scripts for the report's stored procedure, cache table, and clean up stored procedure
- An embedded xml report definition, defining how Nintex Reporting webparts display the report data
- Parameter information, such as name, datatype, display order and whether to hide the parameter

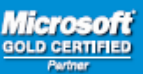

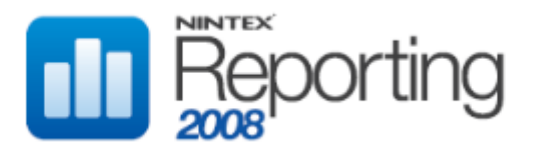

# ARRAYOFREPORT

Top-level element that contains the individual report records.

# CHILD ELEMENTS

Report

#### PARENT ELEMENTS

None

# **OCCURRENCES**

Minimum: 1 Maximum: 1

#### EXAMPLE

```
<ArrayOfReport>
      <Report />
</ArrayOfReport>
```
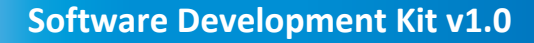

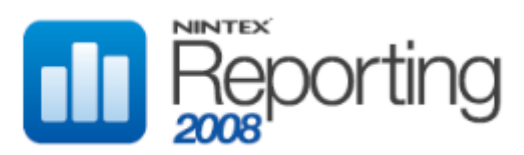

# REPORT

Describes a report record.

#### CHILD ELEMENTS

AllowDrillDown, CategoryID, CleanupStoredProcedure, Description, DrillDownOnly, GuidString, IconURL, Parameters, ReportCacheTableCreationSQL, ReportCleanupSPSQL, ReportDefinitionString, ReportName, ReportRunnerSPSQL, ReportRunnerStoredProcedure, ReportRunTimeOut, TableName

#### PARENT ELEMENTS

ArrayOfReport

#### **OCCURRENCES**

Minimum: 1 Maximum: unbounded

#### EXAMPLE

```
<ArrayOfReport>
      <Report>
         <AllowDrillDown />
         <CategoryID />
         <CleanupStoredProcedure />
         <Description />
         <DrillDownOnly />
         <GuidString />
         <IconURL />
         <Parameters />
         <ReportCacheTableCreationSQL />
         <ReportCleanupSPSQL />
         <ReportDefinitionString />
         <ReportName />
         <ReportRunnerSPSQL />
         <ReportRunnerStoredProcedure />
         <ReportRunTimeOut />
         <TableName />
     </Report>
</ArrayOfReport>
```
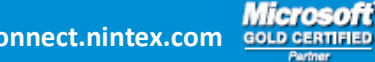

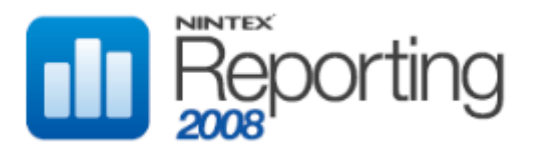

# ALLOWDRILLDOWN

Defines whether the report drills down to a sub report.

# CHILD ELEMENTS

none

#### PARENT ELEMENTS

Report

#### **OCCURRENCES**

Minimum: 1 Maximum: 1

# VALUES

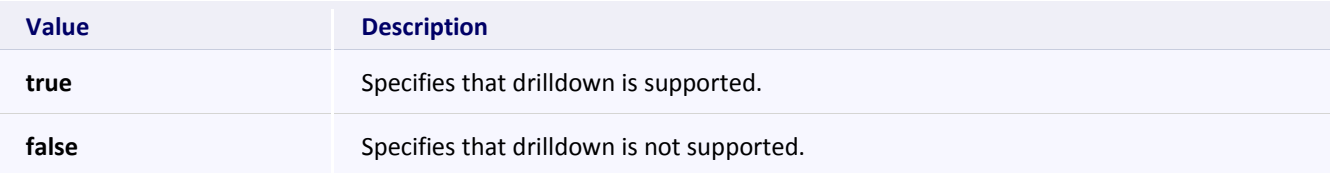

# EXAMPLE

```
<ArrayOfReport>
      <Report>
         <AllowDrillDown>true</AllowDrillDown>
         :
         :
      </Report>
</ArrayOfReport>
```
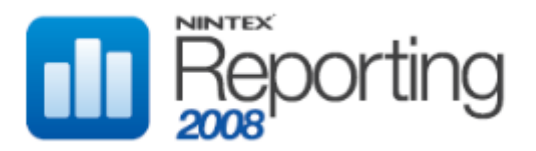

# CATEGORYID

Specifies the category under which the report will be located.

## CHILD ELEMENTS

none

#### PARENT ELEMENTS

Report

# **OCCURRENCES**

Minimum: 1 Maximum: 1

# VALUES

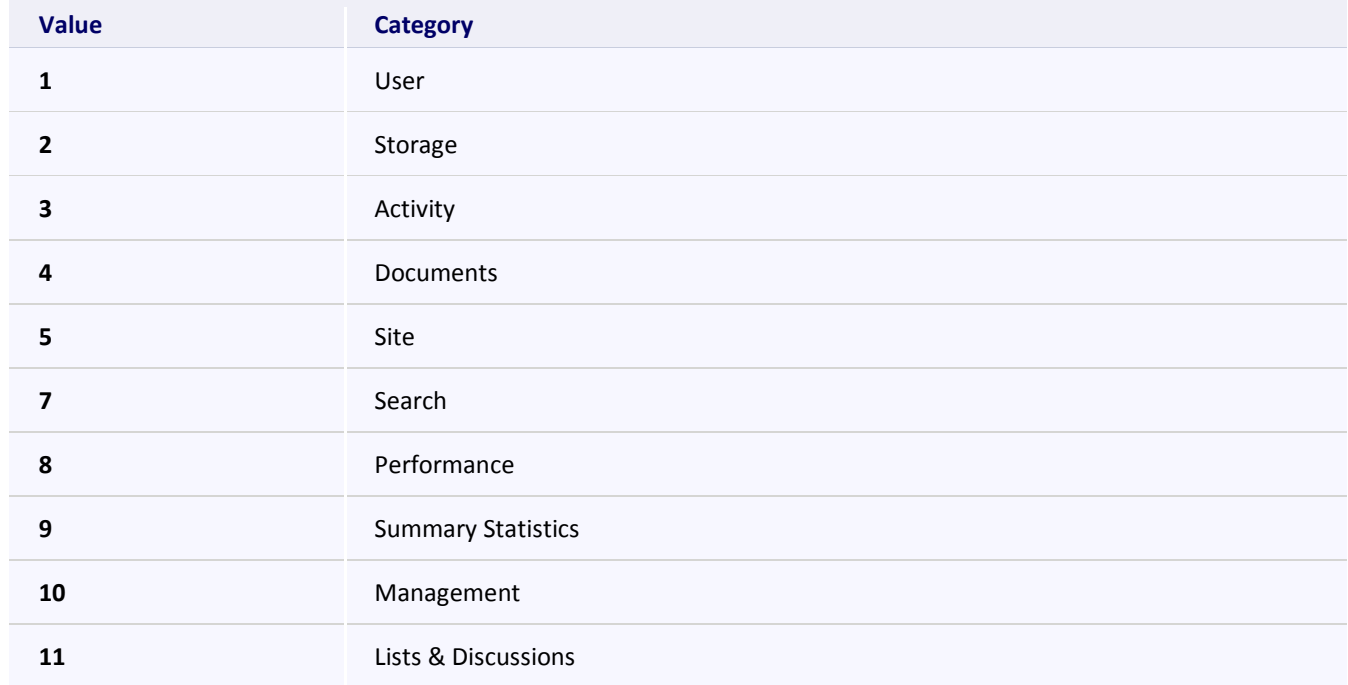

# EXAMPLE

```
Xml
<ArrayOfReport>
      <Report>
          <CategoryID>10</CategoryID>
          :
: 100 minutes
      </Report>
</ArrayOfReport>
```
**Microsoft** 

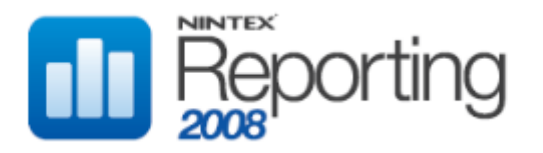

# CLEANUPSTOREDPROCEDURE

Defines the name of the stored procedure which runs immediately after a report schedule runs.

#### CHILD ELEMENTS

none

#### PARENT ELEMENTS

Report

#### **OCCURRENCES**

Minimum: 1 Maximum: 1

# EXAMPLE

```
<ArrayOfReport>
      <Report>
         <CleanupStoredProcedure>RptCleanUpUserReport</CleanupStoredProcedure>
         :
         :
      </Report>
</ArrayOfReport>
```
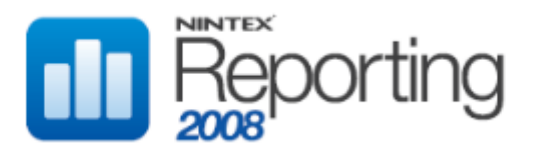

# **DESCRIPTION**

The report description, which is displayed in the Nintex Report Centre home page.

#### CHILD ELEMENTS

none

#### PARENT ELEMENTS

Report

# **OCCURRENCES**

Minimum: 1 Maximum: 1

# EXAMPLE

```
<ArrayOfReport>
      <Report>
         <Description>List documents created in the last 24 hours.</Description>
         :
         :
      </Report>
</ArrayOfReport>
```
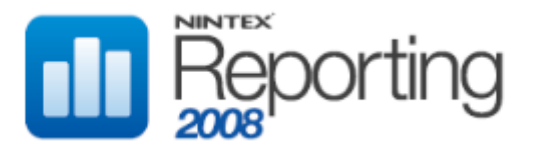

# DRILLDOWNONLY

Specifies whether the report can be accessed via drilldown only from another report. If false, the report can be used as a base report for a new schedule. If true, the report can only be accessed from another report via drilldown functionality.

#### CHILD ELEMENTS

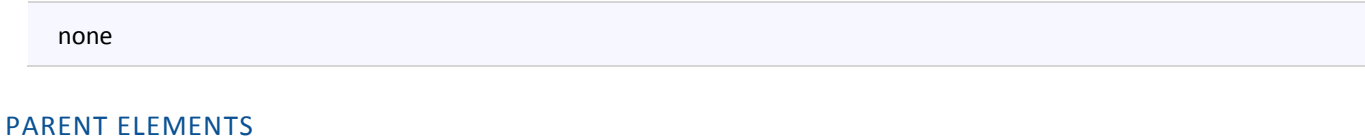

# Report

#### **OCCURRENCES**

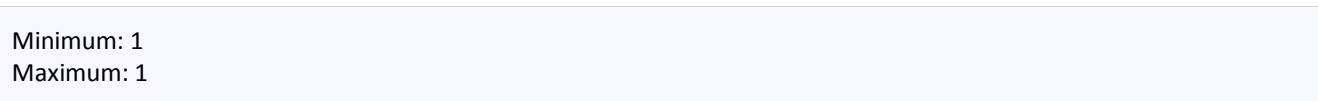

#### VALUES

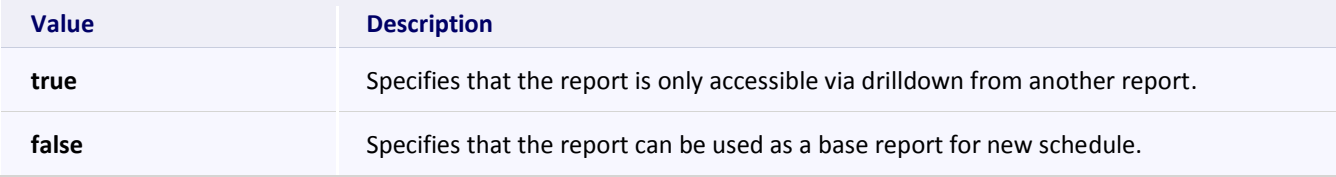

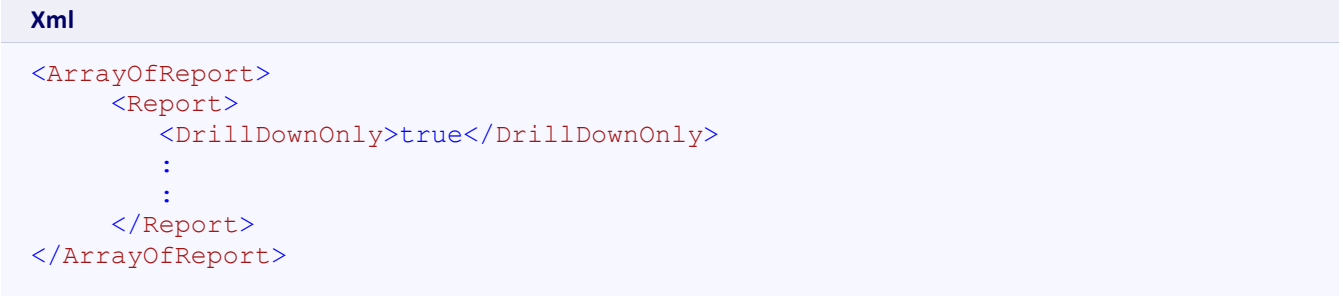

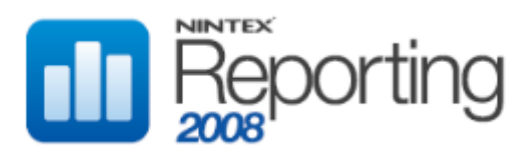

# GUIDSTRING

Defines the GUID which uniquely identifies this report. The guid should be formatted as follows, where d represents a hexidecimal digit whose case is ignored.

dddddddd-dddd-dddd-dddd-dddddddddddd

#### CHILD ELEMENTS

none

# PARENT ELEMENTS

Report

# **OCCURRENCES**

Minimum: 1 Maximum: 1

```
Xml
<ArrayOfReport>
      <Report>
         <GuidString>5E711D76-FEE4-4900-A0ED-4694A5D85E8D</GuidString>
          :
: 100 minutes
      </Report>
</ArrayOfReport>
```
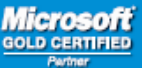

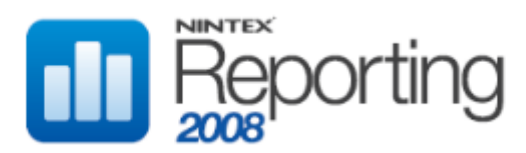

# ICONURL

Defines the relative path to the icon used in the left navigation for the report. The icons supplied reflect the type of chart used, but custom icons can be used.

# CHILD ELEMENTS

none

# PARENT ELEMENTS

Report

# **OCCURRENCES**

Minimum: 1 Maximum: 1

# VALUES

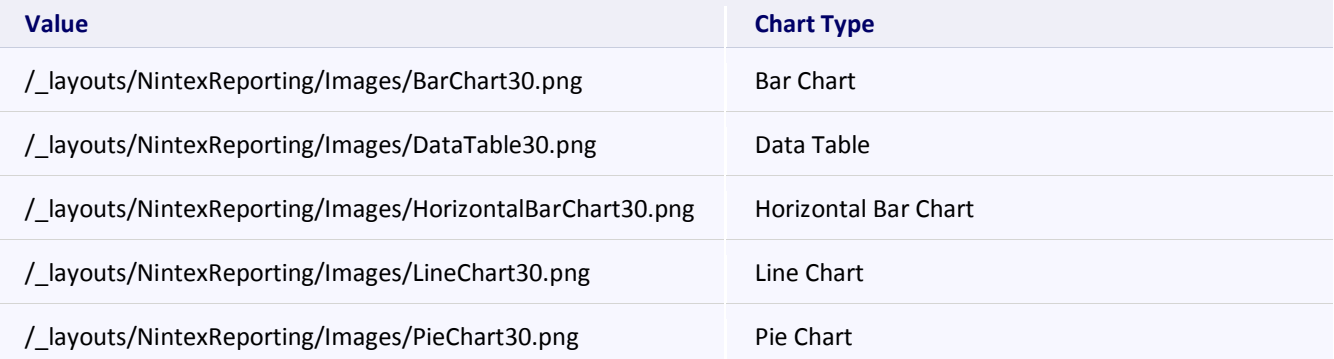

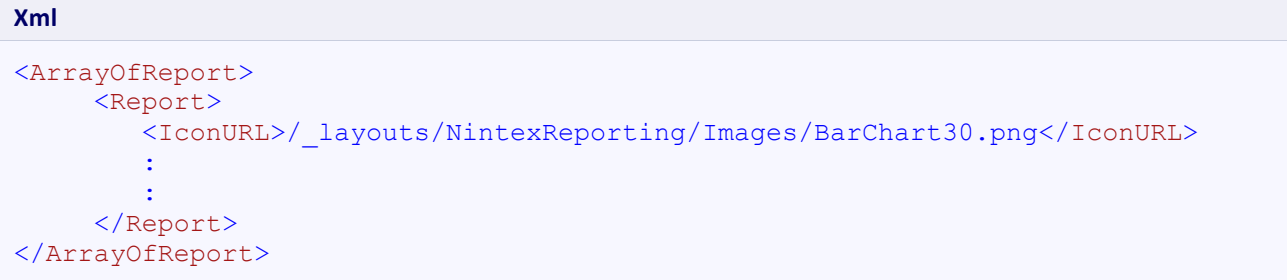

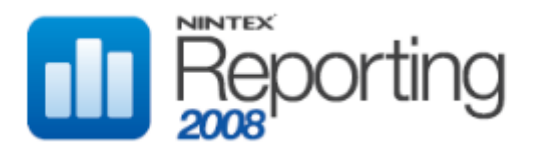

# PARAMETERS

Holds the parameter elements required for the Stored Procedure specified in the ReportRunnerStoredProcedure element.

# CHILD ELEMENTS

SqlParameterSerializable

#### PARENT ELEMENTS

Report

#### **OCCURRENCES**

Minimum: 1 Maximum: 1

## EXAMPLE

```
<ArrayOfReport>
      <Report>
         <Parameters>
             <SqlParameterSerializable />
         </ Parameters>
         :
         :
      </Report>
</ArrayOfReport>
```
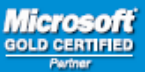

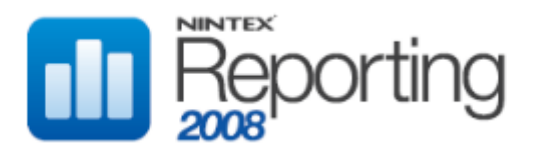

# SQLPARAMETERSERIALIZABLE

Defines an individual parameter required for the Stored Procedure specified in the ReportRunnerStoredProcedure element.

# CHILD ELEMENTS

AllowNull, DbType, Description, DisplayName, DisplayOrder, DisplayType, Hidden, ParameterName, Sliding

#### PARENT ELEMENTS

Parameters

#### **OCCURRENCES**

Minimum: 0 Maximum: unbounded

#### EXAMPLE

```
<ArrayOfReport>
      <Report>
         <Parameters>
              <SqlParameterSerializable />
         </ Parameters>
         :
: 100 minutes
      </Report>
</ArrayOfReport>
```
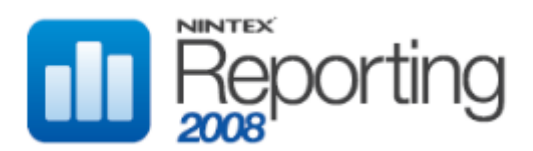

# ALLOWNULL

Defines whether the parameter allows null when creating a schedule or actioning Run new report.

Note that this is a UI validation setting and has no bearing on whether the Stored Procedure parameter allows null or has a default of null.

# CHILD ELEMENTS

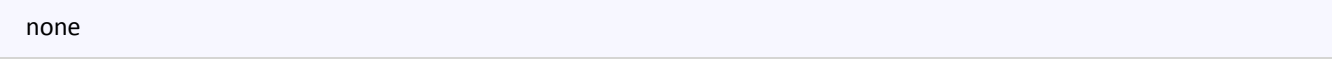

# PARENT ELEMENTS

SqlParameterSerializable

# **OCCURRENCES**

Minimum: 1 Maximum: 1

# VALUES

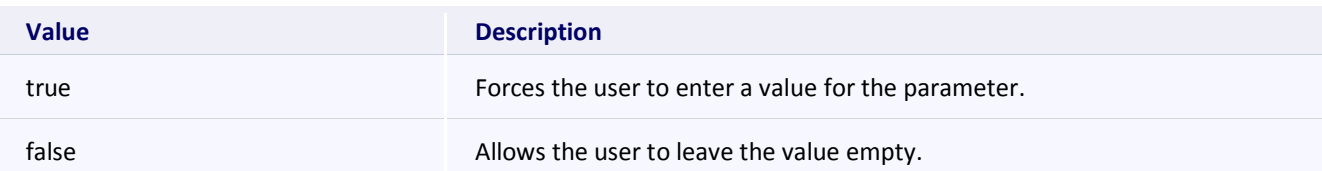

```
Xml
<ArrayOfReport>
      <Report>
          <Parameters>
              <SqlParameterSerializable>
                   <AllowNull>true</AllowNull>
Service State State State
Service State State
              </SqlParameterSerializable>
          </ Parameters>
          :
          :
      </Report>
</ArrayOfReport>
```
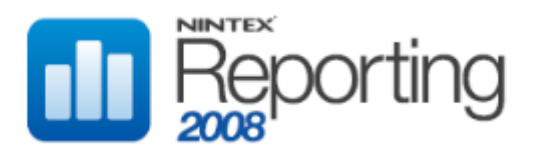

# DBTYPE

Defines the data type of the parameter.

#### CHILD ELEMENTS

none

#### PARENT ELEMENTS

SqlParameterSerializable

#### **OCCURRENCES**

Minimum: 1 Maximum: 1

# VALUES

Choose from the following values:

 AnsiString, Byte, Boolean, Currency, Date, DateTime, Decimal, Double, Guid, Int16, Int32, Int64, SByte, Single, String, Time, UInt16, UInt32, UInt64, VarNumeric, AnsiStringFixedLength, StringFixedLength

#### EXAMPLE

```
<ArrayOfReport>
      <Report>
          <Parameters>
               <SqlParameterSerializable>
                   <DBType>Boolean</DBType>
Service State State State
Service State State State
               </SqlParameterSerializable>
          </ Parameters>
          :
          :
      </Report>
</ArrayOfReport>
```
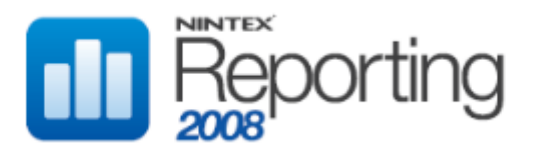

# **DESCRIPTION**

Describes an individual parameter. This is used as a tooltip when entering parameter values.

#### CHILD ELEMENTS

none

#### PARENT ELEMENTS

SqlParameterSerializable

#### **OCCURRENCES**

Minimum: 1 Maximum: 1

```
Xml
<ArrayOfReport>
      <Report>
          <Parameters>
              <SqlParameterSerializable>
                   <Description>The Team Site on which to report.</Description>
Service State State State
Service State State State
              </SqlParameterSerializable>
          </ Parameters>
          :
          :
      </Report>
</ArrayOfReport>
```
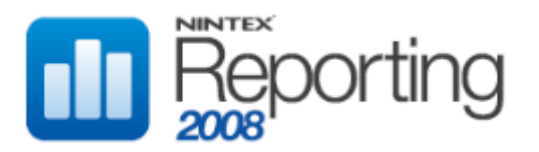

# DISPLAYNAME

The display name for an individual parameter. This is used as a label when entering parameter values.

#### CHILD ELEMENTS

none

#### PARENT ELEMENTS

SqlParameterSerializable

#### **OCCURRENCES**

Minimum: 1 Maximum: 1

```
Xml
<ArrayOfReport>
      <Report>
          <Parameters>
               <SqlParameterSerializable>
                   <Description>Team Site</Description>
Service State State State
Service State State State
               </SqlParameterSerializable>
          </ Parameters>
          :
          :
      </Report>
</ArrayOfReport>
```
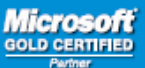

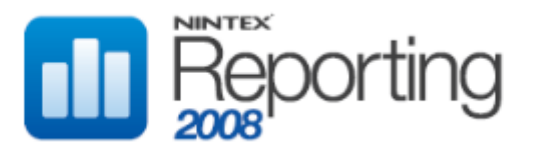

# DISPLAYORDER

This defines the display order of the parameter in relation to other parameters. Parameters are displayed in the UI in ascending display order. Valid values are positive integers starting at 0 (zero)

#### CHILD ELEMENTS

none

#### PARENT ELEMENTS

SqlParameterSerializable

#### **OCCURRENCES**

Minimum: 1 Maximum: 1

```
Xml
<ArrayOfReport>
      <Report>
          <Parameters>
              <SqlParameterSerializable>
                   <DisplayOrder>2</DisplayOrder>
Service State State State
                  :
              </SqlParameterSerializable>
          </ Parameters>
          :
          :
      </Report>
</ArrayOfReport>
```
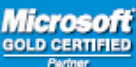

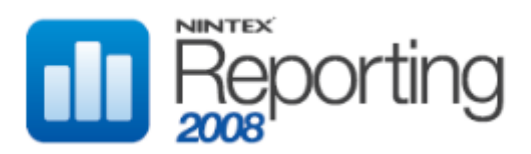

# DISPLAYTYPE

This defines the display type of the parameter. For example, a display type of Site results in a site picker being made available to select a Site on the UI page, and a display type of DateTime results in a calendar control being made available to select a valid date.

# CHILD ELEMENTS

none

# PARENT ELEMENTS

SqlParameterSerializable

# **OCCURRENCES**

Minimum: 1 Maximum: 1

#### VALUES

Choose from the following values:

 DateTime, Text, Number, Site, Web, Person, Boolean, Interval, Computer, SearchScope, Object, Event, PerformanceCounterWatch

```
Xml
<ArrayOfReport>
      <Report>
          <Parameters>
              <SqlParameterSerializable>
                   <DisplayType>Site</DisplayType>
Service State State State
                  :
              </SqlParameterSerializable>
          </ Parameters>
          :
: 100 minutes
      </Report>
</ArrayOfReport>
```
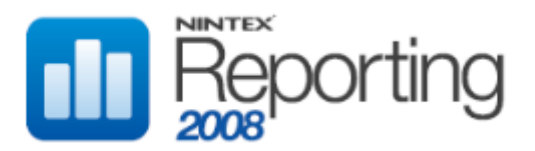

# HIDDEN

This defines whether the parameter is viewable on the UI page.

#### CHILD ELEMENTS

none

# PARENT ELEMENTS

SqlParameterSerializable

#### **OCCURRENCES**

Minimum: 1 Maximum: 1

# VALUES

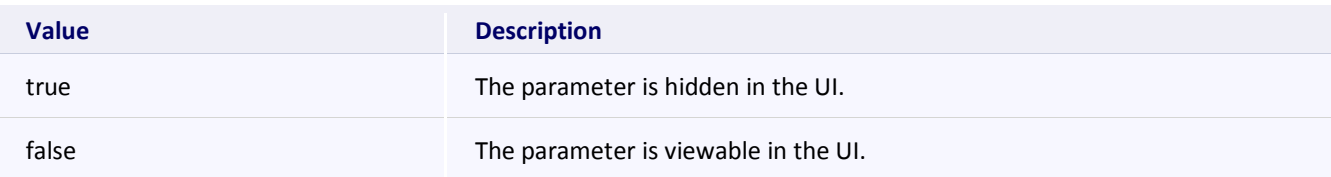

# EXAMPLE

```
<ArrayOfReport>
      <Report>
         <Parameters>
              <SqlParameterSerializable>
                   <Hidden>true</Hidden>
Service State State State
                  :
              </SqlParameterSerializable>
          </ Parameters>
          :
          :
      </Report>
</ArrayOfReport>
```
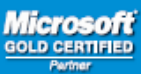

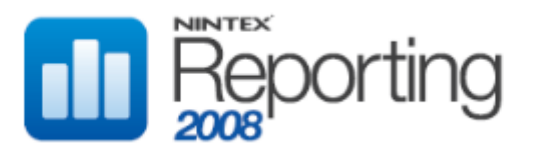

# PARAMETERNAME

This defines the name of the parameter in the stored procedure. When specifying this value, you must omit the "@" character which is used to define the stored procedure parameter. For example, if the stored procedure parameter is @SiteID, the value in this element would be SiteID

# CHILD ELEMENTS

none

#### PARENT ELEMENTS

SqlParameterSerializable

# **OCCURRENCES**

Minimum: 1 Maximum: 1

#### EXAMPLE

```
Xml
<ArrayOfReport>
      <Report>
          <Parameters>
              <SqlParameterSerializable>
                   <ParameterName>SiteID</ParameterName>
Service State State State
                  :
              </SqlParameterSerializable>
          </ Parameters>
          :
          :
      </Report>
</ArrayOfReport>
```
**Page 211 of 219 www.nintex.com sdk@nintex.com connect.nintex.com** © 2008 Nintex LLC, All rights reserved. Errors and omissions excepted.

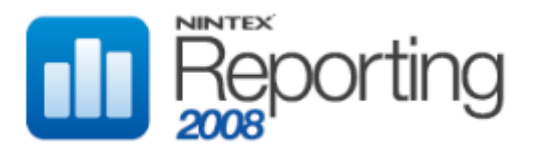

# REPORTCACHETABLECREATIONSQL

Holds a SQL create table statement for the cache table named in the TableName element. Note this must be specified inside a CDATA section.

Note also that collation settings should not be specified.

#### CHILD ELEMENTS

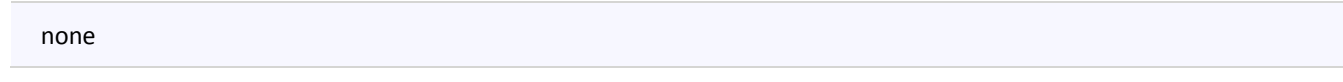

# PARENT ELEMENTS

Report

#### **OCCURRENCES**

Minimum: 1 Maximum: 1

# EXAMPLE **Xml** <ArrayOfReport> <Report> <ReportCacheTableCreationSQL> <![CDATA[ CREATE TABLE [dbo].[RptCacheMyReport]  $\sim$  ( ResultId int identity, ReportExecutionInstanceId int, ExcludeImages int, ExcludeSystemFiles int, Offset int, IntervalInMinutes int, Users bigint, Actions bigint, StartDate datetime, EndDate datetime, MonthLabel nvarchar(512), SiteId uniqueidentifier, WebId uniqueidentifier, )  $]$ ] > </ReportCacheTableCreationSQL> : : 100 minutes </Report> </ArrayOfReport>

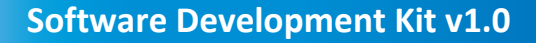

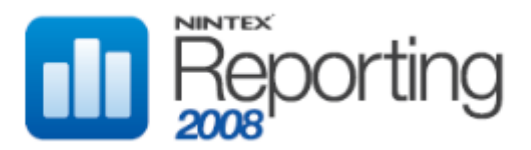

# REPORTCLEANUPSPSQL

Holds a SQL create procedure statement for the stored procedure named in the CleanupStoredProcedure element. Note this must be specified inside a CDATA section.

#### CHILD ELEMENTS

none

#### PARENT ELEMENTS

Report

#### **OCCURRENCES**

Minimum: 1 Maximum: 1

#### EXAMPLE

```
<ArrayOfReport>
      <Report>
         <ReportCleanupSPSQL>
         <![CDATA[ 
         CREATE PROCEDURE [dbo].[RptCleanUpMyReport]
              @ScheduleID int
         AS
         BEGIN
              SET NOCOUNT ON
              exec dbo.UpdateScheduleDateParam @ScheduleID, 'StartDate'
              exec dbo.UpdateScheduleDateParam @ScheduleID, 'EndDate'
         END
         ]]> 
         </ReportCleanupSPSQL>
: 100 minutes
: 100 minutes
      </Report>
</ArrayOfReport>
```
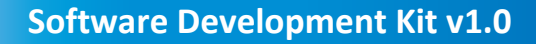

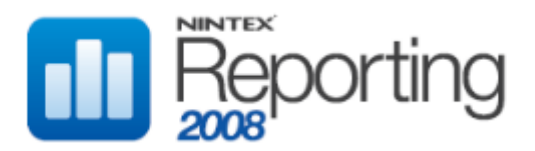

# REPORTDEFINITIONSTRING

Holds the full ReportDefinitionXml value for the report, which defines how to display the report data in the Nintex Reporting web parts, as well as drill down report information.

Refer to the Report Definition XML section for a full specification of the schema of the ReportDefinitionXml value.

#### CHILD ELEMENTS

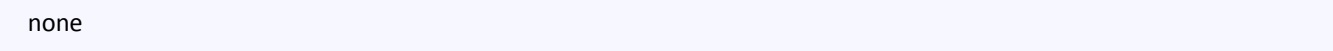

# PARENT ELEMENTS

Report

#### **OCCURRENCES**

Minimum: 1 Maximum: 1

# EXAMPLE

# **Xml** <ArrayOfReport> <Report> <ReportDefinitionString> <![CDATA<?xml version="1.0" encoding="utf-8"?><ReportDefinition xmlns:xsi="http://www.w3.org/2001/XMLSchema-instance" xmlns:xsd="http://www.w3.org/2001/XMLSchema">...</ReportDefinition> ]]> </ReportDefinitionString> : 100 minutes : 100 minutes </Report> </ArrayOfReport>

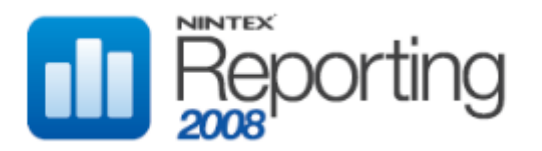

# REPORTNAME

Specifies the report name. This value is displayed when choosing a report on which to base a new schedule.

#### CHILD ELEMENTS

none

#### PARENT ELEMENTS

Report

# **OCCURRENCES**

Minimum: 1 Maximum: 1

# EXAMPLE

```
<ArrayOfReport>
      <Report>
       <ReportName>MyReport</ReportName>
         :
         :
      </Report>
</ArrayOfReport>
```
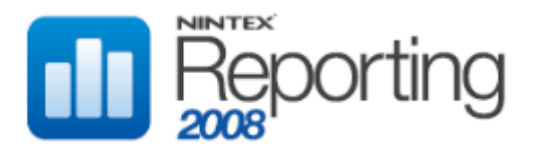

# REPORTRUNNERSPSQL

Holds a SQL create procedure statement for the stored procedure named in the ReportRunnerStoredProcedure element.

#### CHILD ELEMENTS

none

#### PARENT ELEMENTS

Report

#### **OCCURRENCES**

Minimum: 1 Maximum: 1

#### EXAMPLE

```
<ArrayOfReport>
      <Report>
         <ReportRunnerSPSQL>
        \leq [CDATA [
         CREATE PROCEDURE [dbo].[RptMyReport]
              @ParentSiteId bigint
         AS
         BEGIN
              SET NOCOUNT ON
             Select count big(distinct objectId) as [Number of Webs] from
dbo.DimSPWebs where ParentSiteId = @ParentSiteId
         END
         ]]> 
         </ReportRunnerSPSQL>
         :
         :
      </Report>
</ArrayOfReport>
```
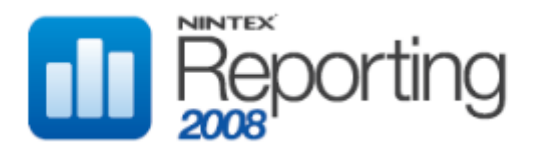

## REPORTRUNNERSTOREDPROCEDURE

Specifies the name of the stored procedure for this report

### CHILD ELEMENTS

none

#### PARENT ELEMENTS

Report

## **OCCURRENCES**

Minimum: 1 Maximum: 1

## EXAMPLE

#### **Xml**

```
<ArrayOfReport>
      <Report>
         <ReportRunnerStoredProcedure>RptMyReport</ReportRunnerStoredProcedure>
         :
         :
      </Report>
</ArrayOfReport>
```
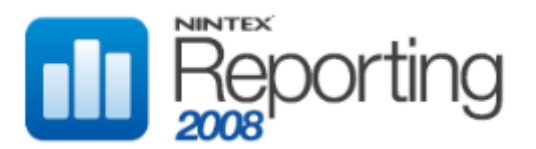

# REPORTRUNTIMEOUT

Specifies the SQL Server timeout value for the stored procedure, in seconds. If the stored procedure named in the ReportRunnerStoredProcedure element has not completed executing within this time, an error is thrown indicating the timeout has expired.

# CHILD ELEMENTS

none

### PARENT ELEMENTS

Report

## **OCCURRENCES**

Minimum: 1 Maximum: 1

#### EXAMPLE

```
Xml
<ArrayOfReport>
      <Report>
          <ReportRunTimeOut>1800</ReportRunTimeOut>
: 100 minutes
: 100 minutes
      </Report>
</ArrayOfReport>
```
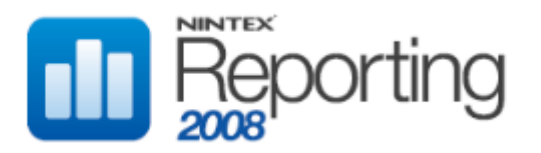

## TABLENAME

Defines the name of the SQL Server table in which to cache data for schedules based on this report.

### CHILD ELEMENTS

none

### PARENT ELEMENTS

Report

## **OCCURRENCES**

Minimum: 1 Maximum: 1

## EXAMPLE

**Xml** <ArrayOfReport> <Report> <TableName>RptCacheMyReport</TableName> : : </Report> </ArrayOfReport>